**Česká zemědělská univerzita v Praze**

**Provozně ekonomická fakulta**

**Katedra informačního inženýrství**

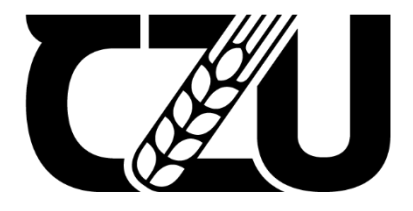

# **Diplomová práce**

**Lokalizace v herním průmyslu**

**Bc. Kateřina Halmichová**

**© 2021 ČZU v Praze**

### ČESKÁ ZEMĚDĚLSKÁ UNIVERZITA V PRAZE

Provozně ekonomická fakulta

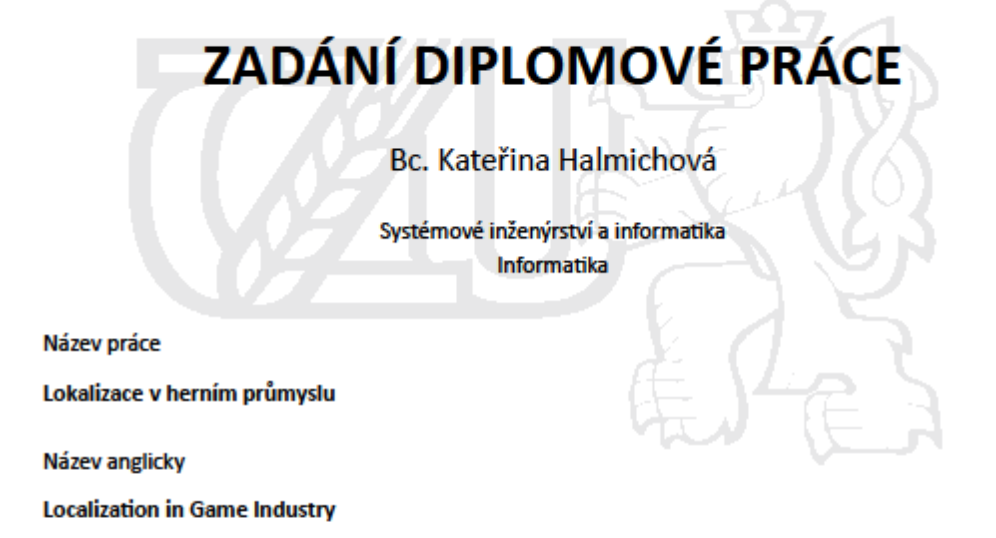

#### Cíle práce

Cílem práce je lokalizace softwarového produktu do českého jazyka. Práce také představí problematiku tohoto tématu a jeho podkategorií (lokalizace, internacionalizace, globalizace) a vysvětlí důvody nutnosti lokalizace. Vedlejším cílem práce je seznámení se zásadami oboru, terminologií a používanými nástroji.

#### **Metodika**

V první části práce bude zpráva o studiu a analýze dostupných zdrojů. Budou uvedeny klíčové procesy při lokalizaci počítačových her, testování jazykových mutací a doprovodné aktivity související s lokalizací počítačových her v produkčních studiích.

Druhá praktická část práce bude využívat platné standardy a normy softwarového inženýrství a metody analýzy vstupních dat a testovacích zvyklostí za dodržení standardů kvality konkrétního produkčního studia jako kompletní proces vývoje dílčí aktualizace již publikovaného produktu, podložený konkrétními příklady a daty a také průběh testování jazykové mutace v testovacím prostředí.

Oficiální dokument \* Česká zemědělská univerzita v Praze \* Kamýcká 129. 165 00 Praha - Suchdol

Doporučený rozsah práce

 $80 - 120$  stran

Klíčová slova

lokalizace; překlad; kontrola kvality; herní průmysl; počítačová hra; testování

#### Doporučené zdroje informací

Brown-Hoekstra K. (2017), The Language of Localization, ISBN 9781492020233 Esselink B. (2000). A Practical Guide to Localization. ISBN 1588110060 Chandler H. (2012), The Game Localization Handbook, ISBN 0763795933 O'Hagan M., Mangiron C. (2013), Game Localization, ISBN 9789027224576 Schlegel A. (2016), Truly Global: The Theory and Practice of Bringing Your Company to International Markets, ISBN 9781460287057

Předběžný termín obhajoby 2021/22 LS-PEF

Vedoucí práce doc. Ing. Vojtěch Merunka, Ph.D.

Garantující pracoviště Katedra informačního inženýrství

Elektronicky schváleno dne 1. 11. 2021

Ing. Martin Pelikán, Ph.D. Vedoucí katedry

Elektronicky schváleno dne 23. 11. 2021

 $\stackrel{\scriptscriptstyle \times}{\scriptscriptstyle \mp} \Omega_{\mathcal{C}}$ 

Ing. Martin Pelikán, Ph.D. Děkan

V Praze dne 26, 11, 2021

Oficiální dokument \* Česká zemědělská univerzita v Praze \* Kamýcká 129, 165 00 Praha - Suchdol

#### **Čestné prohlášení**

Prohlašuji, že svou diplomovou práci "Lokalizace v herním průmyslu" jsem vypracovala samostatně pod vedením vedoucího diplomové práce a s použitím odborné literatury a dalších informačních zdrojů, které jsou citovány v práci a uvedeny v seznamu použitých zdrojů na konci práce. Jako autorka uvedené diplomové práce dále prohlašuji, že jsem v souvislosti s jejím vytvořením neporušila autorská práva třetích osob.

#### **Poděkování**

Ráda bych touto cestou poděkovala panu doc. Ing. Vojtěchu Merunkovi, Ph.D. za vedení mé práce, odborné rady, trpělivost a především čas, který mi věnoval. Velké poděkování za podporu při studiu a tvorbě této práce patří mé rodině, a to především mé drahé polovičce, bez které by celé studium nebylo možné. Díky patří také mé nadřízené Elle, která mi byla při studiu oporou a zdrojem důležitých informací.

### **Lokalizace v herním průmyslu**

#### **Abstrakt**

Diplomová práce se zabývá problematikou lokalizace v herním průmyslu. Cílem je představení komplexní problematiky odvětví a celého procesu lokalizace, od vývoje produktu až po testování jazykových mutací a jejich publikaci.

Práce má dvě části, přičemž teoretická část se zabývá vysvětlením klíčových pojmů a procesů. V praktické části jsou teoretické poznatky převedeny do praxe zpracováním všech kroků lokalizačního procesu za použití materiálů dostupných k aktualizaci konkrétní, již vydané počítačové hry, včetně názorného testování české jazykové mutace produktu a jeho zhodnocení.

**Klíčová slova:** lokalizace, testování, překlad, kontrola kvality, herní průmysl, počítačová hra

### **Localization in Game Industry**

#### **Abstract**

This thesis aims to familiarize the audience with localization in the game industry. The goal is to introduce complex problems from product development to localization testing of language mutations and the final release of the locale.

In the first part of this thesis, keywords and processes are explained together with industry customs. The second part puts gained theoretical knowledge in use by showing step-by-step localization process using materials available for particular computer game update. Complete localization quality assurance testing for Czech language is performed and assessed.

**Keywords**: testing, game industry, translation, quality assurance, computer game, localization

## Obsah

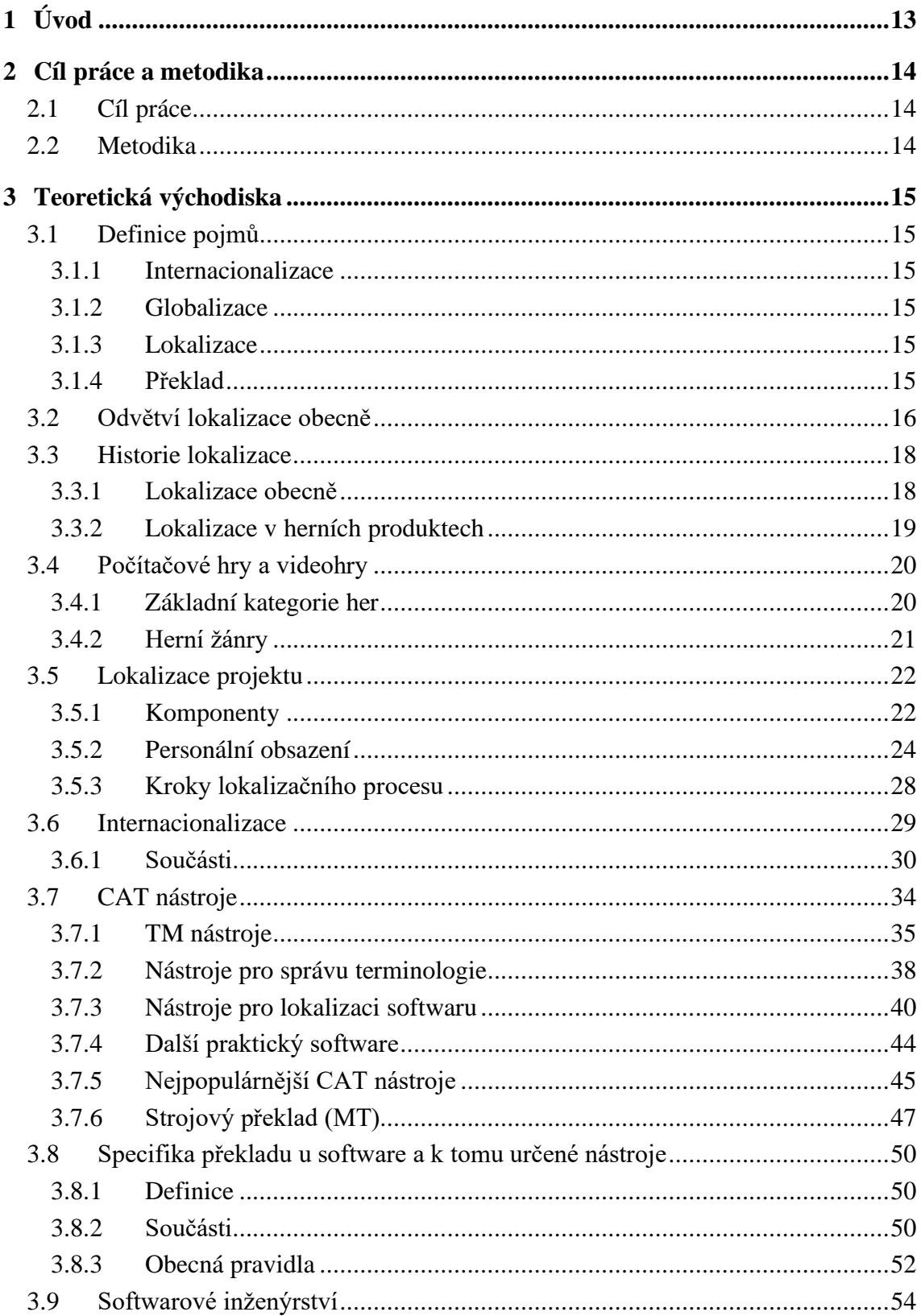

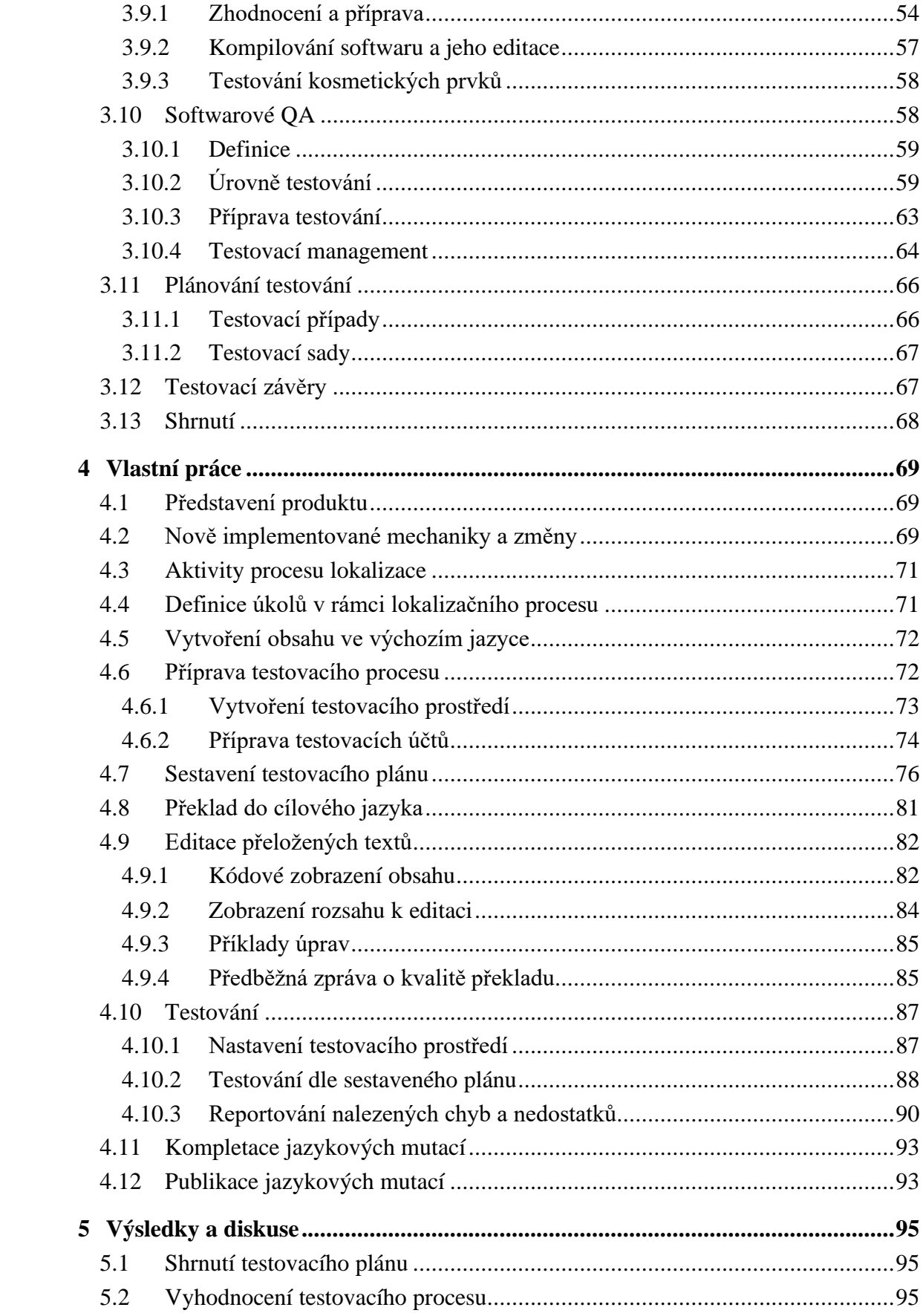

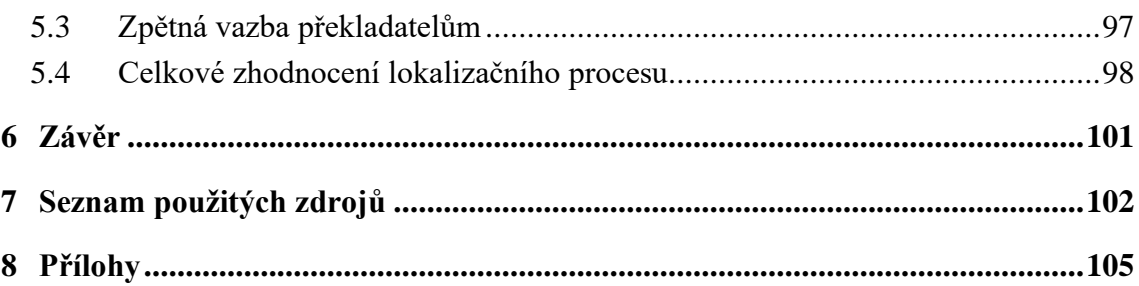

## **Seznam obrázků**

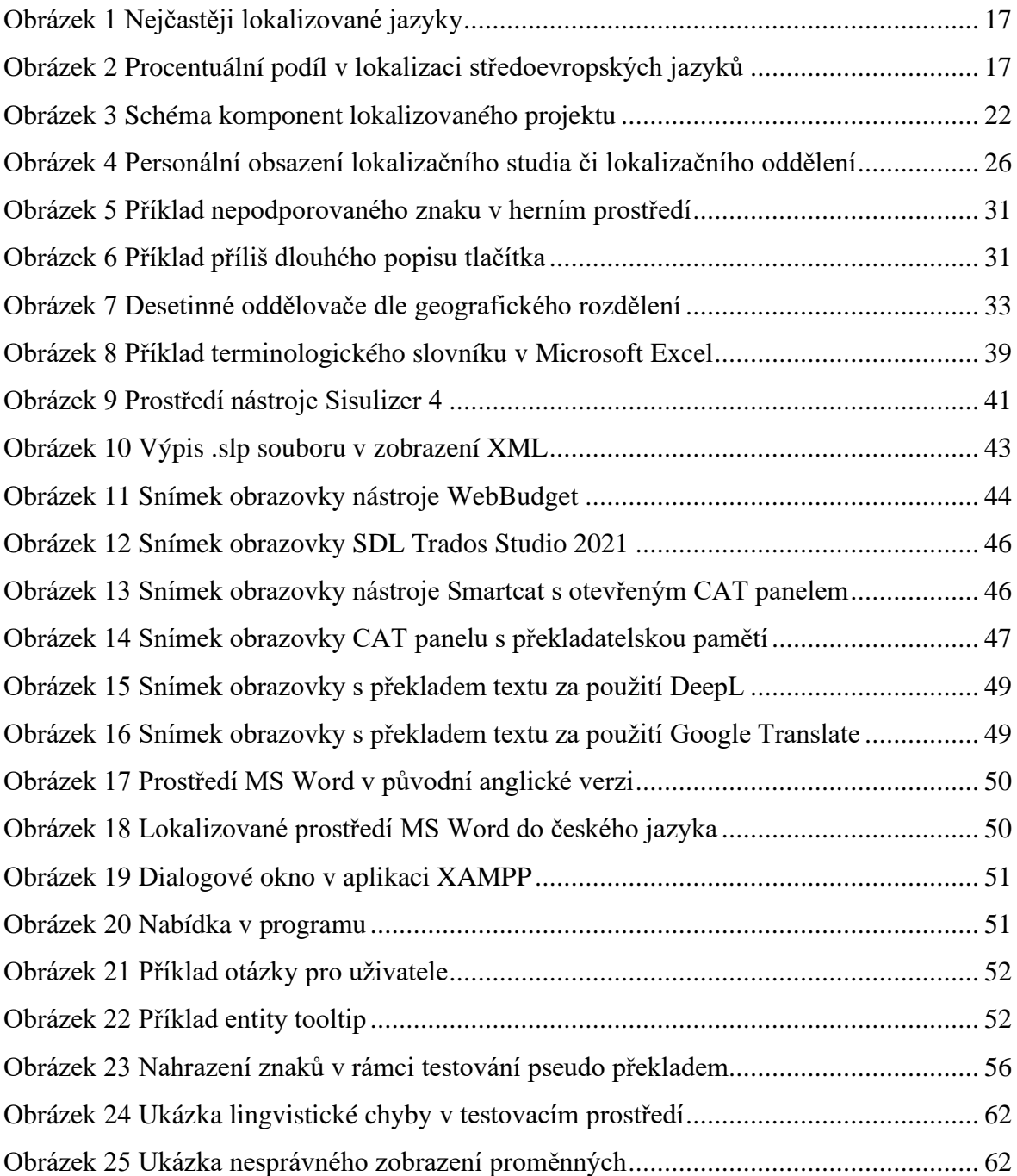

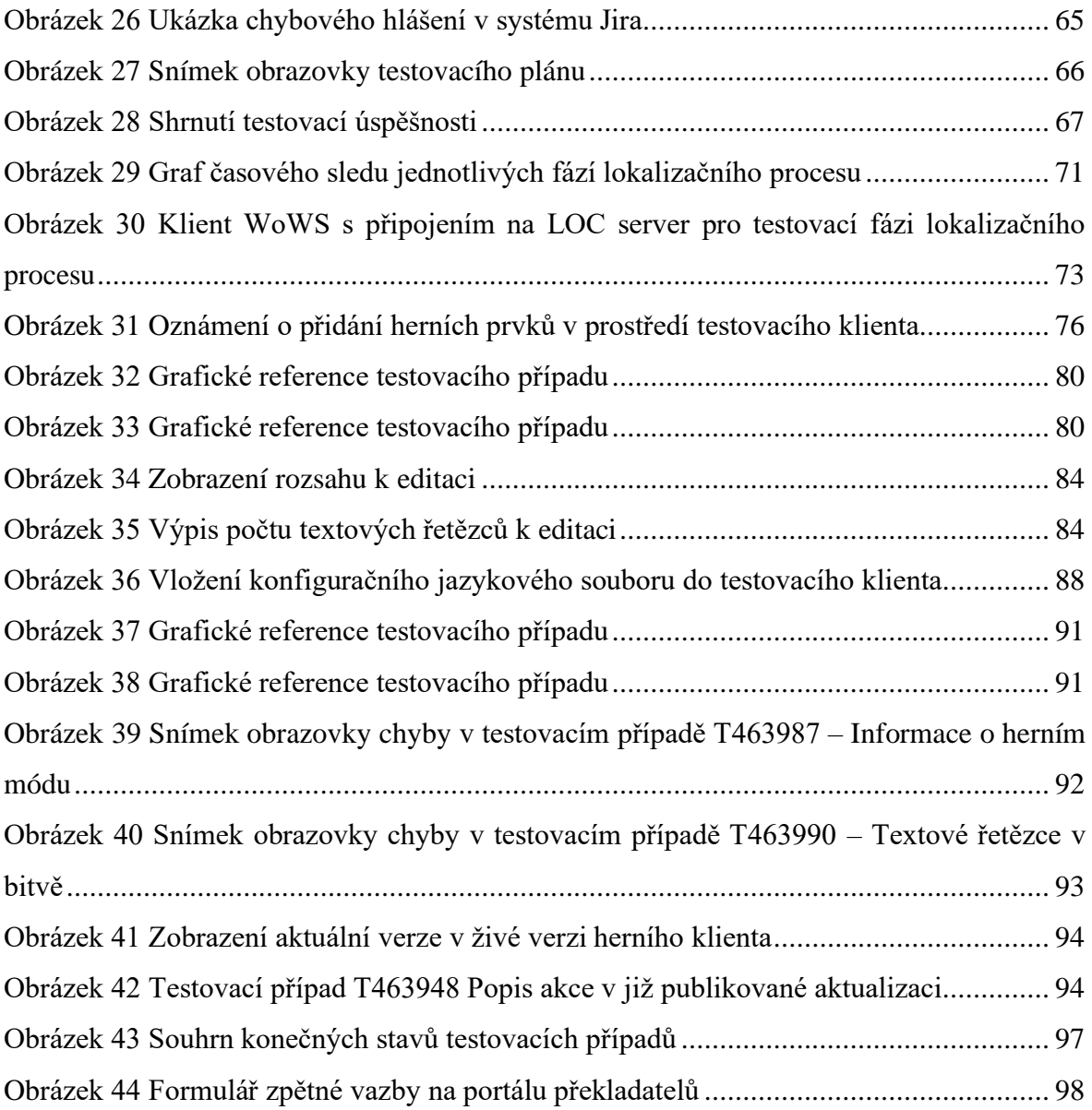

### **Seznam tabulek**

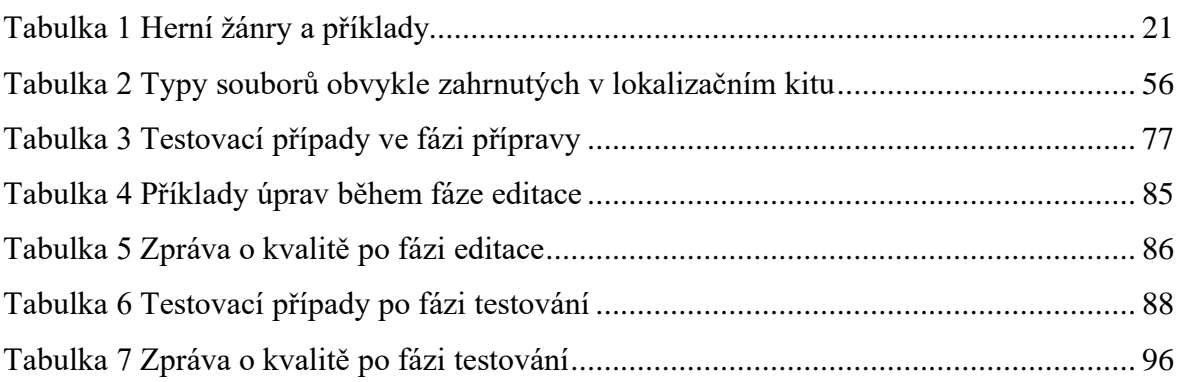

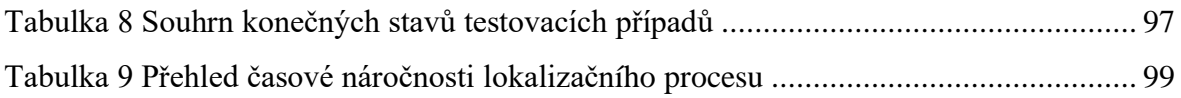

# **Seznam použitých zkratek**

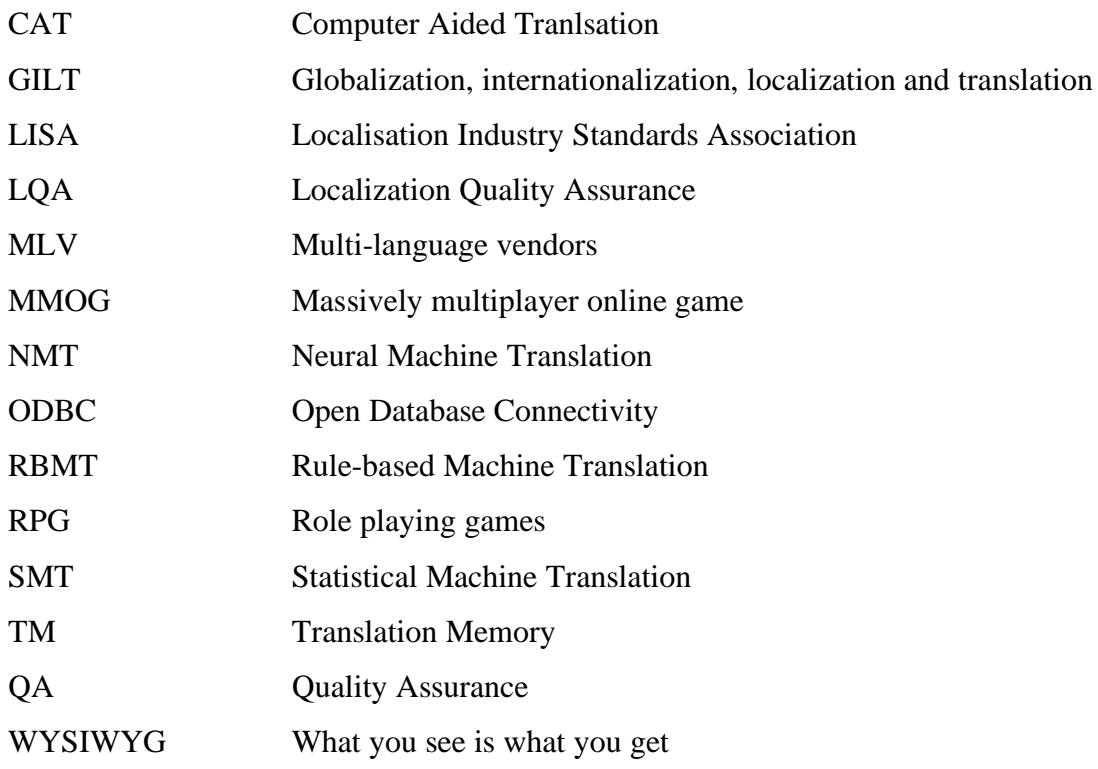

## <span id="page-12-0"></span>1 Úvod

S rostoucím využitím osobních počítačů, oblibou počítačových her a rychlým postupem globalizace se již před mnoha lety objevila potřeba překladu softwaru a počítačových her do různých jazykových mutací. Díky rozvoji internetových technologií žijeme v době, která umožňuje okamžitý a téměř neomezený přístup k informacím a zdrojům. I přes to, že jazyková gramotnost obecně i znalost cizích jazyků za poslední desetiletí značně pokročila, nacházíme uživatele, kteří cizí jazyk neovládají na dostatečné úrovni, nebo jsou jim uživatelské zkušenosti se softwarem v jejich mateřském jazyce zkrátka bližší a příjemnější.

Jak bude v této práci uvedeno dále, k úspěšnému převedení jakéhokoliv počítačového softwaru do jiného jazyka, je třeba brát v potaz mnoho aspektů a dodržet určité postupy. I přes rostoucí popularitu zmíněných kategorií produktů je kvalitní lokalizace do českého jazyka poměrně mladým oborem, který si jistě zaslouží mnoho pozornosti.

Tato práce se věnuje tématu lokalizace počítačových her. Lokalizace her pro mobilní zařízení a konzole se liší pouze v některých technických aspektech, proces lokalizace jako takové je však aplikovatelný na všechny druhy digitálních her.

Pro mnohé je překvapením, že proces transformace produktu nezačíná okamžikem jeho překladu, ale již mnohem dříve – vydavatel může ovlivnit úspěch a náročnost lokalizace a globalizace přípravou produktu pro zahraniční trhy, a to již během jeho vývoje.

### <span id="page-13-0"></span>2 Cíl práce a metodika

### <span id="page-13-1"></span>**2.1 Cíl práce**

Cílem práce je lokalizace softwarového produktu do českého jazyka. Práce také představí problematiku tohoto tématu a jeho podkategorií (lokalizace, internacionalizace, globalizace) a vysvětlí důvody nutnosti lokalizace. Vedlejším cílem práce je seznámení se zásadami oboru, terminologií a používanými nástroji.

### <span id="page-13-2"></span>**2.2 Metodika**

V první části práce je zpráva o studiu a analýze dostupných zdrojů. Jsou uvedeny klíčové procesy při lokalizaci počítačových her, testování jazykových mutací a doprovodné aktivity související s lokalizací počítačových her v produkčních studiích.

Druhá praktická část práce využívá platné standardy a normy softwarového inženýrství a metody analýzy vstupních dat a testovacích zvyklostí za dodržení standardů kvality konkrétního produkčního studia, a to jako kompletní proces vývoje dílčí aktualizace již publikovaného produktu. Proces je podložen konkrétními příklady a daty a je popsán průběh testování jazykové mutace v testovacím prostředí. Výsledky jsou shrnuty a interpretovány a formulovány do závěrů, které mohou být využity k implementaci změn pro budoucí testování.

### <span id="page-14-0"></span>3 Teoretická východiska

#### <span id="page-14-1"></span>**3.1 Definice pojmů**

Oblast lokalizace využívá velkého počtu velmi specifických pojmů. Některé termíny jsou vysvětleny v rámci této kapitoly, další poté v kapitolách následujících. V praxi se s některými termíny setkáváme častěji a s některými pouze v rámci konverzací o teoretických východiscích. Jejich definování pro účely této práce a představení problematiky je však klíčové.

#### <span id="page-14-2"></span>**3.1.1 Internacionalizace**

Proces zajištění snadné lokalizace již na úrovni návrhu a technického designu. (LISA, 2003) Tento proces zahrnuje například stavbu uživatelského prostředí tak, aby bylo možné měnit pozici proměnné ve větné stavbě, nebo využití různých proměnných v závislosti na hodnotě jiné proměnné. To je důležité například v případě rozdílného tvaru podstatného jména v závislosti na počtu uváděném jinou proměnnou.

#### <span id="page-14-3"></span>**3.1.2 Globalizace**

Aktivita, která sbližuje osoby, kultury a ekonomiky různých zemí. Proces, při kterém se společnost přibližuje svým zákazníkům z celého světa. (Lionbridge, 2021)

#### <span id="page-14-4"></span>**3.1.3 Lokalizace**

Lokalizace zahrnuje takovou adaptaci obsahu, aby stejnou měrou sloužil v různých kulturách. To zahrnuje překlad a takové úpravy, aby nebyla změněna obsahová stránka. (Cyr a Lew, 2003)

Vzhledem k důležitosti této oblasti je jí podrobněni věnována kapitola 3.2 této práce.

#### <span id="page-14-5"></span>**3.1.4 Překlad**

Změna formy sdělení přepsáním z jednoho jazyka do druhého. (Merriam-Webster dictionary, 2022)

#### <span id="page-15-0"></span>**3.2 Odvětví lokalizace obecně**

Lokalizace je odvětvím zabývajícím se adaptací různorodých kultur a kulturních odkazů do výsledného produktu. To zahrnuje překlad, úpravu obsahu beze změny zamýšleného sdělení a také zvážení různých prvků web designu, jako je například použití vhodných barev, navigačních prvků a dalších. Například použití některých barev může být v jedné kultuře považováno za ofenzivní, zatímco v jiné může být zcela akceptovatelné. V některých asijských zemích je bílá barva spojována se smrtí, zatímco ve Francii je se smrtí spojována barva fialová.

Lokalizace je silně ovlivněna odvětvím marketingu a globalizací obchodu. Společnosti zapojené do lokalizací, včetně překladatelských agentur, jsou výrazně ovlivňovány nejen globalizací, ale také změnami v oblasti informačních technologií (Cyr a Lew, 2003).

Drtivá většina produktů zamýšlených pro globální trh je lokalizována z anglického jazyka. Podle agentury Alconost jsou přeložením produktu do 12 nejpopulárnějších jazyků uspokojeny jazykové nároky zhruba dvou třetin potenciálního publika (Shuhman, 2021).

Mezi nejpopulárnější cílové jazyky lokalizace (data za rok 2020) patří: francouzština, italština, španělština, němčina, brazilská portugalština, japonština, holandština, zjednodušená čínština, turečtina, korejština, polština a ruština. Další jazyky tvoří zbývajících 37,7 %. Procentuální zastoupení jednotlivých jazyků je vyobrazeno v následujícím grafu.

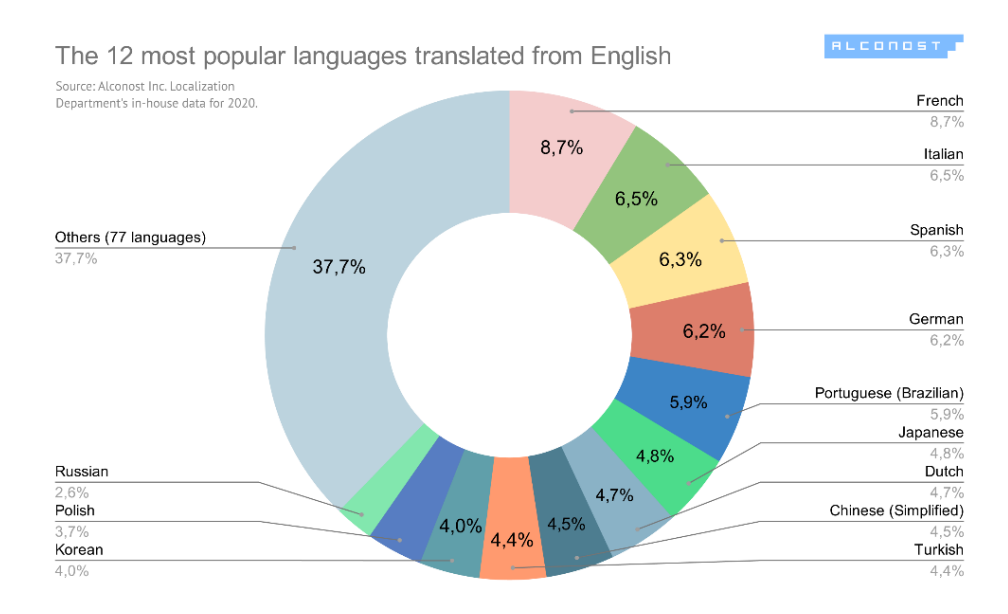

Obrázek 1 Nejčastěji lokalizované jazyky (Shuhman, 2021)

<span id="page-16-0"></span>Co se českého jazyka týče, mezi středoevropskými jazyky je zastoupen 21,5% podílem, je tedy na druhém místě za polštinou. Procentuální zastoupení jednotlivých středoevropských jazyků je patrné z grafu níže (Shuhman, 2021).

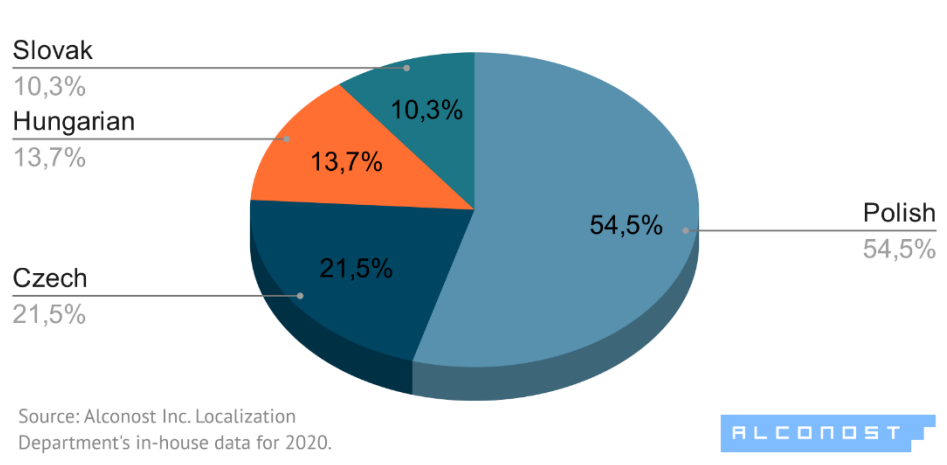

Breakdown of localization from English to

Central European languages

<span id="page-16-1"></span>Obrázek 2 Procentuální podíl v lokalizaci středoevropských jazyků (Shuhman, 2021)

Tato data se shodují s údaji dalších velkých agentur a studií, přičemž rozdíly mezi nimi jsou minimální (v rámci desetin procent). Na základě těchto závěrů vycházíme v rámci této práce z toho, že originálním jazykem převážné většiny softwarů a počítačových her je jazyk anglický, bez ohledu na to, jedná-li se o angličtinu britskou, americkou, či její jinou mutaci.

#### <span id="page-17-0"></span>**3.3 Historie lokalizace**

Tato kapitola se věnuje stručné historii lokalizace softwarových produktů a lokalizace herních produktů.

#### <span id="page-17-1"></span>**3.3.1 Lokalizace obecně**

Esselink (2000, s.5) odkazuje na to, že odvětví lokalizace je relativně mladé. Do počátku 80. let 20. století nebyla potřeba lokalizace tak vysoká, jako v následujících desetiletích. Počátkem 90. let však nastala dramatická změna, a to především vlivem rozvoje internetu, který dovolil vydavatelům různorodého softwaru nabízet své produkty na zahraničních trzích.

Pomineme-li obchodní důvody, některé společnosti lokalizují své produkty kvůli legálním požadavkům. V mnoha zemích, například v některých zemích Pobaltí, je využívání softwaru v jiném než místním jazyce, zakázáno. V počátcích lokalizace (80. léta 20. století) zavedli výrobci softwaru vlastní oddělení zaměřené na překlady produktů. S rostoucí rozsáhlostí a komplexitou projektů však brzy většina společností přešla k modelu outsourcingu (zadání objednávky externí společnosti, pozn. Autora). Začaly tak vznikat společnosti, které se zabývaly výhradně managementem a překladem technické dokumentace a software. Mezi jedny z prvních společností tohoto typu (nazývané MLV – multi-language vendors) patřila INK (nyní Lionbridge), nebo IDOC (nyní Bowne).

Společnost Lionbridge spolupracuje se světoznámými herními studii, jako například Electronic Arts, Frontier či Ubisoft a na trhu lokalizací je jedním z nejsilnějších hráčů.

Pouze outsourcování softwaru a technické dokumentace se však ukázalo jako nedostatečné. Oddělení vývoje a testování většiny vydavatelů, kteří se rozhodli vydat produkt v několika jazykových mutacích, náhle čelila dosud neznámému problému. Došlo k výraznému nedostatku odborníků, kteří by otestovali všechny jazykové verze, jelikož došlo k nárůstu oproti původní jediné verzi. MLV společnosti tak rozšířily nabídku svých služeb o testování, publikaci pro desktopové počítače (kompilace a další aktivity diskutované dále), tisk a další podpůrné procesy.

K pomyslnému ukotvení lokalizačního průmyslu ve společnosti došlo podle Esselinka (2000, s. 6) v 90. letech, kdy byla založena Asociace pro standardy odvětví lokalizace (LISA). Došlo tím k uskupení menších společností do globálních celků, které byly schopny nabídnout celosvětovou podporu v oblasti lokalizace.

#### <span id="page-18-0"></span>**3.3.2 Lokalizace v herních produktech**

O'Hagan a Mangiron (2013, s. 60) zdůrazňují, že zemí, která byla nejvýraznější vývojářskou zemí v oblasti videoher v jejich ranných letech bylo Japonsko. Proto většina prvotních lokalizací probíhala z japonštiny do angličtiny. Jedním z prvních výrazných změn v rámci lokalizace byla v 80. letech 20. století změna názvu japonské videohry, kterou známe pod názvem "Pac-Man". Původní název "Puck-Man" byl pro trh v USA považován za nevhodný, jelikož by záměna prvního písmena mohla změnit název na velmi hanlivý. Taktéž jména nepřátelských duchů v téže hře byla během procesu lokalizace změněna. V původním znění byla jména založena na barvách těchto duchů, do anglického jazyka byla lokalizována tak, aby byla dobře zapamatovatelná a dobře znějící.

Dalším brzkým příkladem je podle Kohlera (2016, s. 24 a 212) hra "Donkey Kong", vydaná v roce 1981. V původním japonském znění byla jména hlavních dvou postav velmi nespecifická – "Jump man" ("Skákající mužík", pozn. Autora) a "The Lady" ("Dáma", pozn. Autora). Pro publikaci na americký trh bylo společnosti Nintendo doporučeno využití specifičtějších jmen, a tak byla vybrána jména "Mario" (údajně po majiteli budovy sídla společnosti Nintendo pro severní Ameriku) a "Polly" (traduje se, že po manželce jednoho ze zaměstnanců Nintenda). Podobné příběhy pojmenování nebo změn podle osob v okolí vývojářů nebyly v té době vůbec neobvyklé.

Paradoxně tato změna dala jméno jedné z nejznámějších herních postav všech dob – instalatéru Mariovi – který se stal maskotem společnosti Nintendo a byla mu věnována celá frančíza, která je stále populární a nadále se pokračuje v jejím vývoji.

O'Hagan a Mangiron (2013, s. 60) uvádí, že postupným vývojem počítačů i herních konzolí vznikl prostor pro další výzvu. Díky narůstajícímu výkonu a velikosti úložiště počínaje vydáním konzolí takzvané 7. generace, tedy vydáním Xbox 360 a PlayStation 3, bylo umožněno vydání her v několika jazykových mutacích najednou, tedy takzvané "sim-ship" ("souběžné vydání", pozn. Autora). Tato praxe se stala velmi populární ve studiích v severní Americe a Spojeném království, zatímco japonská herní studia přešla k tomuto modelu relativně nedávno.

#### <span id="page-19-0"></span>**3.4 Počítačové hry a videohry**

Počítačová hra je hra hraná na počítači, ve které je zobrazovaná grafika řízena uživatelem za pomoci kláves klávesnice, počítačové myši, či joysticku (Cambridge Dictionary).

V rámci této práce jsou využívány termíny "počítačová hra", "videohra" a "herní produkt" jako synonyma, avšak ani mezi odborníky neexistuje zcela ustálená terminologie. Jak uvádí O'Hagan a Mangiron (2013, s. 65 a 66), terminologie se může lišit nejen dle země, ale také dle regionu. Videohrami můžeme nazývat hry na všech dostupných platformách, tedy na počítačích, konzolích i mobilních telefonech. Určité části lokalizačního procesu se dle platformy liší, avšak kroky, na které bude zaměřena vlastní část této práce, jsou totožné. V různých částech světa dominují různé platformy – v Evropě a jihovýchodní Asii jsou populární hry na PC, zatímco v USA dominují hry na konzolích.

#### <span id="page-19-1"></span>**3.4.1 Základní kategorie her**

Základním rozdělením je rozdělení dle počtu hráčů a to na hry pro jednoho a pro více hráčů. Hry ve druhé zmíněné kategorii pak mohou společně hrát hráči nacházející se ve stejné místnosti (u některých her dokonce na stejném zařízení) či v online režimu za pomoci internetového připojení. Specifickým druhem online her jsou MMOG (Massively multiplayer online game – Online hra pro vysoký počet hráčů, pozn. Autora), ve kterých hrají hráči online ve velmi vysokém počtu. Mezi zástupce se řadí například populární hry World of Warcraft, Warframe, nebo poměrně nový New World. Jako další možnost dělení se nabízí rozdělení dle hráčovy perspektivy – z pohledu první či třetí osoby.

#### <span id="page-20-0"></span>**3.4.2 Herní žánry**

Široká škála her, které jsou v současné době vyvíjeny a vydávány může být také dělena podle jejich žánrů. Jedná se o jednu z klíčových klasifikací využívanou nejen napříč odvětvím a na akademické půdě, ale také herními magazíny a webovými stránkami. Obecně platí, že západní kultury využívají dělení na 8 žánrů, zatímco například Japonsko dělí počítačové hry do 26 konkrétnějších kategorií. V České republice je obecně uplatňováno dělení západní. Tyto kategorie jsou popsány v následující tabulce a pro každý žánr jsou uvedeny příklady.

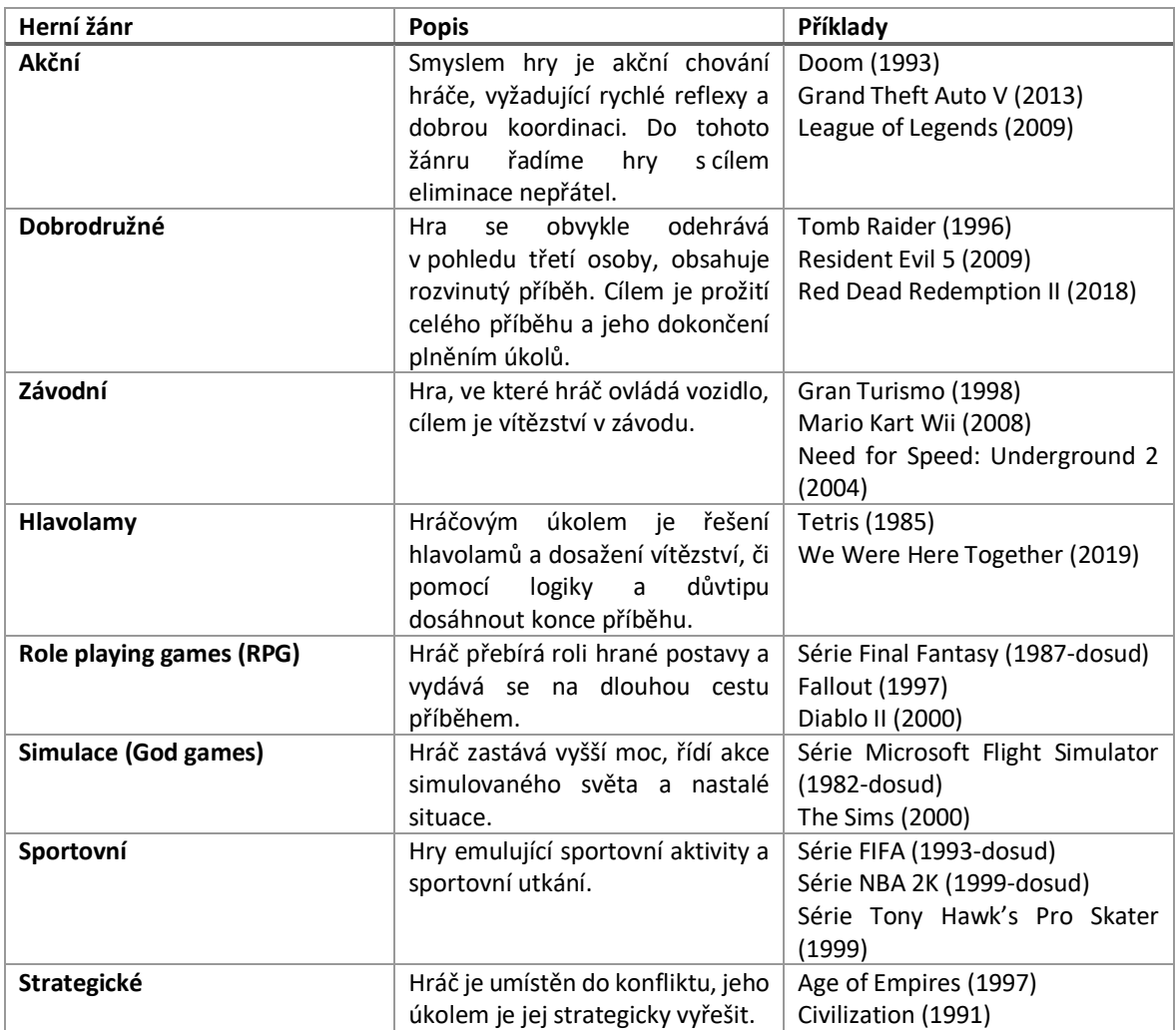

<span id="page-20-1"></span>Tabulka 1 Herní žánry a příklady (O´Hagan a Mangiron, 2013)

#### <span id="page-21-0"></span>**3.5 Lokalizace projektu**

Proces lokalizace jako takový je velmi komplexní a řeší různé problematiky. V následujících sekcích budou představeny jednotlivé části a také personální obsazení, které je v lokalizaci běžné.

#### <span id="page-21-1"></span>**3.5.1 Komponenty**

Postupem času se zvyšují nároky na lokalizaci podpůrných materiálů a dokumentace. V závislosti na očekávaném zisku na cílovém trhu se vývojová studia rozhodují mezi kompletní lokalizací (tedy včetně veškeré dokumentace), či pouze částečnou lokalizací, kdy je lokalizován produkt a pouze nezbytná část dokumentace. Za nezbytnou dokumentaci je v takových případech považována například instalační příručka a návod pro rychlý start.

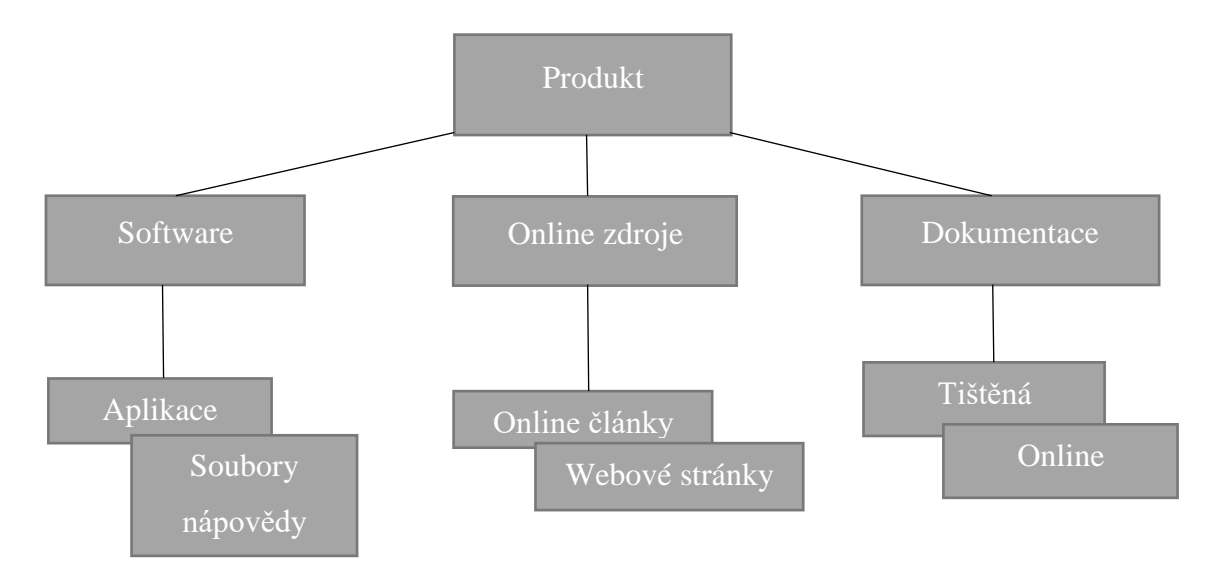

Obrázek 3 Schéma komponent lokalizovaného projektu (Zdroj: Vlastní)

#### <span id="page-21-2"></span>**Softwarové soubory**

Při instalaci jsou na pevný disk počítače zapisovány programové soubory, soubory nápovědy a dokumentace a soubory s instrukcemi (Readme files). V instalační složce jsou často uloženy také soubory s ukázkami, návody, dema nebo zkušební verze dalších produktů vydavatele. V procesu lokalizace je nutno provést lokalizaci i pro tyto soubory.

#### **Online zdroje**

Do online zdrojů řadíme například webovou stránku představující produkt, umožňující jeho stažení, případně jeho nákup. Dále tyto stránky často obsahují informace o vydáních nových verzí, PR články a další zdroje. Častým případem je také přístup k online nápovědě, která je obsažena také v softwarových souborech zmíněných výše.

#### **Dokumentace**

Dokumentaci k produktu můžeme rozdělit na tištěnou a online dokumentaci. Online dokumentace je častěji využívaným řešením a nabízí mnoho nepopiratelných výhod:

- možnost průběžné aktualizace,
- snížení nákladů na tisk,
- možnost distribuce produktu po internetu,
- dovoluje vyhledávání,
- možnost tisku jen potřebných sekcí.

Množství tištěné dokumentace je sníženo dodáním pouze těch nejdůležitějších instrukcí. U softwarových produktů, které lze zakoupit na fyzických médiích je v tištěné formě zahrnuta většinou jen základní instalační příručka a návod pro rychlý start.

#### **Umělecké prvky**

Umělecké prvky jsou také nazývány "textuální grafikou" nebo "grafickými texty". Jsou to veškeré grafiky a obrázky, například mapy, značky a upozornění, které v původním jazyce obsahují jakékoliv texty a musí tak být vhodně lokalizovány. To neplatí pro grafické prvky, které jsou záměrně v cizích jazycích i v originální verzi produktu a slouží k navození určité atmosféry. Je častou chybou vývojářů, že právě tyto prvky nejsou brány v lokalizačním procesu v potaz a vytvářejí tak zpoždění a prodlevy, jelikož je nutno jejich lokalizaci provádět dodatečně.

Zvláště u počítačových her O'Hagan a Mangiron (2013, s. 124 a 125) uvádí častou nutnost hluboké znalosti herního děje a příběhu, jelikož například určitá značka v prostředí určitého

herního úkolu může obsahovat vodítko k hernímu pokroku. Takový grafický prvek by pak neměl být lokalizován, aby nebyl hráči postup znemožněn.

#### **Audio a kinematografické prvky**

Další součástí jsou negrafické prvky, tedy veškeré zvuky, animace zahrnující mluvenou řeč a dabingy. Většina dnešních AAA her obsahuje takzvané "cut-scény", tedy krátké kinematografické prvky, které doplňují děj, či jej rozvíjejí. Hráč je tak na krátkou chvíli proměněn v pozorovatele, což na některé hráče působí negativně a vytváří dojem snížené interaktivity. Možná právě to je důvodem, proč lokalizace těchto scén byla dlouhou dobu opomíjena. Ovšem "kinematické hry" (počítačové hry, které působí jako film a hráč ovlivňuje jeho děj pomocí svých rozhodnutí, pozn. Autora) jsou stále populárnější a vyvstává tak výraznější potřeba tyto prvky lokalizovat, ať pomocí dabingu, či titulkováním. V případě, že herní studio volí lokalizaci za použití titulků, je nutné dodržovat obecně platné a využívané standardy a omezení týkající se například počtu znaků za sekundu, počtu současně zobrazených řádků a další.

Lokalizace audio prvků je nutná v zájmu zachování poutavosti herního příběhu a k navození smyslu co nejvyššího realismu. Toho je docíleno lokalizací použitého lidského hlasu, tedy dabingu (O'Hagan a Mangiron, 2013, s. 163). U počítačových her, které jsou inspirovány filmovými adaptacemi je pak z důvodu dodržení konzistence vhodné, aby herní dabing byl pro každou postavu tvořen stejným dabérem, který byl použit ve filmu.

#### <span id="page-23-0"></span>**3.5.2 Personální obsazení**

Lokalizační proces zahrnuje dva subjekty. Těmito subjekty mohou být vydavatel a lokalizační studio – zvažujeme-li metodu outsourcingu – nebo dvě různá oddělení v rámci společnosti vydavatele.

Ve společnosti vydavatele je personální obsazení zobrazeno následujícím grafem.

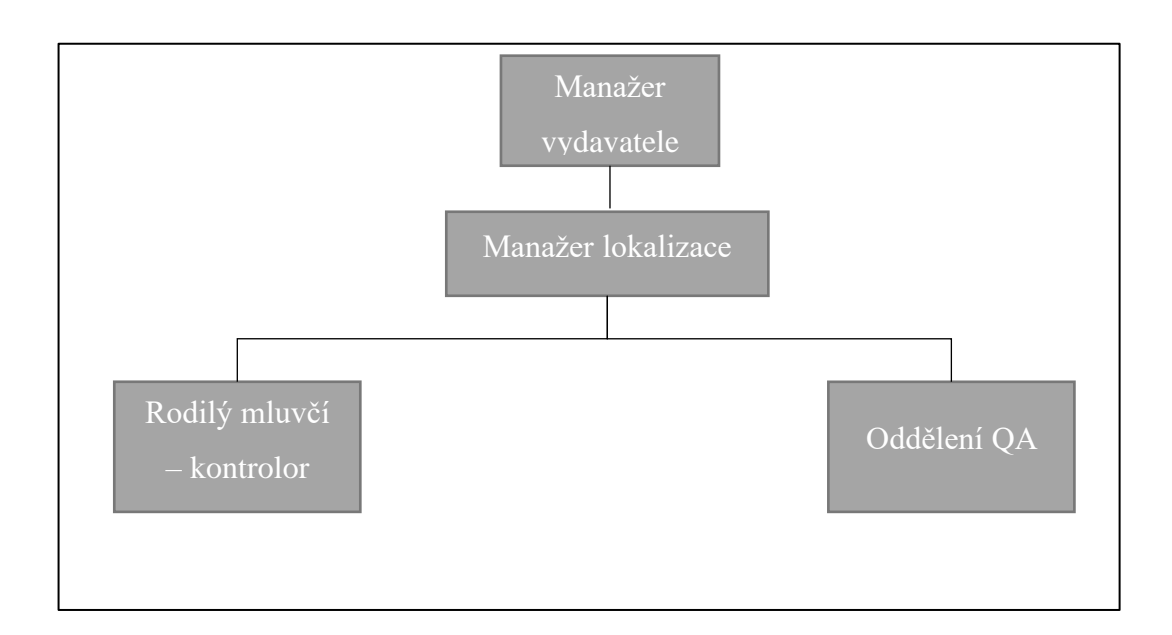

Obrázek 4 Personální obsazení pro lokalizaci ve společnosti vydavatele (Zdroj: Vlastní)

Manažer vydavatele je zodpovědný za veškeré obchodní procesy s lokalizačním studiem. Mezi jeho povinnosti spadá hledání lokalizačních studií před zahájením lokalizačního procesu nového produktu, vývoj dlouhodobých vztahů s lokalizačními studii a jejich výběr, vyjednávání cenových a časových podmínek, monitorování kvality a tvorba finančních plánů.

Manažer lokalizace se zabývá koordinací probíhajících projektů. Jeho povinnosti zahrnují zajištění informovanosti lokalizačního studia při startu nového projektu, definování procesů a kontaktů, distribuci materiálů a dokumentace k lokalizaci, sledování průběhu lokalizace, koordinaci lokalizačního studia a asistenci manažerovi vydavatele.

Rodilí mluvčí v pozici kontrolora jsou podle Esselinka (2000, s. 14-16) zodpovědní za kontrolu kvality překladů. V závislosti na zvoleném procesu jsou kontrolovány náhodné části, nebo celé dokumenty zaslané lokalizačnímu studiu k překladu a lokalizaci. Kontrolor se soustředí především na technickou jednotnost, kompletnost a soulad se sjednanými pravidly, jako například dodržování správné terminologie, využití klíčových slov a jazykových standardů. Kontrolor je často kontaktní osobou pro překladatele a proofreadery lokalizačního studia pro případ nutnosti konzultace lingvistických problémů.

Oddělení QA (Quality Assurance – kontrola kvality, pozn. Autora) má pro každou jazykovou verzi specialistu, který před finálním vydáním kontroluje lingvistickou kvalitu lokalizace. To zahrnuje kontrolu jazykových chyb, překlepů, gramatiky a konzistence. Tato aktivita je v rámci vlastní práce popsána jako fáze editace.

Personální obsazení pozic v rámci lokalizačního studia či lokalizačního oddělení je patrné z výše uvedeného grafu.

Account manažer je přímým bodem kontaktu pro manažera vydavatele. Stejně tak spadá do jeho povinností vyjednávání o kontraktech, finanční jednání a kontrola kvality. Často jsou tito manažeři také zodpovědní za hledání nových obchodních příležitostí.

Manažer projektu je osobou zodpovědnou za časové a personální plánování projektu, komunikaci s klienty a monitorování postupu projektu a jeho rozpočtu.

Engineering manažer rozděluje práci specialistům lokalizace a kontroly kvality (Quality Control). Je jejich bodem kontaktu a prostředníkem v komunikaci s manažerem projektu.

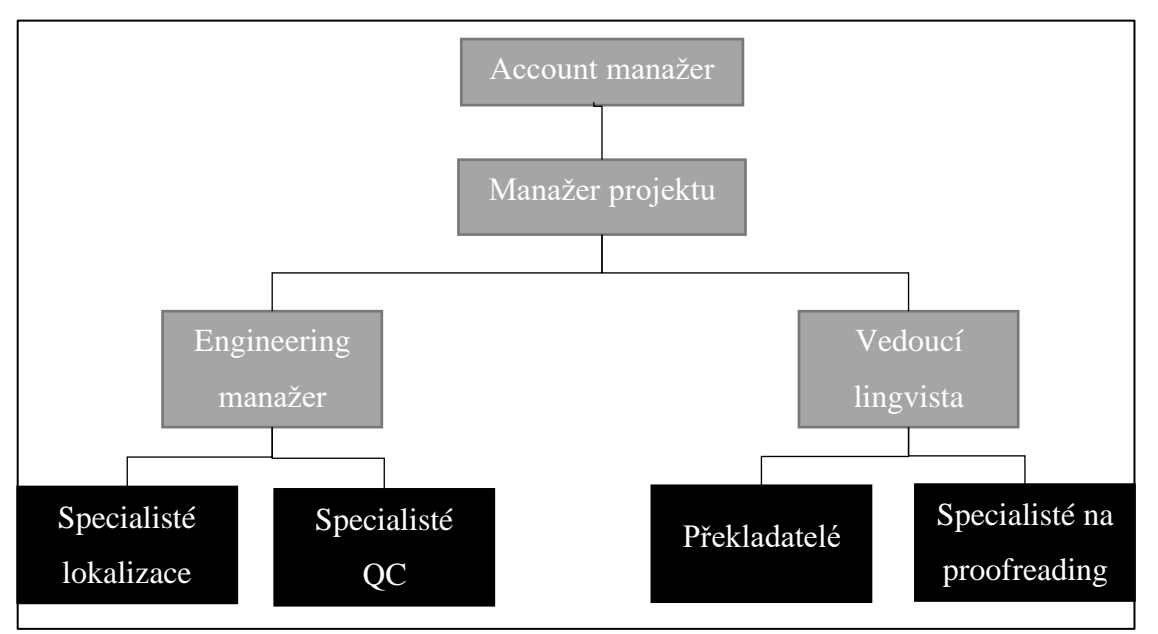

Obrázek 4 Personální obsazení lokalizačního studia či lokalizačního oddělení (Zdroj: Vlastní)

Specialisté lokalizace nesou odpovědnost za veškeré technické aspekty lokalizačních projektů. To zahrnuje přípravu projektu, technické zajištění implementace jazykových mutací do softwaru a online zdrojů, kompilování a testování. Často jsou tito specialisté také zodpovědní za finální funkcionální testování výsledného produktu v příslušné jazykové verzi.

Vedoucí lingvista je podobně jako Engineering manažer zodpovědný za rozdělování práce svým podřízeným – v tomto případě překladatelům a specialistům na proofreading.

Překladatelé převádějí originální texty do nové jazykové verze a to tak, aby uživatelský zážitek zůstal nepozměněn.

Následná kontrola po překladateli je prováděna specialistou na proofreading. Jeho úkolem je (stejně jako u specialistů oddělení QA vydavatele) odhalit případné lingvistické chyby, překlepy, gramatické chyby a problémy s konzistencí.

V některých herních studiích je tento koncept mírně pozměněn. Po práci překladatelů jsou materiály předány pracovníkům s titulem "Localization QA Engineer" (inženýr kontroly kvality lokalizací, pozn. Autora), který je kombinací několika výše popsaných rolí. Nejprve jsou texty editovány a zkontrolovány, zda odpovídají požadovaným standardům a předepsaným pravidlům. Je kontrolována konzistence termínů a shoda se slovníky pojmů, stejně jako kvalita výsledné lokalizace. Poté je sestaven testovací plán (více o testovacích plánech v kapitole 3.11) a jazyková mutace je testována přímo v prostředí, ve kterém bude publikována – tedy v aplikaci či herním klientovi. Zde odhalené chyby jsou opraveny upravením textových vstupů, či postoupeny vývojářům k odstranění. Proces poté končí schválením dané jazykové verze a jejím předáním k technickému zpracování, po němž následuje publikace.

#### **Profil inženýra lokalizace (testovacího specialisty)**

Jelikož část vlastní práce se bude detailně zabývat procesem, který zastává právě Localization QA Engineer, je vhodné představit základní požadavky na takového pracovníka.

Až do nedávné doby bylo nalezení pracovní síly s vhodnou kombinací schopností pro tuto pozici téměř nemožné. Jsou zapotřebí znalosti velmi technické a také se musí jednat o velmi silně jazykově vybaveného jedince. Některé společnosti vyvinuly vlastní interní programy ke školení zaměstnanců pro tyto pozice. S rostoucí popularitou lokalizace je však nalezení té správné kombinace schopností a znalostí u jednoho pracovníka stále běžnější. Specialista pracující na této pozici musí:

- být rodilý mluvčí jazyka, jež má zpracovávat, a to na vysoké úrovni,
- mít pokročilé znalosti počítačových aplikací a technických aspektů lokalizace,
- mít zkušenosti s používáním CAT a TM nástrojů,
- být znalý daného oboru či tématu například finance či právo, podle zadaného projektu,
- mít profesionální přístup k dodržování plánů, rozpisů, rozpočtů a plánů kvality,
- mít alespoň základní znalosti managementu terminologie,
- být velmi pozorný a orientovaný na detail.

Je zřejmé, že nalezení vhodného pracovníka je velmi náročné. Avšak zajištěním správného personálního obsazení této pozice je možno téměř zaručit vysokou kvalitu výsledného lokalizovaného produktu pro daný jazyk.

#### <span id="page-27-0"></span>**3.5.3 Kroky lokalizačního procesu**

Jak již bylo zmíněno, proces lokalizace je velmi komplexní. Zjednodušeně může být dle Esselinka (2000, s. 17) popsán následovně:

- na základě dokončeného produktu ve zdrojovém jazyce jsou získány cenové nabídky od lokalizačních studií,
- zadání projektu vybranému studiu a jeho prvotní představení manažerovi projektu a jeho podřízeným,
- analýza zdrojových materiálů, identifikace potenciálně problematických oblastí, sběr informací k sestavení finančního a časového plánu, volba vhodných nástrojů,
- sestavování časového plánu v závislosti na počtu požadovaných jazykových verzí,
- ustanovení terminologie neboli glosáře k udržení konzistentnosti používaných výrazů,
- příprava zdrojových materiálů, jejich kompilace, příprava prostřední pro překlad,
- překlad textových zdrojů v pořadí dialogová okna, menu, textové řetězce,
- otestování přeložených zdrojů v prostředí aplikace,
- zaslání první verze lokalizovaného prostředí klientovi ke schválení,
- překlad online nápovědy a dokumentace,
- technická lokalizace zahrnující změny velikosti uživatelského prostředí, přiřazování klávesových zkratek a kompilace softwaru do plnohodnotné aplikace,
- vytvoření lokalizovaných snímků obrazovky pro použití v souborech nápovědy,
- lokalizace grafických prvků,
- zpracování příchozích požadavků na změny, způsobené alteracemi zdrojového materiálu,
- proofreading jazykové mutace,
- testování v prostředí aplikace, či herním klientovi,
- oprava nalezených chyb,
- odevzdání lokalizované verze vydavateli,
- zhodnocení projektu, kvality dodané lokalizace, identifikace oblastí pro zlepšení, návrh změny problematických procesů.

Částem tohoto procesu jsou podrobněji věnovány další kapitoly této práce.

#### <span id="page-28-0"></span>**3.6 Internacionalizace**

Z logického hlediska je internacionalizace prvním krokem k úspěšné lokalizaci. Zda produkt bude nebo nebude překládán do dalších jazykových mutací je třeba zvážit již během jeho vývoje. Vysvětlení poskytuje následující definice:

Internacionalizace je proces zjednodušení produktu tak, aby byl schopen obsáhnout vícero jazyků a kulturních konvencí bez nutnosti jeho přepracování. Internacionalizace se odehrává na úrovni programového designu a vývoje dokumentace (Esselink, 2000, s. 25).

Jak uvádí Esselink (2000, s. 25), je tedy zřejmé, že bez vynaložení dodatečných nákladů a úsilí není možné lokalizovat software, který nebyl vyvíjen podle pravidel a zvyklostí internacionalizace. Obecně existují dva důvody, proč je internacionalizace důležitá. Zaprvé je tak zajištěna funkčnost a akceptovatelnost na mezinárodním trhu, zadruhé je umožněna další lokalizace.

Produkt by měl podporovat například mezinárodní znakové sady (včetně takzvaného "double-byte enablemement", umožňujícího zadávání znaků využívaných asijskými jazyky), různá rozložení klávesnice, formáty data a času a v neposlední řadě také různé měny.

Internacionalizace se také vztahuje na dokumentaci, online i offline nápovědu a další publikované materiály, které by kromě výše zmíněného neměly obsahovat odkazy na konkrétní kulturní zvyklosti nebo příklady, kterým by v jiných kulturách nebylo porozuměno.

#### <span id="page-29-0"></span>**3.6.1 Součásti**

Jak bylo zmíněno v předešlé části, internacionalizace bere v potaz mnoho aspektů. Nyní se zaměříme na jednotlivé prvky, které jsou v rámci tohoto procesu upravovány.

#### **Speciální znaky**

Obzvláště ze zkušenosti s českým jazykem víme, jakým problémem je absence speciálních znaků. Výchozí znaková sada nesmí způsobovat omezení při přidávání jazykových mutací do produktu. Správného zobrazení a zadávání znaků lze docílit využitím znakové sady Unicode, která je díky své univerzálnosti a široké znakové podpoře vyhovující pro většinu písem na světě (Esselink, 2000, s. 26). Na obrázku níže je uveden příklad využití fontu, který nepodporuje některé znaky specifické pro zobrazovaný jazyk.

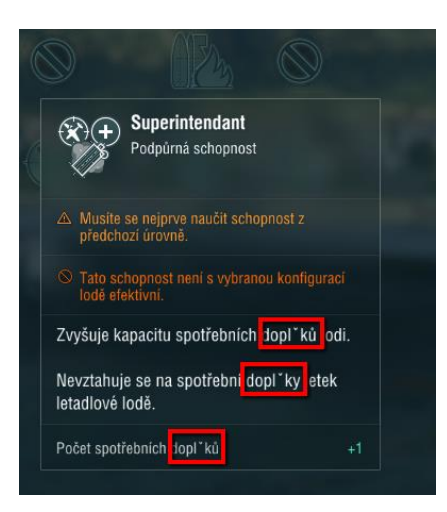

Obrázek 5 Příklad nepodporovaného znaku v herním prostředí (World of Warships, 2019)

#### <span id="page-30-0"></span>**Ohraničení a délka textu**

Dle Esselinka (2000, s 26) obecně platí, že přeložený text má zhruba o 30 % větší délku, než originální text v anglickém jazyce (v některých případech může být nárůst až 100%). Je tak důležité při vývoji předpokládat nutnost změny velikosti různých prvků (například tlačítek), aby nebyl překladatelský tým nucen ke zkracování textů a záměně slov na úkor kvality cílového textu. Pro příklad je uveden snímek obrazovky z prostředí World of Warships na kterém je diskutovaný problém ilustrován.

<span id="page-30-1"></span>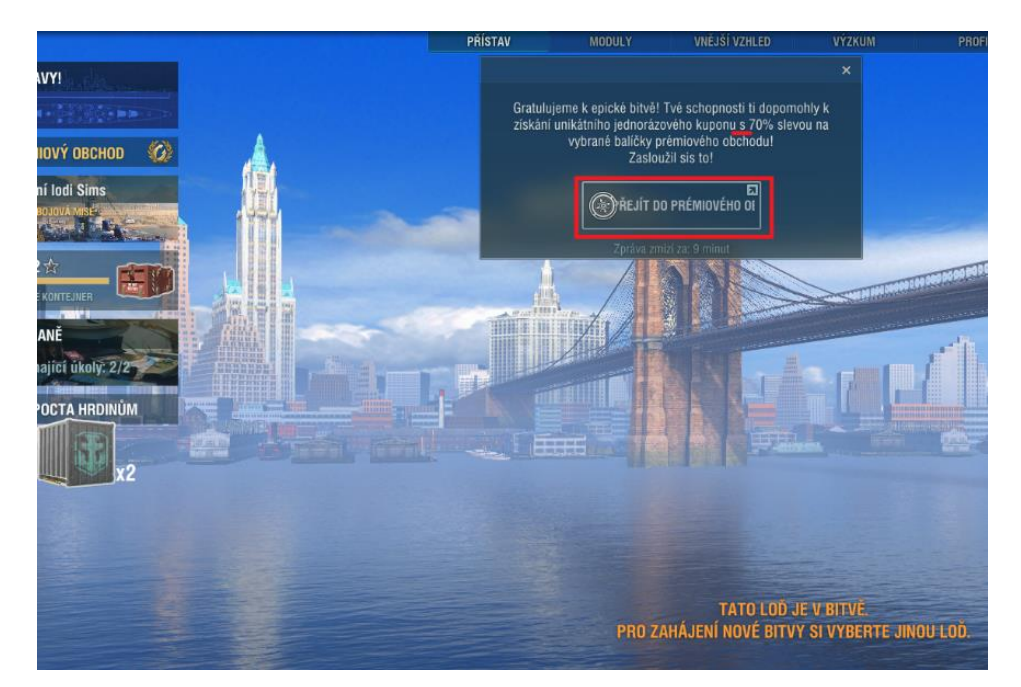

Obrázek 6 Příklad příliš dlouhého popisu tlačítka (World of Warships, 2019)

#### **Formáty**

#### *Datum*

U formátu dat jsou důležité dva aspekty:

1) Oddělovač

V evropských zemích je jako oddělovač dne, měsíce a roku použita tečka (.), v USA jako oddělovač slouží lomítko (/).

#### 2) Pořadí

Evropský formát využívá pořadí den, měsíc, rok. V USA je toto pořadí měsíc, den, rok. Datový zápis 11/10/2021 tak v USA znamená 10. listopadu 2021, kdežto v evropských zemích reprezentuje 11. října 2021.

#### *Čas*

Je nutno rozlišit zápis 12 a 24 hodinového časového formátu. Některé země využívají 24hodinový formát (také nazývaný "military", neboli vojenský), kdežto jiné země používají formát 12hodinový ve kterém je k indikaci denní doby použita zkratka "am" (z latinského "ante meridiem") pro čas dopolední a "pm" (z latinského "post peridiem") pro čas odpolední.

#### *Číslo*

Různé země používají v desítkové soustavě odlišné desetinné značky pro oddělení celočíselné části od desetinné. Rozdělení oblastí podle používaného oddělovače je zřejmé z mapy níže. Dále se podle normy ČSN ISO 80000-1(2011) doporučuje oddělovat mezerou každou trojici čísel, a to jak nalevo, tak napravo od desetinného oddělovače.

Desetinné oddělovače se liší napříč geografickými lokacemi, jak je patrné z níže uvedeného obrázku.

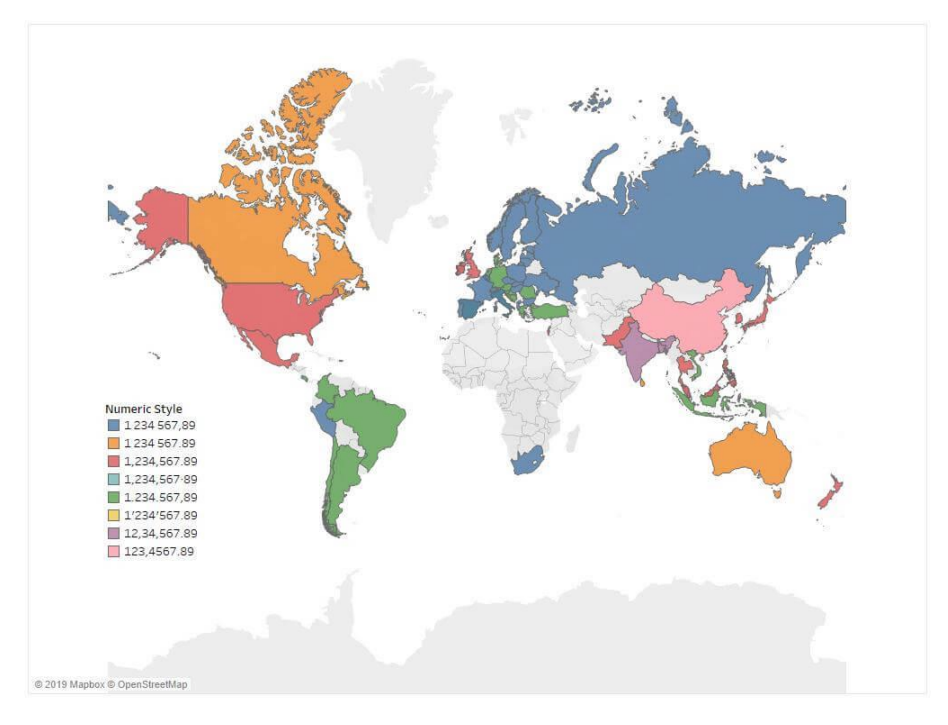

Obrázek 7 Desetinné oddělovače dle geografického rozdělení (Beresford Research, 2021)

#### <span id="page-32-0"></span>*Měna*

Neméně důležité je správné zapsání měny pro danou lokalitu. Ke správnému zápisu musíme zajistit následující (Gonzalez, 2019):

- 1) Umístění symbolu měny
	- Některé země, například USA, zapisují symbol měny nalevo, tedy před číselný údaj. Naopak v České republice je symbol zapisován napravo, tedy až po číselném zápisu.
- 2) Mezery
- 3) Oddělovač
- 4) Zkratka měny nebo symbol
	- Je nutné se rozhodnout, zda bude využíván zápis měny s jejím mezinárodním kódem, či místním údajem. V případě české koruny by tak přicházel v úvahu zápis 1 234,56 Kč, nebo 1 234,56 CZK, přičemž první zápis je správně lokalizován pro lokální publikum.

#### **Lokálně specifické prvky**

Za lokálně specifické prvky jsou považována například telefonní čísla. Zde je nutné při tvorbě produktu mít na paměti různé délky mezinárodních kódů a také lišící se délky telefonního čísla samotného. Mezinárodní kódy jsou standardizovány Mezinárodní telekomunikační unií, konkrétně technickým doporučením E.164. To stanovuje konkrétní předvolby dle země. Telefonní číslo dle pravidelně aktualizovaného doporučení E.164 obvykle začíná znakem "+" a může mít až 15 číslic (International Telecommunication Union, 2020).

Pro účely lokalizace pro český trh je využíván formát +420 123 456 789.

#### **Statické prvky**

Jako častý problém v lokalizaci dokumentace Esselink (2000, s. 27) uvádí manuálně generované tabulky obsahu či jiné seznamy. V takovém případě je nutné měnit tento prvek pro každý lokalizovaný jazyk samostatně, což je pochopitelně časově náročné a vzniká možnost omylu vlivem lidského faktoru. Automatizace tohoto procesu je tak vhodným řešením.

#### **Text v grafických materiálech**

Přidání velkého podílu textů do bitmap nebo ikon zvyšuje náklady na lokalizaci a prodlužuje trvání celého procesu o čas potřebný na překlad a editaci textů pro grafiky. Proto by měl být obsah textu v grafikách minimální.

#### <span id="page-33-0"></span>**3.7 CAT nástroje**

Již během 90. let minulého století se v odvětví lokalizace staly běžnými takzvané CAT (Computer Aided Translation – počítačem podporovaný překlad, pozn. Autora). CAT nástroje v sobě kombinují nástroj pro terminologii, překladatelskou paměť a nástroje pro lokalizaci softwaru.

Je velmi důležité umět jednotlivé nástroje rozlišit. Častým omylem je záměna termínů a výkladů počítačového překladu a počítačem podporovaného překladu. Zatímco základem počítačového překladu je převzetí části práce počítačem, u počítačem podporovaného překladu nástroj asistuje překladateli různými způsoby – eliminací opakujících se aktivit, automatickým vyhledáním správných termínů a opakovaným využitím již použitých textů. CAT nástroje mohou být rozděleny do následujících kategorií a budou dále rozvinuty v dalších kapitolách:

- překladatelské paměti (TM),
- terminologické nástroje,
- nástroje pro lokalizaci softwaru.

Výběr vhodných nástrojů závisí, mimo jiné, na požadavcích klienta, vyžadovaných jazycích, formátu zdrojových dokumentů, potřebné podpoře a samozřejmě na nákladovém hledisku (Esselink, 2000, s. 360).

Je nutno zmínit, že v praxi jsou nejběžněji využívány komplexní CAT nástroje, které obsahují funkcionality všech zmíněných kategorií. Jako příklad slouží CAT nástroj popsaný v kapitole 3.7.5.

#### <span id="page-34-0"></span>**3.7.1 TM nástroje**

Překladatelské paměti byly v odvětví lokalizace vždy velmi populární, a to především kvůli krátkému životnímu cyklu softwarových produktů a webových stránek. Většina softwarových produktů je aktualizována alespoň jednou ročně a webové stránky dokonce mnohem častěji, někdy dokonce každý den. Opakované použití přeložených textů podle Esselinka (2000, s. 362-364) výrazně snižuje dobu potřebnou pro publikaci nové verze produktu. Překladatelské paměti jsou vytvořeny právě za účelem co nejvyšší "recyklace" již vytvořených překladů.

Překladatelská paměť umožňuje překladateli ukládat přeložené fráze nebo věty do speciální databáze. Tyto segmenty mohou poté být znovu použity lokálně nebo prostřednictvím sítě, a to na principu porovnání zdrojových segmentů v paměti se zdrojovým segmentem, který má být překládán. Je-li nalezena shoda, systém překladateli nabídne již vytvořený překlad pro použití.

Pojem "segment" byl již v tomto textu použit. Jedná se o velmi důležitý pojem v oblasti překladatelských pamětí, jelikož jsou založeny na takzvané segmentaci. Zdrojový text je rozdělen do segmentů, na základě různých elementů, které jsou použity jako oddělovače. Jako segmenty jsou obvykle odděleny věty, ale také nadpisy, nebo položky seznamu. Překladatelská paměť tyto segmenty ukládá. Při překládání textu TM prohledává databázi pro každý segment a pokud je nalezen existující překlad pro daný segment, je překladateli navržen k použití.

Většina překladatelských pamětí rozděluje segmenty podle následujících elementů:

- ukončení odstavce,
- konec věty (tečka následovaná mezerou),
- konec buňky (u tabulek),
- konec seznamu (u formátů využívajících značky, například HTML).

Většina TM umožňuje nastavení pravidel segmentace a vyloučení frází, u kterých nemá být text segmentován.

Všechny TM poskytují důležité statistiky, které umožňují uživateli sledovat počet slov v dokumentu a počet interních a externích shod. Interní shody jsou takové, které jsou nalezeny v rámci aktuálního projektu. Externí shody jsou nálezy ve starších verzích překladatelské paměti. Tyto statistiky jsou velmi důležité jak pro vydavatele, tak pro lokalizační studio a překladatele, a to především z hlediska nákladů.

Většina překladatelských pamětí také podporuje fuzzy matching (nekompletní shody, pozn. Autora). Jedná se o případy, kdy zdrojový text segmentu nevykazuje se zdrojem aktuálně překládaného segmentu 100% shodu. Představme si například následující situaci: v paměti je uložen segment se zdrojovým textem "Good evening" a překladem "Dobrý večer". Zdroj aktuálně překládaného segmentu zní "Good night", paměť tak nabídne fuzzy shodu a zvýrazní slovo "night", jelikož se od záznamu v paměti liší a musí být zkontrolováno. Upravený segment je poté uložen do paměti jako segment nový. Fuzzy shody se vyjadřují v procentech, a to podle procentuální míry jejich shody s aktuálním segmentem.
## **Výhody a nevýhody využívání TM**

Esselink (2000, s. 366-367) uvádí následující výhody a nevýhody při využití TM.

Výhody:

- Softwarová dokumentace obsahuje vysoké množství opakujících se frází. Pokud již byla fráze jednou přeložena, bude překlad automaticky vložen při dalším výskytu.
- Aplikace jsou často aktualizovány. Existující překlady mohou být také využity v nových verzích manuálů a nápověd.
- Existující překladatelské paměti mohou být použity při překladu nových nebo podobných produktů.
- Integrované funkce sledování počtu slov a interních a externích shod.
- Na překladu jazykové mutace může pro urychlení procesu pracovat více překladatelů a díky paměti sdílené po síti bude zachována konzistence.
- Většina TM nástrojů je velmi intuitivní a nevyžaduje finančně ani časově náročné školení překladatelů.
- Využívání TM nástrojů zvyšuje produktivitu práce překladatelů zhruba o 30 % při 15-30% snížení nákladů.

Výrazného navýšení efektivity při využívání TM lze dosáhnout strukturovanou tvorbou zdrojových textů bez využívání synonym a nejednoznačných slov.

Nevýhody:

- Většina TM nástrojů nezobrazuje rozložení zdrojového ani cílového dokumentu. Pro překladatele je tak těžké posoudit kontext jednotlivých frází. Proto je po vložení přeložených textů do cílového formátu vyžadován proofreading.
- Správa překladatelských pamětí je často komplikovaná, a to zejména při souběžné práci několika různých překladatelských týmů na různých pracovištích.
- Během práce na jazykové mutaci často dochází ke změnám ve zdrojovém textu. Pokud se tak stane poté, co je jazyková verze vložena do finálního formátu, jsou změny zaneseny přímo do něj a nejsou tak reflektovány v překladatelské paměti pro příští využití.
- Příprava zdrojových dokumentů k importu do překladatelské paměti a následný převod zpět do finálního formátu často přidává časově náročné kroky do procesu překladu.
- Překladatelé nemají příležitost pozměnit celkovou strukturu textu, například změnit pořadí vět, což může vést k nepřirozeně znějícímu překladu.

Kvůli důvodům zmíněným výše je vždy nutné zvážit, zda se použití překladatelské paměti pro daný projekt hodí, či nikoli.

Překladatelských pamětí je k dispozici celá škála a jistě každý mezi nimi najde svého oblíbence. Mezi nejpopulárnější překladatelské paměti patří například Trados Translator's Workbench. Tato aplikace umožňuje poměrně rychlé a jednoduché vytvoření překladatelské paměti při práci v textovém editoru podporujícím formát .rtf, tedy například v Microsoft Word. Pomocí lišty textového editoru jsou do TM odesílány přeložené segmenty, překlad tak probíhá výhradně v tomto prostředí. Nutnost otevření Translator's Workbench je pouze v případě, kdy textový editor indikuje nekompletní shodu s pamětí. Tento nástroj generuje statistiky, počet opakovaných segmentů, přesné i částečné shody nalezené v paměti pro daný jazyk. Součástí je také nástroj TagEditor, který umožňuje přímou podporu pro značkovací jazyky, a především pro HTML. Proto není nutné konvertovat HTML do jiných formátů (Esselink, 2000, s. 371).

Dalším oblíbeným nástrojem je STAR Transit, který obsahuje integrovaný editor a v porovnání s přechozím zmíněným nástrojem Translator's Workbench probíhá překlad v prostředí TM. STAR Transit je napojen na další nástroj – TermStar, který se řadí do kategorie nástrojů pro terminologii, které budou popsány v následující kapitole.

#### **3.7.2 Nástroje pro správu terminologie**

Jak uvádí Esselink (2000, s. 379), správa terminologie je mnohem více, než seznam termínů a jejich ekvivalentů v jiných jazycích, jak je známe z klasického slovníku. Nástroje na správu terminologie nabízejí odpovědným osobám jako jsou autoři, překladatelé a další specialisté možnost spravovat databází termínů s jejich překladem a dalšími doplňujícími informacemi. Těmi mohou být důležité údaje jako definice pojmu, jeho kontext, pro některé

jazyky rod, zdroj (v případě že se jedná o referenci na jiné dílo) a odkazy na projektové glosáře, které obsahují konkrétnější informace vzhledem k danému projektu.

Běžnou praxí je udržování terminologického glosáře pomocí tabulkového editoru, například Microsoft Excel. Ten je také uveden jako příklad na obrázku níže. Nabízí vysokou přehlednost a snadné vyhledávání, avšak v zájmu zachování těchto vlastností i relativně omezené množství doplňujících informací ke každému termínu. Jako příklad takto vytvořeného glosáře může posloužit následující ukázka dokumentu obsahujícího sloupce:

- zdrojový jazyk,
- nesprávný termín (v případě, že je často opakován tentýž chybný překlad),
- komentář,
- podporované jazyky.

|                                             |           |                | 11                                  | 12                                                                                 | 13.                                 |
|---------------------------------------------|-----------|----------------|-------------------------------------|------------------------------------------------------------------------------------|-------------------------------------|
| English                                     | Incorrect | <b>Comment</b> | French                              | Spanish                                                                            | Czech                               |
|                                             |           |                |                                     |                                                                                    |                                     |
| %(amount)s Wargaming Premium Account<br>122 |           |                | %(amount)s Compte premium Wargaming | %(amount)s de la cuenta premium de Wargaming  % amount)s prémiového účtu Wargaming |                                     |
| 123 %(amount)s Port slot                    |           |                | %(_amount)s Emplacement de port     | %(amount)s espacio en el puerto                                                    | %(amount)s místo v přístavu         |
| 124 % amount)s Port slots                   |           |                | %( amount)s Emplacements de port    | %(amount)s espacios en el puerto                                                   | %(amount) smíst y přístavu          |
| 125 % amount)s Warships Premium Account     |           |                | %(amount)s Compte premium Warships  | %(amount)s de la cuenta premium de Warships                                        | %(amount)s prémiového účtu Warships |
| 126 %(amount)s Saltpeter                    |           |                | %( amount)s Salpêtre                | %( amount)s uds. de salitre                                                        | %( amount)s ledku                   |
| 127 %(amount)s Steel                        |           |                | %(amount)s Acier                    | %(amount)s unidades de acero                                                       | %( amount)s oceli                   |
| 128 %(IootTimeStamp)s XP                    |           |                | %( lootTimeStamp)s EXP.             | %( lootTimeStamp)s de XP                                                           | %( lootTimeStamp)s ZK               |
| 129 Commander XP                            |           |                | <b>EXP.</b> du commandant           | XP del comandante                                                                  | <b>ZK</b> pro velitele              |
| <b>180</b> XP per battle                    |           |                | <b>EXP.</b> par bataille            | XP por batalla                                                                     | ZK za bitvu                         |
| 131 Free XP                                 |           |                | <b>EXP.</b> libre                   | <b>XP</b> libre                                                                    | Volné ZK                            |
| 132 Armory                                  |           |                | Armurerie                           | Armería                                                                            | Zbrojnice                           |
| <b>133 Ranked Tokens</b>                    |           |                | Jetons Classé                       | Fichas de clasificación                                                            | Hodnocené žetony                    |
| 134 Oil                                     |           |                | Pétrole                             | Petróleo                                                                           | Nafta                               |
| 135 Coal                                    |           |                | Charbon                             | Carbón                                                                             | Uhlí                                |
| 136<br><b>Credits</b>                       |           |                | Crédits                             | Créditos                                                                           | Kredity                             |
| 137 Free XP                                 |           |                | <b>EXP.</b> libre                   | <b>XP</b> libre                                                                    | Volné ZK                            |
| <b>138 Doubloons</b>                        |           |                | <b>Doublons</b>                     | <b>Doblones</b>                                                                    | Dublony                             |
| 139 Clan Tokens                             |           |                | Jetons Clan                         | Fichas de clan                                                                     | Klanové žetony                      |
| 140 Steel                                   |           |                | Acier                               | Acero                                                                              | Ocel                                |
| 141 Shipbuilding Phase                      |           |                | Phase de construction navale        | fase de construcción naval                                                         | Fáze výstavby lodi                  |
| <b>142</b> Shipbuilding Phases              |           |                | Phases de construction navale       | fases de construcción naval                                                        | Fáze výstavby lodi                  |
| <b>143</b> Shipbuilding Phases              |           |                | Phases de construction navale       | fases de construcción naval                                                        | Fází výstavby lodi                  |
| 144 Place in Reserve                        |           |                | Place dans la réserve               | Espacio en la reserva                                                              | Místo v záloze                      |

Obrázek 8 Příklad terminologického slovníku v Microsoft Excel (Zdroj: Vlastní)

Takto zpracovaný terminologický slovník lze snadno sdílet, může být umístěn v online prostředí, kde jej mohou využívat všechny zainteresované osoby. Populární CAT nástroje nabízí možnost importu glosářů z mnoha zdrojových formátů, včetně formátů Microsoft Excel. Vzhledem k intuitivnosti nástrojů sady Microsoft Office a jejich rozšíření ve společnostech je tak využití této možnosti často ideálním řešením, jelikož nejsou nutné další náklady na školení zaměstnanců pro práci s nástroji na správu terminologie.

Nástroje pro vyhledávání v terminologických slovnících jsou optimalizovány pro použití s překladatelskými paměťmi. V některých případech mohou být terminologické nástroje použity samostatně, jelikož nabízejí funkce pro správu terminologické databáze. To platí například pro terminologické nástroje napojené na překladatelské paměti Trados Translator's Workbench a STAR Transit představené v předchozí kapitole. Trados Multiterm je terminologickým nástrojem napojeným na Translator's Workbench. Umožňuje uživateli vytvářet a spravovat terminologii pro daný projekt. Pro každý zdrojový pojem je přidán jeho ekvivalent ve velkém množství jazyků. Tyto ekvivalenty jsou poté v rámci procesu překladu nabízeny překladateli skrze prostředí překladatelské paměti.

Ke zmíněnému nástroji STAR Transit je integrován STAR Termstar, který využívá ODBC (Open Database Connectivity) standardů, díky kterým může být terminologie uložena v databázích SQL Server nebo Oracle. TermStar nabízí možnost práce s více slovníky současně, které mohou být uživatelem aktivovány či deaktivovány. Nástroj nabízí také online verzi, zvanou WebTerm, která umožňuje uživatelům sdílení a přístup k terminologickým databázím přes internet (Esselink, 2000, s. 381).

#### **3.7.3 Nástroje pro lokalizaci softwaru**

Tyto nástroje jsou vyvinuty za účelem překladu textů v uživatelském rozhraní. Většina těchto nástrojů obsahuje mimo jiné integrovanou překladatelskou paměť, editační prostředí a nástroje pravopisné kontroly.

Typickým rysem této skupiny produktů je podpora textových i binárních souborů, lze tak editovat klasické textové dokumenty i programové soubory typu .exe, .dll a dalších. Nabízí se možnost k vytvoření jazykových mutací využít vývojové prostředí nebo editor pro zdrojové kódy. Využití editoru zdrojového kódu však poskytuje značné nevýhody (Esselink, 2000, s. 383):

- neexistující napojení na překladatelské paměti a terminologické slovníky,
- absence nástrojů pravopisné kontroly a statistik,
- nemožnost automatického použití dříve přeložených segmentů,
- překladatelé mohou nevhodným zásahem poškodit celé uživatelské prostředí,
- nutnost využití širokého spektra systémových zdrojů kvůli instalaci vývojového prostředí.

Některé lokalizační softwarové balíčky navíc nabízejí možnost omezení délky překladu tak, aby nedošlo k přetékání textu v uživatelském prostředí. Tím předcházejí možným potížím během zavádění lokalizované verze.

Jako příklad nástroje tohoto typu bude použit Sisulizer 4. Nabízí širokou podporu programovacích jazyků, mezi něž patří .NET, PHP, Java mnoho dalších. V prvním kroku je aplikací oskenována aplikace určená k překladu za účelem nalezení všech textových řetězců. Ty jsou poté rozřazeny do segmentů a překládány v prostředí nástroje Sisulizer. Po dokončení jazykových verzí překladateli jsou všechny soubory zkompilovány do souboru obsahujícího všechny jazykové mutace a následně exportovány tak, aby byly vloženy do prostředí lokalizovaného softwaru.

Na níže uvedeném příkladu vidíme prostředí bez panelu WYSIWYG ("What you see is what you get"  $-$  "co vidíš, to dostaneš", pozn. Autora).

| ۴ŋ<br>ZIEZ.<br>$\Theta$ $\odot$                     | $\circ$<br>$0 \oplus 0$ | <b>G.</b><br>63<br>101<br>A.                                                    | 52<br>0 X B R 30 | z <br>$\sqrt{2}$<br><b>Sig</b><br>$\blacksquare$ $\triangleright$ $\blacksquare$       | German            | ▼   □ □ □ □ □   ♀ ゃ ♀                                                                                                    |
|-----------------------------------------------------|-------------------------|---------------------------------------------------------------------------------|------------------|----------------------------------------------------------------------------------------|-------------------|----------------------------------------------------------------------------------------------------|
| $-2$<br>Show all items                              |                         | <b>Flags</b> Context                                                            | <b>Status</b>    | Original                                                                               | German            | $\blacktriangle$<br><b>Translation statuses</b>                                                                             |
| $\bullet$ All<br>Converter.exe<br><b>E</b> C Forms  | ٠                       | Converter.<br>exe.Forms.<br><b>TLALANGUAG</b><br>Caption                        | Complete         | Select Language                                                                        | Sprache auswählen | E<br>Mot translated<br><b>V</b> Best quess<br>Auto translated<br><b>V</b> @ Translated                                      |
| TLaLanguageDialog<br><b>E</b> MainForm<br>E Strings |                         | Converter.<br>exe.Forms.<br><b>TLALANGUAG</b><br>OkButton.<br>Caption           | Complete         | $\alpha$                                                                               | OK                | For review<br>$\overline{v}$<br><b>D</b> Complete<br><b>Row statuses</b><br>⊽<br>P New<br>$\overline{v}$<br><b>P</b> Unused |
|                                                     |                         | Converter.<br>exe.Forms.<br><b>TLALANGUAG</b><br><b>CancelButton</b><br>Caption | Complete         | Cancel                                                                                 | Abbrechen         | $\overline{v}$<br>$P$ In use<br>$\nabla$ $\theta$ Changed<br><b>Data types</b><br>$\sqrt{ }$ Font color                     |
|                                                     |                         | Converter.<br>exe.Forms.<br><b>TMAINFORM</b><br>Caption                         | Complete         | Converter                                                                              | Konverter         | $\sqrt{ }$ Font name<br>$ J $ Font size<br>$\sqrt{ }$ Font style<br>Integer number                                          |
|                                                     |                         | Converter.<br>exe.Forms.<br><b>TMAINFORM.</b><br>TypeLabel.<br>Cantion          | Complete         | &Type:                                                                                 | 8Typ:             | <b>V</b> Short cut<br>V String<br>$\overline{\phantom{a}}$                                                                  |
| BBXS GD.                                            |                         |                                                                                 |                  |                                                                                        |                   |                                                                                                    |
| Type<br>Time<br>Message                             |                         |                                                                                 |                  |                                                                                        |                   |                                                                                                    |
| 18:48:25                                            |                         |                                                                                 |                  | Saving file "C:\Users\Janusz\Documents\Sisulizer 4\Vcl\Delphi\Converter\Converter.slp" |                   |                                                                                                    |
| Elapsed time 91 ms<br>18:48:25                      |                         |                                                                                 |                  |                                                                                        |                   |                                                                                                    |

Obrázek 9 Prostředí nástroje Sisulizer 4 (Sisulizer, 2021)

Překladatel tedy nevidí konkrétní uživatelské prostředí, do kterého budou přeložené segmenty vloženy. Sisulizer tuto funkci nabízí, avšak ne vždy je její použití vhodné nebo možné. Segmentům (v tomto případě nazývané kontexty) je přiřazen status podle jejich

aktuálního stavu, například "Dokončeno", "Automatický překlad", "Přeloženo", "Ke kontrole" či "Nepřeloženo". S použitím panelu v pravé části je možné segmenty dle statusu třídit a zobrazit tak jen kontexty v příslušné kategorii.

Používání tohoto nástroje je velmi snadné, nabízí široké možnosti filtrování a zobrazení vybraných sloupců, je tedy možné kromě zdrojového a cílového jazyka zobrazit také sloupec s jazykem dalším (pokud například překladatel ovládá jazyků více a přeje si použít další jazyk jako referenci pro svůj překlad) nebo sloupec s komentáři pro daný řádek, který může obsahovat dodatečné informace o místě využití daného segmentu, jeho použití v řetězci s proměnnými, případně k jeho jazykové formě (pro český jazyk je nejčastěji uváděn slovní druh či rod).

Program využívá svůj vlastní formát. slp, který byl však vytvořen ze souboru značkovacího jazyka XML. Důkazem je vybraný úsek:

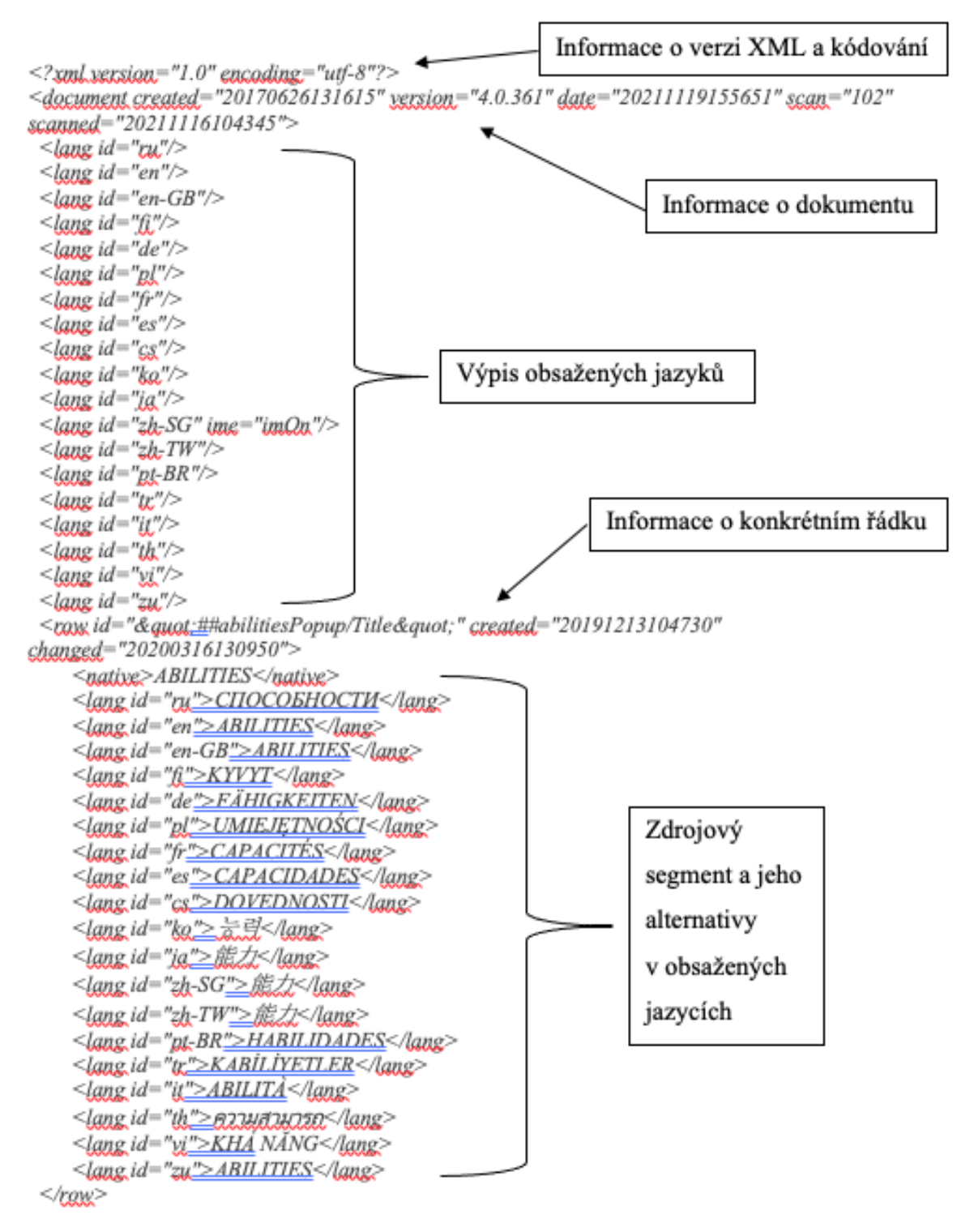

Obrázek 10 Výpis .slp souboru v zobrazení XML (Zdroj: Vlastní)

Informace o konkrétním řádku a jednotlivé segmenty a jejich jazykové alternativy – tedy párové značky <row> a <lang> jsou obsaženy v dokumentu tolikrát, kolik má dokument segmentů. Představíme-li si editaci konkrétního jazyka v prostředí editoru XML dokumentu

u projektu například s 8 tisíci řádky, byla by práce překladatele velmi dlouhá a hrozilo by nebezpečí zásahu do značek dokumentu, čímž by byla ohrožena technická integrita celého souboru.

#### **3.7.4 Další praktický software**

I přes široké funkce, nabízené všemi zmíněnými nástroji, je čas od času potřebný nástroj jiný. Představme si následující situaci: Vedoucí lingvista zadává projekt překladatelům. Ten se skládá z 10 různých dokumentů typu HTML a XML. Vedoucí lingvista musí k sestavení časového plánu zjistit pro každou jazykovou variantu počet zdrojových slov.

Ze znalosti značkovacích jazyků víme, že není možné soubory těchto typů jednoduše otevřít v textovém editoru a zobrazit počet slov, jelikož by byly započítány i všechny párové a nepárové značky a výsledný počet by nebyl přesný. Právě v těchto případech jsou používány nástroje na analýzu počtu slov v dokumentu. Tyto nástroje rozpoznají počet slov v nejpoužívanějších formátech, tedy například HTML, XML a PDF a nabízejí také dávkové zpracování, při kterém uživateli zobrazí celkový počet slov z několika nahraných souborů.

Příkladem takového nástroje je WebBudget od Aquino. Nabízí dávkové zpracování, širokou podporu formátů a detailní součty slov v různých kategoriích. Pro management je u tohoto nástroje velmi užitečná možnost zadání cenové sazby za slovo a nástroj tak společně se svým výstupem vygeneruje také cenový odhad na vypracování předkladu dle překladatelovy sazby a odhadne čas na jeho zpracování.

| Folders              | <b>A</b> Options                                                                                                    |                                              | % Apply changes |                                              | Carload profile  |                     | Save profile           |            | Active profile: default.fbo                 |                                                                                                    |                   |           |             |
|----------------------|----------------------------------------------------------------------------------------------------|----------------------------------------------|-----------------|----------------------------------------------|------------------|---------------------|------------------------|------------|---------------------------------------------|----------------------------------------------------------------------------------------------------|-------------------|-----------|-------------|
| e-li                 | sites                                                                                                    |                                              | ×.              |                                              |                  |                     |                        |            |                                             | [[".rtf;".doc;".dot;".txt;".asc;".wri;".mcw;".wpd;".wps;".xls;".pdf;".ppt;".pps;".htm";".xml;".sqml;".asp;".php;".sov;".sxc;".sxi;".stv;".stv;".stv; |                   |           |             |
|                      | 田                                                                                                    | en.wkipedia.org                              | Nombre          |                                              |                  | Tamaño Extensión    |                        | Fecha/Hora |                                             | Atrib                                                                                                    |                   |           |             |
|                      | example.com<br>田<br>田<br>曲<br>lists.w3.org<br>圃<br>pagines.uab.cat<br>曲<br>田<br>purl.org<br>田<br>rbista.com<br>rdfweb.org<br>⊛<br>331 | jamlukeanderson.con<br>microformats.org<br>٠ |                 | mastertradumatica<br><b>OL</b> Add all files |                  | V Indude subfolders | Carpeta de archivos    |            | 14/11/2013 14:41:01<br>OLAdd selected files | d                                                                                                    |                   |           |             |
|                      | X Clear files                                                                                                    | <b>OCancel</b>                               |                 | $\Sigma$ Count                               | <b>RECOVERED</b> |                     | <b>Hi</b> ride details |            | Load session                                | Save session                                                                                                    |                   |           |             |
| Info                 | Path                                                                                                    | Name                                         | Text            | Headers                                      | Footers          | Footnotes           | Endnotes               | Text in s  | Annotations                                 | <b>Total Words</b>                                                                                                    | Price             | Time      | Repetitions |
| <b>V</b> ok          | C: Viouin                                                                                                    | index.htm                                    | 603             | $\mathbf 0$                                  | ٥                | ٥                   | ٥                      | 0          | Ō                                           | 603                                                                                                    | 0.00C             | 145 min.  | 4%          |
| ⊡ok                  | C: Viquin                                                                                                    | index.htm                                    | 175             | o                                            | ٥                | ٥                   | ٥                      | ٥          | ٥                                           | 175                                                                                                    | 0.00E             | 42 min.   | 8%          |
| ⊡ok                  | C: Viouin                                                                                                    | index.htm                                    | 792             | Ō                                            | Õ                | Ō                   | Ō                      | 0          | Ŏ                                           | 792                                                                                                    | 0.00C             | 190 min.  | 10%         |
| <b>Vok</b>           | C: Viguin                                                                                                    | index.htm                                    | 780             | ٥                                            | ٥                | ٥                   | 0                      | 0          | ٥                                           | 780                                                                                                    | 0.00 <sub>0</sub> | 187 min.  | 11%         |
| ⊡ok                  | C: Viquin                                                                                                    | index.htm                                    | 139             | Ŏ                                            | Ō                | Ō                   | Ō                      | Ŏ          | Ō                                           | 139                                                                                                    | 0.00 <sub>0</sub> | 33 min.   | 12%         |
| ⊡ok                  | C: Viguin                                                                                                    | index.htm                                    | 139             | $\Omega$                                     | ٥                | ٥                   | 0                      | 0          | ٥                                           | 139                                                                                                    | 0,00C             | 33 min.   | 12%         |
| <b>V</b> ok          | C: Viquin                                                                                                    | index.htm                                    | 139             | ٥                                            | ٥                | ٥                   | ٥                      | 0          | ٥                                           | 139                                                                                                    | 0.00 <sub>0</sub> | 33 min.   | 12%         |
| ⊡ok                  | C: Viouin                                                                                                    | index.htm                                    | 139             | Ō                                            | Õ                | Ō                   | Ō                      | 0          | Ō                                           | 139                                                                                                    | $0,00 \in$        | 33 min.   | 12%         |
| <b>V</b> ok          | C: Viguin                                                                                                    | index.htm                                    | 139             | ٥                                            | ٥                | ٥                   | ٥                      | 0          | ٥                                           | 139                                                                                                    | $0,00 \in$        | 33 min.   | 12%         |
| ⊡ok                  | C: Viauin                                                                                                    | index.htm                                    | 4.215           | Ŏ                                            | Ō                | Ō                   | Ô                      | Ō          | Ŏ                                           | 4.215                                                                                                    | $0,00 \in$        | 1012 min. | 0%          |
| $\overline{\cup}$ ok | C:\Aquin Index.htm                                                                                                    |                                              | 314             | ō                                            |                  | ٥                   | ٥                      | ٥          | ٥                                           | 314                                                                                                    | 0.00C             | 75 min.   | 4%          |

Obrázek 11 Snímek obrazovky nástroje WebBudget (WebBudget, 2021)

Na snímku je zobrazen výpis nahraných souborů. Sloupec "Total Words" zobrazuje počet slov v dokumentu. V tomto příkladu nebyla zadána překladatelova sazba, cena za překlad každého dokumentu by při jejím nastavení byla zobrazena ve sloupci "Price". Sloupec "Time" zobrazuje časový odhad potřebný k přeložení jednotlivých dokumentů. Užitečný je také sloupec "Repetitions", zobrazující procento textů, které jsou v dokumentu opakovány a mohou tak být po prvním překladu znovu použity.

#### **3.7.5 Nejpopulárnější CAT nástroje**

CAT nástrojů je dnes na trhu již celé množství. Společnosti mohou volit mezi balíčky pro offline použití, či komplexními online nástroji založenými na cloudu. V následujících jsou sekcích budou představeny dva nástroje – každý z jedné kategorie dle své konektivity.

#### **SDL Trados Studio**

Tento nástroj je velmi často využíván překladatelskými agenturami. Jedná se o velký balíček komponent a funkcionalit pro profesionální překladatele, který využívá specifický formát souborů, který je pro SDL Trados jedinečný. Výraznou nevýhodou tohoto skvělého nástroje je vysoká cena blížící se 700 eurům ve své nejlevnější verzi.

Na obrázku níže je snímek obrazovky z prostředí SDL Trados Studio 2021. V pravé horní polovině okna jsou zobrazeny fráze rozpoznané překladatelskou pamětí v aktuálním segmentu. Jednotlivé segmenty jsou zobrazeny ve spodní části okna. Sloupec mezi zdrojovým a cílovým segmentem poskytuje barevnou indikaci procentuální shody s překladatelskou pamětí.

| $Q$ $H$ $Q$ $\cdot$ $Q$ $ Q$<br>Review                                                                                                    | SDL Trades Studio - Better Issu-making EN.docs; en-US &-FR<br>Advanced<br>View.<br>Add-Ins<br>Help                                                                                                    |                                                                                                    |                                                                                                    |                                                                                                    |
|----------------------------------------------------------------------------------------------------|----------------------------------------------------------------------------------------------------|----------------------------------------------------------------------------------------------------|----------------------------------------------------------------------------------------------------|----------------------------------------------------------------------------------------------------|
| M. Cut<br>$\overline{\phantom{a}}$<br><b>En</b> Copy<br>Project<br>高 Paste<br>Settings<br>Clinboard<br>Configuration<br>Editor<br>El Better law-making EN doc<br>4 Table<br>4- Table Row | Show Translations<br><b>BE</b> Select Previous Match<br>☆<br>ь<br>$\Omega$<br>$\gamma_{\alpha}$<br>45<br>$X^2$ $X_2$ <i>kx</i><br>Q<br>$\circledcirc$<br>THE TITLE COLL. COLL. COLL.<br><b>BL</b> Select Next Match<br><b>R</b> Add New Term<br>Concordance<br>Batch<br>Clean<br>un an ¶<br>Of we as in on in<br>5 Quick Add New Term<br><b>B.</b> Apply Translation .<br>Tasks -<br>Formatting *<br>Search .<br>File Actions<br>Formatting<br>QuickInsert<br>$\tau_{\rm s}$<br>Translation Memory<br>$\mathbf{r}_i$<br>Terminology.<br>Translation Results - EN-FR<br>wy Project Settings 图 图 图 》<br>The European Parliament, the Council of the European Union and the European Commission ("the three institutions") are committed to better law-making.                                                                                                    | > Copy Source to Target<br>$\mathscr{G}_\mathscr{A}$<br>$\gg$<br>Copy All Source to Target [ Split Seammts<br>Confirm<br>Clear Target Segment<br>$\Gamma_{\rm H}$<br>Seament Actions                                                                                                    | A Merge Segments<br>db Find +<br>⊛<br>Co Replace<br>Go<br>崖<br>E Select All<br>- Chance Segment Status<br>$In-$<br>G.<br>Navigation<br>Editing<br>9 x Term Recognition<br>显示图像<br>pricing over<br>Vigintirer                                                                                            | $0 \times 100$                                                                                                 |
| Table Cell<br>Table Cell<br>5-Table<br>$+$ Table<br>a-Table<br>4 Table Row<br>- Table Cell<br>+ Table<br>4 Table Row                                                                     | The European Parliament, the Council of the European Union and the European<br>Commission ("the three Institutions") are committed to better law-legislatingmaking.<br>trois institutions ») s'engagent à mieux-régiomenterlégiférer<br>ENFR                                                                                                    | Le Parlement européen, le Conseil de l'Union européenne et la Commission européenne (« les<br>10/13/2016 11:42:03 AM GLOBAL\eshannon                                                                                                    |                                                                                                    | Ÿ<br>anost Display Filon                                                                                       |
| Table<br>Table                                                                                                    | Translation Results - EN-FR Tragment Matches - EN-FR # Concordance Search # Comments 2 TQAs (0) @ Messages                                                                                                    |                                                                                                    | Fil Term Recognition [B] Termbase Search                                                                                                    |                                                                                                    |
|                                                                                                    | INTERINSTITUTIONAL AGREEMENT BETWEEN THE EUROPEAN PARLIAMENT, THE COUNCIL<br>OF THE EUROPEAN UNION AND THE EUROPEAN COMMISSION<br>2 of 13 April 2016<br>3 on Better Law-Making<br>THE EUROPEAN PARLIAMENT, THE COUNCIL OF THE EUROPEAN UNION AND THE EUROPEAN<br><b>COMMISSION</b><br>5 Having regard to the Treaty on the Functioning of the European Union,<br>6 Whereas:<br>7(1)<br>8 The European Parliament, the Council of the European Union and the European Commission ("the three Institutions") are committed to better law-making.<br>9(2)<br>The three Institutions recognise their joint responsibility in delivering high-quality Union legislation and in<br>10 ensuring that such legislation focuses on areas where it has the greatest added value for European<br>citizens.<br>11(3)<br>12 The three Institutions recall the Union obligation to legislate only where and to the extent necessary.<br>13 The three Institutions recall the Union responsibility to legislate only where and to the extent necessary.<br>14 Whereas:<br>15(1) | 20855 F<br>du 13 avril 2016<br>A 100%<br>Mieux légiférer<br>i<br><b>Z CM</b><br><b>EUROPÉENNE</b><br><b>ALCM</b><br>vu le traité sur le fonctionnement de l'Union européenne,<br>considérant ce qui suit:<br>$A = GM$<br>2.12%<br>(1)<br>2.59892<br>institutions ») s'engagent à légiférer.<br>/ 100%<br>(2)<br>2100%<br>(3)<br>n<br>n<br>n<br>(1)<br>21005 | ACCORD INTERINSTITUTIONNEL ENTRE LE PARLEMENT EUROPÉEN, LE CONSEIL DE<br>L'UNION EUROPÉENNE ET LA COMMISSION EUROPÉENNE<br>LE PARLEMENT EUROPÉEN. LE CONSEIL DE L'UNION EUROPÉENNE ET LA COMMISSION<br>Le Parlement européen, le Conseil de l'Union européenne et la Commission européenne (« les trois | P<br>P.<br><b>p</b><br>P<br>P<br>$TC+$<br>$TC*$<br>$TC+$<br>$TC+$<br>$TC+$<br>$TC+$<br>$TC+$<br>$TC+$<br>$TC+$ |
| Welcome                                                                                                    | The three Institutions reiterate the role and necessity of national Parliaments to intervene and to legislate<br>only where and to the extent necessary.                                                                                                    | $\Box$                                                                                                    |                                                                                                    | $TC+$                                                                                                    |
| Projects                                                                                                    |                                                                                                    | <b>Fields: aver making EN d</b>                                                                                                    |                                                                                                    |                                                                                                    |
| iah Files                                                                                                    |                                                                                                    |                                                                                                    |                                                                                                    |                                                                                                    |
| <b>Reports</b>                                                                                                    |                                                                                                    |                                                                                                    |                                                                                                    |                                                                                                    |
| Editor                                                                                                    |                                                                                                    |                                                                                                    |                                                                                                    |                                                                                                    |
| <b>Translation Memories</b>                                                                                                    |                                                                                                    |                                                                                                    | W All secretion BIS   154 DAY, 2 14 911; 2-31 DEY, (8) Chara: 136 2 0.926 ME-911                                                                                                    |                                                                                                    |

Obrázek 12 Snímek obrazovky SDL Trados Studio 2021 (Business Software and Services Reviews, 2021)

#### **Smartcat**

Smartcat je komplexní cloudová služba s velkým množstvím funkcí. Nabízí nástroje na kompletní správu projektů od jejich počátku až po jejich dokončení. Manažeři mají k dispozici funkce pro odhad nákladů a časových nároků na svěřené projekty a jejich správu, import i export. Překladatelům je k dispozici přehledné uživatelské prostředí, překladatelské paměti, glosáře i nástroje strojového překladu.

Shody v překladatelské paměti, odpovídající termíny glosáře a návrhy strojového překladu jsou zobrazeny v CAT panelu na pravé straně obrazovky. Na snímku níže je zobrazen návrh použití segmentu, který byl vygenerován pomocí MT, tedy strojovým překladem.

| Seaments                                                             |                                                                                 |                       | CAT                                                                                                   |
|----------------------------------------------------------------------|---------------------------------------------------------------------------------|-----------------------|----------------------------------------------------------------------------------------------------|
| Source                                                               | $\langle \quad \rangle$<br>Target                                               |                       | There are many big and<br>Il y a beaucoup de grandes<br>MT.                                           |
| <b>About libraries</b>                                               | A propos des bibliothèques                                                      | Translation           | small libraries everywhere<br>et petites bibliothèques<br>partout dans notre pays.<br>in our country. |
|                                                                      |                                                                                 |                       |                                                                                                    |
| There are many big and small libraries everywhere in our<br>country. | Il y a beaucoup de grandes et petites bibliothèques partout<br>dans notre pays. | $\sqrt{\frac{1}{MT}}$ |                                                                                                    |

Obrázek 13 Snímek obrazovky nástroje Smartcat s otevřeným CAT panelem (Smart Help Center, 2021)

V případě, že je nalezeno více shod s překladatelskou pamětí (TM), jsou seřazeny v CAT panelu v sestupném pořadí podle procentuálního ukazatele shody, jak je zobrazeno na dalším snímku.

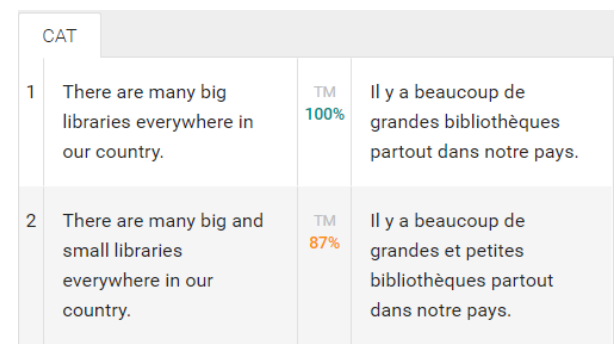

Obrázek 14 Snímek obrazovky CAT panelu s překladatelskou pamětí (Smart Help Center, 2021)

Nástroj navíc nabízí prvky pro QA (Quality Assurance – kontrola kvality, pozn. Autora), které upozorňují na chyby, jako například výskyt zakázaného slova, nekonzistence s glosářem nebo neshodující se číselné údaje ve zdrojovém a cílovém segmentu.

Užitečným nástrojem pro manažery je možnost získání QA reportů pro jednotlivé jazyky. Tak mohou získat dobrý přehled o kvalitě práce jednotlivých překladatelů.

## **3.7.6 Strojový překlad (MT)**

Strojový překlad je automatickým překladem textu, který je prováděn pomocí počítače za použití počítačových algoritmů, a to kompletně bez zásahu člověka. Zdrojový text je tak rychle a snadno převáděn do jednoho nebo více cílových jazyků současně. Jako každá technika a metoda má i strojový překlad své výhody a nevýhody, které je třeba zvážit.

Hlavní výhodou je zrychlení procesu překladu, což je nejen obecně známým faktem, ale také logickým závěrem. Počítače díky svému výpočetnímu výkonu provedou více operací nežli i ten nejvýkonnější překladatel. Také je důležité zvážit, jak často bude obsah aktualizován – v případě častých změn by náklady na překladatelské služby za použití lidských zdrojů byly velmi vysoké.

Ne vždy je však použití strojového překladu vhodné, například u textů týkajících se specifických oborů, nebo kvůli konkrétním cílovým jazykům. Velmi dobrých výsledků strojového překladu je možno dosáhnout při překladu do a z anglického, německého, španělského a francouzského jazyka. Nejvýraznější nevýhodou je však, poněkud paradoxně,

absence lidského faktoru. Jak již bylo zmíněno, u specifických textů, stejně jako u některých textů obecných je lidský faktor velmi důležitý, jelikož upravuje překlad tak, aby byl přirozený a plynulý. Vhodným kompromisem je tak v oprávněných případech využití strojového překladu a následná kontrola proofreaderem či provedení editace.

V počátcích strojového překladu bylo jednoduše každé slovo nahrazeno svým ekvivalentem v cílovém jazyce. Je pochopitelné, že tento přístup neumožňuje vytvoření věrohodného překladu. V dnešní době jsou však technologie strojového překladu již velmi vyvinuté, přičemž můžeme rozlišit jeho několik druhů (LingoHub Academy, 2021):

- Rule-based Machine Translation (RBMT), neboli strojový překlad založený na pravidlech, využívá ke své funkci slovník a sadu jazykových pravidel. Slova jsou podle slovníku přeložena a poté upravena podle sady pravidel ovlivňujících gramatiku, pořadí slov ve větách, rod a další jazyková specifika. Náklady je třeba vynakládat na založení a postupný vývoj, který zaručí postupné zvyšování kvality překladů.
- Statistical Machine Translation (SMT), tedy statistický strojový překlad, využívá statistické modely získané z analýzy tréninkových dat. K překladu poté pomocí algoritmů vybírá nejčastěji se vyskytující ekvivalenty pro dané slovo ze souboru tréninkových dat. Tento model je nejvhodnější pro jazykové páry využívající podobný slovní pořádek. Náklady na zavedení a provoz jsou velmi vysoké.
- Neural Machine Translation (NMT) neuronový strojový překlad využívá hloubkového učení tak, aby se umělá neuronová síť neustále učila a zlepšovala. Překlady jsou vytvořeny předpovězením pravděpodobnosti určité sekvence slov na základě zdroje. Typicky jsou tak modelovány celé věty, nikoliv slova jako u předchozích modelů. V porovnání s předchozím modelem navíc neuronový strojový překlad využívá jen zlomek výpočetního výkonu. Po nákladové stránce lze říci, že jsou neuronové tréninkové modely velmi drahé.

Mnoho společností vyvíjí své vlastní systémy pro strojový překlad. Jedním z nejznámějších enginů je Google Translate, který má nejvyšší míru využití a je specifický svou integrací s vyhledávači. Jednalo se o první systém neuronového strojového překladu, který se učí opakovaným používáním. Dalším systémem založeným na neuronových sítích je Amazon

Translate, který je velmi blízce integrován s Amazon Web Services, tedy službou poskytující cloudové služby. Dle některých dat je Amazon Translate v porovnání s jinými systémy přesnější v překladu do některých jazyků, zejména čínštiny. Je nutné mít na paměti, že tyto systémy se neustále učí a vyvíjí. Dalším systémem – taktéž využívajícím neuronové sítě – je Microsoft Translator. Jeho blízká integrace s MS Office a dalšími produkty společnosti Microsoft není překvapením a poskytuje okamžitý přístup k nástrojům strojového překladu v rámci dokumentu. Zmíněné systémy jsou na poli strojového překladu velkými hráči. Za zmínku pak stojí menší projekt neuronové sítě DeepL, který je volně dostupný online a specializuje se na překlady s vyšší citlivostí pro jazyk a přirozeněji znějící výstup (Memsource, 2021).

Pro příklad je uveden snímek obrazovky s překladem odstavce za použití DeepL. Text je překládán z anglického do českého jazyka. Další snímek slouží k porovnání překladu téhož odstavce stejného jazykového páru za použití služby Google Translate.

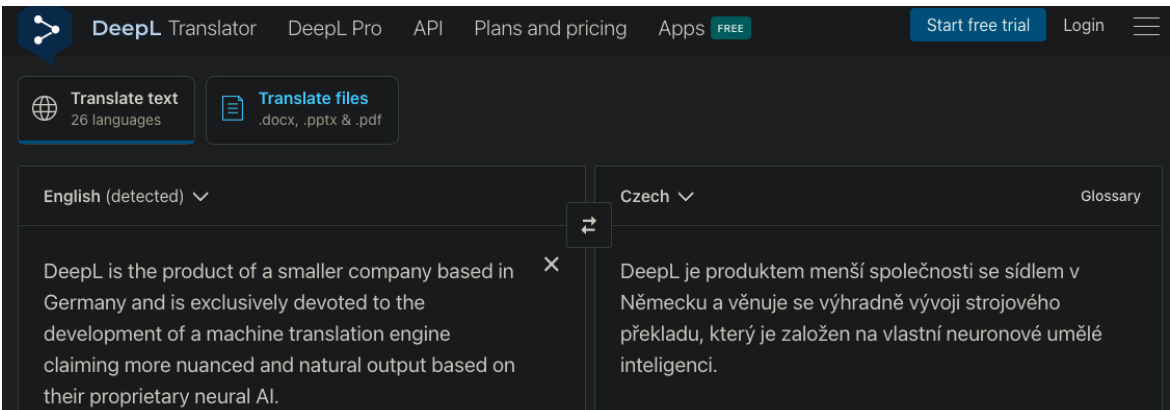

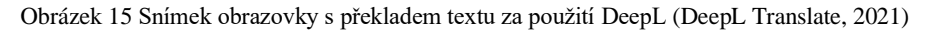

| $\equiv$ | <b>Google Translate</b>                                                                                                    | ₩ |
|----------|----------------------------------------------------------------------------------------------------|---|
|          | 丸<br><b>Documents</b><br>Text                                                                                                    |   |
|          | <b>ENGLISH - DETECTED</b><br><b>ENGLISH</b><br><b>FRENCH</b><br><b>SPANISH</b><br><b>ENGLISH</b><br><b>SPANISH</b><br>$\checkmark$<br>↩<br><b>CZECH</b><br>$\checkmark$                                                                                                    |   |
|          | DeepL is the product of a smaller company based in Germany and is<br>DeepL je produktem menší společnosti se sídlem v Německu a věnuje $\rightarrow$<br>$\times$<br>exclusively devoted to the development of a machine translation<br>se výhradně vývoji enginu strojového překladu, který si nárokuje<br>jemnější a přirozenější výstup na základě vlastní neurální umělé<br>engine claiming more nuanced and natural output based on their<br>proprietary neural AI.<br>inteligence. |   |
|          | ED.<br>-40<br>215/5000                                                                                                    |   |

Obrázek 16 Snímek obrazovky s překladem textu za použití Google Translate (Google Translate, 2021)

# **3.8 Specifika překladu u software a k tomu určené nástroje**

Tato kapitola se zabývá specifiky překladu u software a jeho jednotlivými komponentami. Také představuje některé běžně užívané praktiky a procedury.

## **3.8.1 Definice**

Překlad software obecně znamená převedení jazyka použitého v grafickém uživatelském rozhraní do jazyka jiného. To zahrnuje komponenty grafického rozhraní aplikace, tedy dialogová okna, nabídky a chybová a stavová hlášení zobrazená na obrazovce. Na snímcích níže můžeme vidět hlavní nabídku v prostředí aplikace Microsoft Word v původní anglické verzi a verzi lokalizované do českého jazyka.

|                        |                                     | MS Office 2007 doc (Compatibility Mode) - Microsoft Word |                                                                   |         |
|------------------------|-------------------------------------|----------------------------------------------------------|-------------------------------------------------------------------|---------|
| Home                   | Page Layout<br>References<br>Insert | Mailings<br>View<br>Review                               |                                                                   |         |
|                        | 吧<br>Times New Roman<br>$-12$       | 读字 创 1<br>【目】<br>$-4\frac{1}{16}$<br>扫                   | AaBbCcL AaBbCcI AaBbCcI                                           | 叠       |
| Paste                  | ab<br>$x^2$ Aa<br>$\mathbf{B}$<br>π | t= - 3 - 田 -<br>Е<br>≡<br>寚<br><b>T</b> Caption          | Change<br><b>1 No Spacing</b><br><b>T</b> Normal<br><b>Styles</b> | Editing |
| Clipboard <sup>5</sup> | 霞<br>Font                           | 屋<br>Paragraph                                           | Styles                                                            |         |

Obrázek 17 Prostředí MS Word v původní anglické verzi (Stahnu.cz, 2021)

| C.                    |      | $\mathbf{m}$ |         |         |     |                                                                      |  |            |        |  |               |          |              |            | blog - Microsoft Word |         |                                          |                     |                     |                   |                                                  | lo O | $\boldsymbol{\mathsf{v}}$ |
|-----------------------|------|--------------|---------|---------|-----|----------------------------------------------------------------------|--|------------|--------|--|---------------|----------|--------------|------------|-----------------------|---------|------------------------------------------|---------------------|---------------------|-------------------|--------------------------------------------------|------|---------------------------|
|                       | Domů |              |         | Vložení |     | Rozložení stránky                                                    |  |            | Odkazy |  | Korespondence |          |              | Revize     | Zobrazení             | Doplňky | Acrobat                                  |                     |                     |                   |                                                  |      |                           |
|                       |      | Calibri      |         |         |     |                                                                      |  | <b>ALL</b> |        |  |               |          |              | 세려 建 2세 1  |                       |         | AaBbCcDt AaBbCcDt AaBbCcDt AaBbCt AaBbCc |                     |                     | $\tau_{\rm A}$    | <sup>2</sup> Najít *<br>$\frac{a}{b}$ . Nahradit |      |                           |
| Vložit                |      |              | $B$ $I$ | U       | abe | $\mathbf{x} \times \mathbf{x}^2$ Aa $\mathbf{a} \times \mathbf{a}^2$ |  |            |        |  | 国王君臣          | î≣∽      | $\mathbf{z}$ | <b>、田、</b> | <b>I</b> Normální     |         | 11 Odstave 11 Bez mezer                  | Nadpis <sub>1</sub> | Nadpis <sub>2</sub> | Změnit<br>styly * | vybrat *                                         |      |                           |
| Schránka <sup>5</sup> |      |              |         |         |     | Písmo                                                                |  |            | 15 I   |  |               | Odstavec |              |            |                       |         | <b>Styly</b>                             |                     |                     | <b>B</b>          | <b>Upravy</b>                                    |      |                           |

Obrázek 18 Lokalizované prostředí MS Word do českého jazyka (Stahnu.cz, 2021)

Lokalizace začíná překladem uživatelského prostředí. Dokud nejsou práce na uživatelském prostředí ukončeny, není možné započít lokalizaci dokumentace a souborů nápovědy, jelikož velmi často jsou součástí těchto zdrojů snímky obrazovky, které musí být uvedeny již v lokalizované verzi. Dalším důvodem je nutnost využití termínů, které budou konzistentní napříč uživatelským prostředím i dokumentací.

## **3.8.2 Součásti**

Jak uvádí Esselink (2000, s. 58), u kteréhokoliv lokalizovaného softwaru je očekáváno přeložení následujících komponent:

• Dialogová okna

Dialogová okna jsou komponenty zobrazované v rámci aplikace po akci uživatele, tedy například po výběru konkrétního tlačítka z nabídky. Příkladem je otevření nabídky konfigurace v aplikaci XAMPP zobrazené na následujícím snímku.

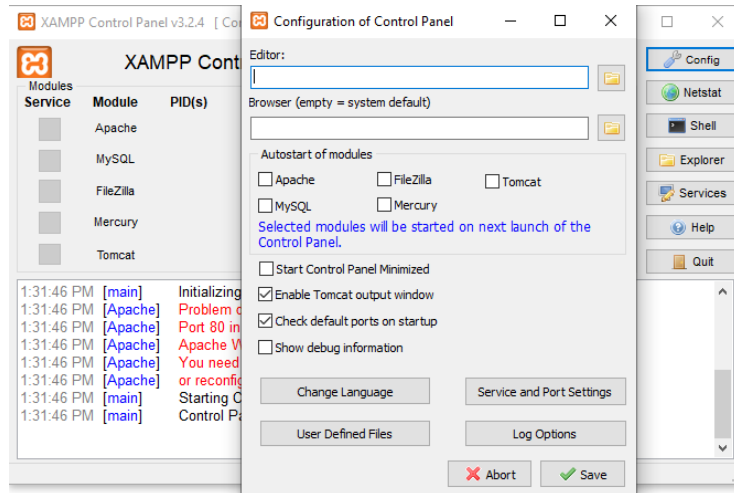

Obrázek 19 Dialogové okno v aplikaci XAMPP (XAMPP, 2021)

#### • Nabídky

Nabídky jsou rozevírací komponenty používané ke zvolení příslušné akce, upravení nastavení či vyvolání žádaného dialogového okna. Jako příklad je níže uveden snímek obrazovky nabídky v programu Gretl.

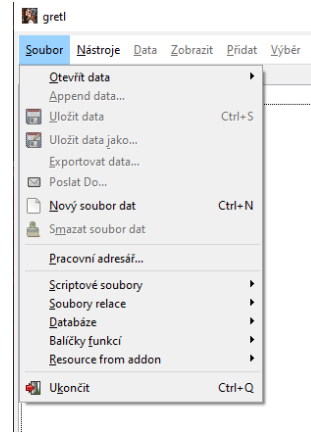

Obrázek 20 Nabídka v programu (Gretl, 2021)

• Texty

Texty jsou v tomto případě myšleny segmenty textu obsahující chybová a stavová hlášení, otázky kladené uživateli a texty v entitách tooltip, tedy krátké nápovědy zobrazené uživateli po najetí myší na specifický objekt. Pro příklad je uveden dotaz pro uživatele a tooltip z prostředí aplikace Gretl.

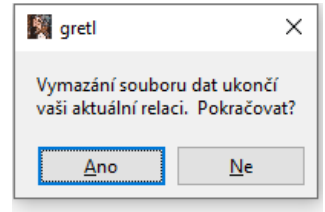

Obrázek 21 Příklad otázky pro uživatele (Gretl, 2021)

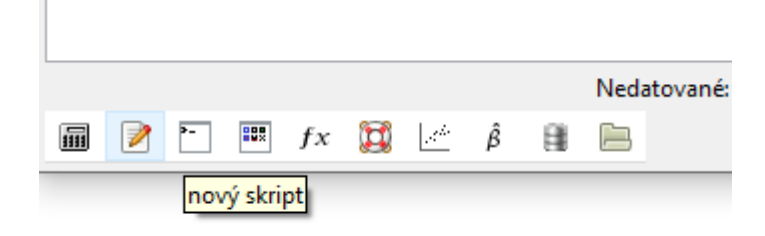

Obrázek 22 Příklad entity tooltip (Gretl, 2021)

#### **3.8.3 Obecná pravidla**

Podle Esselinka (2000, s. 59 a 65) platí obecná pravidla, která je nutno dodržovat při lokalizaci všech softwarových produktů a počítačových her. Tato pravidla jsou aplikovatelná také na binární soubory.

První problematickou oblastí je využívání uvozovek ("a") v rámci jednotlivých textových řetězců. Uvozovky obvykle v textu značí část, která nebude překládána, například ´Stiskněte "OK" pro pokračování". Jakékoliv použití dalšího páru uvozovek by tak nebylo vhodné. V krajních případech jsou vkládány uvozovky dvojité, aby bylo zamezeno technickým potížím při vložení segmentu do produktu.

S oblastí použití uvozovek se pojí nutnost zachovat uvozovky na počátku a konci každého segmentu a v žádném případě je neodstraňovat, stejně tak jako mezery na počátku a konci segmentů, jejichž smazáním by byla způsobena chyba ve finálním skládání textového řetězce. Například odstraněním mezery na konci segmentu "Ukládání", by výsledný výstup při ukládání dokumentu lokalizovaného software měl podobu "UkládáníDokument1". To je způsobeno chybějící konečnou mezerou a následným připojením proměnné. Technické

potíže může také způsobit využívání znaku "&", který je často používán k definování klávesových zkratek a při použití s jiným úmyslem by mohlo dojít k potížím s kompilací a k narušení funkcionality definovaných klávesových zkratek. Doporučeným řešením je nahrazení znaku "&" spojkou "a". V případech, kdy doporučované řešení není vhodné, je jedinou přípustnou možností použití dvojitého znaku, tedy "&&".

Jména souborů a jejich přípony nesmí být v procesu lokalizace měněny, pokud vydavatel programu nevydá jiné instrukce.

Překlad by měl být vždy kreativní, neměl by působit strojově či příliš doslovně. Překladatel by měl vždy přesně vědět, jak bude překládaný segment použit a znát funkci, kterou popisuje, případně tuto funkci ověřit přímo v prostředí aplikace. Překlad jednotlivých funkcí a komponent napříč aplikací, softwarovým produktem či počítačovou hrou musí být vždy konzistentní. To platí také napříč produkty stejného vydavatele. Jako příklad můžeme uvést všechny aplikace balíčku Microsoft Office, jejichž hlavní menu využívá konzistentní terminologii. Dle operačního systému, pro který je produkt vyvíjen, je vhodné volit použitou terminologii. Ta je v dnešní době již velmi snadno k nalezení online. Je-li ve zdrojovém textu v anglickém jazyce na konci věty vykřičník, měl by překladatel zvážit, je-li jeho použití v českém jazyce (a samozřejmě i jiných jazycích) vhodné. Některé jazyky mají striktnější pravidla v otázce užívání vykřičníků nežli jazyk anglický. Aby byl text snadno čitelný, je doporučeno se při volbě slovesného způsobu přiklonit k imperativu, který je pro uživatele vhodnější. Text popisující tlačítko, které otevře dialogové okno, musí mít stejné znění, jak nadpis samotného dialogového okna. U softwarových produktů v anglickém jazyce je zvyklostí psát počáteční písmena slov vždy velká. Vhodnost kapitalizace je překladatelem posouzena na základě gramatických pravidel cílového jazyka. Překladatel musí zvážit lokální zvyklosti země, pro jejíž jazyk je lokalizace určena. Některé zdrojové texty mohou být neformální, avšak cílová jazyková mutace si v mnoha případech žádá formálnější pojetí.

## **3.9 Softwarové inženýrství**

Tato kapitola se zabývá vytvářením lokalizovaných softwarových souborů pro jazykové mutace produktů v prostředí Microsoft Windows. Principy popsané v této kapitole jsou aplikovatelné na proces pro Mac OS, nebudou však detailně popsány.

Softwarové inženýrství je centrálním prvkem lokalizačního procesu. Skládá se z mnoha komponent, které budou popsány dále. Klíčovým slovem v oblasti softwarového inženýrství je lokalizační kit – jedná se o balíček nástrojů, instrukcí a zdrojů, které jsou potřebné pro sestavení lokalizované aplikace.

#### **3.9.1 Zhodnocení a příprava**

Tato dílčí část se věnuje práci se zdrojovými soubory, pro účely této práce tedy v anglickém jazyce.

Esselink (2000, s. 99) uvádí v této fázi následující dílčí úkoly lokalizačních inženýrů:

- kontrola zdrojového materiálu,
- konfigurace buildu (prostředí aplikace, pozn. Autora),
- testovací kompilace,
- příprava materiálů pro překlad.

Při práci se softwarovými produkty je důležité důkladné zhodnocení a příprava zdrojových materiálů. Tím se předchází replikaci chyby do dalších jazykových mutací. Cílem zhodnocení je nalezení potenciálních chyb a problémů ve zdrojových materiálech před jejich postoupením k překladu. Fáze kontroly zdrojových materiálů může být dle Esselinka (2000, s. 100) rozdělena do několika fází:

- 1. kontrola kompletnosti souborů nutných k lokalizaci a sestavení aplikace v rámci lokalizačního kitu,
- 2. kontrola instrukcí a pravidel,
- 3. kontrola správnosti souborů a jejich nezávadnosti kvůli virům,
- 4. kontrola, zda lokalizační kit neobsahuje soubory neznámých typů nebo nečitelné soubory,
- 5. kontrola, da lokalizační kit neobsahuje duplikované soubory nebo soubory stejného názvu s různým datem vytvoření či různými vlastnostmi,
- 6. předání souborů relevantních pro manažery (časové plány, počty slov) příslušným osobám, jsou-li v lokalizačním kitu zahrnuty,
- 7. předání předchozích lokalizovaných verzí a glosářů překladatelům, jsou-li součástí lokalizačního kitu.

Dále je důležité, aby byl softwarový inženýr seznámen s instrukcemi a pravidly projektu a mohl tak zjistit, zda jsou pro jeho zpracování uvedeny specifické softwarové nebo hardwarové požadavky.

Konfiguraci buildu je podle Esselinka (2000, s. 101) třeba provést před tím, než bude software kompilován. V tomto kroku musí inženýr zvážit pro jaký operační systém má být prostředí konfigurováno, jaký bude použit kompilátor a jaké cesty v rámci operačního systému bude nutné nastavit pro proměnné. Je důležité vědět, jaký jazyk bude nastaven v operačním systému počítače, na kterém bude prostředí kompilováno. Většina lokalizačních inženýrů využívá operační systém Windows NT v anglické verzi. Další důležitou volbou je správně zvolený kompilátor a jeho verze. Všechny jazykové verze musí být kompilovány za použití stejné verze kompilátoru. V opačném případě by mohlo dojít ke změně struktury a obsahu vlivem odlišné verze kompilátoru. Většina buildů vyžaduje správné nastavení cesty k proměnným v rámci operačního systému. Profesionální lokalizační kity obsahují dávkové soubory, které tyto cesty automaticky nastavují.

Po dokončení předchozích nastavení je provedena testovací kompilace anglické verze softwaru, která přináší mnohé výhody:

- 1. problémy s kompilací jsou odhaleny v počátku lokalizačního procesu,
- 2. případné chybějící soubory mohou být doplněny,
- 3. brzké odhalení problémů v konfiguraci buildu.

Pokud dojde k některému ze zmíněných problémů, měl by být vyřešen před postoupením zdrojových materiálů k překladu. V ideálním případě by měl lokalizační inženýr provést během fáze testovací kompilace takzvaný test "pseudo překladem". Jedná se o metodu

otestování prostřední nahrazením textových řetězců řetězci delšími a obsahujícími série speciálních znaků (tak lze například v brzké fázi zjistit, zda použité kódování a font podporují diakritiku českého jazyka). Pro testování pseudo překladem existují různé nástroje, které textové řetězce dle nastavení nahrazují automaticky.

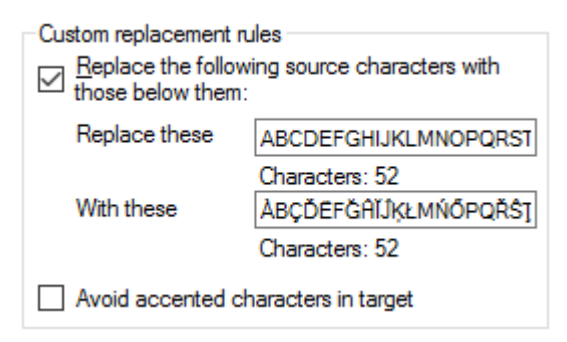

Obrázek 23 Nahrazení znaků v rámci testování pseudo překladem (Memoqdocs, 2021)

Jakmile jsou vyřešeny případné potíže a komplikace zjištěné během testu, může být aplikace kompilována. Pokud je kompilace dokončena bez chyb, je třeba zodpovědět následující otázky (Esselink, 2000, s. 97-110):

- Které soubory mají být přeloženy?
- Existují předchozí verze překladů, které by mohly být opětovně využity?
- Potřebují překladatelé ke své práci některé další soubory z lokalizačního kitu?

Po jejich zodpovězení je zváženo, jaký nástroj bude pro překlad použit, jsou připraveny překladatelské paměti a zdrojové materiály jsou odeslány překladatelskému týmu ke zpracování.

V následující tabulce jsou uvedeny formáty souborů, které jsou ve většině případů zahnuty v lokalizačním kitu.

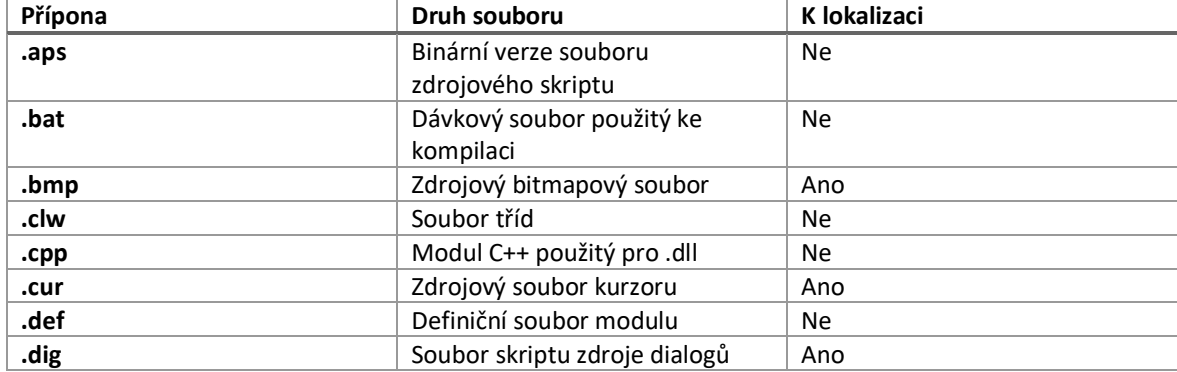

Tabulka 2 Typy souborů obvykle zahrnutých v lokalizačním kitu (Esselink, 2000)

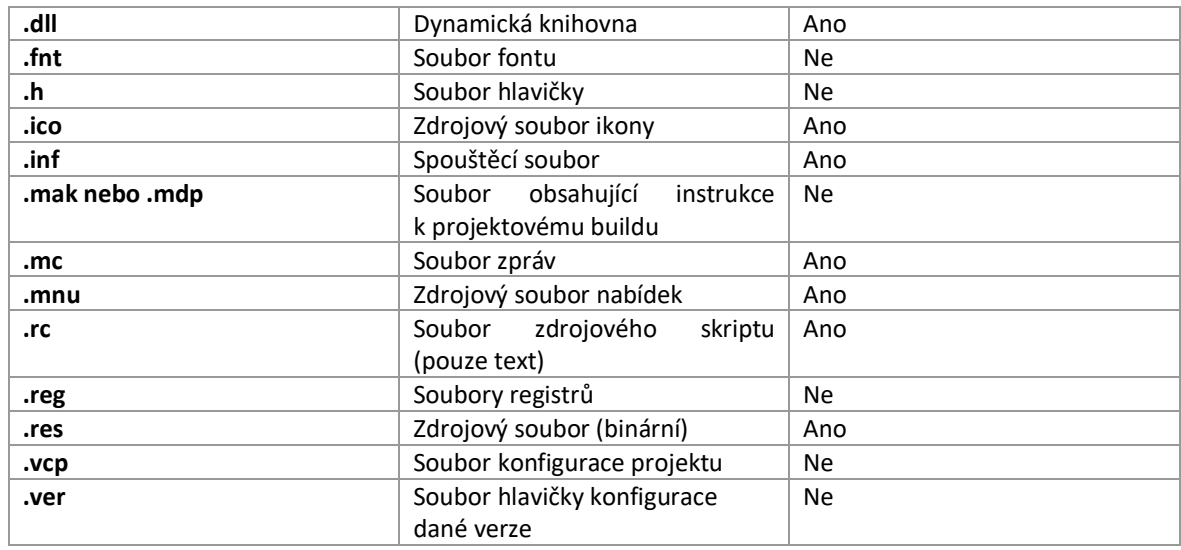

#### **3.9.2 Kompilování softwaru a jeho editace**

Po přeložení jsou lokalizované texty předány zpět lokalizačním inženýrům. Pokud byl překlad prováděn přímo v binárních souborech, není třeba je kompilovat. V opačném případě jsou zkompilovány a vytvoří se spouštěcí a .dll soubory. Další kroky podle Esselinka (2000, s. 106) zahrnují:

- 1. kontrolu kompletnosti přeložených souborů, formátu souborů a dalších klíčových vlastností,
- 2. zkopírování přeložených souborů do prostředí buildu a nahrazení zdrojového textu nebo pseudo překladu,
- 3. změnu jazykového nastavení buildu,
- 4. kompilaci jazykové mutace,
- 5. úprava velikosti dialogových oken,
- 6. oprava klávesových zkratek pro lokalizovanou verzi,
- 7. testování lokalizované aplikace.

Při kompilaci mohou být odhaleny chyby způsobené zásahem překladatele. Častými příčinami jsou například přidané nebo odebrané uvozovky, duplikované klávesové zkratky, přidané nebo odebrané proměnné a přidané nebo odebrané počáteční či koncové mezery. Dalším krokem je úprava velikosti dialogových oken tak, aby řetězce nepřesahovaly vymezený prostor. Pokud byl software ve vývojové fázi vhodně internacionalizován, editace velikosti tlačítek a dialogových oken by měla zabrat minimum času a úsilí. I tato aktivita má dle Esselinka (2000, s. 108) jistá pravidla a zvyklosti, která by měla být dodržována:

- lokalizovaná dialogová okna by měla obsahovat stejný počet tlačítek a možností, jako anglická verze,
- výchozí tlačítka by měla mít výchozí velikost, například tlačítko "Zrušit" by mělo mít vždy stejný rozměr,
- ovládací prvky se nesmí překrývat, a to ani v případě, že neobsahují žádný text,
- v textech by neměly být využívány zkratky, pokud jejich použití není nezbytně nutné,
- velikost dialogového okna by neměla být upravována, pokud to není nutné.

Po dokončení těchto kroků je možno přistoupit k další fázi procesu.

## **3.9.3 Testování kosmetických prvků**

Lokalizovanou aplikaci je třeba otestovat spuštěním v prostředí buildu. Toto testování je nazýváno kosmetické, jelikož zvažuje pouze vizuální aspekty uživatelského prostředí v běžící aplikaci. Některé problémy s uživatelským rozhraním nemusí být v editačních nástrojích zřejmé a lze je odhalit pouze spuštěním aplikace, jelikož například font operačního systému může způsobit vizuální změny v prostředí aplikace (Esselink, 2000, s. 113).

## **3.10 Softwarové QA**

Tato kapitola obsahuje informace o různých úrovních testování lokalizovaných produktů, obecné rady a techniky při vytváření chybových hlášení (bug report).

Nejčastějším typem testování prováděným na lokalizovaných aplikacích je testování kosmetické a testování uživatelského prostředí. Během procesu plánování je nutno specifikovat, jaká část produktu se má testovat a jakým způsobem. Jsou určeni pracovníci zodpovědní za testování jazykové mutace a pracovníci zodpovědní za opravu nalezených chyb před publikací projektu. Z hlediska časové a nákladové náročnosti je prakticky nemožné kompletně otestovat celou aplikaci, testovací tým by se tak měl soustředit na nalezení problémů v klíčových oblastech.

Body, které by měly být jasně specifikovány před zahájením testování se dají shrnout takto (Esselink, 2000, s. 146):

- Kdo je za testování konkrétní jazykové mutace zodpovědný?
- Kdo je zodpovědný za opravu nahlášených chyb?
- Jaké úrovně testování je potřeba provést?
- Jsou dostupné testovací nástroje a další potřebné zdroje?
- Jak budou nalezené chyby hlášeny?
- Jaký systém bude pro sledování chyb použit?
- Budou využity funkce automatizovaného testování?
- Kolik cyklů testování bude provedeno?
- Jaký je odhadovaný čas pro provedení jednoho testovacího cyklu?

Je důležité tyto body jasně specifikovat, aby nedocházelo ke zbytečným prodlevám během testovacího procesu.

### **3.10.1 Definice**

Softwarové QA zahrnuje podle SoftwareQaTest (2021) kompletní proces vývoje softwaru, jeho sledování a zlepšování. Slouží ke zjištění, zda byly dodrženy domluvené náležitosti, standardy a procedury a zajišťuje nalezení problémů a jejich opravu. Jedná se o proces orientovaný na prevenci.

Obecně jsou procesy kontroly kvality stanoveny zadavatelem projektu, jak bylo uvedeno v předchozí části. Před definicí dalších termínů klíčových pro testování lokalizací je nutno popsat dva konkrétní testovací přístupy – pozitivní a negativní testování.

Při pozitivním testování je cílem prokázat, že daná funkcionalita či prostředí pracuje tak, jak je předpokládáno. Naopak u negativního testování je cíl opačný – pokusit se vyvolat chybu. Pro účely této práce budeme u testování využívat principů pozitivního testování.

## **3.10.2 Úrovně testování**

Esselink (2000, s. 147) uvádí, že lokalizovaný software by měl projít několika testovacími cykly, přičemž každý by měl zahrnovat jinou úroveň testování. Z časových a nákladových důvodů jsou tyto cykly často sloučeny, což má za následek vyšší zátěž na pracovníka, provádějícího testování – Localization QA inženýra, zmíněného v kapitole 3.5.2.1 a zvyšuje se tak riziko nenalezení některých chyb. V lokalizaci obecně rozlišujeme následující úrovně testování:

- testování internacionalizace,
- lokalizační testování,
	- o lingvistické testování,
	- o kosmetické testování,
- funkcionální testování.

Testování internacionalizace je velmi důležité a mělo by být provedeno především před lokalizací produktu, jak již bylo zmíněno v rámci kosmetického testování v kapitole 3.9.3. Lokalizační testování je prováděno po přeložení produktu do zamýšlené jazykové mutace. Specialista tak může zkontrolovat přeložený produkt přímo v prostředí aplikace, provést kosmetické testování a další kontroly specifické pro daný jazyk a zároveň ji porovnat s anglickou verzí.

V posledním testovacím cyklu je provedeno funkcionální testování, ve kterém je ověřeno, že během procesu lokalizace a kompilace jazykové mutace nedošlo k poškození funkcionality produktu. Součástí funkcionálního testování je často "delivery test" v rámci kterého je lokalizovaný produkt nainstalován podle instalačních instrukcí pro koncového uživatele. Zkrácení procesu "delivery testu" lze nahradit porovnáním instalačních souborů lokalizované a nelokalizované verze produktu, instrukcí a lokalizačního kitu.

## **Testování internacionalizace**

Jedná se o testování zaměřené na kontrolu připravenosti produktu k fungování v různých jazycích a uzpůsobení pro rozdílné národní a kulturní zvyklosti. Pokud bylo testování internacionalizace správně provedeno v anglické verzi, neměly by během tohoto typu testování v jazykové mutaci být nalezeny žádné chyby.

Během této fáze je podle Esselinka (2000, s. 148) potřeba zodpovědět následující otázky:

- Textové vstupy a jejich zpracování Podporuje použitý font všechny znaky využívané jazykem?
- Textové výstupy a jejich zobrazení Dovoluje použitý font zobrazení a tisk všech znaků?
- Jsou názvy složek, obsah souborů a další data nepoškozená a správně zobrazené a uložené?
- Regionální nastavení Podporuje produkt různá regionální nastavení, jako jsou datové formáty, formáty měn, standardy kalendáře, desetinné oddělovače, standardy velikosti papíru, jednotky, adresy a formáty telefonních čísel?
- Podpora operačního systému
	- o Je lokalizovaný software funkční v operačním systému, pro který byl vyvíjen?
	- o Podporuje software regionální nastavení operačního systému?
	- o Je podporována funkce kopírování a vkládání textu do a ze schránky?
- Hardwarová podpora Podporuje software mezinárodní hardware, například různá nastavení rozložení klávesnice?

## **Lokalizační testování**

Tento typ testování by měl být proveden odděleně pro každou jazykovou verzi. Tento testovací cyklus je zvláště důležitý u aplikací, které prvky uživatelského rozhraní generují po spuštění aplikace.

Jak již bylo zmíněno, lokalizační testování se skládá ze dvou komponent. Tou první je lingvistické testování v rámci kterého jsou testovány aspekty specifické pro konkrétní jazyk. Specialista by měl zkontrolovat každé dialogové okno, nabídku a tolik textových řetězců, kolik je jen možné a hledá následující chyby (Esselink, 2000, s. 150):

- nepřeložené části textu,
- nesprávné zobrazení speciálních znaků a znaků diakritiky,
- nesprávné použití interpunkce,
- nesprávné zalomení textu na konci řádku (například, mezi číslem a jednotkami),
- nesprávné zobrazení textu v dialogových oknech,
- nekonzistentní překlad v nabídkách a dialogových oknech,
- vynechané mezery mezi jednotlivými segmenty,
- nesprávné zobrazení proměnných (zobrazuje se její název namísto její hodnoty),
- překlad nedává smysl v kontextu aplikace,
- lingvistické chyby v textu.

V ideálním případě by měl mít specialista provádějící testování podrobnou znalost produktu a být rodilým mluvčím testovaného jazyka.

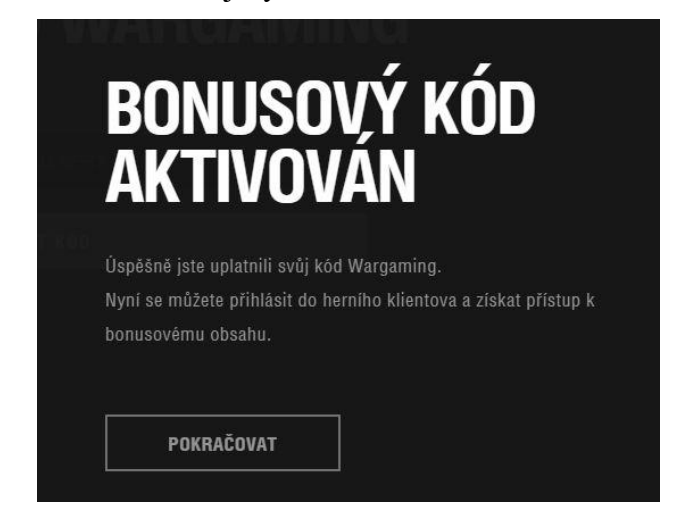

Obrázek 24 Ukázka lingvistické chyby v testovacím prostředí (World of Tanks, 2020)

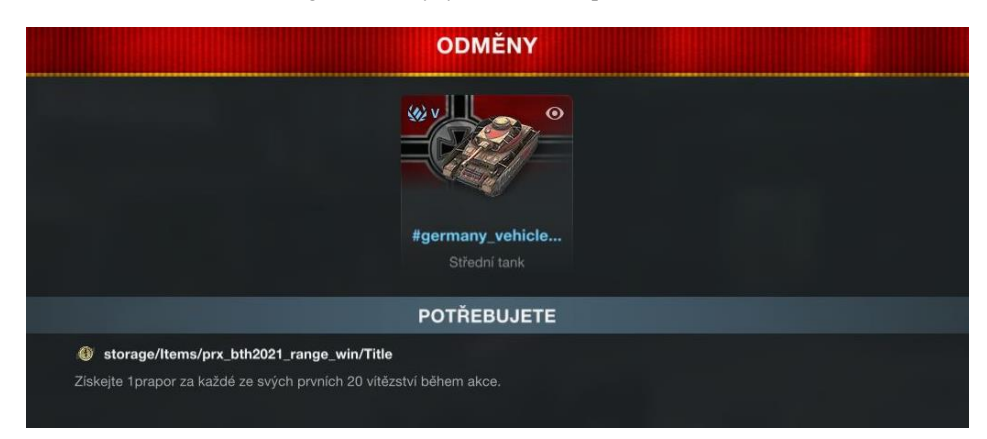

Obrázek 25 Ukázka nesprávného zobrazení proměnných (World of Tanks Blitz, 2020)

Druhou komponentou lokalizačního testování je podle Esselinka (2000, s. 152) testování kosmetické, často také nazývané UI testing (User interface testing – testování uživatelského prostředí, pozn. Autora), které se soustředí na kontrolu vizuálních aspektů lokalizované aplikace. Měly by být zváženy následující body:

- lokalizované texty by měly zobrazovat stejný počet položek v nabídkách a předvolbách, jako aplikace v původním jazyce,
- velikost dialogových oken by měla být správně uzpůsobena, nemělo by docházet k přetékání textu nebo překrývání objektů,
- rozložení tlačítek, nabídek a dalších aktivních prvků,
- správné nastavení regionálních prvků (desetinný oddělovač, formáty času, data…)

V rámci tohoto testování by tak měly být otevřeny veškeré nabídky a nastavení.

#### **Funkcionální testování**

Tento druh testování se soustřední na konkrétní funkcionalitu lokalizované aplikace. Ve své podstatě zrcadlí testování, které bylo provedeno v aplikaci v její původní jazykové verzi a mělo by zodpovědět následující otázky (Esselink, 2000, s. 153):

- Funguje aplikace totožně v lokalizované a originální verzi?
- Mohou být dokumenty vytvořené v originální verzi otevřeny v prostředí lokalizované aplikace?
- Je možné měnit rozložení klávesnice, vkládat text s diakritikou s používat klávesové zkratky?
- Přebírá aplikace automaticky regionální nastavení z operačního systému?
- Je možné kopírovat a vkládat text v rámci aplikace i mimo ni?
- Jsou odkazy v aplikaci vedoucí do online prostředí správně nastaveny?

Funkcionální testování může také zahrnovat testování kompatibility či testy zatížení aplikace.

## **3.10.3 Příprava testování**

Jakmile je lokalizovaný software připraven k testování, je třeba stanovit hloubku a rozsah testování a zkompletovat podrobné instrukce. Testovacímu specialistovi je zadán úkol obsahující všechny potřebné informace a odkaz k přístupu či stažení testovacího prostředí. Pokud se jedná o testovací prostředí, které musí být nainstalováno, je třeba nejprve dle instrukcí správně nakonfigurovat počítač, na kterém bude test proveden. Tento krok je relativně snadný, pokud není třeba podrobnější konfigurace specifikovaná v instrukcích, stačí zajistit, aby testovací počítač obsahoval operační systém s regionálními nastaveními shodujícími se s jazykovou verzí testované aplikace. Současně s přípravou probíhá plánování testování, které je popsáno v kapitole 3.11.

#### **3.10.4 Testovací management**

Testovací proces je souvislý proces, který není dokončen, dokud nejsou identifikovány všechny chyby a veškerá chybová hlášení uzavřena, opravena, nebo předána k vyřešení třetím stranám. Specialisté provádějící testování a lokalizační inženýři by v této fázi měli úzce spolupracovat – jakmile je problém lokalizačním inženýrem označen jako opravený, měl by testovací specialista tuto skutečnost ověřit a poté chybové hlášení uzavřít. Obecně lze průběh testování popsat následujícím způsobem:

- 1. objevení problému,
- 2. určení konkrétního výskytu chyby,
- 3. vytvoření chybového hlášení (detaily jsou popsány v následující kapitole),
- 4. chyba je opravena lokalizačním inženýrem nebo týmem vývojářů,
- 5. testovací specialista ověří, že chyba byla odstraněna,
- 6. v případě, že odstraněna není, jsou opakovány kroky číslo 4 a 5,
- 7. chybové hlášení je uzavřeno.

#### **Chybová hlášení**

Chybová hlášení (anglicky bug logs, pozn. Autora) jsou klíčovým komunikačním prvkem mezi lokalizačními inženýry a vývojáři. Hlášení jsou vytvářena specialisty na testování během testovacích cyklů na základě nalezených chyb, které byly popsány v předchozích kapitolách, předávány inženýrům lokalizace k vyřešení – zásahem do aplikace v rámci jejich kompetencí nebo eskalací vývojářům. Typické chybové hlášení v oboru lokalizace obsahuje následující pole:

- číselné označení hlášení a datum jeho vytvoření,
- jméno testovacího specialisty, který jej vytváří,
- název produkci, jeho verzi, číselné označení buildu, testovaný jazyk,
- přesný popis části aplikace, ve které byl problém nalezen,
- kroky vedoucí k replikaci problému,
- segment v originálním jazyce, současné znění lokalizovaného segmentu, očekávané znění lokalizovaného segmentu,
- detailní popis problému,
- stupeň závažnosti problému.

Profesionální systémy také dovolují k hlášením připojit snímky obrazovky pro snadnější popsání problému. Pro účely této práce bude v části vlastní práce využíván systém Jira od společnosti Atlassian.

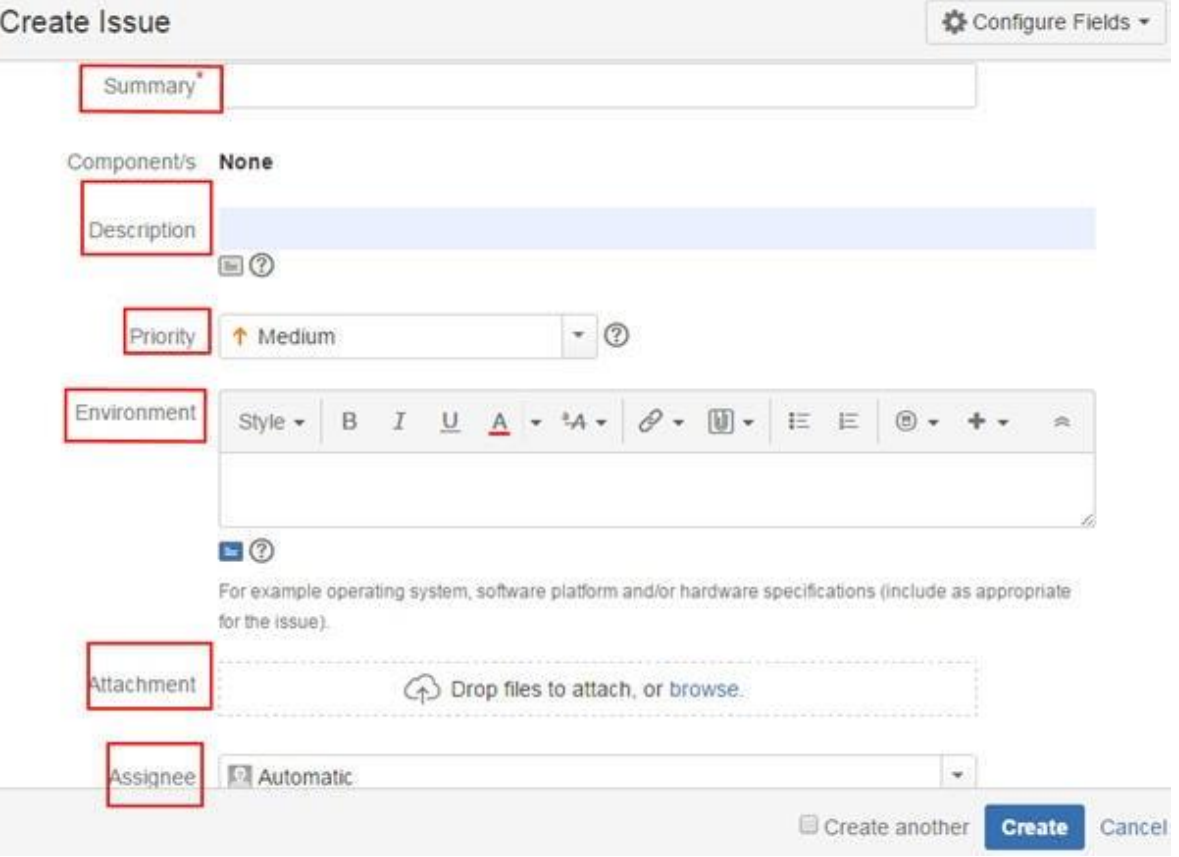

Obrázek 26 Ukázka chybového hlášení v systému Jira (Software Testing Help, 2021)

Důležitou vlastností chybových hlášení je jejich stav. Ten během jeho životního cyklu měněn. Po nalezení problému testovacím specialistou je hlášení vytvořeno a je mu přiřazen stav Open (otevřeno, pozn. Autora). Po opravě lokalizačním inženýrem nebo vývojáři je stav změněn na Resolved (vyřešeno, pozn. Autora), následně po ověření testovacím specialistou

na Fixed (opraveno, pozn. Autora). Chybové hlášení je archivováno změnou stavu na Closed (uzavřeno, pozn. Autora).

## **3.11 Plánování testování**

Konkrétní testovací plán je vytvořen, jakmile je k dispozici testovací prostředí v originálním jazyce aplikace a probíhá překlad do dalších jazykových verzí. Testovací specialista postupuje podle pevně stanovených testovacích případů v testovací sadě. K vytvoření testovacích sad a jednotlivých případů jsou používány různé nástroje. Na následujícím obrázku jsou zobrazeny případy a sady v prostředí TestRail.

| ← Return to Dashboard<br>m.<br><b>Example Project</b>                                                   | $\mathsf{\Omega}$                   | Working On $\vee$                                           | $\overline{\boxtimes}$ $\overline{\boxtimes}$ $\overline{\boxtimes}$<br>Joseph Alcorn $\vee$   Help & Feedback $\vee$ |  |  |  |  |  |  |  |  |  |  |
|----------------------------------------------------------------------------------------------------|-------------------------------------|-------------------------------------------------------------|----------------------------------------------------------------------------------------------------|--|--|--|--|--|--|--|--|--|--|
| <b>OVERVIEW</b><br>T <sub>0</sub> D <sub>0</sub><br><b>MILESTONES</b><br><b>TEST RUNS &amp; RESULTS</b> | <b>TEST CASES</b><br><b>REPORTS</b> |                                                             | <b>ADMINISTRATION</b>                                                                                                 |  |  |  |  |  |  |  |  |  |  |
| <b>Test Cases</b>                                                                                       | 9 1 3 1 3 1 4                       | $\underline{\text{00}}$ Reports $\vee$<br><b>D</b> Run Test | + Add Test Case                                                                                                    |  |  |  |  |  |  |  |  |  |  |
| Sort: Section   Filter: None<br><b>Prerequisites</b> $\begin{array}{c} 5 \end{array}$                   | Le Edit V<br>+ Add Case             | <b>C</b> Delete<br><b>EE</b> Columns                        | Contains 23 sections and 191 cases.<br>Edit description                                                               |  |  |  |  |  |  |  |  |  |  |
| $\Box$ ID<br>Title<br>п.                                                                                |                                     | ΞĒ.                                                         | + Add Section<br>$H$ All $\triangledown$                                                                              |  |  |  |  |  |  |  |  |  |  |
| $\mathbb{H}$ $\Box$ C1<br>Change text alignment in an inline table                                      |                                     | $\rightarrow$                                               | <b>4</b> Prerequisites<br>Software & Versions<br><b>Hardware</b>                                                      |  |  |  |  |  |  |  |  |  |  |
| $\Box$ C2<br>Format table with built-in style                                                           | $\rightarrow$                       |                                                             |                                                                                                    |  |  |  |  |  |  |  |  |  |  |
| $\Box$ $\Box$ $C3$<br>Add new review data point (including note)                                        | $\rightarrow$                       | <b>Updates</b><br>$\triangleq$ Tutorial                     |                                                                                                    |  |  |  |  |  |  |  |  |  |  |
| C4<br>н.<br>Verify CSV import with enclosed test data files                                             |                                     | $\rightarrow$                                               | <b>Goals</b>                                                                                                    |  |  |  |  |  |  |  |  |  |  |
| $\Box$ $\Box$ C5<br>Change page color and verify print output                                           |                                     | $\rightarrow$                                               | <b>Metrics</b><br><sup>4</sup> Login & Account                                                                        |  |  |  |  |  |  |  |  |  |  |
| <b>Add Case   Add Subsection</b>                                                                        |                                     |                                                             | Reset Password<br>Feature 1                                                                                           |  |  |  |  |  |  |  |  |  |  |
| Software & Versions 6 2                                                                                 |                                     |                                                             | Feature 2<br>Feature 3<br>Feature 4                                                                                   |  |  |  |  |  |  |  |  |  |  |
| $\Box$ $\Box$ $\Box$<br>Title                                                                           |                                     | EE.                                                         | Feature 5                                                                                                    |  |  |  |  |  |  |  |  |  |  |
| $\Box$ $\Box$ C6<br>Add new review data point (including note)                                          |                                     | $\mathcal{P}$                                               | Administration<br><b>Projects</b>                                                                                     |  |  |  |  |  |  |  |  |  |  |
| $\Box$ $C7$<br>Change text alignment in an inline table                                                 |                                     | $\mathcal{P}$                                               | Settings<br>4 Users & Roles                                                                                           |  |  |  |  |  |  |  |  |  |  |
| $\mathbb{H}$ $\Box$ C8<br>Change page color and verify print output                                     |                                     | $\mathcal{P}$                                               | <b>Permissions</b>                                                                                                    |  |  |  |  |  |  |  |  |  |  |
| $\Box$ $\Box$ C9<br>Export enclosed test document to PDF and verify rendering                           | $\mathcal{P}$                       | <b>Groups</b><br>Search                                     |                                                                                                    |  |  |  |  |  |  |  |  |  |  |
| $\Box$ C10<br>Test conditional formatting with basic value range<br>н.                                  |                                     | $\mathcal{P}$                                               | Help & Documentation                                                                                                  |  |  |  |  |  |  |  |  |  |  |
| $\mathbb{H}$ $\Box$ $\mathbb{C}$ 11<br>Add footnotes to document and verify footnote numbering          |                                     | $\mathcal{P}$                                               |                                                                                                    |  |  |  |  |  |  |  |  |  |  |
| <b>Add Case   Add Subsection</b>                                                                        |                                     |                                                             |                                                                                                    |  |  |  |  |  |  |  |  |  |  |

Obrázek 27 Snímek obrazovky testovacího plánu (TestRail, 2021)

Na pravé straně snímku jsou zobrazeny testovací sady. Levá strana ukazuje testovací případy v rámci jednotlivých sad.

## **3.11.1 Testovací případy**

Cílem postupu podle testovacího případu je prokázat správnou funkčnost a ověřit, že testovaná oblast odpovídá všem pravidlům a standardům definovaným výše. Testovací případy jsou soubory předpokladů, vstupů, akcí (v některých případech), očekávaných výsledků a cílových stavů.

#### **3.11.2 Testovací sady**

Testovací sada je prvkem seskupujícím několik testovacích případů, které se zabývají stejnou funkcionalitou, mají totožnou prioritu, či jsou testovány v rámci totožné oblasti. Úkolem testovacích sad je organizace a správa testovacích případů do menších logických segmentů.

## **3.12 Testovací závěry**

Sekundárním cílem každého testování je zhodnocení kvality produktu. Po vytvoření všech chybových hlášení je vytvořena testovací zpráva. Ta shrnuje informace o testování a testovacím plánu a uvádí počet testovacích případů, které nebylo možno z jakýchkoliv důvodů otestovat, obsahovaly chybu, nebo jejichž skutečný výstup se shodoval s výstupem očekávaným. V oblasti lokalizace tato zpráva slouží k poskytnutí zpětné vazby překladatelům, případně proofreaderům. Cílem je dosažení zlepšení kvality lokalizovaných segmentů v dalších testovacích cyklech. Formát závěrečné zprávy je v každé společnosti odlišný a může být tvořen pomocí různého software, podklady jsou získávány z prostředí, ve kterém byl vytvořen testovací plán.

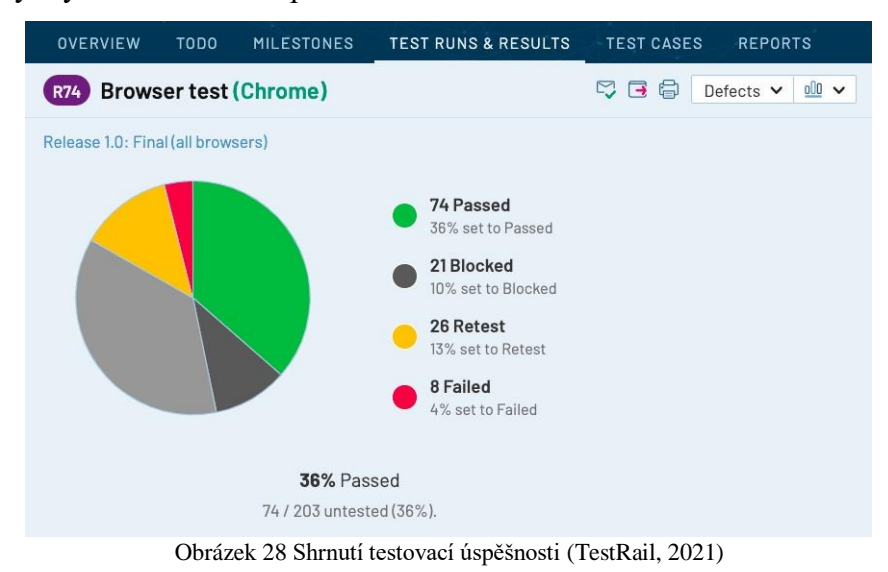

# **3.13 Shrnutí**

V přechozích kapitolách byla představena problematika lokalizace obecně, byl představen herní průmysl a jeho specifika a definovány klíčové termíny. Z předchozích kapitol je zřejmé, že oblast lokalizace je velmi specifická v požadavcích na pracovní sílu, jelikož specialista lokalizací musí být nevšední kombinací technicky zdatného lingvisty. Všechny důležité oblasti představené v rámci teoretické části práce budou prakticky aplikovány v dalších částech.

# 4 Vlastní práce

Tato část práce je zaměřena na aplikaci výše uvedených metod na konkrétní softwarový produkt. Čtenář je seznámen se všemi důležitými daty, která jsou klíčová pro provedení lokalizace produktu. Lokalizace bude probíhat do českého jazyka a to z jazyka anglického. Budou využity platné standardy a normy softwarového inženýrství a testovacích zvyklostí za dodržení standardů kvality konkrétního produkčního studia. Vše je podloženo konkrétními příklady a daty a je zdokumentován kompletní průběh testování s jeho výsledky.

## **4.1 Představení produktu**

Pro lokalizaci v rámci této práce byla zvolena počítačová hra World of Warships, která je vyvíjena studiem Wargaming.net. Jedná se o online simulátor námořních bitev, ve kterém se hráč stává jedním z velitelů lodí období 1. a 2. světové války a pokouší se se svým týmem vybojovat vítězství proti týmu protivníků tvořeného dalšími hráči. K dispozici jsou hráčům různé typy lodí, různé národy, široká škála herních map, herních módů a možností. V současnosti je ve hře dostupných více než 200 lodí. (Wargaming.net, 2022)

V rámci této práce bude lokalizována aktualizace World of Warships 0.11.2. V rámci Evropy je herní produkt vydáván v 9 jazykových variantách. Uváděné fáze obecného charakteru a jejich specifikace jsou vypočteny pro lokalizace v rámci evropského regionu. V rámci specifických kapitol této práce se zaměříme na lokalizaci do českého jazyka.

## **4.2 Nově implementované mechaniky a změny**

Proces plánování obsahu aktualizace začíná ve značném předstihu před publikací aktualizace na živé servery. Proces plánování aktualizace zpracovávané v rámci této práce započal 7. ledna 2022.

Lokalizační pracovník se musí detailně seznámit s poznámkami o aktualizaci. Jedná se o dokument popisující nové mechaniky, nové herní předměty, změny vyvážení, optimalizace výkonu, grafické změny a další důležité herní prvky. V tomto procesu vybereme klíčové body, které ovlivní pozdější sestavování testovacího plánu. Pro tyto účely můžeme vytvořit shrnutí nových prvků představených v rámci této aktualizace na základě publikovaného článku s názvem Zpravodaj vývojářů pro aktualizaci 0.11.2 (Wargaming.net, 2022):

- Návrat ponorek
	- o Mechanika olejových skvrn
	- o Optimalizace výzbroje "nálet"
	- o Optimalizace výzbroje "hlubinných náloží"
- Italské torpédoborce: 1. část
	- o Představení nových lodí italského národa
- Dočasná akce "Souboj kuráže"
	- o Mise věnované italskému námořnictvu
	- o Odměny za splnění
- Herní režim "Divoká bitva"
	- o Nový herní režim
- Aktualizace popisků na domovské obrazovce (přístav)
	- o Popisky zdrojů a měn
	- o Zpřístupněn výzkum navazujících lodí

Zpravodaj vývojářů ve všech jazykových mutacích byl vytvářen v rámci úkolu s následujícími specifikacemi:

- Aktivita Tvorba a překlad
- Jazyky RU, EN, DE, FR, CS, PL, IT
- Rozsah aktualizace  $0.11.2$
- Používaný nástroj SmartCat
- Alokovaný čas 7 hodin
- Odpovědný specialista Uvedeno pro každý jazyk
- Kontaktní osoba
- Termín dokončení 18. února 2022

Čas alokovaný pro tuto aktivitu byl překročen. Celkový čas potřebný pro tuto aktivitu byl 12 hodin a 16 minut.

V rámci aktualizace bylo plánováno představení předmětů inspirovaných světem Hot Wheels, v průběhu testování však došlo ke stažení těchto prvků z testovacího rámce a bylo rozhodnuto tento obsah v rámci aktualizace nevydávat. V pozdějších částech práce mohou být tyto prvky uvedeny v rámci některých grafických referencí, nebyly však v testovacím prostředí dostupné a nebyly testovány.

## **4.3 Aktivity procesu lokalizace**

Proces zahrnuje několik fází, přičemž některé z nich probíhají současně a některé na sebe přímo navazují. Z logického hlediska je jasné, že samotnému testování musí předcházet sestavení testovacího plánu a překladu předchází vytváření zdrojových textů. Rozložení jednotlivých fází je patrné z grafu níže.

#### Fáze

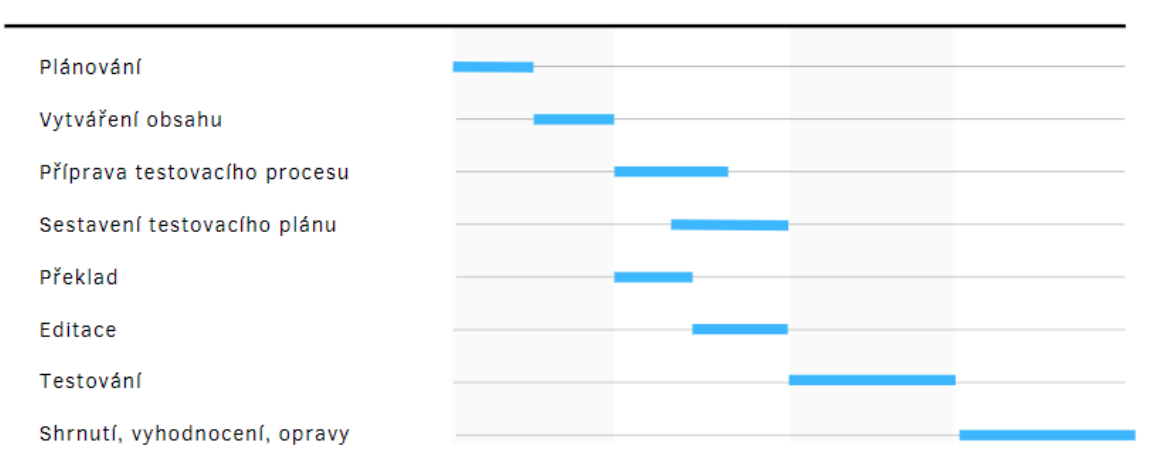

Obrázek 29 Graf časového sledu jednotlivých fází lokalizačního procesu (Zdroj: Vlastní)

#### **4.4 Definice úkolů v rámci lokalizačního procesu**

V každé dílčí části procesu je velmi důležité stanovit následující:

- Aktivita
- Datum přiřazení
- Rozsah
- Používaný nástroj
- Alokovaný čas
- Odpovědný specialista
- Kontaktní osoba
- Termín dokončení

Tyto body budou v rámci této práce uvedeny u každé dílčí části s příslušnými daty odpovídajícími skutečným údajům stanoveným herním studiem. V případě dodržení alokovaného času je jeho hodnota považována za hodnotu konečnou. Pokud bude tento čas překročen, bude tak v jednotlivých částech uvedeno.

# **4.5 Vytvoření obsahu ve výchozím jazyce**

Na základě plánovaných mechanik a změn jsou kreativním týmem vytvořeny texty, které budou součástí herního klienta. V tomto případě jsou vytvářeny v ruském jazyce, následně překládány do jazyka anglického. Další specialisté lokalizace poté používají jako výchozí jazyk angličtinu. Tato aktivita probíhá v dostatečném předstihu před lokalizačním procesem a během herního vývoje jsou texty dále upravovány do své konečné podoby.

Úkol pro tvorbu obsahu ve výchozím jazyce:

- Aktivita Copywriting
- Datum přiřazení 18. února 2022
- Rozsah aktualizace  $0.11.2$
- Alokovaný čas 60 hodin
- Odpovědný specialista
- Kontaktní osoba
- Termín dokončení 24. února 2022

# **4.6 Příprava testovacího procesu**

Velmi důležitou fází je řádná příprava testovacího prostředí a procesu samotného testování. Jakmile jsou nové mechaniky a obsah implementovány do předchozí verze aplikace, jsou vytvořeny dvě její kopie. Jedna kopie je nasazena na serveru veřejného testu a to pouze v původním (tedy ruském) jazyce a taktéž v jazyce anglickém, který je poté považován za výchozí pro další jazykové mutace. Server veřejného testu je na předem určený časový úsek zpřístupněn hráčské komunitě, která může nové funkce testovat a zkoušet a poskytnout tak hernímu studiu data o fungování nových mechanik. Tato data jsou poté využita k uplatnění
vyvážení a dalším změnám, které by bez dostupnosti nasbíraných dat nebylo možné provést. Hráči mají po skončení testování aktualizace na serveru veřejného testu také možnost poskytnout svoji zpětnou vazbu, případně hlásit nalezené funkcionální chyby.

Úkol pro přípravu a nasazení serveru veřejného testu:

- Aktivita Příprava
- Datum přiřazení 25. února 2022
- Rozsah aktualizace 0.11.2
- Alokovaný čas 12 hodin
- Odpovědný specialista
- Kontaktní osoba
- Termín dokončení 28. února 2022

Na základě tohoto úkolu byl nasazen server veřejného testu. Plánovaný čas zpřístupnění pro hráče je 4. – 8. března 2022.

### **4.6.1 Vytvoření testovacího prostředí**

Druhá kopie aktualizované verze aplikace je nasazena na uzavřený testovací server, který je s určitými uživatelskými účty přístupný pouze zaměstnancům odpovědným za testování a jeho přípravu. Pro naše účely budeme tento server nazývat LOC serverem. Ten je v průběhu testování pravidelně kontrolován technickými pracovníky, udržován a restartován po každém implementování změn. Tyto změny jsou prováděny jak na základě zpětné vazby a dat získaných v průběhu testování na veřejném testu, tak na základě diagnostických dat z časového rámce fungování LOC serveru.

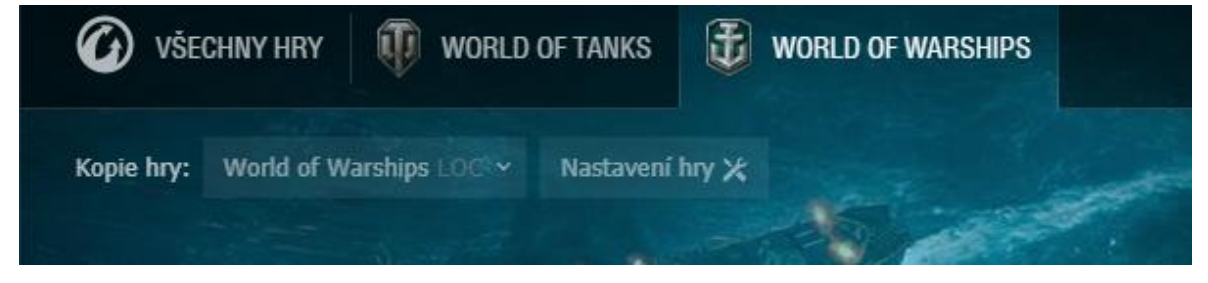

Obrázek 30 Klient WoWS s připojením na LOC server pro testovací fázi lokalizačního procesu ( Wargaming Game Center, 2022)

Úkol pro přípravu a nasazení testovacího LOC serveru:

- Aktivita Příprava
- Datum přiřazení 24. února 2022
- Rozsah aktualizace  $0.11.2$
- Alokovaný čas 10 hodin
- Odpovědný specialista
- Kontaktní osoba
- Termín dokončení 25. února 2022

Na základě tohoto úkolu byl vytvořen a zpřístupněn testovací LOC server, který bude LQA specialistům sloužit jako testovací prostředí ve fázi vlastního testování.

### **4.6.2 Příprava testovacích účtů**

Pracovník spravující testovací LOC server poté vytvoří přístup k serveru pro uživatelské účty pracovníků, kteří přístup potřebují. Za testování každé jazykové mutace je zpravidla odpovědný jeden LQA inženýr, ve většině případů tentýž, který prováděl editaci textových řetězců. Počet účtů které je třeba připravit se tak odvíjí od počtu testovaných jazykových mutací.

Úkol pro přípravu testovacích účtů pro testovací LOC server:

- Aktivita Příprava
- Datum přiřazení 25. února 2022
- Rozsah aktualizace  $0.11.2$
- Alokovaný čas 3 hodiny
- Odpovědný specialista
- Kontaktní osoba
- Termín dokončení 25. února 2022

### **Přidání potřebných zdrojů na uživatelské účty**

V této fázi jsou ke všem přiřazeným uživatelským účtům přidávány veškeré předměty a zdroje, které jsou zahrnuty v testovacím rámci.

Jejich přidání probíhá na základě informací dostupných v poznámkách o aktualizaci, kde jsou všechny tyto prvky uvedeny. V případě zpracovávané aktualizace World of Warships 0.11.2 se jedná o následující prvky a přístupy:

- přístup k herní akci "Souboj kuráže",
- přístup k hernímu režimu "Divoká bitva",
- úspěchy "Souboj kuráže" a "Válečné stroje",
- přístup k ponorkám,
- pronájem testovaných lodí,
- lodě:
	- o Toulon,
	- o Cherbourg,
	- o Brest,
	- o Marseille,
	- o Iwami,
	- o Macklenburg,
	- o Edgar,
- vlajky:
	- o Toulon,
	- o Iwami,
	- o Macklenburg,

Copa Latina-Americana Warships,

- o Italské torpédoborce 1. část,
- kamufláže:
	- o Irský smaragd BELFAST,
	- o Žhavý vítr ADRIATICO,
	- o Zlaté slunce FR25,
	- o Dračí loď RAGNAR,
	- o Pole Toskánska,
	- o Den svatého Patrika,
	- o Epic,
- symboly rozlišovací insignie:
- o Den svatého Patrika,
- o Dardo e Folgore,
- o Soldati e Capitani,
- o Patrioti e Battaglia,
- o Navigatori e Poeti.

Přidání těchto zdrojů je klíčové pro jejich otestování. Vzhledem k nutnosti otestovat všechny prvky, které budou v rámci aktualizace představeny, je jejich přidávání až v průběhu testování, z důvodu opomenutí ve fázi přípravy, časově velmi náročné a narušuje pracovní tok všech zúčastněných.

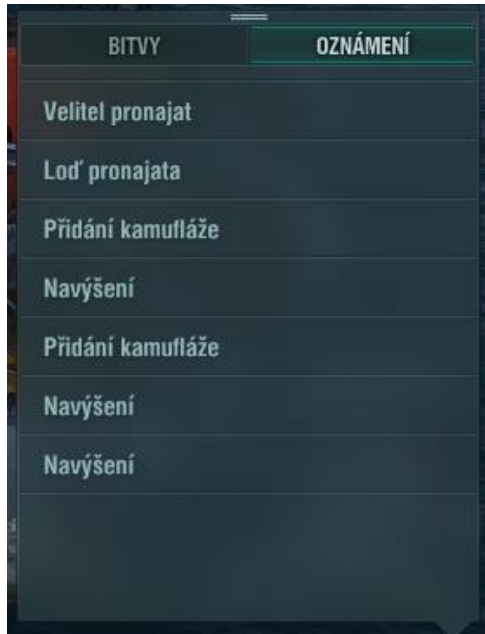

Obrázek 31 Oznámení o přidání herních prvků v prostředí testovacího klienta ( World of Warships, 2022)

### **4.7 Sestavení testovacího plánu**

Pracovník LQA je pověřen sestavením testovacího plánu prostřednictvím úkolu v administračním systému s následujícími parametry:

- Aktivita Vytvoření testovacího plánu pro aktualizaci World of Warships 0.11.2
- Datum přiřazení 15. února 2022, 10:38
- Rozsah prvky v rámci aktualizace 0.11.2
- Používaný nástroj TestRail, server veřejného testu/LOC server
- Alokovaný čas 20 hodin
- Kontaktní osoba
- Termín dokončení 3. března 2022

Testovací plán je vytvářen na základě podrobných poznámek k aktualizaci. Pro vytvoření grafických referencí a podrobných instrukcí je použit LOC server a v době jeho nedostupnosti také server veřejného testu. Plán je tvořen v anglickém jazyce, který je univerzální pro využití všemi specialisty testujícími jednotlivé jazykové mutace.

### **Testovací případy**

Testovací případy jsou uskupeny do testovacích sad odpovídajících kategoriím testovaných prvků. Stručný testovací plán je uveden v následujících tabulkách.

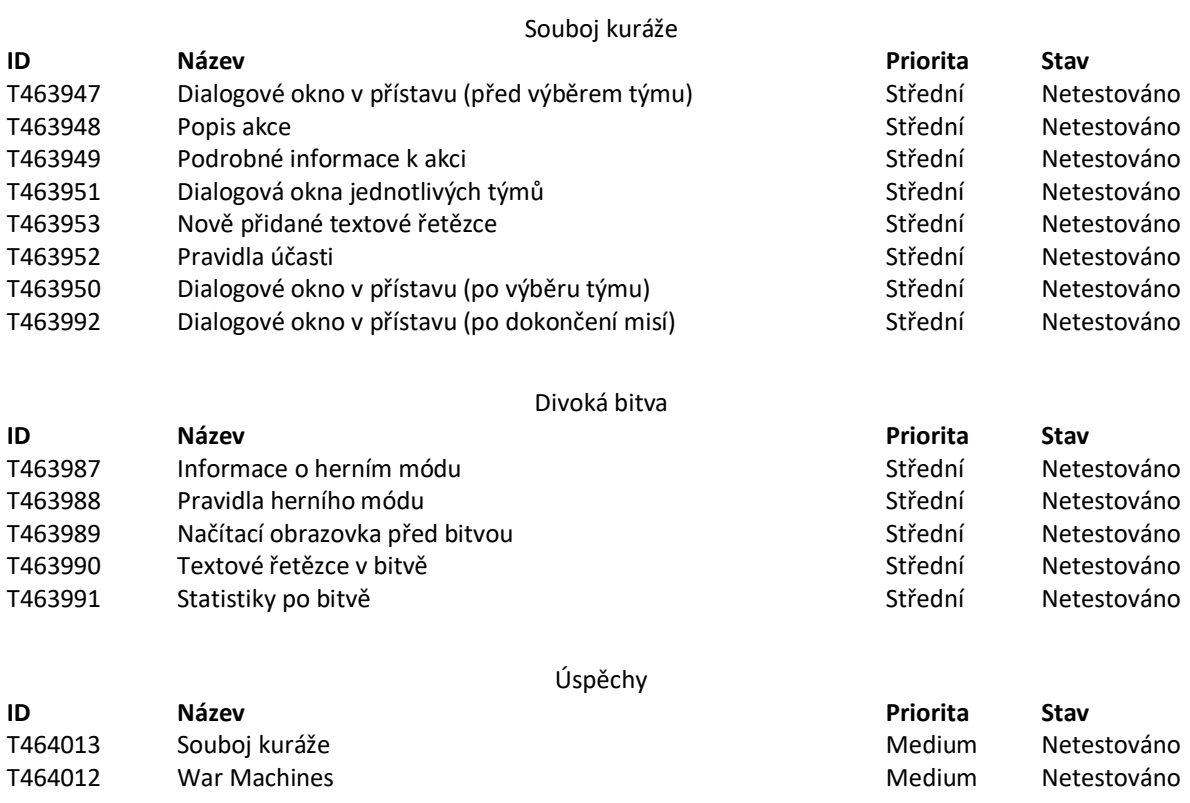

Tabulka 3 Testovací případy ve fázi přípravy (Zdroj: Vlastní)

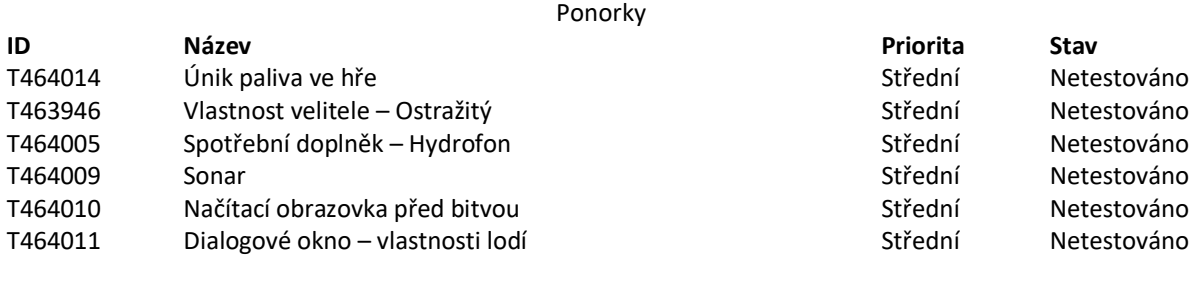

### Popisky herních zdrojů a měn

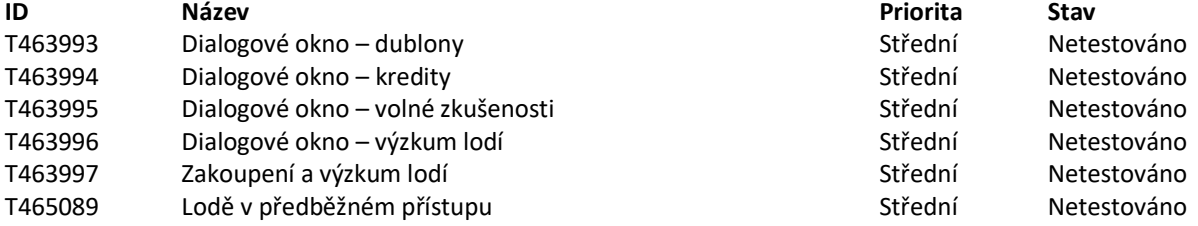

#### Lodě

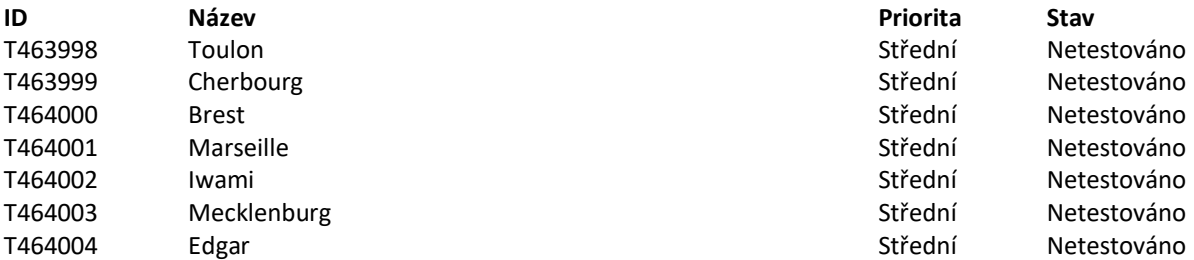

### Změny spotřebních doplňků

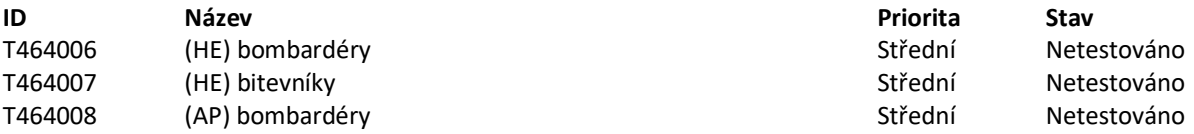

### Vlajky

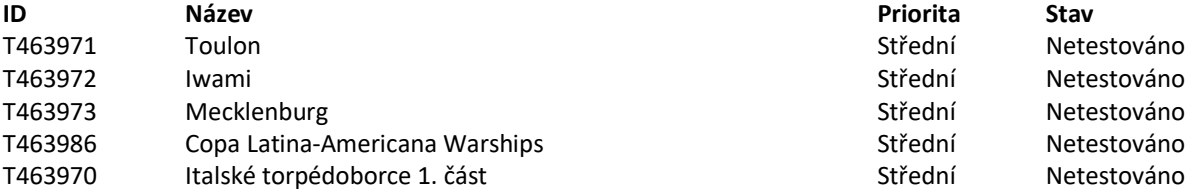

#### Kamufláže

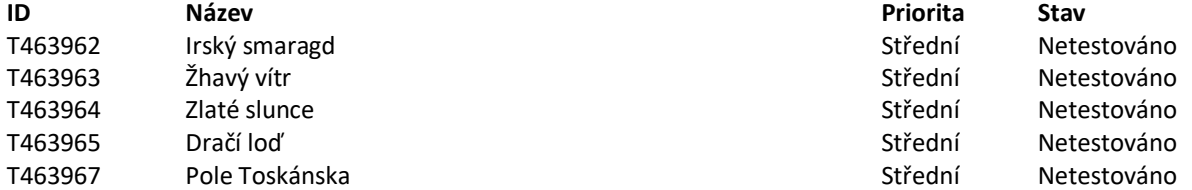

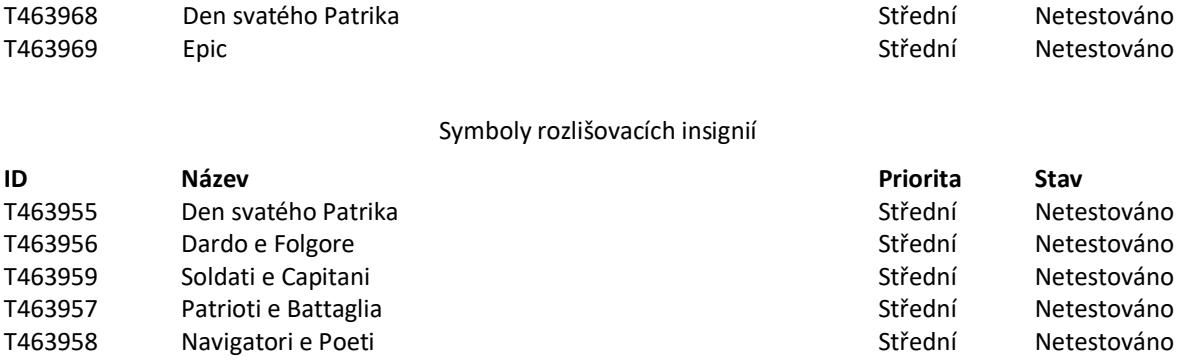

V původním testovacím plánu bylo vytvořeno 70 testovacích případů. Některé události plánované v rámci aktualizace 0.11.2 však byly v průběhu testování zrušeny a bylo rozhodnuto tyto prvky netestovat. Testování tedy bylo omezeno na výše uvedených 54 testovacích případů.

Je nutno uvést, že zde vypsané testovací případy jsou pouhým souhrnem. Každý testovací případ má určité náležitosti, které jsou v jeho rámci obsaženy, jak bylo uvedeno v kapitole 3.11.1. Jako konkrétní příklad je níže uveden jeden z testovacích případů.

### **Testovací sada Divoká bitva, scénář Textové řetězce v bitvě (ID: T463990)**

*Spouštěcí podmínky:*

- Výběr lodi vhodné pro daný herní režim
- Alespoň 2 hráči zařazeni ve frontě na bitvu

Rychlé příkazy v bitvě a zprávy v chatu

Kroky k reprodukování:

• Minimapa – Kurzor na ikonu spotřebního doplňku – Stisk F3 – Kontrola zprávy v chatu

• Otestovat pro spotřební doplňky Opravářská četa a jeden náhodný spotřební doplněk Dialogové okno "Velký požár"

Kroky k reprodukování:

• Překročte lodí hranici označenou požárem – Kontrola ikony s upozorněním – Podržte H – Modifikátory lodi – Kontrola dialogu pro "Velký požár"

### *Grafické reference:*

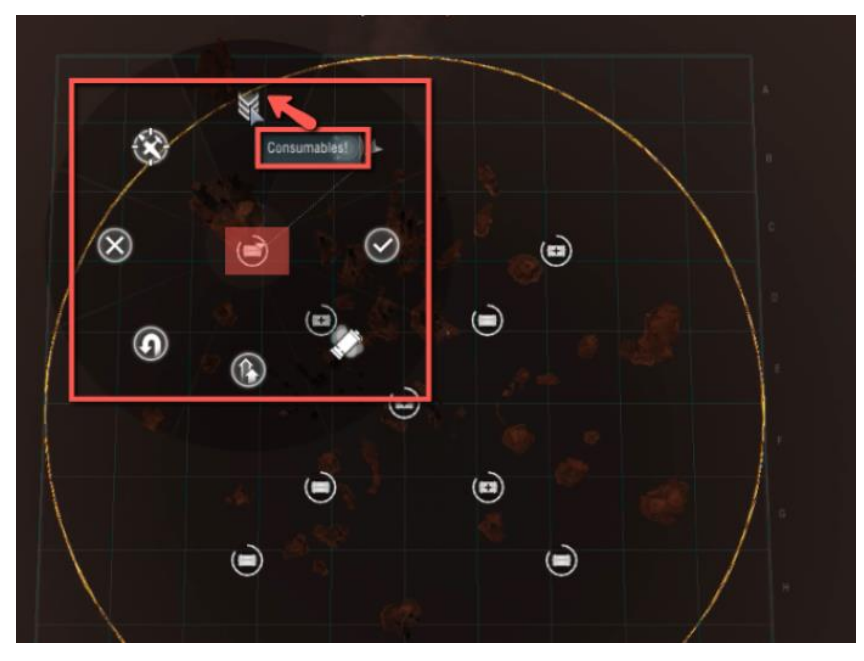

Obrázek 32 Grafické reference testovacího případu (World of Warships, 2022)

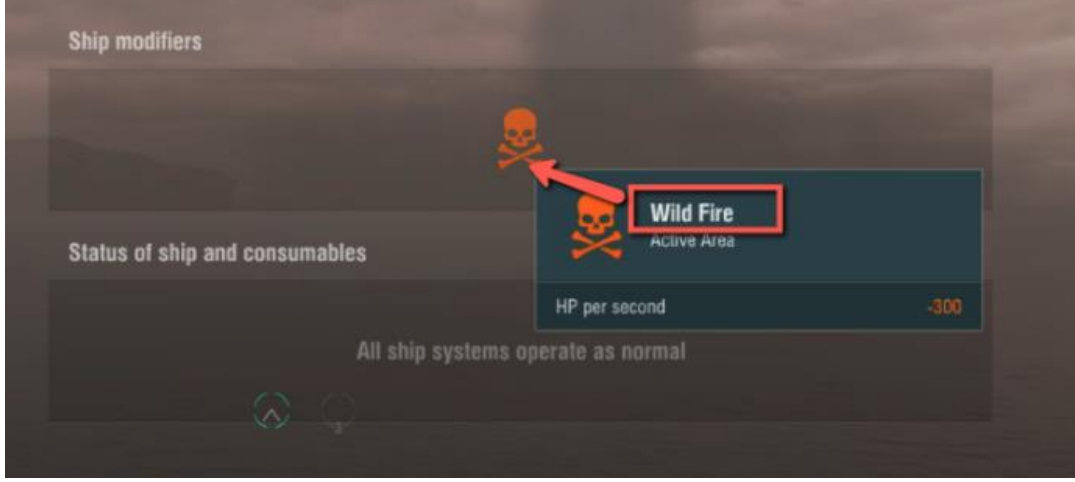

Obrázek 33 Grafické reference testovacího případu (World of Warships, 2022)

*Textové řetězce, které jsou součástí testovacího případu:* IDS\_CMD\_QUICK\_TACTIC\_SMALLWINDOW\_NEUTRAL\_INTERACTIVE\_ZONE\_6 IDS\_CMD\_QUICK\_TACTIC\_WINDOW\_NEUTRAL\_INTERACTIVE\_ZONE\_6 IDS\_CMD\_QUICK\_DROP\_RANDOM\_CONSUMABLE\_ACTIVE IDS\_CMD\_QUICK\_DROP\_REPAIR\_PARTY\_ACTIVE IDS\_CMD\_QUICK\_TACTIC\_MESSAGE\_NEUTRAL\_INTERACTIVE\_ZONE\_6 IDS\_CMD\_QUICK\_DROP\_RANDOM\_CONSUMABLE\_ACTIVE\_MESSAGE

```
IDS_CMD_QUICK_DROP_REPAIR_PARTY_ACTIVE_MESSAGE
IDS_SHIP_PARAM_HEADER_INTERACTIVE_ZONE_WILD_FIRE_AREA
SHIP_PARAMS.po.IDS_SHIP_PARAM_ACTIVE_STATE_WILD_FIRE
```
Takto zpracovaný testovací případ umožňuje LQA specialistům se rychle orientovat, získat grafické reference, snadno vyhledat veškeré testované řetězce a v případě nalezení chyby v textu lze, díky uvedeným textovým řetězcům, chybu snadno odstranit.

### **4.8 Překlad do cílového jazyka**

V rámci produktu World of Warships je využíváno služeb externího překladatele. Ten je vázán platnými standardy pro vývoj produktu a je povinen dodržovat pravidla stanovená příručkou vydanou lokalizačními pracovníky a glosářem produktu, aby bylo zajištěno konzistentní používání termínů napříč celým produktem. Toho je docíleno také překladatelskou pamětí a terminologickým slovníkem integrovaným do použitého nástroje. Překladateli jsou zaslány podkladové materiály s následujícími specifikacemi:

- Aktivita Překlad
- Datum přiřazení 24. února 2022
- Rozsah  $6444$  slov
- Používaný nástroj SmartCat (uveden odkaz)
- Kontaktní osoba
- Termín dokončení 1. března 2022, 11:00
- Zdrojový soubor  $0.11.2$  EN
- Cílový soubor  $0.11.2 \text{CS}$

Po dokončení překladatelské práce kontaktní osoba uvedená výše konsoliduje přeložené materiály a provádí jejich přípravu na předání oddělení Localization QA, které bude s texty dále pracovat v rámci následující fáze.

### **4.9 Editace přeložených textů**

V administračním systému je vytvořen úkol pro LQA inženýra a je mu přidělen s definicí následujících parametrů:

- Aktivita Editace
- Datum přiřazení 1. března 2022, 16:18
- Rozsah 6136-1641 slov ve 636-653 textových řetězcích, řetězce označené stavem "Přeloženo" ("Translated", pozn. Autora)
- Používaný nástroj Sisulizer
- Alokovaný čas 8 hodin
- Kontaktní osoba
- Termín dokončení 4. března 2022, 16:00
- Zdrojový soubor  $0.11.2$ <sub>CS</sub>
- Cílový soubor  $0.11.2$ <sub>CS</sub> Edited

Pro editační část procesu byl zvolen jako nejvhodnější nástroj Sisulizer, který byl představen v kapitole 3.7.3. Přeložené texty získané v rámci předchozího kroku jsou tak exportovány do formátu .slp vhodného k použití ve zvoleném nástroji.

### **4.9.1 Kódové zobrazení obsahu**

Obecná struktura kódu v XML zobrazení formátu .slp byla představena již v kapitole 3.7.3. V případě souboru obsahujícího pouze řetězce spojené s aktualizací by bylo možno je v takovém zobrazení editovat. Následující kód obsahuje dva z řetězců zahrnutých v rozsahu editace, ovšem kvůli nemožnosti filtrování není v tomto případě využití kódového zobrazení vhodné.

```
<row id="IDS_ACHIEVEMENT_3WAYSTOKILL_PA" created="20220216123842">
   <native>Ломастер на&#160;все&#160;руки</native>
   <lang id="ru" date="20220214150020" status="3">Ломастер на&#160;все&#160;руки</lang>
    <lang id="en" date="20220215011206" status="3">Wrecker</lang>
    <lang id="nl" date="20220301144546" status="3">Vernietiger</lang>
    <lang id="de" date="20220301144543" status="3">Abwracker</lang>
```
 <lang id="pl" date="20220301144546" status="3">Złomiarz</lang> <lang id="zh-CN" date="20220215174536" status="3">摧毁者</lang> <lang id="fr" date="20220301144545" status="3">Broyeur</lang> <lang id="es" date="20220301144544" status="3">Destructor</lang> <lang id="cs" date="20220301144543" status="3">Ničitel</lang> <lang id="it" date="20220301144545" status="3">Demolitore</lang> <lang id="ja" date="20220301144546" status="3">解体業者</lang> <lang id="th" date="20220301144547" status="3">จอมทำลาย</lang> <lang id="tr" date="20220301144548" status="3">Yıkıcı</lang> <lang id="pt-BR" date="20220301144547" status="3">Destruidor</lang> <lang id="es-MX" date="20220301144544" status="3">Destructor</lang> <lang id="uk" date="20220228233043" status="4">Ламайстер на&#160;всі&#160;штуки</lang> <lang id="zh-SG" date="20220301144548" status="3">肇事者</lang>

</row>

83 <row id="IDS\_ACHIEVEMENT\_AIRDEFENSEEXPERT" created="20180330125818"> <native>Мастер ПВО</native> <lang id="ru" date="20180323130553">Мастер ПВО</lang> <lang id="en" date="20180327123302">AA Defense Expert</lang> <lang id="nl" date="20180516005111">Luchtafweer expert</lang> <lang id="ii" date="20211213140849" status="3">##Profile##Achievements</lang> <lang id="de" date="20180407153159">Flugabwehr-Experte</lang> <lang id="pl" date="20180408094315">Ekspert obrony przeciwlotniczej</lang> <lang id="zh-CN" date="20180411174228">防空火炮专家</lang> <lang id="fr" date="20180408102344">Expert de la défense antiaérienne</lang> <lang id="es" date="20180404213206">Experto en defensa AA</lang> <lang id="cs" date="20180408145823">Expert na protiletadlovou obranu</lang> <lang id="it" date="20180409012916">Esperto della contraerea</lang> <lang id="ja" date="20180406130304">対空エース</lang> <lang id="ko" date="20180405175526">대공 전문가</lang> <lang id="zh-TW" date="20180327123302">AA Defense Expert</lang> <lang id="th" date="20180404221954">ผูเ้ชีย่ วชำญกำรป้องกนั อำกำศยำน</lang> <lang id="tr" date="20180408234929">Uçaksavar Savunma Uzmanı</lang> <lang id="pt-BR" date="20180406093733">Perito em Defesa AA</lang> <lang id="es-MX" date="20180408134851">Experto en Defensa AA</lang> <lang id="uk" date="20180409113438">Майстер ППО</lang>

```
 <lang id="zh-SG" date="20200107113934">对空防御专家</lang>
 </row>
```
Uvědomíme-li si, že v příkladu zobrazeného kódu můžeme najít pouze dva řetězce z celkového počtu 636-653, je zcela zjevné, že využití grafického prostředí nástroje Sisulizer bude, i vzhledem ke svým filtrovacím funkcím, vhodnější.

### **4.9.2 Zobrazení rozsahu k editaci**

Po otevření dat v grafickém rozhraní nástroje Sisulizer je nutné zobrazit daný rozsah, který má být editován. Toho je docíleno zobrazením textových řetězců se stavem "Přeloženo", jak je zobrazeno na snímku obrazovky níže.

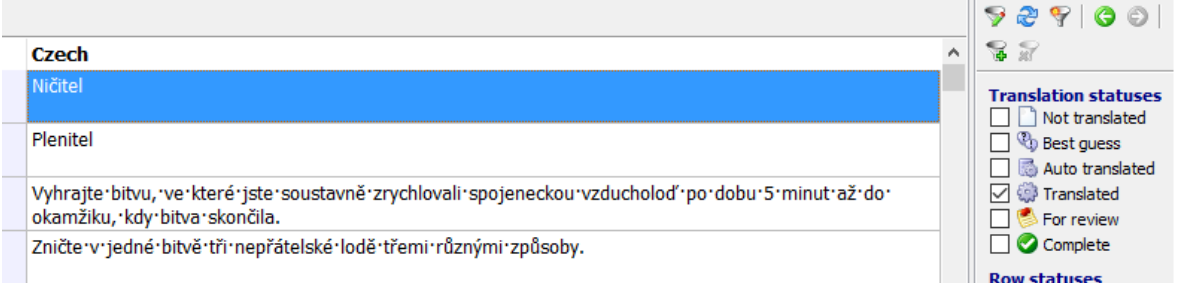

Obrázek 34 Zobrazení rozsahu k editaci (Sisulizer, 2022)

Správný výběr rozsahu je ověřen porovnáním počtu zobrazených textových řetězců s rozsahem stanoveným v rámci zadaného úkolu.

|                             | <b>Strings</b> |
|-----------------------------|----------------|
| <b>Unique strings</b>       | 474            |
| Duplicate strings           | 220            |
| <b>Strings to translate</b> | 644            |
| Do not translate            | Ω              |
| All strings                 | 644            |
|                             |                |
| Message strings             | Ω              |
|                             |                |

Obrázek 35 Výpis počtu textových řetězců k editaci (Sisulizer, 2022)

Celkový počet řetězců vypsaný nástrojem je 644, odpovídá tedy zadanému rozsahu 636-653 řetězců.

### **4.9.3 Příklady úprav**

Tabulka 4 Příklady úprav během fáze editace (Zdroj: Vlastní)

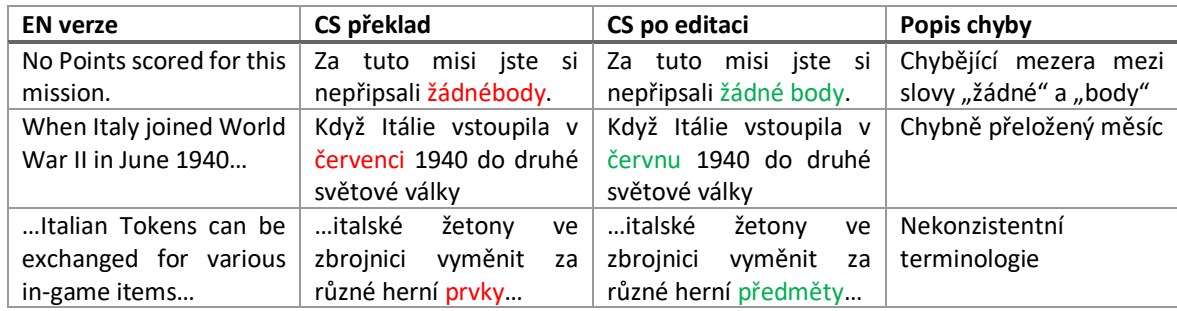

Úpravy jsou ukládány v rámci práci v prostředí Sisulizer. Jednotlivé druhy chyb jsou zaznamenávány, aby bylo možné v dalším kroku vytvořit stručný přehled o kvalitě překladu. Editovaný soubor je přiložen k úkolu v administračním systému. Odpovědný pracovník jej přebírá k dalšímu zpracování.

Alokovaný čas na fázi editaci nebyl překročen. Fáze si vyžádala 7 hodin a 40 minut aktivního zapojení LQA inženýra.

### **4.9.4 Předběžná zpráva o kvalitě překladu**

Kvalita práce překladatele je hodnocena na základě počtu úprav ve fázi editace v poměru k celkovému počtu textových řetězců. V případě této aktualizace byly úpravy provedeny v 91 řetězcích z celkových 644, tedy editováno bylo 14,13 % řetězců. Tento výsledek je vzhledem k rozsahu aktualizace průměrný. S přihlédnutím na omezený čas, který měl překladatel k dispozici můžeme jeho práci považovat za uspokojivou.

Jednotlivé kategorie úprav jsou uvedeny společně s počty provedených úprav v následující tabulce.

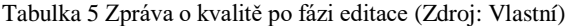

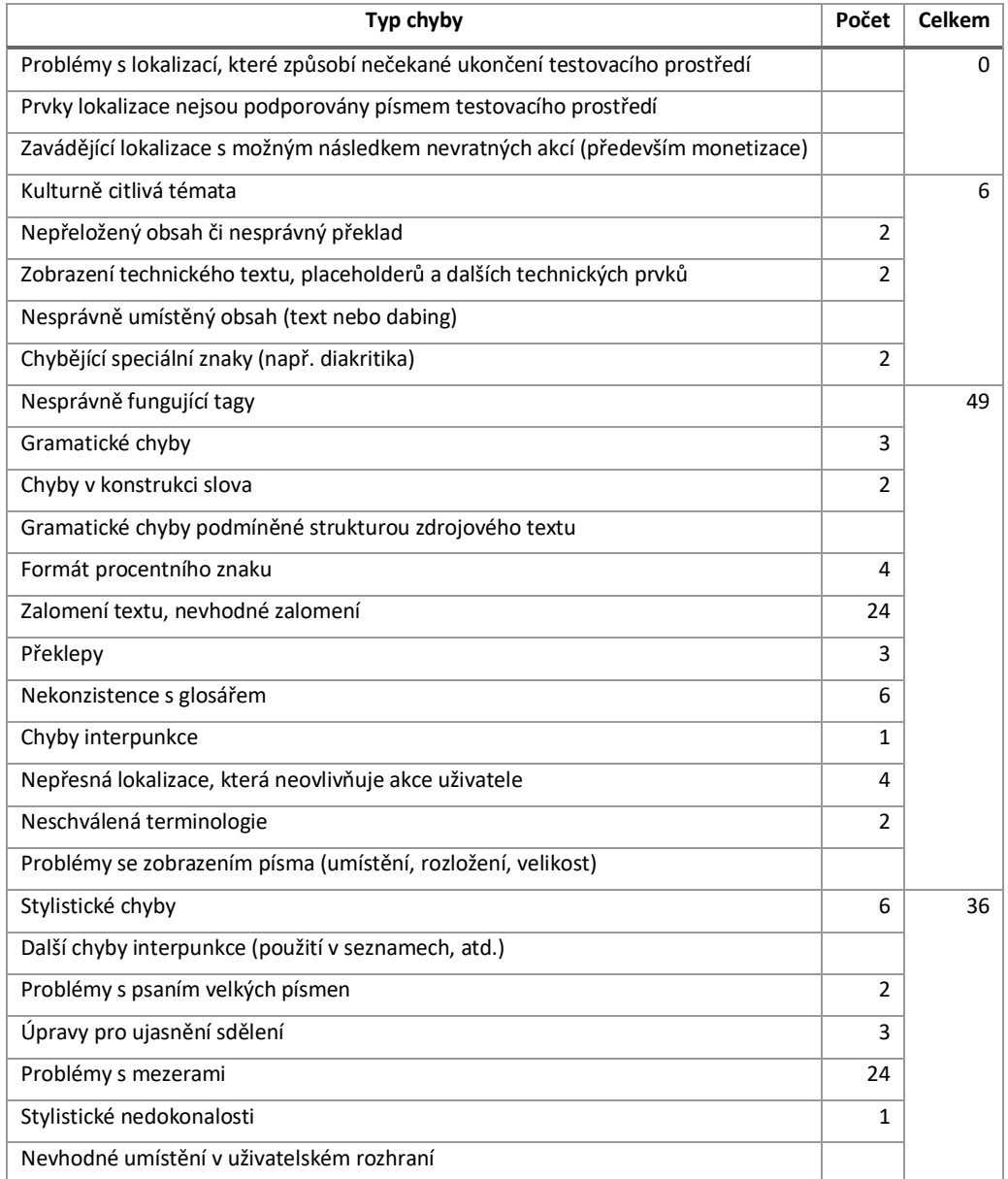

Vygenerování uvedených dat a jejich finalizace si vyžádala 30 minut časové dotace LQA inženýra. Celkový náklad v pracovních hodinách specialisty od počátku fáze editace je tak 8 hodin a 10 minut.

### **4.10 Testování**

Pro fázi testování je v administračním systému vytvořen nový úkol. Jeho specifikace jsou následující:

- Aktivita Testování
- Datum přiřazení 4. března 2022, 17:30
- Rozsah Editované řetězce pro aktualizaci 0.11.2
- Testovací prostředí Herní klient World of Warships, testovací LOC server
- Testovací plán Prostředí TestRail
- Alokovaný čas 6 hodin
- Kontaktní osoba
- Termín dokončení 8. března 2022
- Zdrojový soubor 0.11.2 CS Edited
- Cílový soubor 0.11.2\_CS\_Tested

Testovacímu specialistovi je sdílen soubor .slp, obsahující všechny řetězce po fázi editace a to ve všech jazycích.

### **4.10.1 Nastavení testovacího prostředí**

Prvním krokem přípravy je aktualizace herního klienta na jeho nejnovější verzi. Aktualizace jsou automatizované, avšak aby se předešlo zdržením a technickým komplikacím, je vhodné se ujistit, že všechny aktualizace byly v pořádku nainstalovány.

Druhým krokem je vložení konfiguračního souboru obsahujícího řetězce dané jazykové mutace do konkrétní složky herního klienta. Tento soubor je generován pracovníky oddělení lokalizace, kteří konsolidují texty všech jazykových mutací po ukončení editační fáze. Pro každý jazyk je vytvořen jedinečný konfigurační soubor, v případě herního klienta World of Warships se jedná o soubor s příponou "mo".

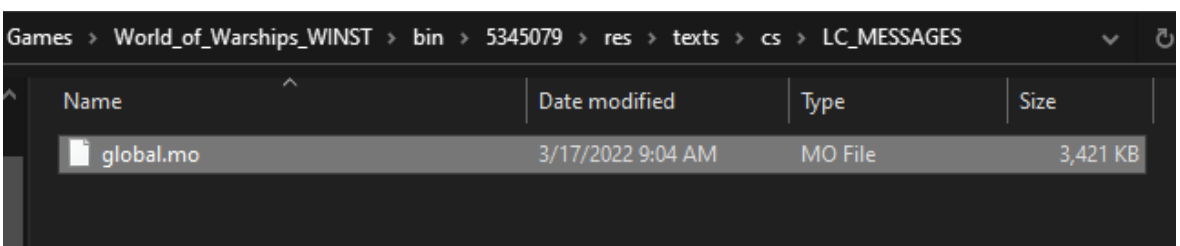

Obrázek 36 Vložení konfiguračního jazykového souboru do testovacího klienta (Zdroj: Vlastní)

Po zmíněných krocích následuje spuštění testovacího prostředí na určeném serveru a přihlášení uživatelským účtem připraveným v rámci přípravy testovacích účtů uvedené v kapitole 4.6.2.

### **4.10.2 Testování dle sestaveného plánu**

Testování probíhá podle testovacích případů sestavených v rámci kapitoly 4.7. Každý případ je inženýrem LQA prostudován, poté pracovník následuje definované kroky k nalezení či vyvolání textů, které mají být testovány. Jednotlivým testovacím případům je poté udělen stav odpovídající výsledku testování. Vzhledem k formátu prováděného testování má pracovník možnost chyby v textech opravit přímo v souboru formátu .slp, se kterým pracoval ve fázi editace. Pro takto opravené textové řetězce je v prostředí testovacího plánu použit stav "Opraveno v .slp". Případy u kterých se očekávaný a získaný výsledek shodují je použit stav "Prošlo". V případě, že není možno daný případ otestovat (z důvodu chybějících zdrojů, technické chyby, chybějícího přístupu nebo dalších důvodů), je označen stavem "Zablokováno". Případy, jejichž testování je nutno z jakéhokoli důvodu zopakovat (například i v další verzi aplikace) jsou označeny stavem "Přetestovat". Chyby, které nelze opravit zásahem do souboru .slp jsou označeny stavem "Neprošlo".

Tabulka 6 Testovací případy po fázi testování (Zdroj: Vlastní)

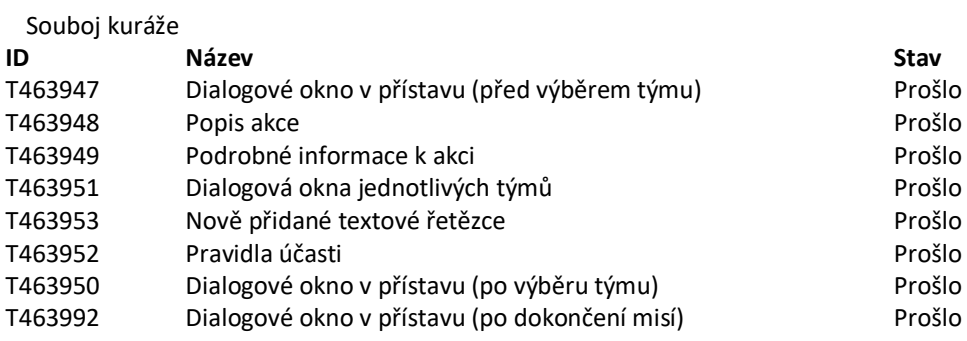

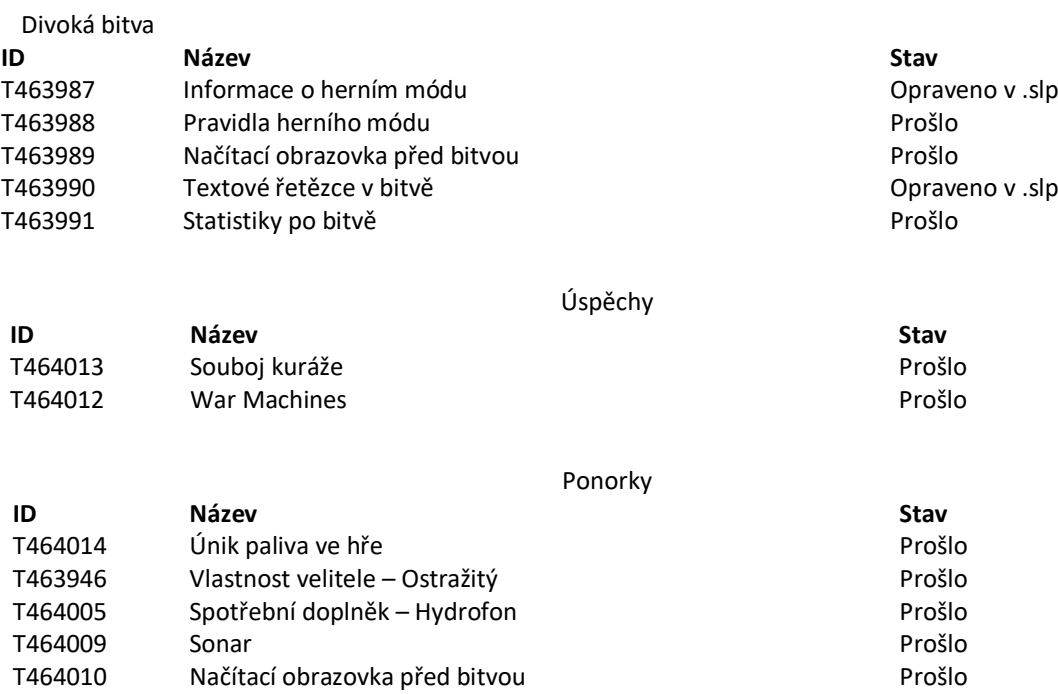

### Popisky herních zdrojů a měn

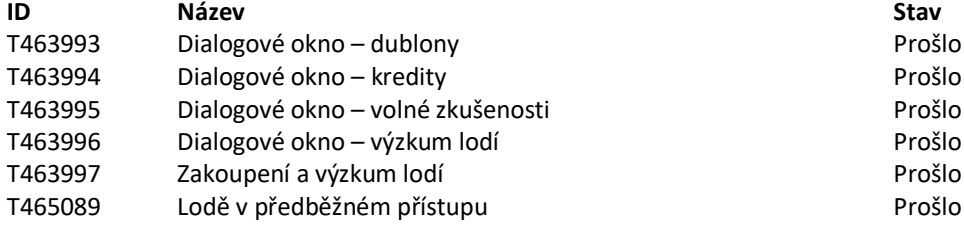

T464011 Dialogové okno – vlastnosti lodí Prošlo

#### Lodě

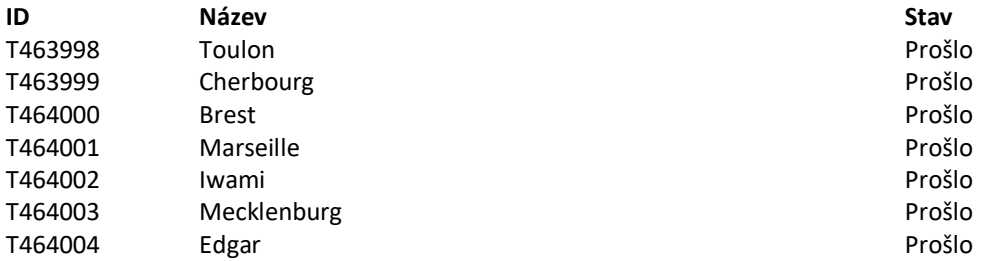

#### Změny spotřebních doplňků

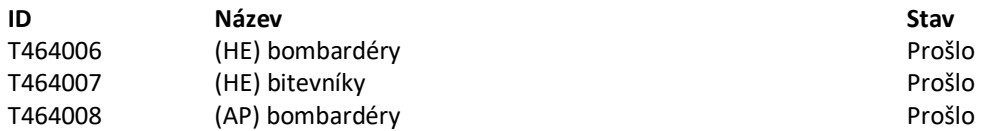

#### Vlajky

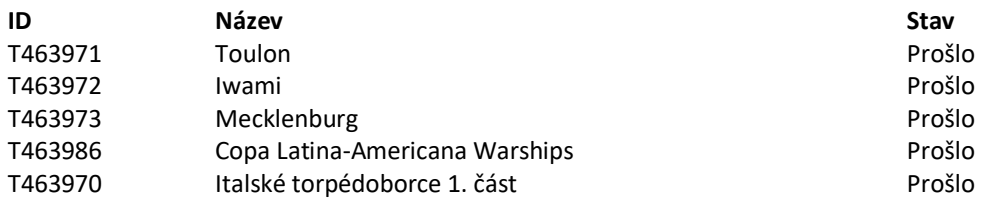

#### Kamufláže

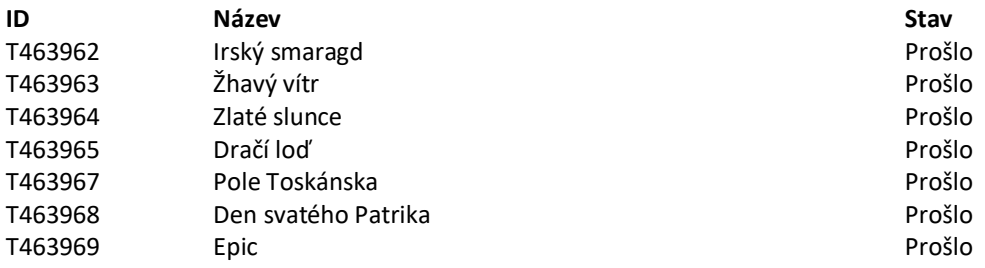

Symboly rozlišovacích insignií

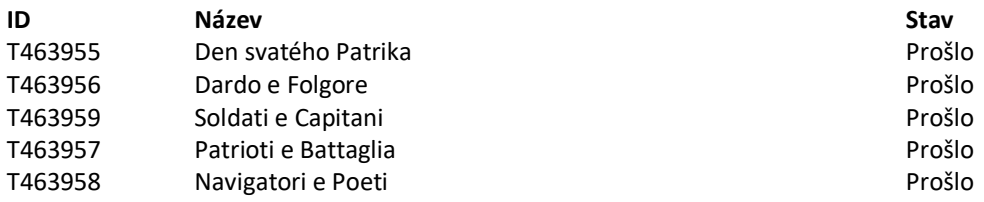

### **4.10.3 Reportování nalezených chyb a nedostatků**

Všechny nalezené chyby byly opraveny v rámci dostupného souboru .slp, nebylo tak nutno vytvářet chybová hlášení způsobem, jaký byl popsán v rámci kapitoly 3.10.4.

Během fáze testování byly opraveny dvě chyby. Jejich popis je uveden v následujících sekcích i s vysvětlením problému.

### **T463987 – Informace o herním módu – Opraveno v .slp**

*Spouštěcí podmínky:*

- Výběr typu bitvy v přístavu
- Výběr Divoké bitvy

Název herního režimu a jeho popisek

Kroky k reprodukování:

• Najetí kurzorem na herní režim "Divoká bitva"

### Název filtru lodí v přístavu

Kroky k reprodukování:

- Výběr typu bitvy v přístavu
- Výběr divoké bitvy
- Kontrola filtru v přístavu

### *Grafické reference:*

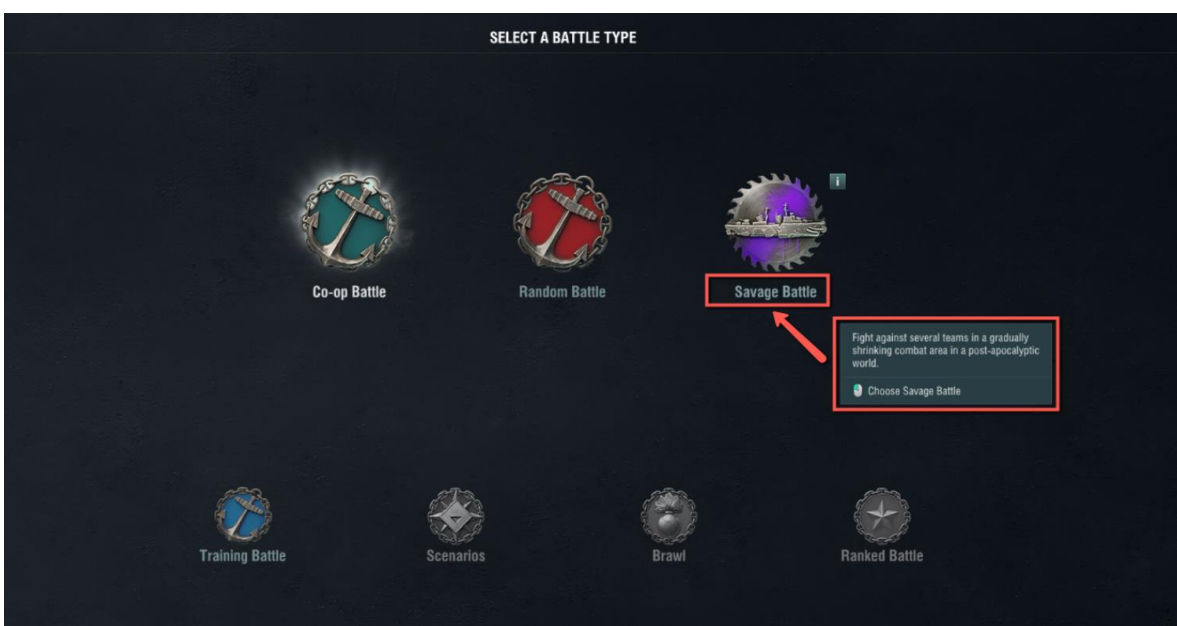

Obrázek 37 Grafické reference testovacího případu (World of Warships, 2022)

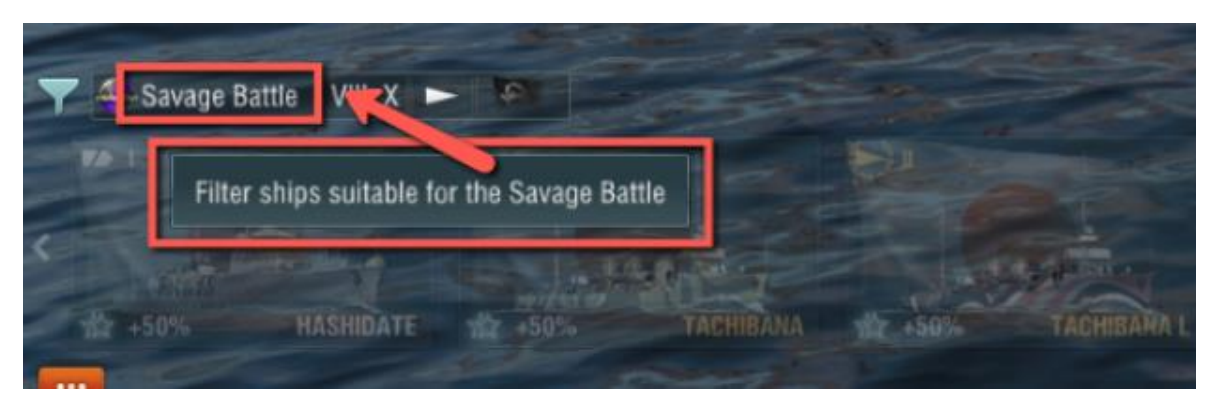

Obrázek 38 Grafické reference testovacího případu (World of Warships, 2022)

*Textové řetězce, které jsou součástí testovacího případu:* IDS\_PCVE004 IDS\_PCVE004\_DESCRIPTION

# IDS\_CHOOSE\_EVENTBATTLE\_PCVE004 IDS\_BATTLE\_ROYALE IDS\_CAROUSEL\_PCVE004\_FILTER

Chyba byla nalezena na obrazovce výběru typu bitvy. Aktualizovaný popisek v horní části obrazovky zahrnující nový herní režim byl v testovacím prostředí zakončen nevhodným zalomením textu.

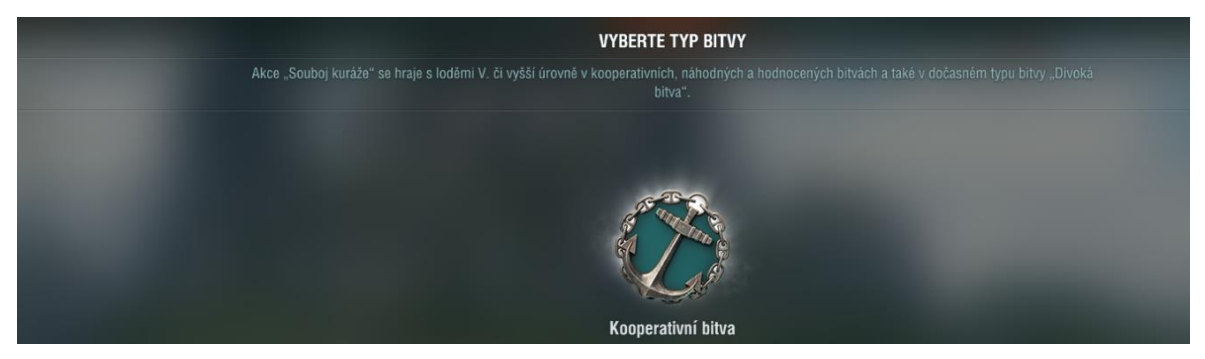

Obrázek 39 Snímek obrazovky chyby v testovacím případě T463987 – Informace o herním módu (World of Warships, 2022)

Chyba byla odstraněna přidáním nezlomitelné mezery na příslušné místo v textovém řetězci DS\_ARC\_EVENT\_BATTLETYPECHOOSER\_SUBHEADER.

### **T463990 – Textové řetězce v bitvě – Opraveno v .slp**

Chyba byla nalezena v rámci testovacího případu uvedeného pro příklad v kapitole 4.7. Aby nedošlo k nežádoucí duplikaci, jsou v této části uvedeny pouze informace o nalezené chybě.

Při testování řetězců v bitvě byla nalezena chyba v řetězci obsahujícím překlep. Chyba byla odstraněna úpravou následujícího řetězce v souboru .slp:

IDS\_CMD\_QUICK\_TACTIC\_MESSAGE\_NEUTRAL\_INTERACTIVE\_ZONE\_6.

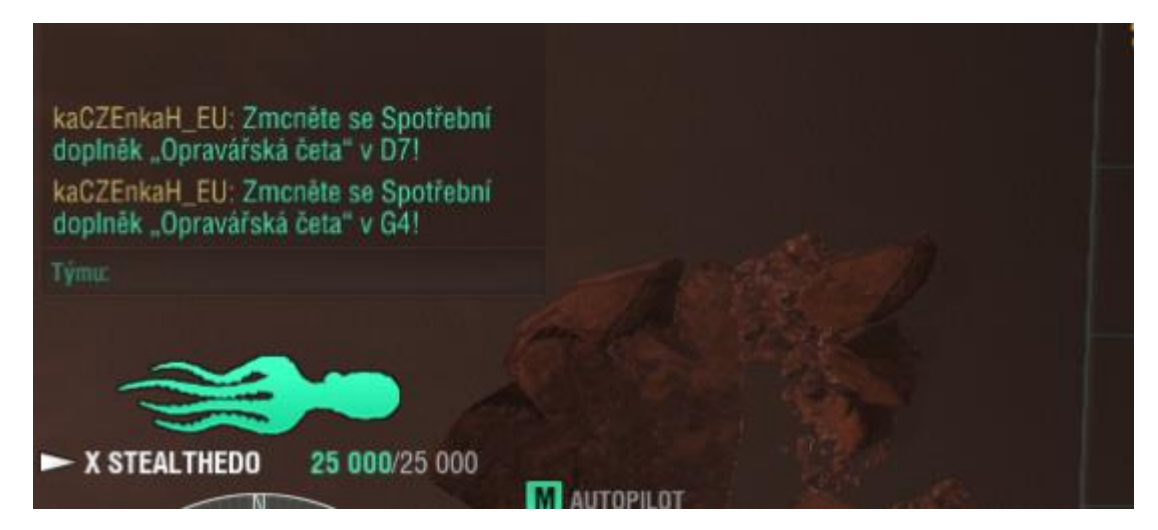

Obrázek 40 Snímek obrazovky chyby v testovacím případě T463990 – Textové řetězce v bitvě (World of Warships, 2022)

Alokovaný čas byl překročen o 4 hodiny. Celkový čas testování LQA inženýrem byl 10 hodin. Překročení odhadovaného času lze připsat problémům během testování, které jsou podrobně vypsány v kapitole 5.2 i s návrhem na jejich řešení.

### **4.11 Kompletace jazykových mutací**

Po dokončení testování vloží LQA inženýr do administračního systému soubor .slp obsahující všechny finální úpravy. Tato verze je pro danou jazykovou mutaci považována za konečnou a na jejím základě budou generovány texty do živé verze herního klienta, který bude později zpřístupněn všem hráčům.

Všechny jazykové verze jsou následně odpovědným pracovníkem lokalizace konsolidovány do jednotného souboru, ze kterého probíhá výše zmíněný export. Soubor však ještě před vygenerováním konfiguračních jazykových dat prochází kontrolou za pomoci automatizovaných skriptů. Ty mají za úkol odhalit například problémy s placeholdery, párovými znaky či detekovat případné nepřeložené části řetězce.

# **4.12 Publikace jazykových mutací**

Po finalizaci a vygenerování příslušných jazykových souborů následuje jejich předání týmu odpovědnému za zveřejnění aktualizace produktu.

Aktualizace je provedena podle předem sestaveného plánu. Server je po dobu instalace aktualizace nepřístupný, po jejím dokončení je opět dostupný všem hráčům s již nejnovější verzí herního klienta. Aktualizace produktu World of Warships 0.11.2 byla na živý server instalována 17. března 2022. K datu 18. března byla provedena kontrola nasazení české jazykové verze v prostředí živého klienta dostupného hráčům.

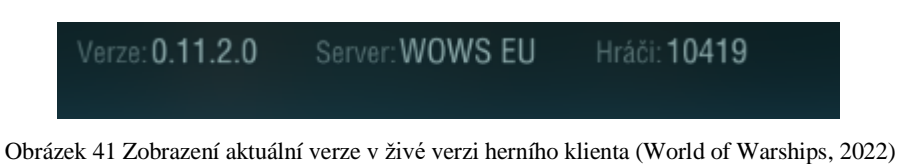

Na snímku obrazovky níže vidíme textové řetězce které byly v rámci testovacího plánu kontrolovány již v prostředí živé verze. Jedná se o testovací případ T463948 Popis akce, který byl součástí testovací sady "Souboj kuráže".

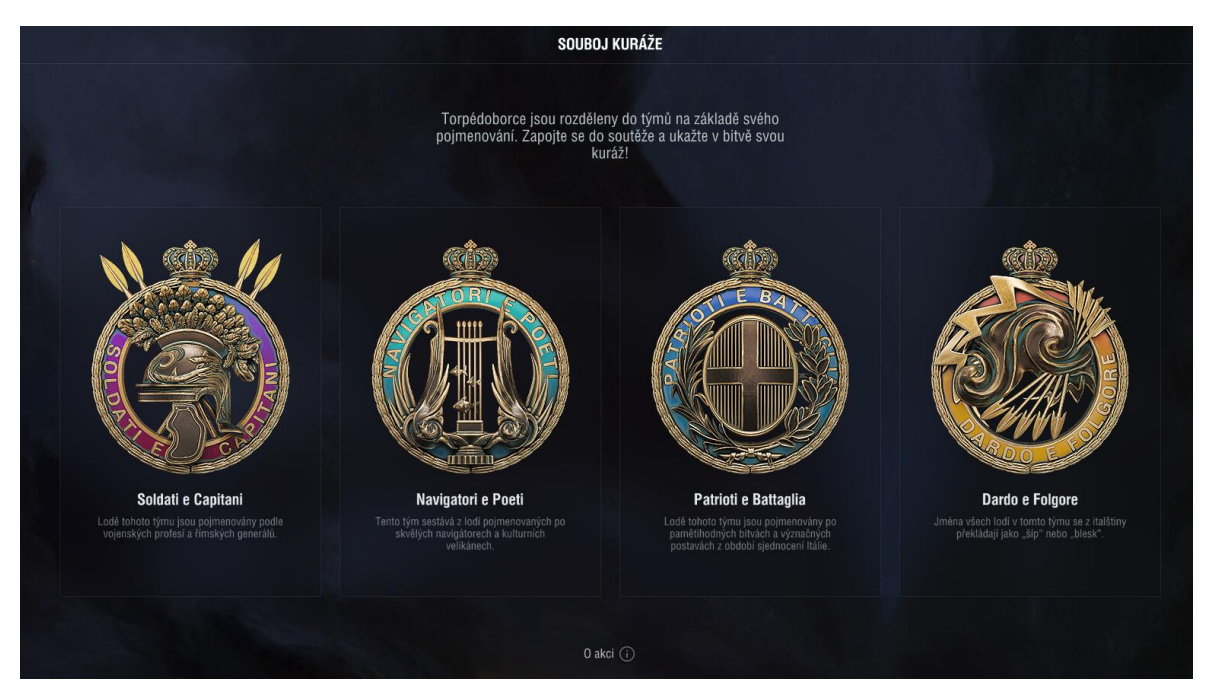

Obrázek 42 Testovací případ T463948 Popis akce v již publikované aktualizaci (World of Warships, 2022)

# 5 Výsledky a diskuse

Po ukončení testovacího procesu a publikování zpracovávané aktualizace je celý proces přípravy a samotného testování zhodnocen. Tato fáze poskytuje zpětnou vazbu všem členům týmů, které se na něm podílejí. Díky zpětnému zhodnocení je možno identifikovat fáze, které měly na testování a jeho přípravu pozitivní i negativní dopady. V případě pozitivních vlivů je možná jejich záměrná implementace do budoucích testování, zatímco u negativních dopadů je žádoucí jejich omezení a v ideálním případě kompletní eliminace.

### **5.1 Shrnutí testovacího plánu**

V rámci testování bylo vytvořeno a testováno 54 testovacích případů rozdělených do tematických testovacích sad. Testovací plán byl připraven dle poznámek o aktualizaci, které v okamžiku jejich vydání odrážejí aktuální vývoj herního klienta. S přihlédnutím k této skutečnosti je běžné, že některé prvky aktualizace nemusí být ve výsledné verzi publikovány. K tomuto došlo i během testování aktualizace 0.11.2, kdy vlivem vyřazení některých funkcionalit a prvků došlo k odstranění 16 testovacích případů z testovacího plánu. Tato skutečnost vyžaduje dodatečnou komunikaci a čas vynaložený LQA specialisty na redukci testovacího plánu a udržení povědomí o aktuálnosti testování.

### **5.2 Vyhodnocení testovacího procesu**

Prvním krokem pro zhodnocení samotného testovacího procesu je aktualizace zprávy o kvalitě po fázi testování, která je upravenou zprávou z kapitoly 4.9.4. Je tedy přidán jeden výskyt chyby zalomení textu a jeden výskyt překlepu, které byly nalezeny během fáze testování a upraveny v souboru .slp.

Tabulka 7 Zpráva o kvalitě po fázi testování (Zdroj: Vlastní)

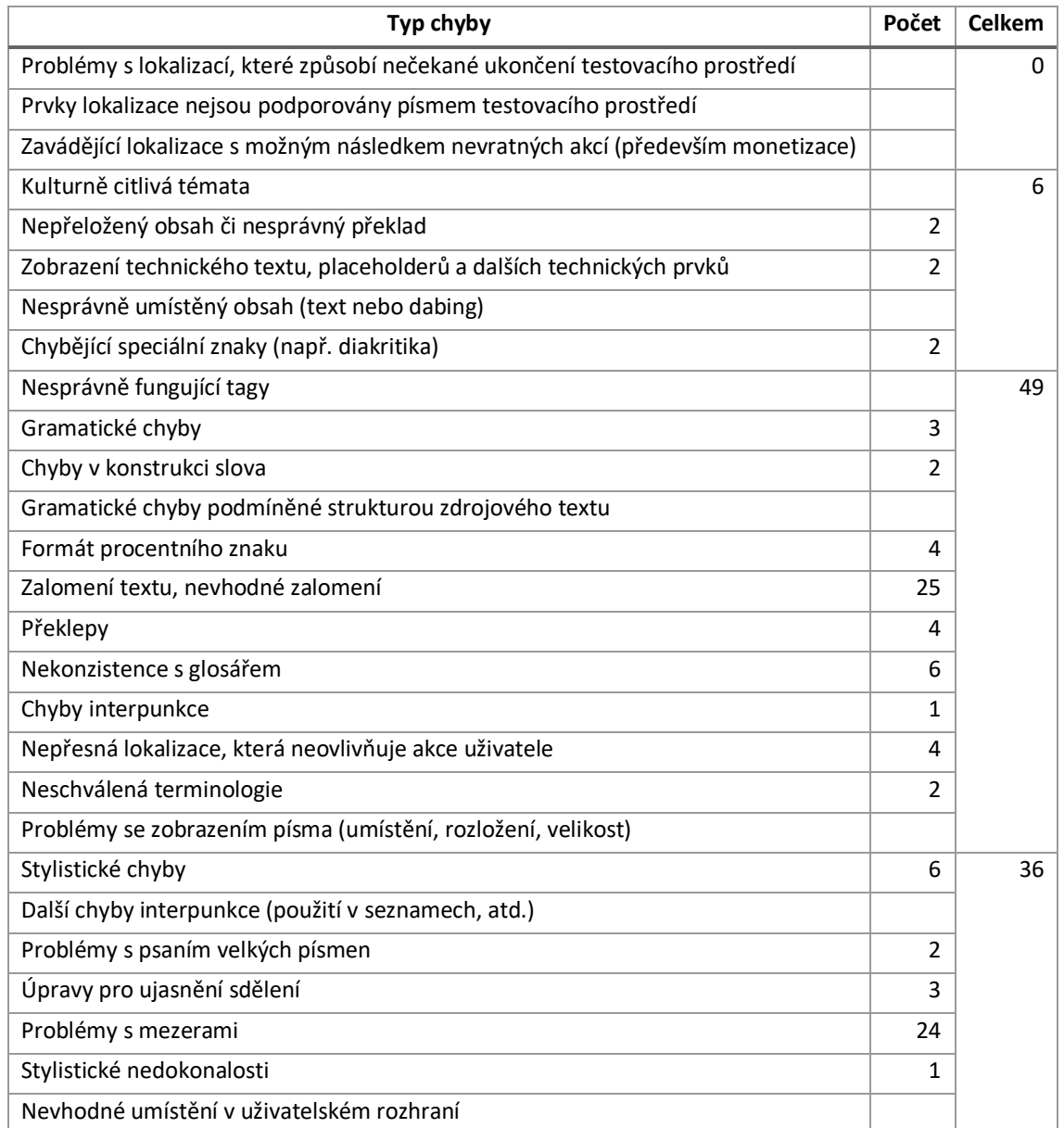

Celkově bylo během procesů editace a testování odstraněno 93 chyb. Jedná se o 14,44 % z celkového počtu textových řetězců. Úpravy do celkového poměru 17 % jsou vnitřními zásadami herního studia považovány za běžné. Při překročení této hranice je blíže prozkoumána práce externího překladatele a kladen vyšší důraz na kontrolu jím dodaných materiálů.

Čas alokovaný pro testování byl překročen o 4 hodiny. Více o důvodech tohoto překročení je uvedeno v kapitole 5.4.

Obecně platí, že čím dříve je chyba nalezena, tím méně náročné je její odstranění. Z tohoto důvodu je kladen během editační fáze důraz nejen na nalezení chyb, ale také prevenci jejich výskytu. Jako příklad může posloužit jeden z problémů nalezených během fáze testování. Pokud by byla nezlomitelná mezera vložena do řetězce již během editační fáze, nebyl by problém s nevyžádaným zalomením řádku přenesen do testovacího prostředí.

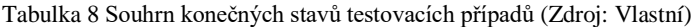

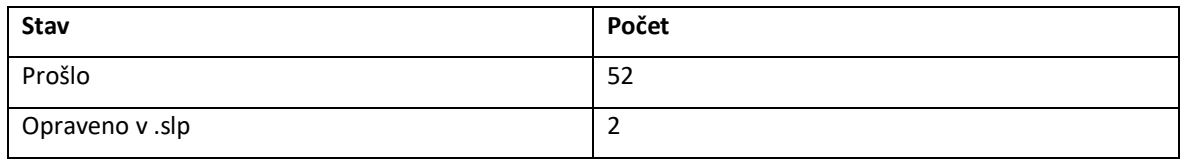

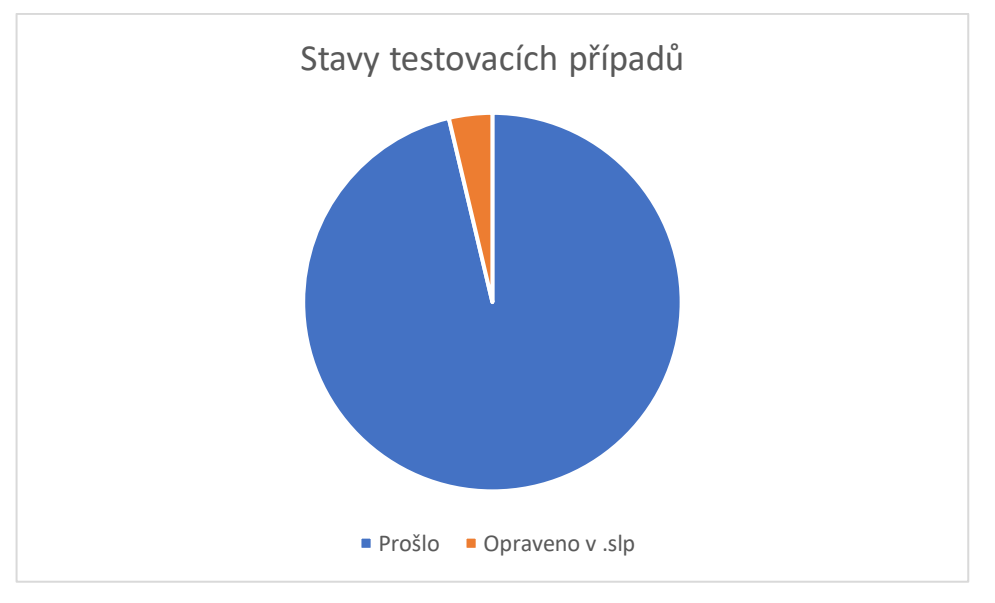

Obrázek 43 Souhrn konečných stavů testovacích případů (Zdroj: Vlastní)

### **5.3 Zpětná vazba překladatelům**

Zpětná vazba pro překladatele je klíčovým prvkem na cestě ke zlepšení kvality lokalizací. Její pomocí se překladatele dozvídají o oblastech, v nichž dělají chyby a získávají informace o potížích, které pracovníci LQA s jejich překlady mohou mít. Je tak možné upozornit například na opakující se chyby či časté případy nekonzistentní terminologie, které by se vzhledem ke skutečnosti, že překladatelé mají k dispozici terminologické slovníky i překladatelské paměti, neměly vyskytovat.

K poskytnutí zpětné vazby je využíváno portálu SalesForce, která slouží jako administrační systém pro úkoly externích překladatelů. Jsou zde vypsány chyby s jejich závažnostmi a celkové shrnutí zpětné vazby pro daný úkol.

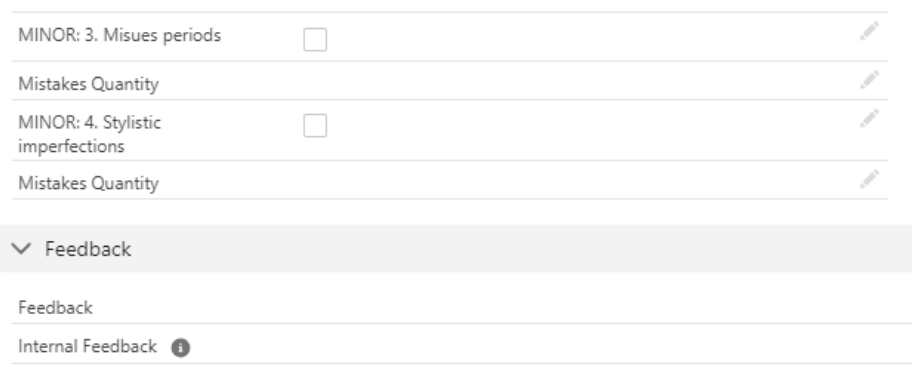

Obrázek 44 Formulář zpětné vazby na portálu překladatelů (SalesForce, 2022)

### **5.4 Celkové zhodnocení lokalizačního procesu**

Stejně jako v jakémkoli jiném odvětví je u všech aktivit zohledňováno finanční hledisko. Proces vývoje je sám o sobě nákladný a to už jen ze své povahy.

Následující tabulka poskytuje přehled o jednotlivých fázích a jejich aktivitách s ohledem na čas, který byl pro daný úkol alokován a finálně skutečně využit.

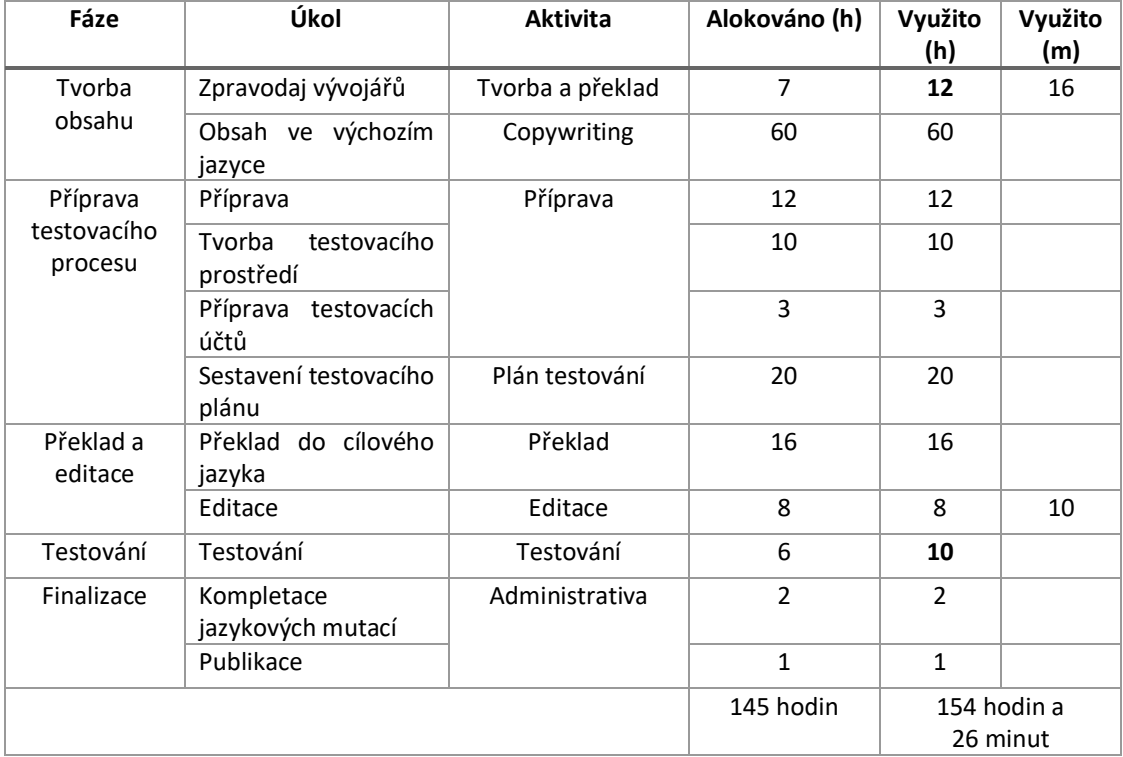

Tabulka 9 Přehled časové náročnosti lokalizačního procesu (Zdroj: Vlastní)

Tučně vyznačená čísla značí úkoly u kterých byl alokovaný čas nižší, než čas skutečně strávený prací specialisty na daném zadání. Identifikace problémů vedoucích k prodloužení potřebného času je klíčová ke snížení nákladů na budoucí lokalizační procesy.

U prvního zvýrazněného úkolu bylo zdržení způsobeno během fáze překladu z ruského do anglického jazyka a to vlivem změn zdrojových textů již během samotného překladu. Prevencí tohoto problému je řádná příprava zdrojových textů před jejich předáním překladateli.

Druhou zvýrazněnou položkou je překročený čas strávený testováním. V případě aktualizace World of Warships 0.11.2 došlo ke značným potížím vlivem nesprávně připravených testovacích účtů a časté nedostupnosti testovacího serveru. Již z počátku testování nebylo pro LQA inženýry možné se přihlásit k samotnému serveru, jelikož jejich přiřazené účty neměly přidělen přístup k serveru. Po vyřešení přístupových problémů bylo zjištěno, že některé účty nemají k dispozici všechny předměty obsažené v testovacích případech. Docházelo tak k časté komunikaci LQA specialistů s manažery, kteří dále komunikují s odpovědnými pracovníky lokalizace a vývojáři, což způsobilo značné prodlevy. Čas zameškaný čekáním na nápravu účtů tak negativně ovlivnil celkovou dobu testování.

Testování české lokalizace navíc čelilo dalšímu problému v podobě disciplinárního trestu uvaleného na testovací účet. Jednalo se o postih za předčasné opuštění bitvy v průběhu některého z předchozích testování. Kontrola takovýchto postihů a jejich odstranění je běžnou praxí ve fázi přípravy testovacích účtů, avšak v tomto případě nebyla provedena. Do sjednání nápravy tak nebylo možno testovat za pomoci přiděleného testovacího účtu testovací případy vyžadující přístup do bitvy, nebo její výběr.

Nepříjemností zpomalující postup testování byly také časté zásahy vývojářů do testovacího serveru, který byl i několikrát za hodinu restartován z důvodu údržby či instalace dílčích aktualizací (micropatch – pozn. Autora). LQA specialisté tak museli některé testovací případy opakovat.

## 6 Závěr

Tato práce pojednává o problematice lokalizace v herním průmyslu a podrobně popisuje postup lokalizace herního produktu do českého jazyka. Práce se zaměřuje na klíčové procesy a vysvětluje jeho jednotlivé fáze. V teoretické části jsou na základě vlastní zkušenosti autora a studia literatury uvedeny důležité pojmy a postupy běžně užívané v odvětví a jsou představeny důležité nástroje, které jsou užívány obecně i v rámci vlastní práce.

V rámci vlastní práce je představen herní produkt určený k lokalizaci do českého jazyka. Důraz je kladen na dodržení zvyklostí daného jazyka, zohlednění kulturního a sociálního prostředí cílového trhu a dodržení interních pravidel vydavatele. Byla vybrána dílčí aktualizace produktu World of Warships od herního studia Wargaming.net. Důvodem této volby byl dostatečný rozsah přidávaných prvků, který poskytl vhodný materiál pro použití v rámci praktické části práce. Následně jsou popsány kroky k transformaci do zvolené jazykové mutace od vytváření obsahu ve výchozím jazyce až po výslednou publikaci lokalizovaného produktu. Jednotlivé aktivity jsou definovány tak, jak jsou v pracovním prostředí zadávány jednotlivým specialistům. Nechybí zahrnutí časových plánů a odhady časů potřebných pro jednotlivé aktivity. Klíčovou částí lokalizačního procesu je testování jazykové verze, které bylo v rámci práce provedeno a popsáno společně s podrobným testovacím plánem. Práce podrobně popisuje pouze testovací případy, jejich výsledek nebyl shodný s výsledkem očekávaným. Kompletní průběh testovacího plánu a jeho výsledky i s grafickými referencemi z testovacího prostředí je uveden jako příloha této práce.

V průběhu testování bylo zjištěno několik poznatků, které mohou být využity ke zlepšení budoucích testování. V prvé řadě je nutno klást vyšší důraz na důkladnou přípravu testovacího prostředí, především na správné nastavení testovacích účtů. Z důvodu jejich nesprávného nastavení docházelo během testování produktu k výrazným prodlevám, které měly za následek výrazné překročení času, který byl specialistům LQA na danou aktivitu alokován. Dopady takovýchto problémů se promítají nejen v hledisku časovém a nákladovém a při opakování takovýchto problémů také na morálce samotných pracovníků. Další aktivity, které by bylo vhodné vylepšit v oblasti přípravy testovacích účtů, jsou podrobně popsány v kapitole 5.

# 7 Seznam použitých zdrojů

ALCONOST. Alconost Blog. *Alconost Blog* [online]. Dostupné z: https://blog.alconost.com/hsfs/hubfs/1-en.png?width=2748&name=1-en.png

BERESFORD RESEARCH. How to Write a Million in Other Countries. *Beresford Research* [online]. [cit. 2021-12-10]. Dostupné z: https://www.beresfordresearch.com/how-to-write-amillion-in-different-countries/

CAMBRIDGE UNIVERSITY PRESS. *Cambridge Dictionary* [online]. Dostupné z: https://dictionary.cambridge.org/dictionary/english/computer-game

CYR, Dianne a Richard LEW, 2003. Emerging challenges in the software localization industry. *Thunderbird International Business Review* [online]. **2003**(45). Dostupné z: http://www.diannecyr.com/docs/emerging\_challenges.pdf

DEEPL TRANSLATE. *DeepL Translator* [online]. Dostupné také z: www.deepl.com

ESSELINK, Bert, 2000. *A Practical Guide to Localization*. 4. svazek. Amsterdam: John Benjamins Publishing Company. ISBN 978-1588110060.

GOOGLE. Google Translate. *Google Translate* [online]. Dostupné z: translate.google.com WARGAMING.NET. *Zpravodaj vývojářů pro aktualizaci 0.11.2* [online]. Dostupné také z: https://worldofwarships.eu/cs/news/general-news/bulletin-0112/

G2. *Business Software and Services Reviews* [online]. Dostupné také z: https://images.g2crowd.com/uploads/attachment/file/64945/expirable-direct-uploads\_2F32cdf4a3 ec59-4602-80cb-fb20e15e93b7\_2FFuzzy\_Match\_Repair.JPG

GONZALEZ, Caitie, 2019. *FastSpring: How to Format 30+ Currencies from Countries All Over the World* [online]. Dostupné z: https://fastspring.com/blog/how-to-format-30-currencies-fromcountries-all-over-the-world/

INTERNATIONAL TELECOMMUNICATION UNION, 2020. National Numbering Plans. *International Telecommunication Union* [online]. Dostupné z: https://www.itu.int/oth/T0202.aspx?parent=T0202

KOHLER, Chris, 2016. *Power-Up: How Japanese Video Games Gave the World an Extra Life*. Dover Publications. ISBN 978-0486801490.

KOPECKÝ, Lubor, 2020. Český herní průmysl 2020. *HerníPrůmysl.cz* [online]. Praha: Kancelář Kreativní Evropa – MEDIA. Dostupné z: http://herniprumysl.cz/HerniPrumyslCR2020.pdf

LINGOHUB ACADEMY, LingoHub Academy. *What is Machine Translation (MT)?* [online]. Dostupné z: https://lingohub.com/academy/glossary/machine-translation

LIONBRIDGE, 2021. Localization, Globalization, Internationalization: What's the Difference?. *Lionbridge* [online]. [cit. 2021-11-18]. Dostupné z: https://www.lionbridge.com/blog/translationlocalization/localization-globalization-internationalization-whats-the-difference/

MANDELIN, Clyde, 2018. Bad Game Translation Hall of Fame. *Legends of Localization* [online]. Dostupné z: https://legendsoflocalization.com/bad-game-translation-hall-of-fame/

MEMOQ. *MemoQ Documentation* [online]. Dostupné také z: https://docs.memoq.com/ggltst/Images/m-q/pseudo-customreplacementrules.png

MEMOQDOCS. Pseudo-translation plugin settings. In: *Memoqdocs* [online]. Dostupné z: https://docs.memoq.com/9-0/en/Places/pseudo-translation-plugin-sett.html

MEMSOURCE. What Is Machine Translation (MT)?. *Memsource* [online]. Dostupné z: https://www.memsource.com/machine-translation/

MERRIAM-WEBSTER DICTIONARY. Merriam-Webster dictionary. *Merriam-Webster dictionary* [online]. Dostupné z: https://www.merriam-webster.com/dictionary/translation

O'HAGAN, Minako a Carme MANGIRON, 2013. *Game Localization*. 106. svazek. Amsterdam: John Benjamins Publishing Company. ISBN 9789027224576.

SALESFORCE. *Salesforce: CRM software* [online]. Dostupné z: www.salesforce.com

SHUHMAN, Natalia, 2021. The Most Popular Languages for Localization in 2021: An Overview from Alconost. *Alconost Blog* [online]. [cit. 2021-11-17]. Dostupné z: https://blog.alconost.com/en/the-most-popular-languages-for-localization-in-2021

SISULIZER. *Sisulizer Quick Start Guide*. Sisulizer.

SMARTCAT. *Smartcat Help Center* [online]. Dostupné také z: help.smartcat.com

SOFTWARE TESTING HELP. Software Testing Help. In: *Software Testing Help* [online]. Dostupné z: https://www.softwaretestinghelp.com/wp-content/qa/uploads/2017/04/create-adefect.jpg

SOFTWAREQATEST. Software QA and Testing Frequently-Asked-Questions, Part 1. *SoftwareQATest.com* [online]. Dostupné z: http://softwareqatest.com/qatfaq1.html

STAHNU.CZ. *Stahnu.cz: Programy a hry zdarma, freeware a shareware download* [online]. Dostupné také z:

https://www.maxiorel.cz/sites/default/files/pictures/clanky/2009/08August/1416/01-word-2007.png

STAHNU.CZ. *Stahnu.cz: Programy a hry zdarma, freeware a shareware download* [online]. Dostupné také z: https://stahnu.cz/data/stahnu.cz/appimages/30/30242\_10.jpg

TESTRAIL. TestRail Test Case Management Software. In: *TestRail Test Case Management Software* [online]. Dostupné z: https://media.gurock.com/gk-media/screenshots/userguide/testcasetab.png a https://media.gurock.com/gk-media/screenshots/TestRail-Test-Run-Hero.jpg

THE LOCALIZATION INDUSTRY STANDARDS ASSOCIATION, 2003. *The Localization Industry Primer* [online]. 2nd edition. SMP Marketing and the LISA [cit. 2021-11-08]. ISSN 1420- 3693. Dostupné z:

https://www.immagic.com/eLibrary/ARCHIVES/GENERAL/LISA/L030625P.pdf

WARGAMING.NET. World of Warships. *World of Warships: WoWS – bezplatná námořní bitva online* [online]. Dostupné z: https://worldofwarships.eu/cs/content/game/

WEBBUDGET. *WebBudget: Language technology that works with you* [online]. Dostupné také z: https://www.webbudget.com/

XAMPP. *XAMPP* [online]. [cit. 2022-03-25]. Dostupné z: www.apachefriends.org/

# Přílohy

Příloha A: Detailní protokol o dokončeném testování

### Příloha A: Detailní protokol o dokončeném testování

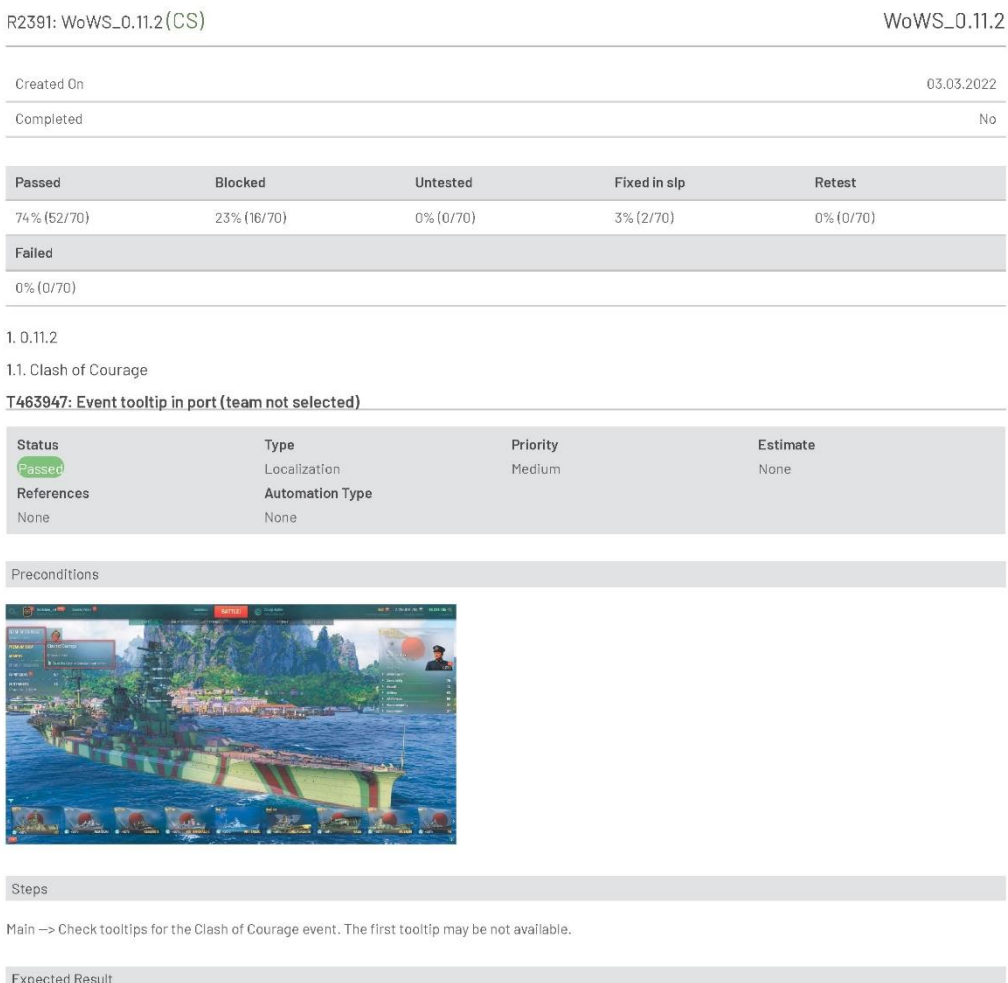

IDS\_ARC\_EVENT\_COMMON\_EVENT\_TITLE Clash of Courage<br>IDS\_ARC\_EVENT\_PORT\_BANNER\_TOOLTIP\_HINT Go to the Clash of Courage event screen

Results

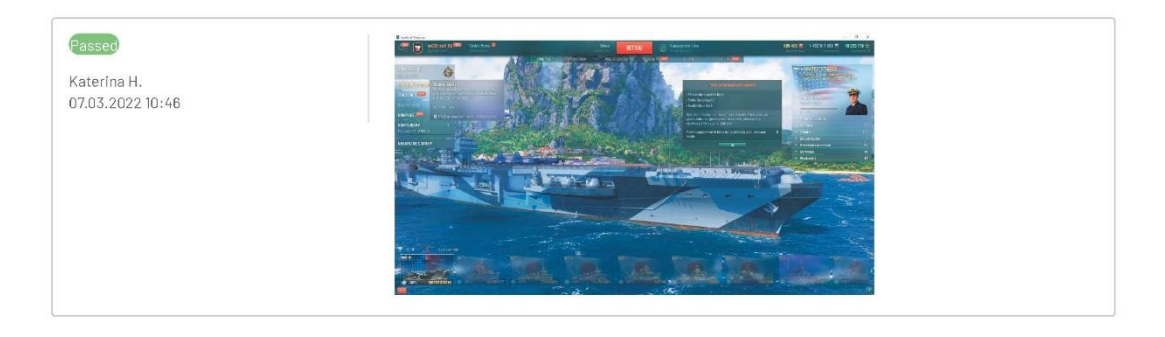

#### T463948: Event description

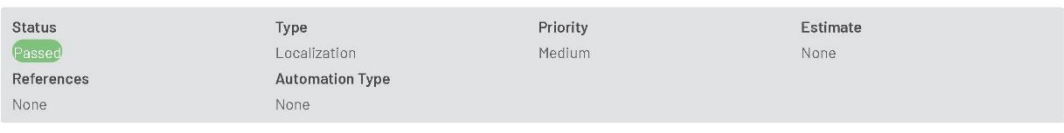

Preconditions

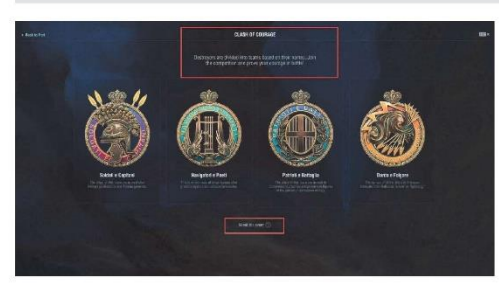

#### Steps

 $\mathsf{Main} \Longrightarrow \mathsf{Go} \; \mathsf{to} \; \mathsf{the} \; \mathsf{event} \; \mathsf{''} \mathsf{Class} \; \mathsf{of} \; \mathsf{C} \mathsf{ourage}^{\mathsf{u}} \Longrightarrow \mathsf{Check} \; \mathsf{the} \; \mathsf{general} \; \mathsf{event} \; \mathsf{info}$ 

#### Expected Result

IDS\_ARC\_EVENT\_CHOOSE\_SIDE\_DESCRIPTION Destroyers are divided into teams based on their names. Join the competition and prove your courage in battle!<br>IDS\_ARC\_EVENT\_CHOOSE\_SIDE\_RULES\_LINK\_TEXT About the event

#### Results

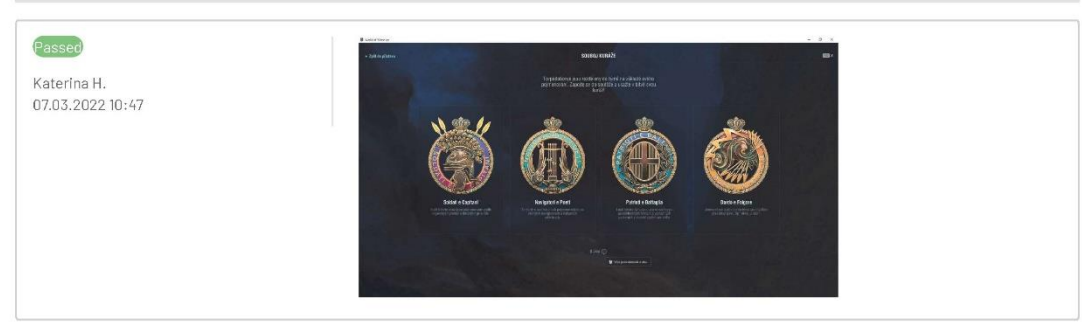
## T463949: Event info

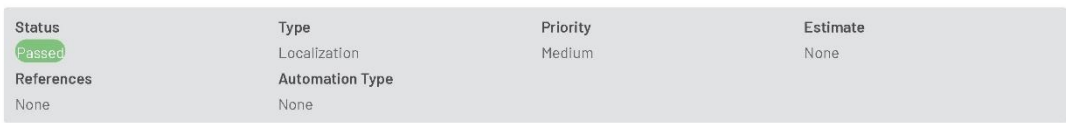

Preconditions

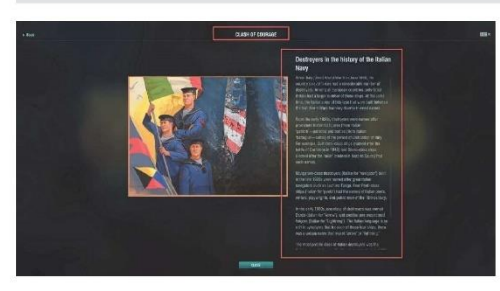

## Steps

Main -> Go to the event "Clash of Courage" -> Check the general event info -> About the event

## Expected Result

IDS\_MODAL\_WINDOW\_ARC\_EVENT\_LORE\_HEADER Destroyers in the history of the Italian Navy IDS\_MODAL\_WINDOW\_ARC\_EVENT\_LORE\_PARAGRAPH\_TEXT\_1 105\_MODAL\_WINDOW\_ARC\_EVENT\_LORE\_PARAGRAPH\_TEXT\_2<br>105\_MODAL\_WINDOW\_ARC\_EVENT\_LORE\_PARAGRAPH\_TEXT\_2<br>105\_MODAL\_WINDOW\_ARC\_EVENT\_LORE\_PARAGRAPH\_TEXT\_3<br>105\_MODAL\_WINDOW\_ARC\_EVENT\_LORE\_PARAGRAPH\_TEXT\_4 IDS\_MODAL\_WINDOW\_ARC\_EVENT\_LORE\_PARAGRAPH\_TEXT\_5

Results

Passed Katerina H. 07.03.2022 10:47

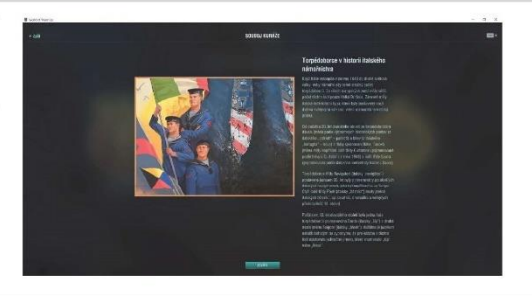

## T463951: Team tooltips

| <b>Status</b> | Type                           | Priority | Estimate<br>. |
|---------------|--------------------------------|----------|---------------|
| Passed        | Localization                   | Medium   | None          |
| References    | <b>Automation Type</b>         |          |               |
| None          | None<br><b>MARKET AND REAL</b> |          |               |

Preconditions

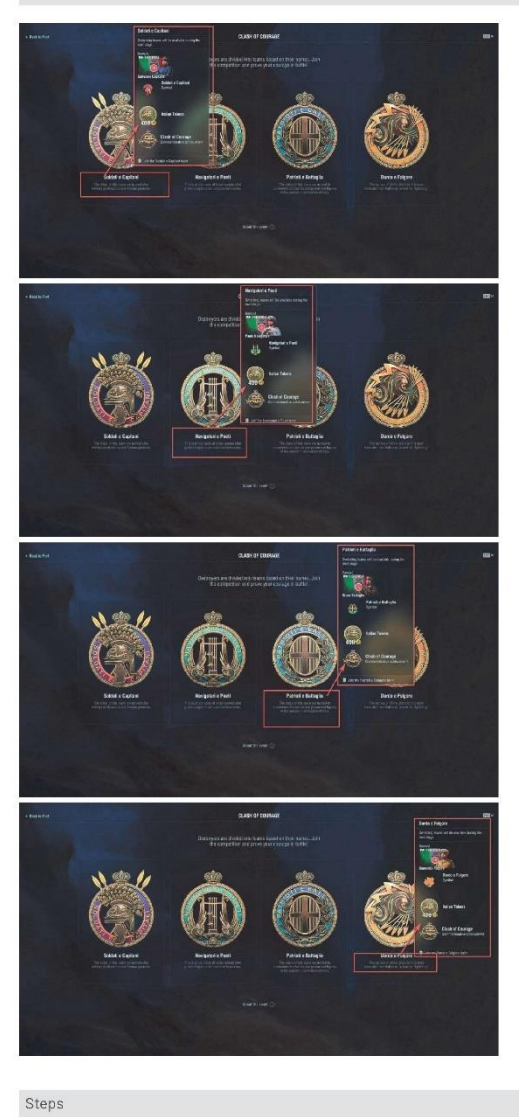

 $\mathsf{Main} \mathbin{\multimap} \mathsf{Go} \mathbin{\text{to} \mathsf{the} \mathsf{event}}\mathsf{``Class} \mathbin{\verb|of} \mathsf{Course} \mathbin{\verb| ``\verb|~|} \mathbin{\verb|~|} \mathsf{check} \mathsf{the} \mathsf{description} \mathsf{and} \mathsf{tooltip} \mathsf{for} \mathsf{each} \mathsf{team}$ 

#### Expected Result

IDS\_ARC\_EVENT\_COMMON\_SIDE\_0 Soldati e Capitani IDS\_ARC\_EVENT\_COMMON\_SIDE\_1NavigatoriePoeti IDS\_ARC\_EVENT\_COMMON\_SIDE\_2 Patrioti e Battaglia IDS\_ARC\_EVENT\_COMMON\_SIDE\_3 Dardo e Folgore IDS\_ARC\_EVENT\_CHOOSE\_SIDE\_MOUSE\_INSTRUCTION\_0 Join the Soldati e Capitani team IDS\_ARC\_EVENT\_CHOOSE\_SIDE\_MOUSE\_INSTRUCTION\_1 Join the Navigatori e Poeti team<br>IDS\_ARC\_EVENT\_CHOOSE\_SIDE\_MOUSE\_INSTRUCTION\_2 Join the Patrioti e Battaglia team<br>IDS\_ARC\_EVENT\_CHOOSE\_SIDE\_MOUSE\_INSTRUCTION\_3 Join the Dardo e IDS\_ARC\_EVENT\_COMMON\_SIDE\_DESCRIPTION\_0 The ships of this team are named after military professions and Roman generals. IDS\_ARC\_EVENT\_COMMON\_SIDE\_DESCRIPTION\_1This team consists of ships named after great navigators and cultural luminaries. IDS\_ARC\_EVENT\_COMMON\_SIDE\_DESCRIPTION\_2 The ships of this team are named to commemorate battles and prominent figures of the period of Unification of Italy.

IDS\_ARC\_EVENT\_COMMON\_SIDE\_DESCRIPTION\_3 The names of all the ships in this team translate from Italian as "arrow" or "lightning."

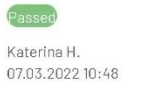

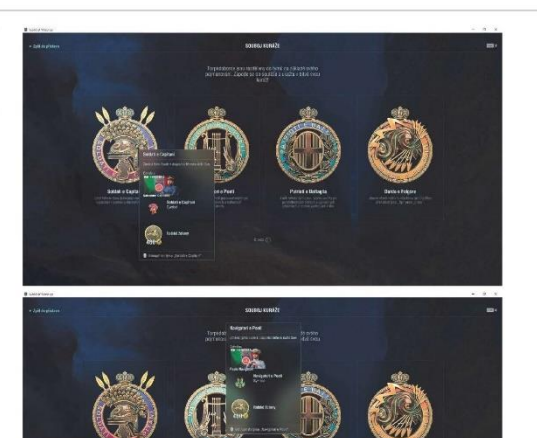

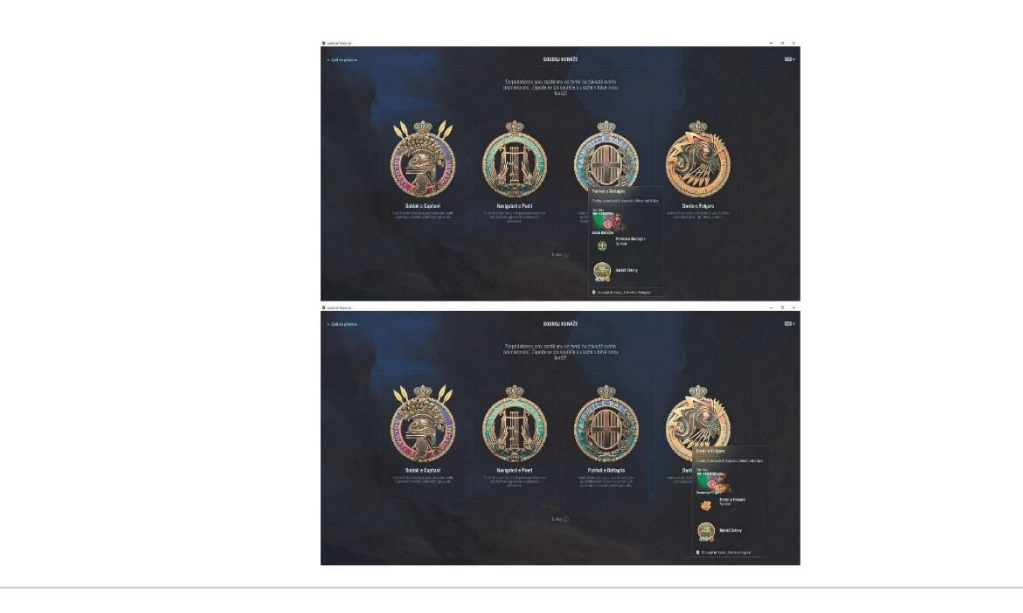

## T463953: New event strings

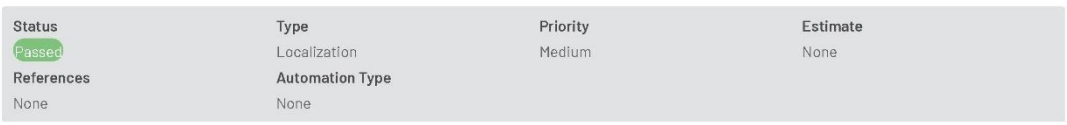

Preconditions

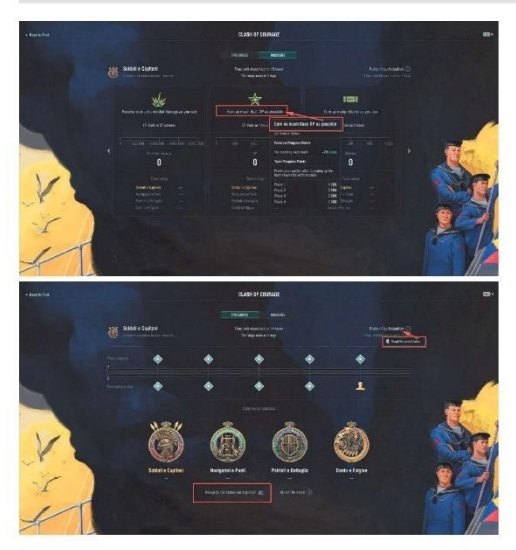

## Steps

Main -> Go to the event "Clash of Courage" -> Select a team -> Check the indicated text from the Progress and Missions tabs

## Expected Result

IDS\_ARC\_EVENT\_MAIN\_SCREEN\_REWARDS\_LINK\_TEXT Rewards for active participation<br>IDS\_ARC\_EVENT\_MAIN\_SCREEN\_RULES\_LINK\_HINT Read the event rules<br>IDS\_ARC\_EVENT\_MAIN\_SCREEN\_TASK\_GAIN\_EXP Earn as much Base XP as possible

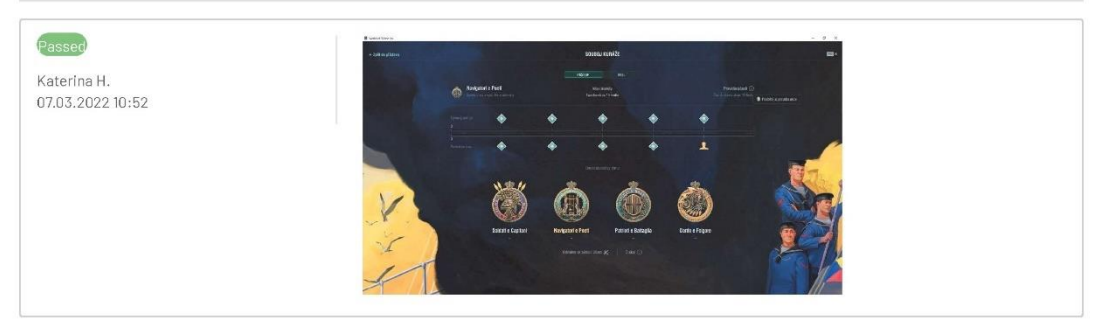

## T463952: Rules of participation

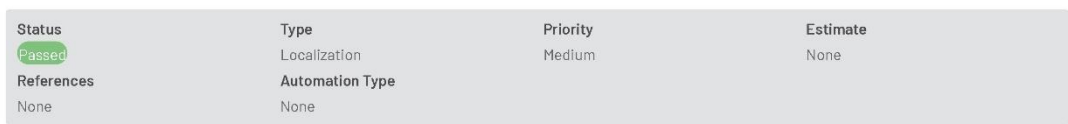

Preconditions

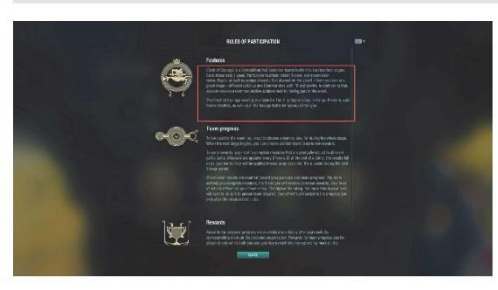

## Steps

Main  $\rightarrow$  Go to the event "Clash of Courage"  $\rightarrow$  Join any team  $\rightarrow$  About the event  $\rightarrow$  Check the indicated text

## Expected Result

IDS\_MODAL\_WINDOW\_ARC\_EVENT\_RULES\_PARAGRAPH\_1\_TEXT\_1<br>IDS\_MODAL\_WINDOW\_ARC\_EVENT\_RULES\_PARAGRAPH\_1\_TEXT\_2

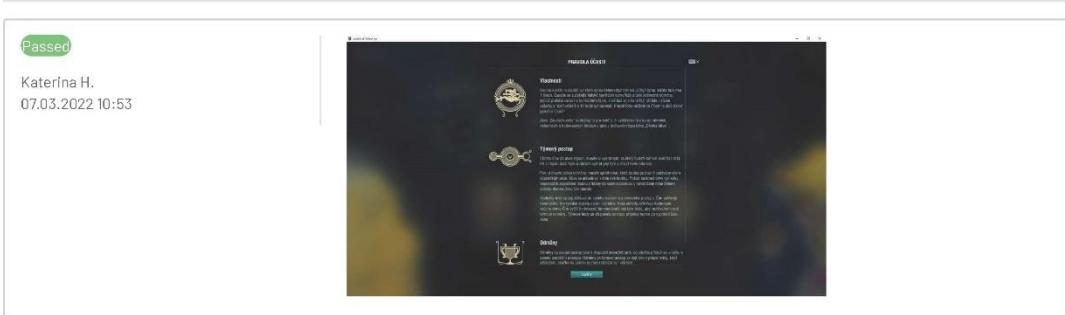

## T463950: Event tooltip in port (team selected)

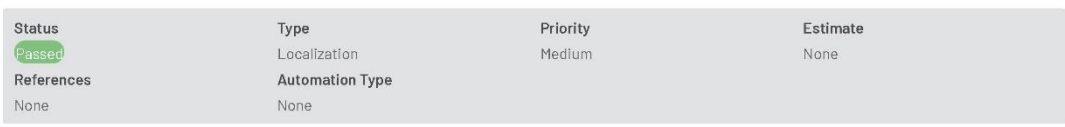

Preconditions

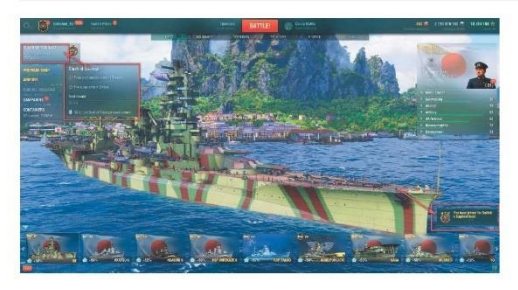

# Steps

Main -> Go to the event "Clash of Courage" -> Join any team -> Go to Port and check the event tooltip.

## Expected Result

IDS\_ARC\_EVENT\_COMMON\_EVENT\_TITLE Clash of Courage<br>IDS\_ARC\_EVENT\_PORT\_BANNER\_TOOLTIP\_HINT Go to the Clash of Courage event screen

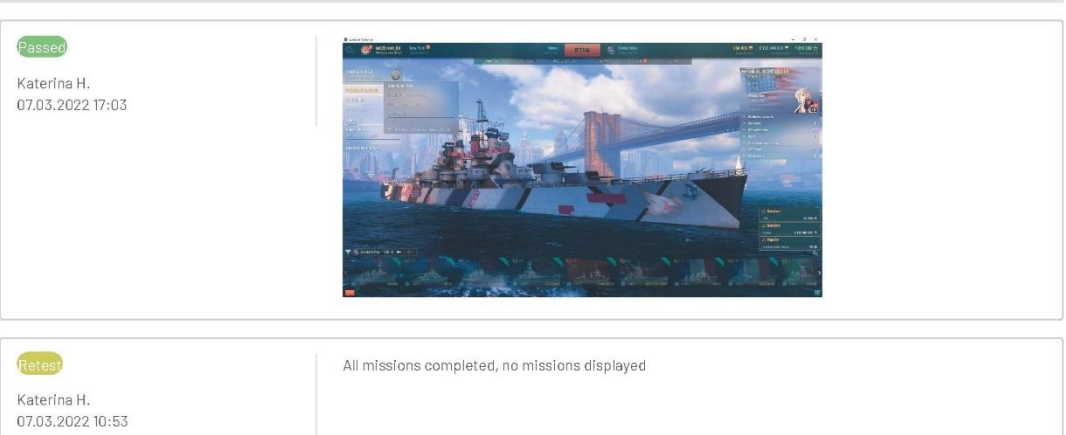

## T463992: Event tooltip in port (Missions ended) (If available)

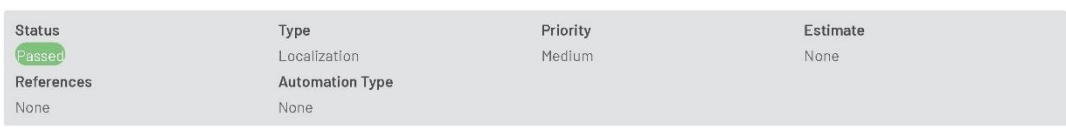

Preconditions

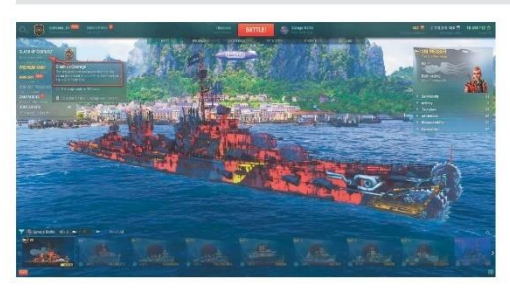

Steps

Check the event tooltip

## Expected Result

IDS\_ARC\_EVENT\_INTRO\_SUBHEADER The crews of new destroyers built for the Italian Navy want to prove their superiority in a friendly competition.

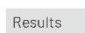

Passed

Katerina H.<br>07.03.2022 10:54

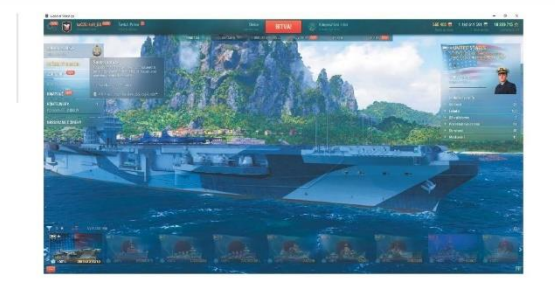

## 1.2. Savage Battle

#### T463987: Game mode info

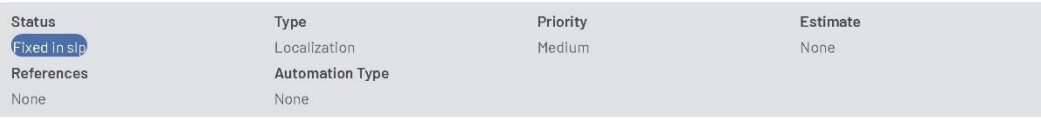

## Preconditions

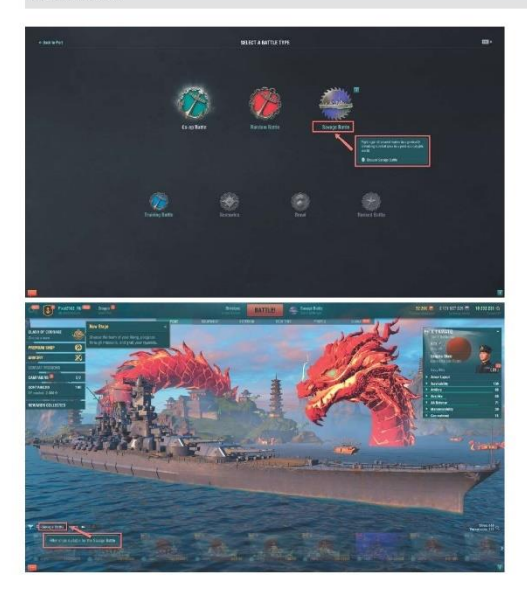

## Steps

Main —> Click on the battle mode selection button —> Savage Battle<br>Check the game mode name and tooltip<br>Select the game mode and check Filter options in Port

#### Expected Result

IDS\_PCVE004 Savage Battle<br>IDS\_PCVE004\_DESCRIPTION Fight against several teams in a gradually shrinking combat area in a post-apocalyptic world.<br>IDS\_CHOOSE\_EVENTBATTLE\_PCVE004 Choose Savage Battle iDS\_BATTLE\_ROYALE Savage Battle<br>IDS\_BATTLE\_ROYALE Savage Battle<br>IDS\_CAROUSEL\_PCVE004\_FILTER Filter ships suitable for the Savage Battle

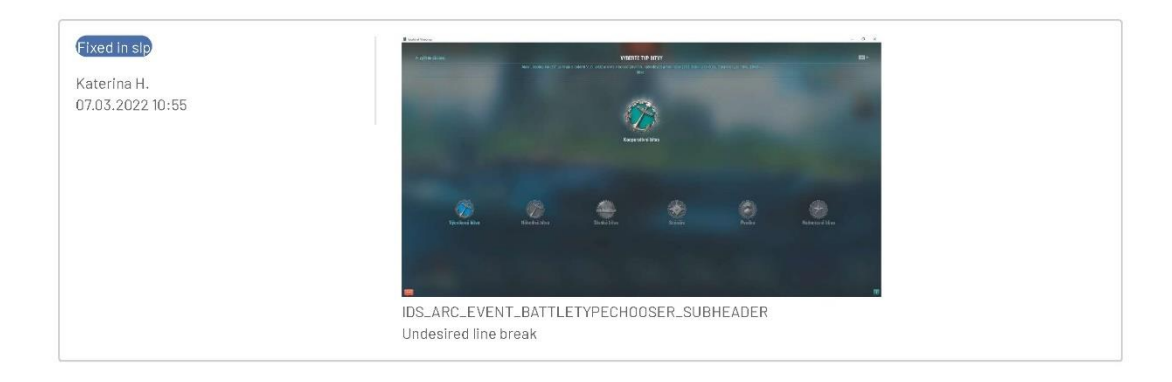

## T463988: Rules

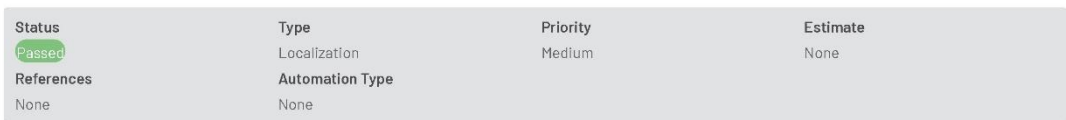

Preconditions

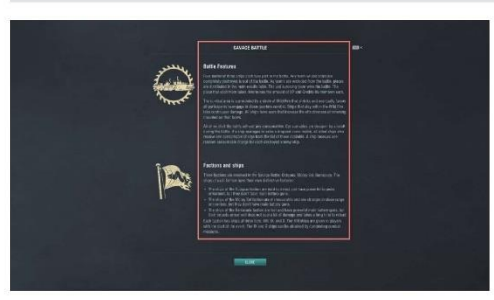

#### Steps

Main  $\rightarrow$  Click on the battle mode selection button  $\rightarrow$  Savage Battle  $\rightarrow$  i

## Expected Result

IDS\_MODAL\_WINDOW\_PCVE004\_RULES\_HEADER IDS\_MODAL\_WINDOW\_PCVEO04\_RULES\_PARAGRAPH\_LTEXT\_1<br>IDS\_MODAL\_WINDOW\_PCVEO04\_RULES\_PARAGRAPH\_LTEXT\_1<br>IDS\_MODAL\_WINDOW\_PCVEO04\_RULES\_PARAGRAPH\_LTEXT\_3<br>IDS\_MODAL\_WINDOW\_PCVEO04\_RULES\_PARAGRAPH\_2\_HEADER<br>IDS\_MODAL\_WINDOW\_PCVEO04\_ IDS\_MODAL\_WINDOW\_PCVE004\_RULES\_PARAGRAPH\_2\_TEXT\_2 IDS\_MODAL\_WINDOW\_PCVE004\_RULES\_PARAGRAPH\_2\_TEXT\_3 IDS\_MODAL\_WINDOW\_PCVE004\_RULES\_PARAGRAPH\_2\_TEXT\_4 IDS\_MODAL\_WINDOW\_PCVE004\_RULES\_PARAGRAPH\_2\_TEXT\_5

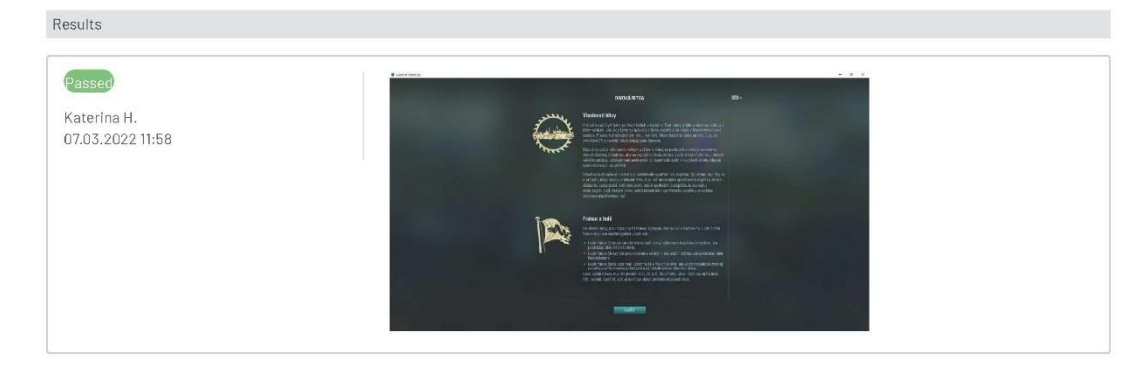

## T463989: Matchmaking / Loading screen

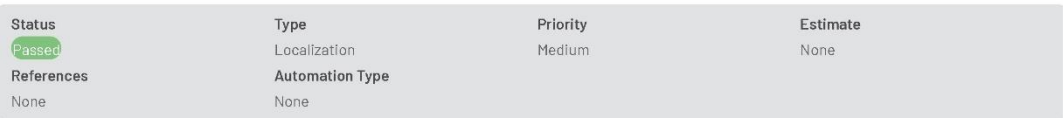

## Preconditions

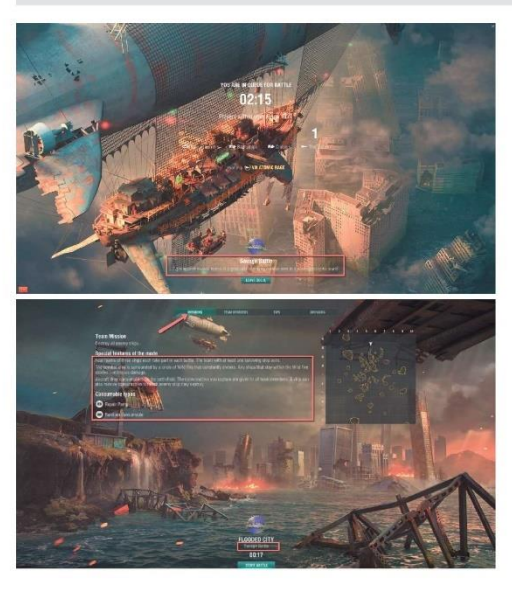

#### Steps

#### At least 2 players are required to start the battle

 $\label{eq:main} \mathsf{Main} \multimap \mathsf{Game} \ \mathsf{mode} \ \mathsf{selection} \ \mathsf{button} \multimap \mathsf{Select} \ \mathsf{Save} \ \mathsf{Battle} \multimap \mathsf{Start} \ \mathsf{a} \ \mathsf{battle}$ Check the matchmaking and loading screens

#### Expected Result

IDS\_BATTLE\_ROYALE IDS\_EVENTS IDS\_PCVE004\_MATCHMAKER\_DESCRIPTION<br>IDS\_PCVE004\_MATCHMAKER\_DESCRIPTION<br>IDS\_GAMEMODE\_GAMEMODE\_TEAM\_BATTLE\_ROYALE\_RULES\_DESCRIPTION\_TEXT\_1 IDS\_GAMEMODE\_TEAM\_BATTLE\_ROYALE\_ICON\_RULES\_HEADER IDS\_GAMEMODE\_TEAM\_BATTLE\_ROYALE\_RULES\_BULLET\_1 IDS\_GAMEMODE\_TEAM\_BATTLE\_ROYALE\_RULES\_BULLET\_2 IDS\_GAMEMODE\_TEAM\_BATTLE\_ROYALE\_RULES\_BULLET\_3

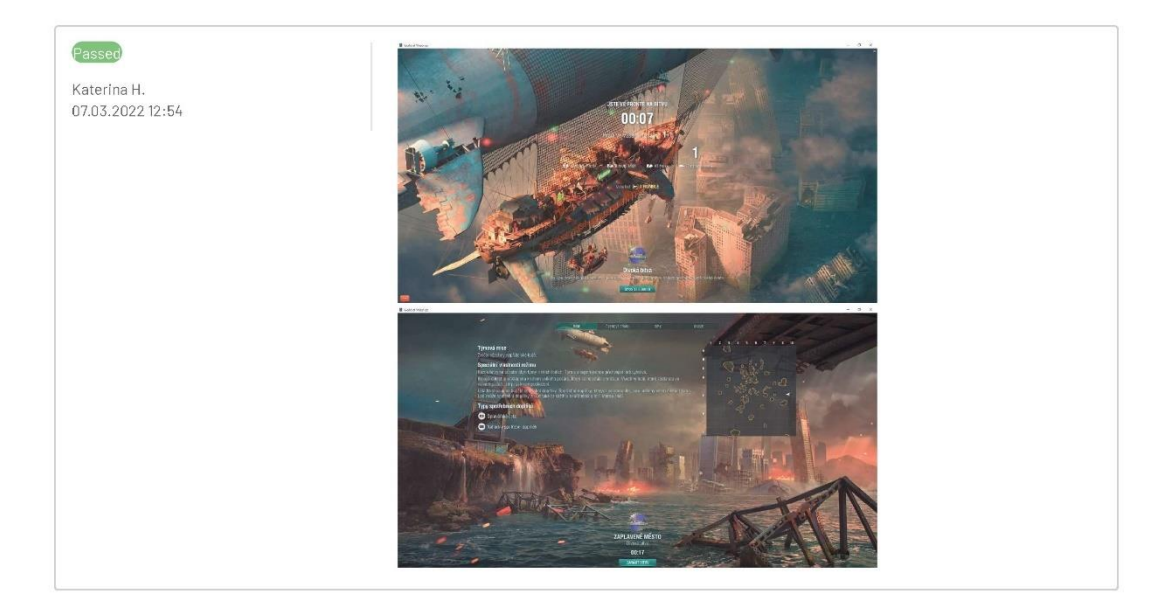

## T463990: In-game

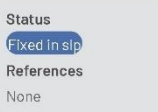

Type Localization **Automation Type** None

Priority Medium Estimate None

# Preconditions

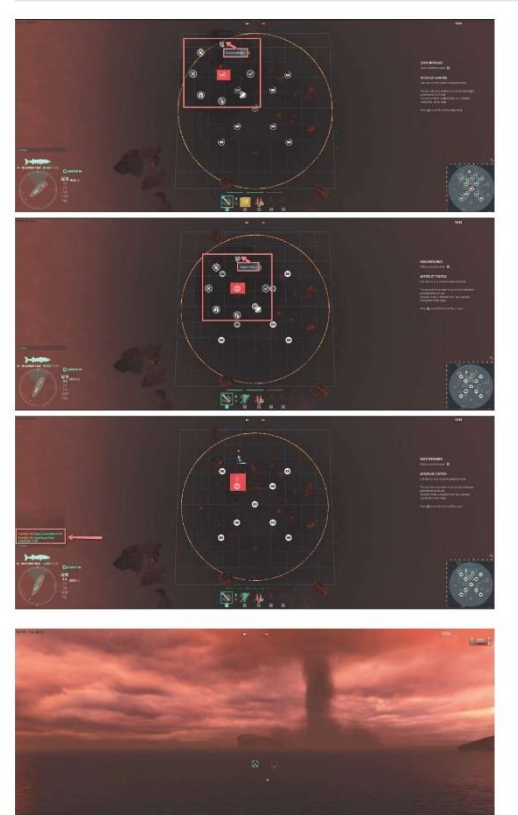

 $\sqrt{2}$  $5.57$  $\frac{1}{2}$  zisky

#### Steps

#### At least 2 players are required to start the battle

Start a battle in Savage Battle mode When in game, check the following:

#### 1.0uick commands and chat messages

Minimap -> Point on the consumables drop -> Quick commands panel Check tooltip for the F3 quick command (see screenshots) Check team chat message for the quick command (see screenshot)<br>Perform the steps for both types of drops: Repair Party consumable Random consumable

#### 2. Wild Fire H-tooltip

Cross the Wild Fire circle line-you'll see the danger warning icon Press and hold  $H \rightarrow$  Ship modifiers  $\rightarrow$  Hover over the icon to check the tooltip (see screenshot)

#### **Expected Result**

IDS\_CMD\_QUICK\_TACTIC\_SMALLWINDOW\_NEUTRAL\_INTERACTIVE\_ZONE\_6 %(dropName)s!<br>IDS\_CMD\_QUICK\_TACTIC\_WINDOW\_NEUTRAL\_INTERACTIVE\_ZONE\_6 %(dropName)s! IDS\_CMD\_QUICK\_DROP\_RANDOM\_CONSUMABLE\_ACTIVE Consumables IDS\_CMD\_QUICK\_DROP\_REPAIR\_PARTY\_ACTIVE Repair Party IDS\_CMD\_QUICK\_TACTIC\_MESSAGE\_NEUTRAL\_INTERACTIVE\_ZONE\_6 Seize %(dropMessageName)s in %(mapPoint)s! IDS\_CMD\_QUICK\_DROP\_RANDOM\_CONSUMABLE\_ACTIVE\_MESSAGE consumables IDS\_CMD\_QUICK\_DROP\_REPAIR\_PARTY\_ACTIVE\_MESSAGE Repair Party consumable

IDS\_SHIP\_PARAM\_HEADER\_INTERACTIVE\_ZONE\_WILD\_FIRE\_AREA WIId Fire<br>SHIP\_PARAMS.po.IDS\_SHIP\_PARAM\_ACTIVE\_STATE\_WILD\_FIRE WIId Fire

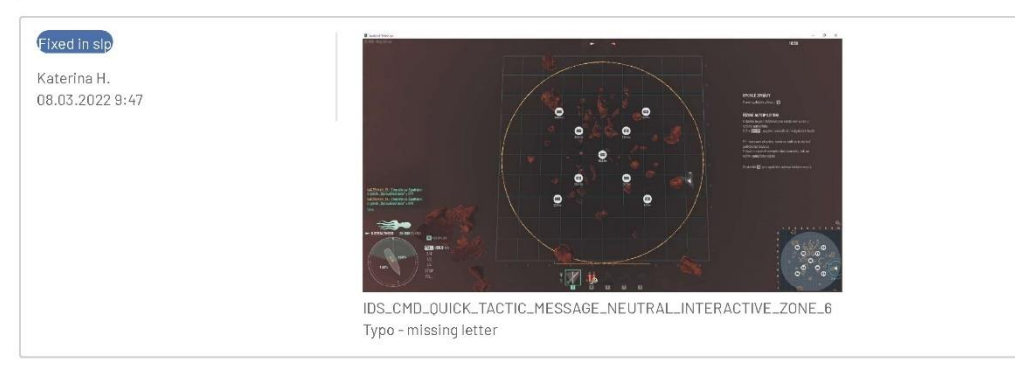

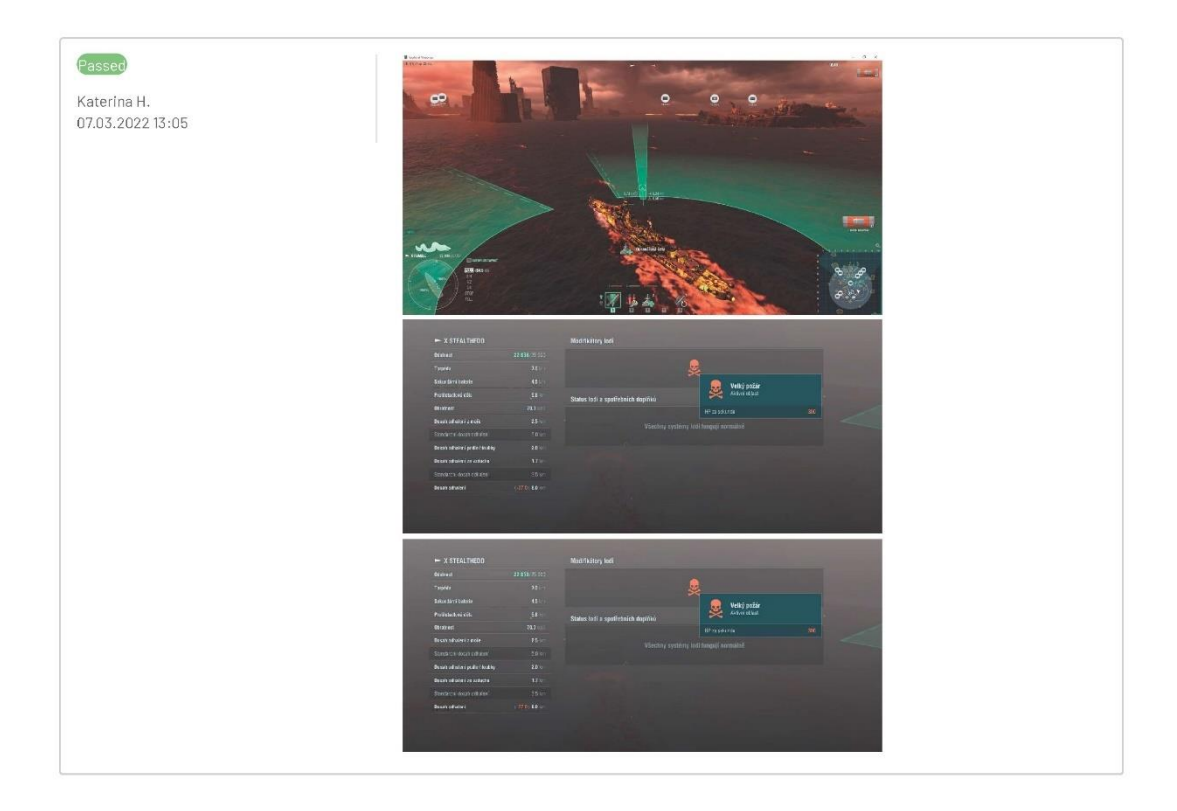

## T463991: Post-battle screen

| <b>Status</b> | Type                       | Priority | <b>Estimate</b><br>in the control of the control of |
|---------------|----------------------------|----------|-----------------------------------------------------|
| Passed        | Localization               | Medium   | None                                                |
| References    | <b>Automation Type</b>     |          |                                                     |
| None          | None<br><b>AND REPORTS</b> |          |                                                     |

Preconditions

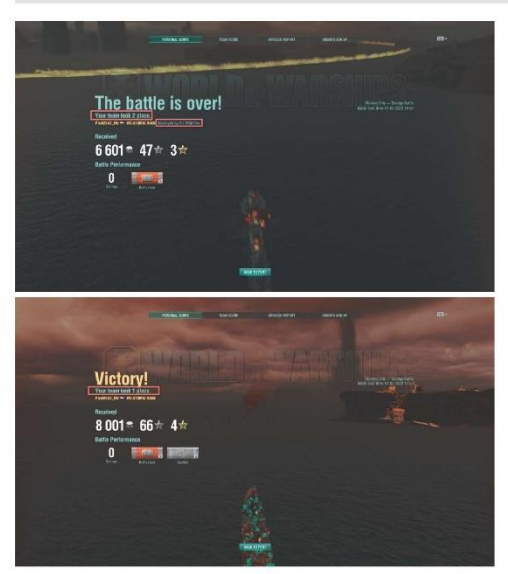

## Steps

Play in Savage Battle mode<br>Check the battle results screen

## Expected Result

IDS\_BATTLE\_STATS\_DAMAGED\_BY\_20 destroyed by the Wild Fire<br>IDS\_BATTLE\_STATS\_TEAM\_LADDER\_PLACE Your team took %(place)s place.

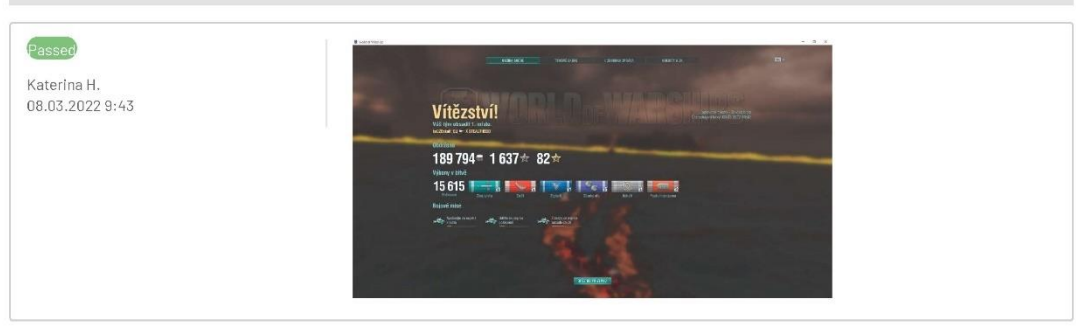

## 1.3. Achievements

## T464013: Clash of Courage

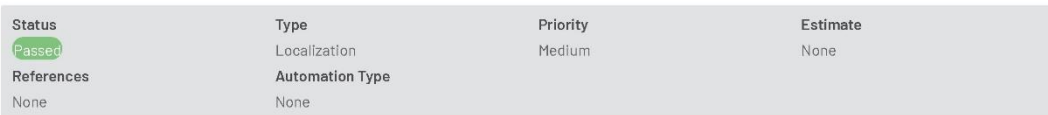

## Preconditions

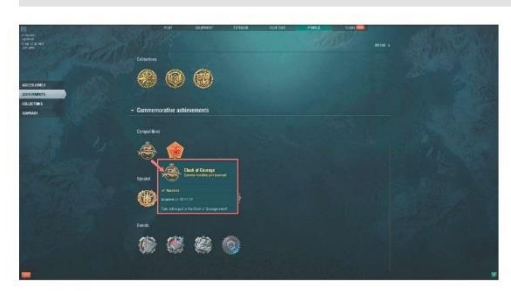

## Steps

 $\text{Main} \rightarrow \text{Profile} \rightarrow \text{Achlevants} \rightarrow \text{Commentive achievements} \rightarrow \text{Competitions}$ Check the achievement: Clash of Courage

#### Expected Result

IDS\_ACHIEVEMENT\_RVR\_PLAYER Clash of Courage<br>IDS\_ACHIEVEMENT\_DESCRIPTION\_RVR\_PLAYER Take active part in the Clash of Courage event!

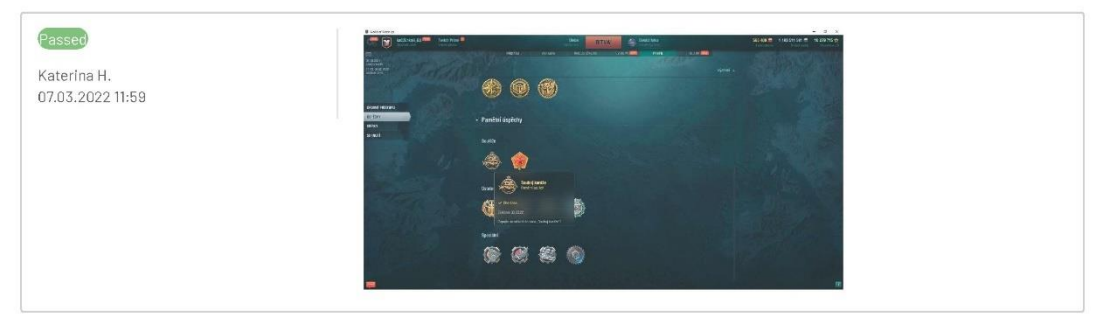

## T464012: War Machines

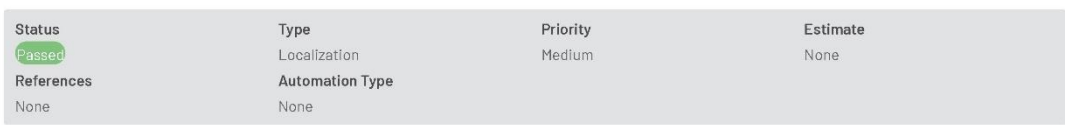

Preconditions

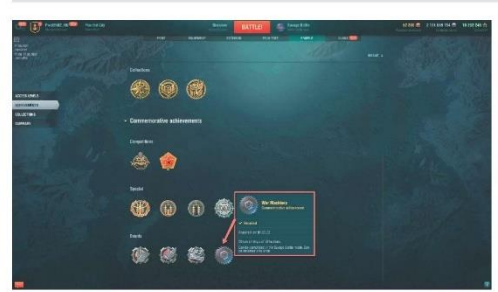

## Steps

 $\mathsf{Main} \Longrightarrow \mathsf{Profile} \Rightarrow \mathsf{Ach} \mathsf{levements} \Longrightarrow \mathsf{Commemorative} \text{ achieves an element} \Longrightarrow \mathsf{Events}$ Check the achievement: War Machines

#### Expected Result

IDS\_ACHIEVEMENT\_ENGINEER\_PA War Machines ioos...ACHIEVEMENT-LOESCRIPTION\_ENGINEER\_PA Obtain all ships of all factions.<br>IDS\_ACHIEVEMENT\_DESCRIPTION\_ENGINEER\_PA Obtain all ships of all factions.<br>IDS\_ACHIEVEMENT\_RESTRICTIONS\_EVENT\_TEAM\_BATTLE\_ROYALE Can be completed

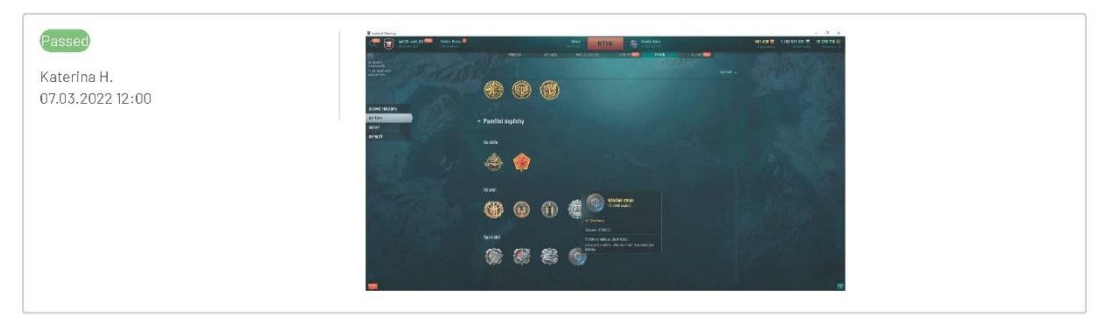

## 1.4. Submarines changes

## T464014: Submarines. Fuel spill. In-game

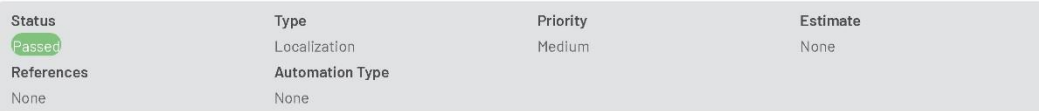

# $\label{eq:preconditions} \mathsf{Preconditions}$

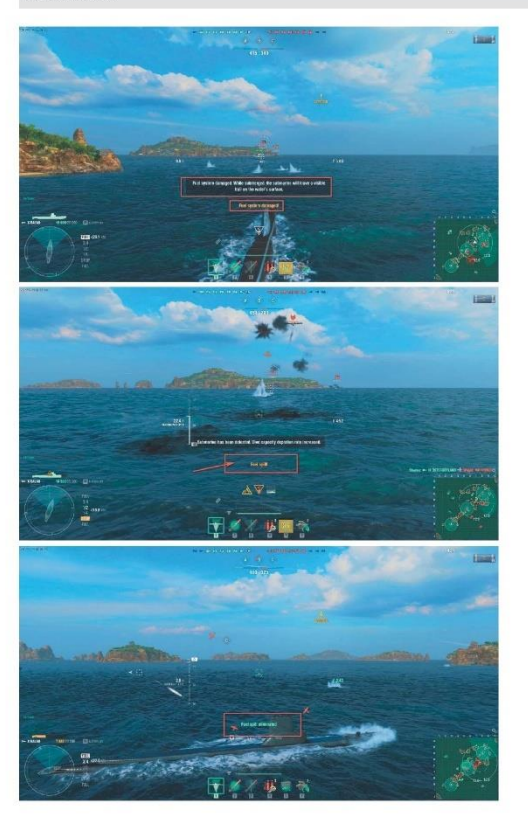

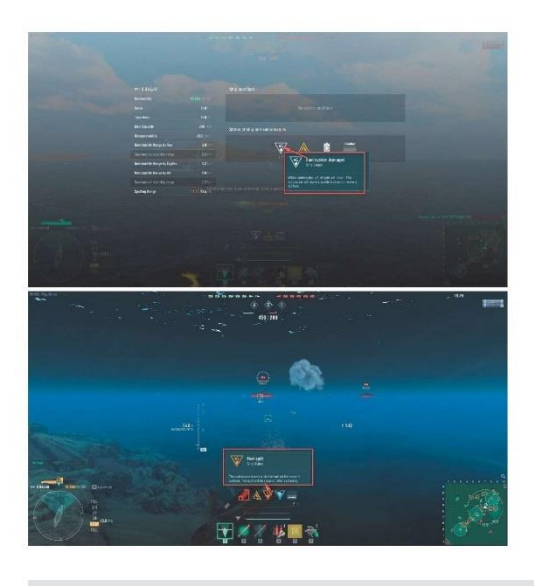

#### Steps

Start a Co-op battle with a submarine of Tier X. Check the following info for a damaged submarine: - LowerLog info (yellow and green text) - H tooltip

#### Expected Result

BATTLELOG.po.IDS\_INFO\_MODULE\_OIL\_LEAK\_CEASED Fuel spill eliminated BATTLELOG.pp./JDS\_INFO\_MODULE\_OIL\_LEAK\_STARTED Fuel splil!<br>BATTLELOG.pp./JDS\_INFO\_MODULE\_OIL\_LEAK\_STARTED Fuel splil!<br>BATTLELOG.pp./JDS\_INFO\_MODULE\_OIL\_LEAK\_PENDING\_CEASED Fuel system damage repaired BATTLELOG.po.IDS\_INFO\_MODULE\_OIL\_LEAK\_PENDING\_STARTED Fuel system damaged!

SHIP\_PARAMS.po.IDS\_SHIP\_PARAM\_ACTIVE\_STATE\_OIL\_LEAK\_PENDING Fuel system damaged<br>SHIP\_PARAMS.po.IDS\_SHIP\_PARAM\_ACTIVE\_STATE\_OIL\_LEAK Fuel spill SHIP\_PARAMS.po.IDS\_SHIP\_PARAM\_ACTIVE\_STATE\_DESCRIPTION\_OIL\_LEAK The submarine leaves a visible trail on the water's surface. The spill will be repaired after surfacing. SHIP\_PARAMS.po.IDS\_SHIP\_PARAM\_ACTIVE\_STATE\_DESCRIPTION\_OIL\_LEAK\_PENDING When underwater, a fuel spill will occur. The submarine will leave a visible trail on the water's surface.

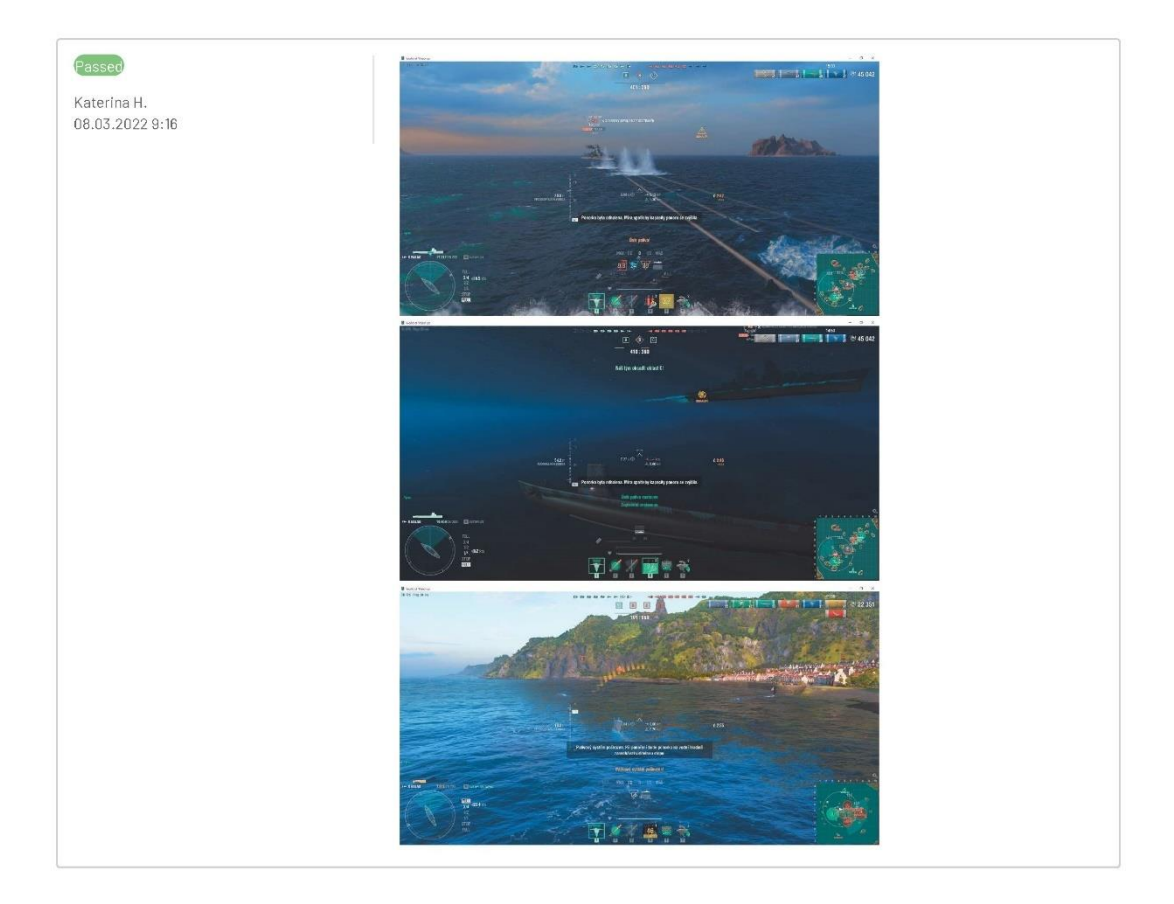

## T463946: Watchfull

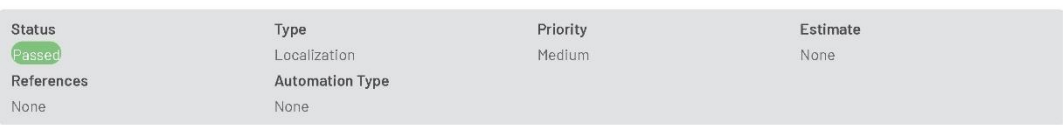

Preconditions

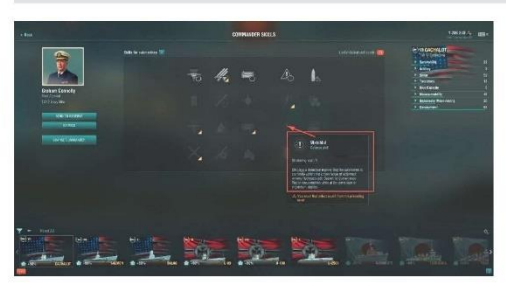

Steps

Select any submarine -> Commander skills -> Watchfull

## Expected Result

IDS\_SKILL\_SUBMARINE\_DANGER\_ALERT Watchful<br>IDS\_SKILL\_DESC\_SUBMARINE\_DANGER\_ALERT Displays a detection marker that the submarine is currently within the action range of activated enemy<br>Hydroacoustic Search or Surveillance Ra

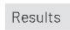

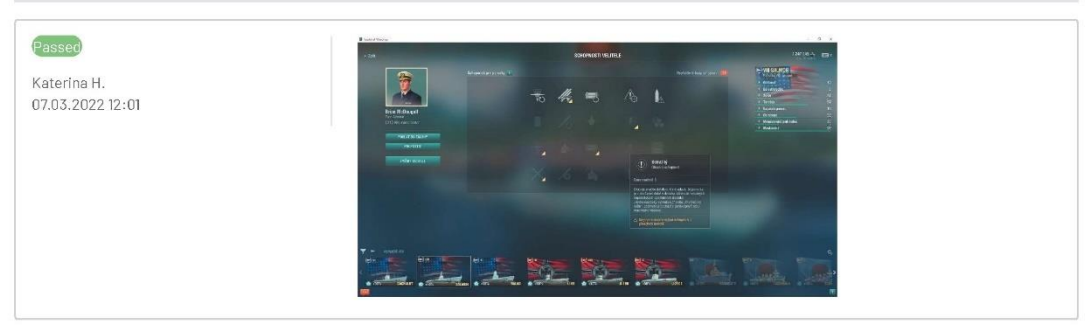

## T464005: Hydrophone

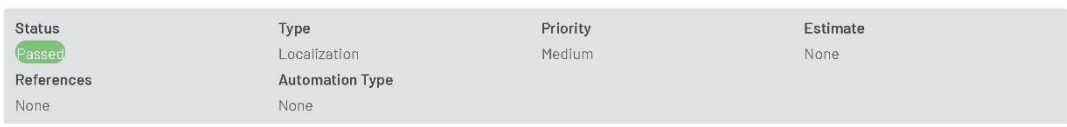

Preconditions

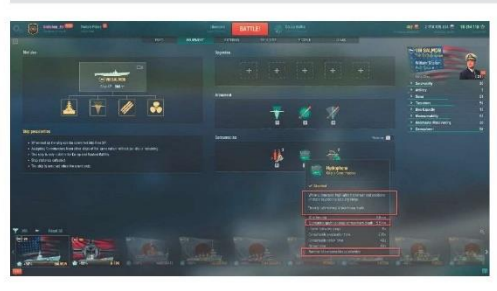

# ${\small \mathsf{Steps}}$

Port -> Open FILTERS -> Select the checkbox "Show submarines" -> Select any submarine -> Consumables -> Hydrophone. Check the tooltip.

## Expected Result

CONSUMABLES.po.IDS\_DOCK\_CONSUME\_DESCRIPTION\_PCY045\_HYDROPHONE<br>IDS\_PARAMS\_MODIFIER\_ACOUSTICWAVEMAXDIST\_SUBMARINE\_DETECTION 

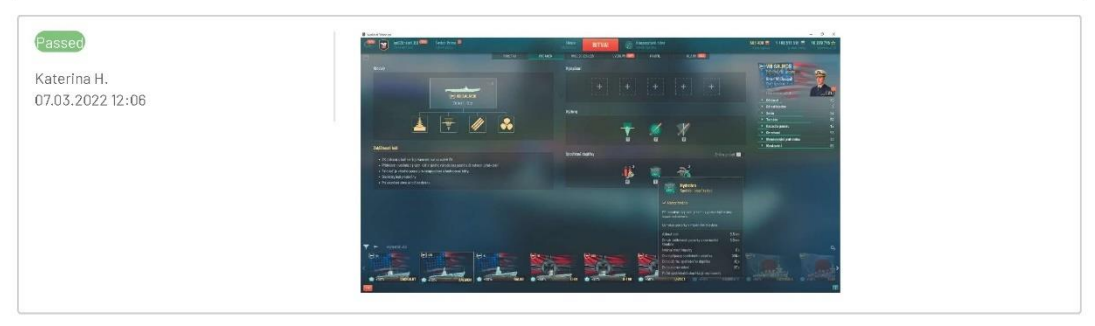

## T464009: Sonar

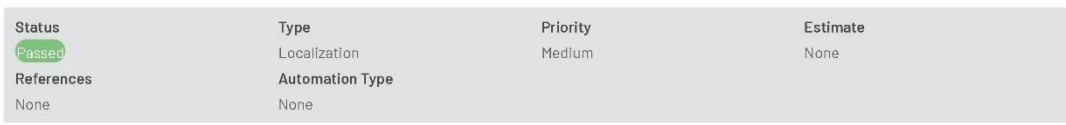

Preconditions

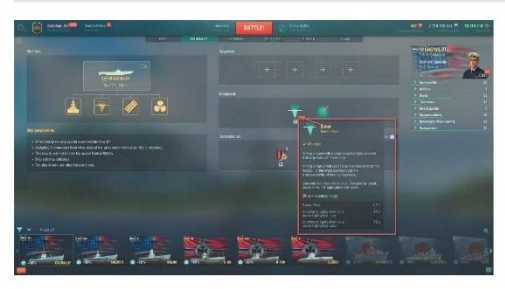

# Steps

Port -> Open FILTERS -> Select the checkbox "Show submarines" -> Select any submarine -> Armament -> Sonar

## Expected Result

IDS\_DOCK\_AMMO\_DESCRIPTION\_PINGER

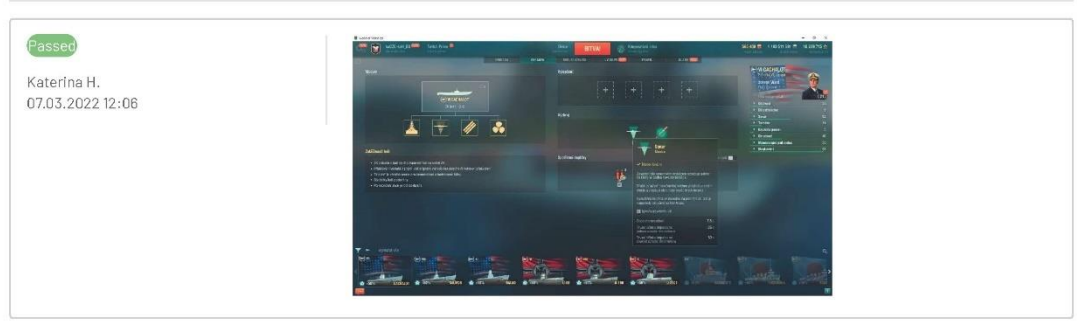

# T464010: Loading tips

| <b>Status</b> | Type                       | Priority | <b>Estimate</b> |
|---------------|----------------------------|----------|-----------------|
| Passed        | Localization               | Medium   | None            |
| References    | <b>Automation Type</b>     |          |                 |
| None          | None<br><b>AND REPORTS</b> |          |                 |

Preconditions

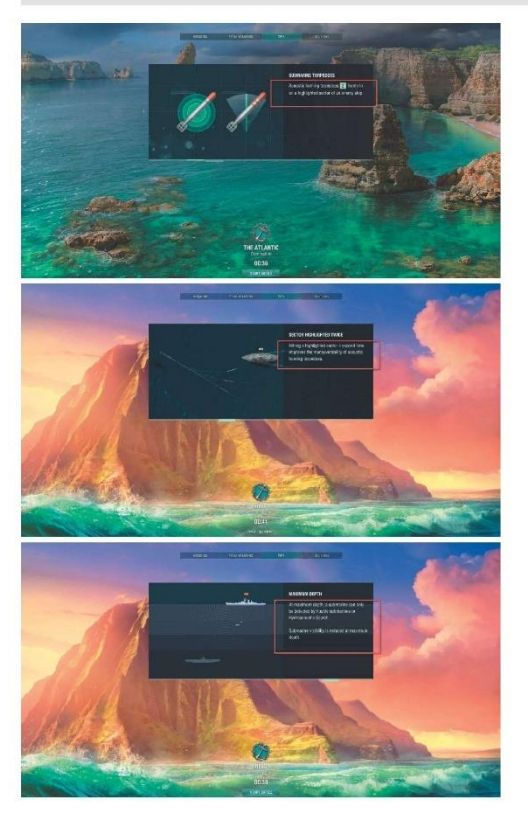

#### Steps

Start a Co-op battle with a Submarine  $\rightarrow$  Tips  $\rightarrow$  Check tips number 3, 5, 11

## Expected Result

IDS\_TIPS\_SUBMARINE\_DEPTH\_INVULNERABLE\_DESCRIPTION At maximum depth, a submarine can only be detected by hostile submarines or Hydroacoustic Search.

Submarine visibility is reduced at maximum depth.<br>IDS\_TIPS\_SUBMARINE\_PINGED\_SECTOR\_DESCRIPTION Hitting a highlighted sector a second time improves the maneuverability of acoustic homing torpedoes.<br>IDS\_TIPS\_SUBMARINE\_ALTERN ship.

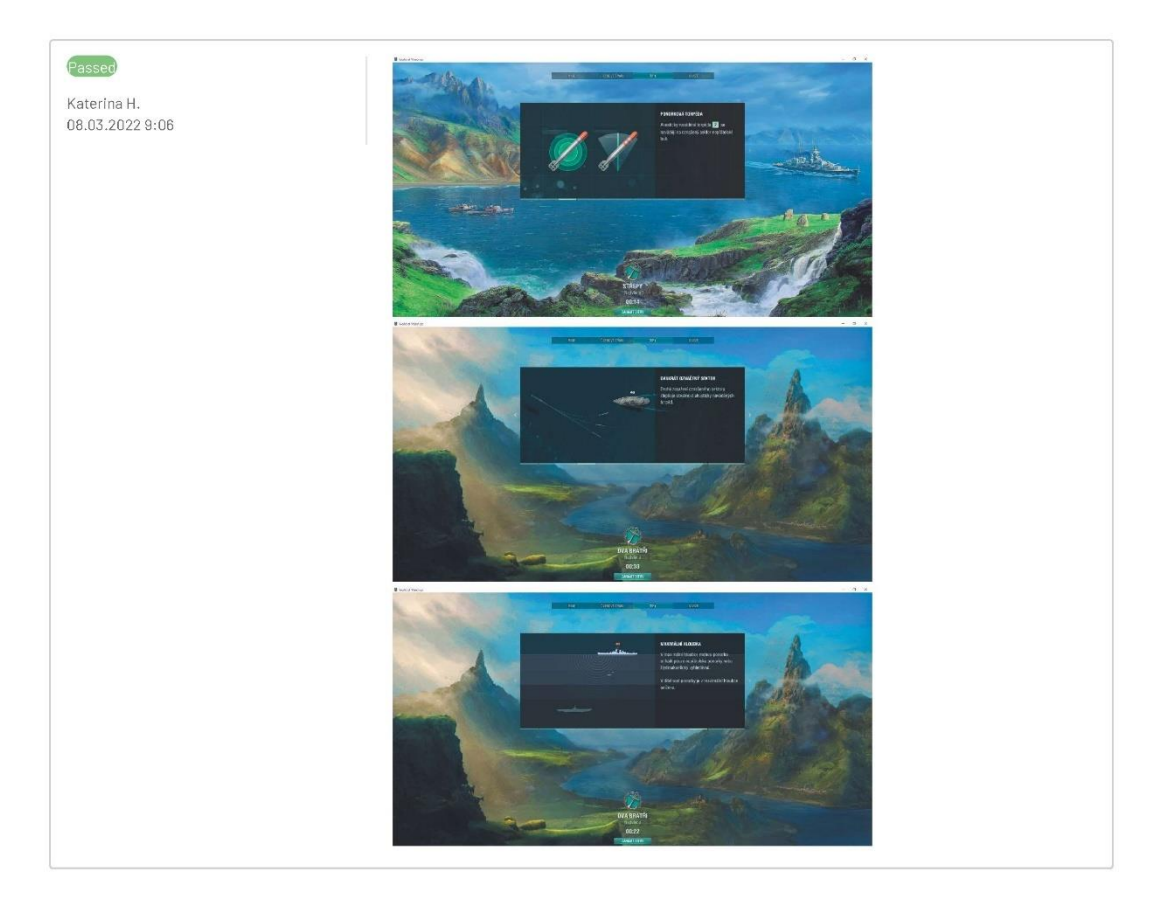

# T464011: Tooltips changes

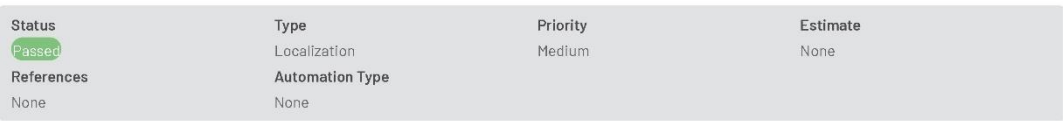

Preconditions

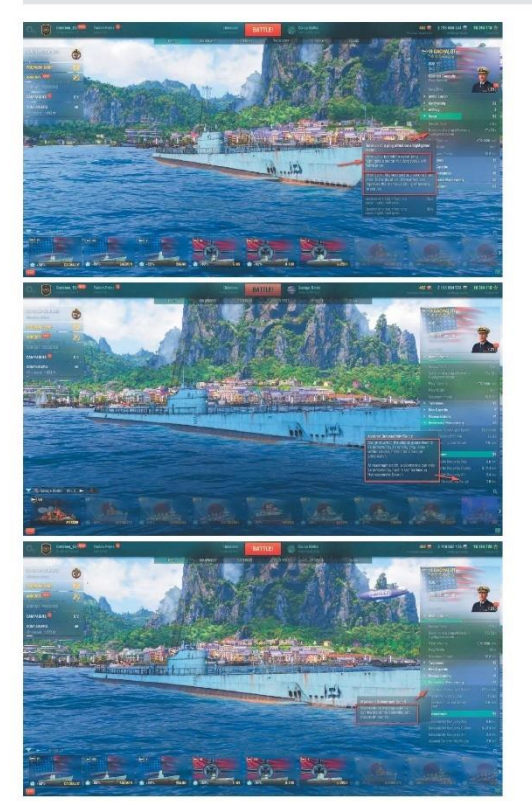

#### Steps

Select any submarine  $\rightarrow$  Check tooltips for indicated parameters

## Expected Result

IDS\_TOOLTIP\_WAVE\_DURATION Hitting a target with a sonar ping highlights a sector that torpedoes will home in on.

Hitting a highlighted sector a second time extends the duration of the effect and improves the maneuverability of homing torpedoes. IDS\_TOOLTIP\_MAX\_SPEED\_UNDER\_WATER Maximum forward speed of a submarine at the operating and maximum depths. IDS\_TOOLTIP\_GUARANTEED\_VISIBILITY\_SUBMARINE Range at which the ship is guaranteed to be detected by an enemy ship, even if within smoke, behind an island, or underwater.

At maximum depth, a submarine can only be detected by hostile submarines or Hydroacoustic Search.

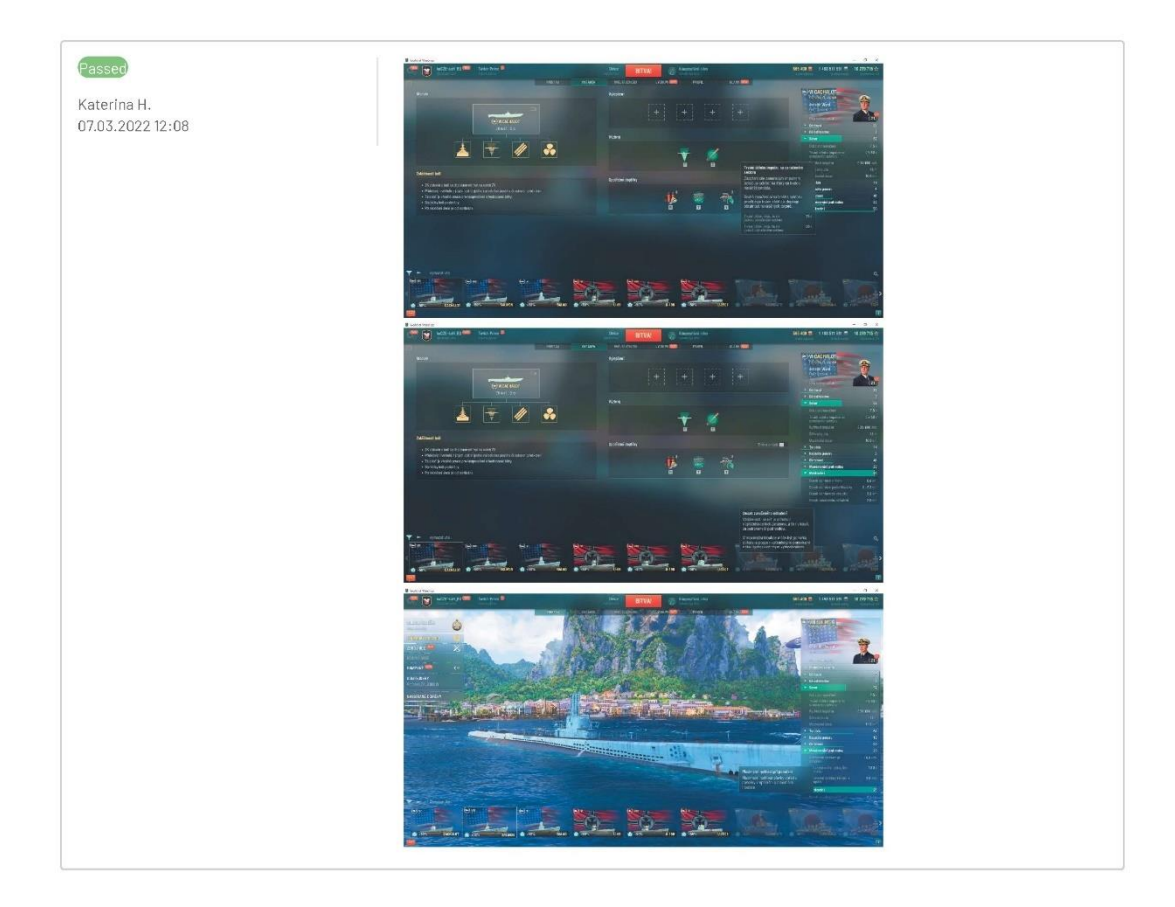

## 1.5. Currencies and Resources tooltips

#### T463993: Doubloons tooltip

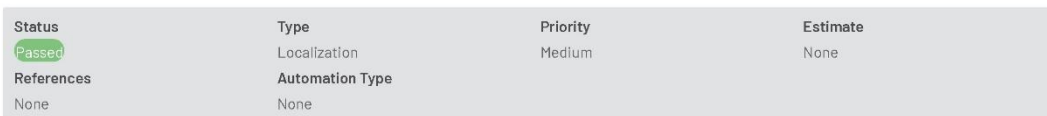

#### Preconditions

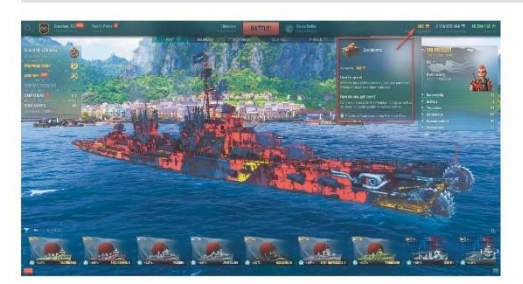

#### Steps

Main -> Check the tooltip for Doubloons

#### Expected Result

IDS\_DOCK\_CURRENCIES\_TOOLTIP\_GOLD\_GET\_DESCRIPTION Can be purchased in the Premium Shop, as well as obtained for participation in various events.<br>IDS\_DOCK\_CURRENCIES\_TOOLTIP\_HOW\_TO\_GET\_TITLE How do you get them?<br>IDS\_DOCK\_CUR

IDS\_DOCK\_CURRENCIES\_TOOLTIP\_GOLD\_MOUSE\_TEXT Purchase Doubloons in the Premium Shop

#### Results

Passed

Katerina H. 07.03.2022 12:12

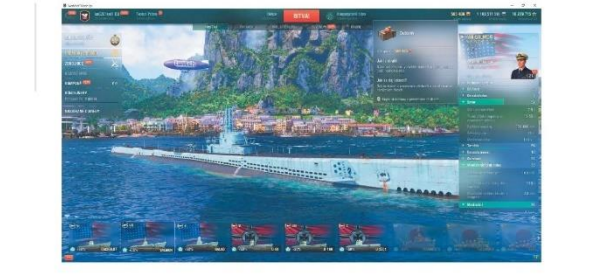

## T463994: Credits tooltip

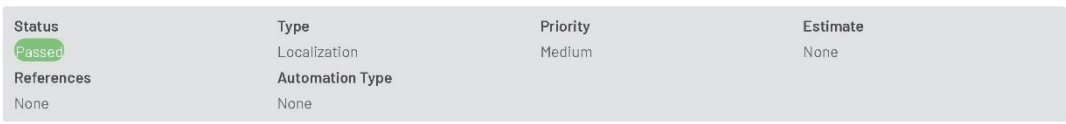

Preconditions

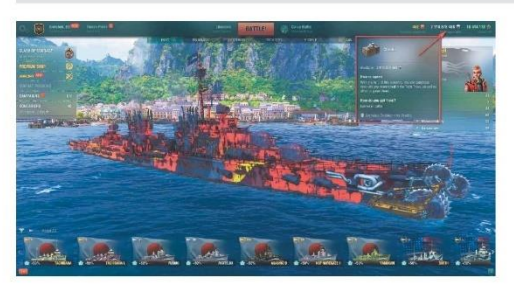

## Steps

Main -> Check the tooltip for Credits

## Expected Result

IDS\_DOCK\_CURRENCIES\_TOOLTIP\_CREDITS\_GET\_DESCRIPTION Earned in battle.

IDS\_DOCK\_CURRENCIES\_TOOLTIP\_HOW\_TO\_GET\_TITLE How do you get them?

iDS\_DOCK\_CURRENCIES\_TOOLTIP\_CEND\_NATION\_TITLE How to spend<br>IDS\_DOCK\_CURRENCIES\_TOOLTIP\_CEND\_NATION\_TITLE How to spend<br>IDS\_DOCK\_CURRENCIES\_TOOLTIP\_CREDITS\_DESCRIPTION With the help of this currency, you can purchase modules

IDS\_DOCK\_CURRENCIES\_TOOLTIP\_CREDITS\_MOUSE\_TEXT Exchange Doubloons for Credits.

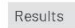

Passed

Katerina H.<br>07.03.2022 12:12

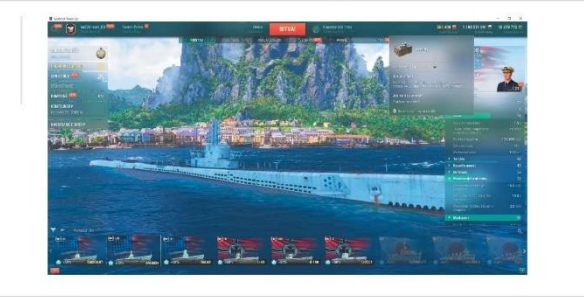

## T463995: Free XP tooltip

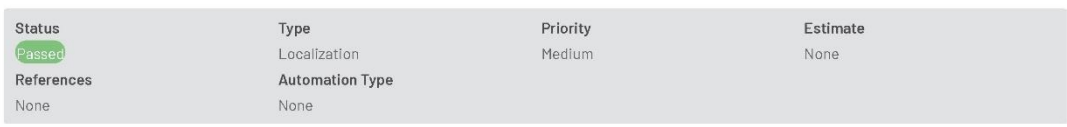

Preconditions

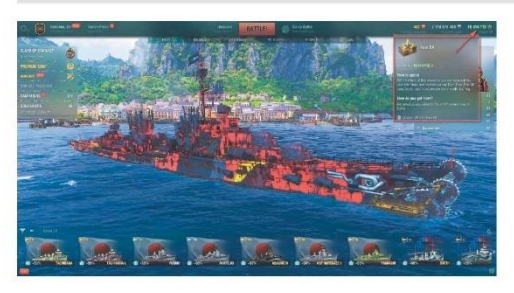

## Steps

Main -> Check the tooltip for Free XP

## Expected Result

IDS\_DOCK\_CURRENCIES\_TOOLTIP\_FREE\_XP\_GET\_DESCRIPTION Received as equivalent to 5% of XP earned in each battle. IDS\_DOCK\_CURRENCIES\_TOOLTIP\_FREE\_XP\_DESCRIPTION With the help of this resource, you can research the available ships and modules In any Tech Tree. nos\_cook<br>
Free XP can also be used to accelerate Commander training.<br>
IDS\_DOCK\_CURRENCIES\_TOOLTIP\_FREE\_XP\_MOUSE\_TEXT Convert XP into Free XP

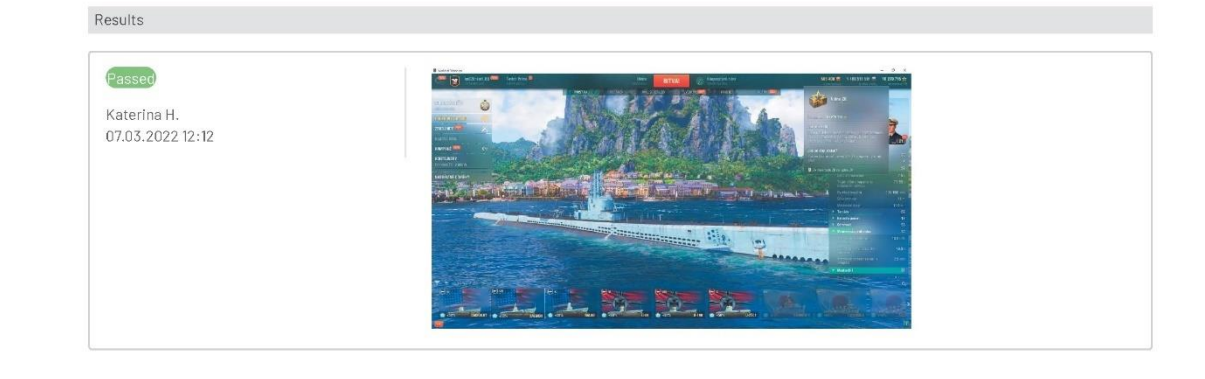

## T463996: Tech Tree of nations tooltip

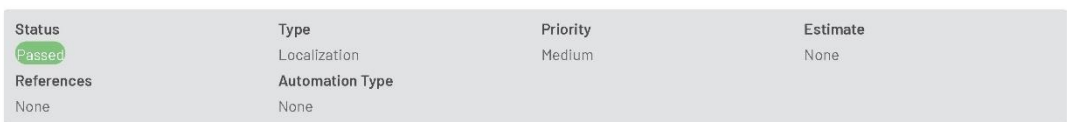

Preconditions

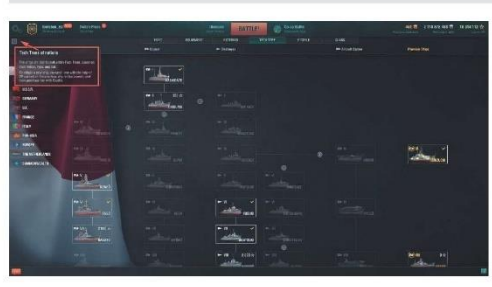

## Steps

Main -> Tech Tree -> Check the tooltip for question mark icon

#### Expected Result

IDS\_TREE\_RESEARCH\_INFO\_TOOLTIP\_DESCRIPTION\_1The ships are distributed within Tech Trees based on their nation, type, and tier.<br>IDS\_TREE\_RESEARCH\_INFO\_TOOLTIP\_DESCRIPTION\_2 To obtain a new ship, research one with the help o purchase her with Credits.

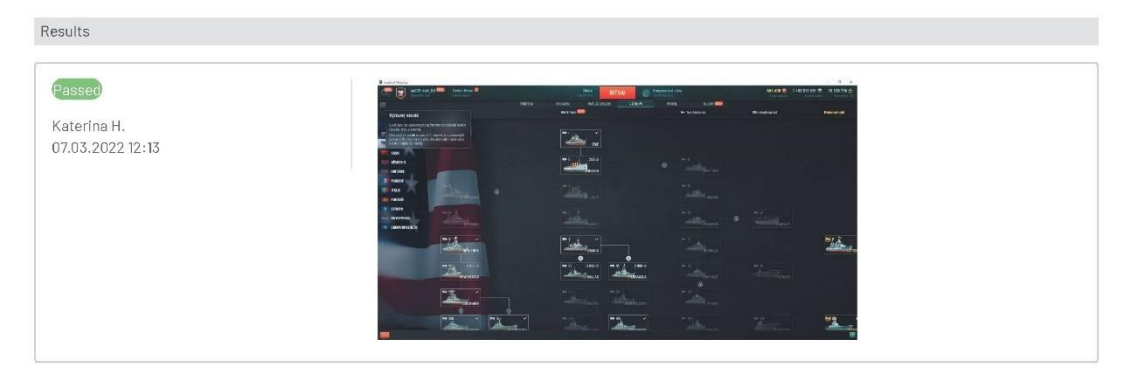

## T463997: Research/Purchase

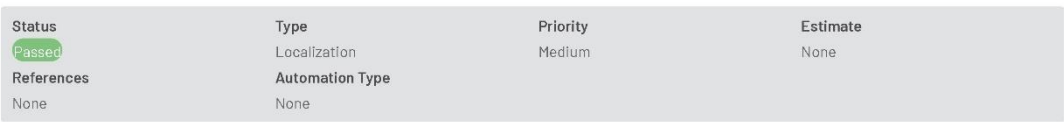

Preconditions

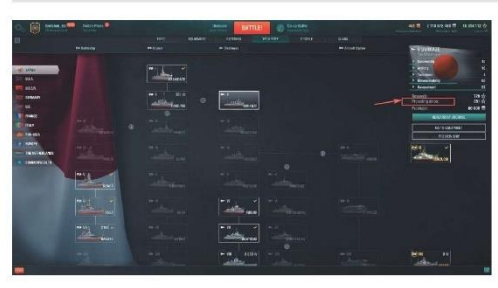

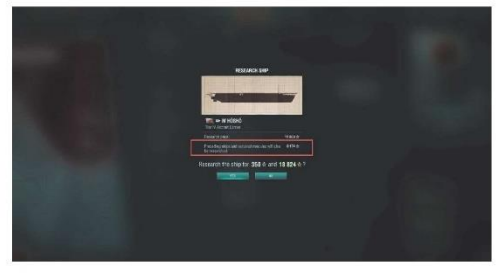

## Steps

Main —> Tech Tree —> Ship research (now it possible to research several consecutive ships from any branch in the Tech Tree)<br>See screenshots for details

#### Expected Result

IDS\_PREV\_SHIPS\_WILL\_BE\_ALSO\_RESEARCHED Preceding ships and required modules will also be researched:<br>IDS\_RESEARCH\_WITH\_SHIPS\_COST\_TTX Preceding ships:

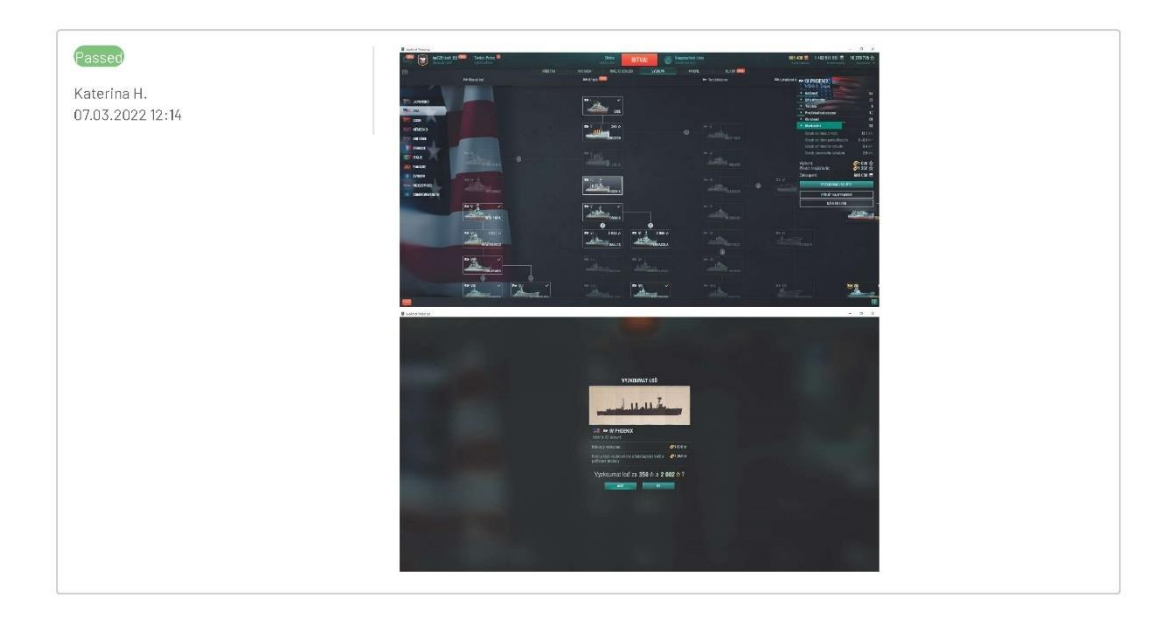

## T465089: Early Access ships

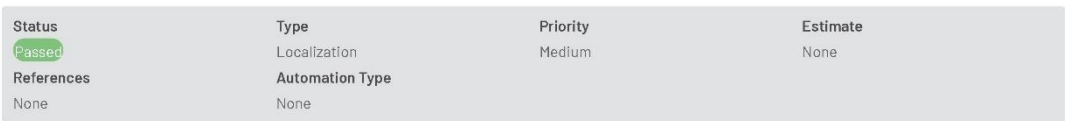

Preconditions

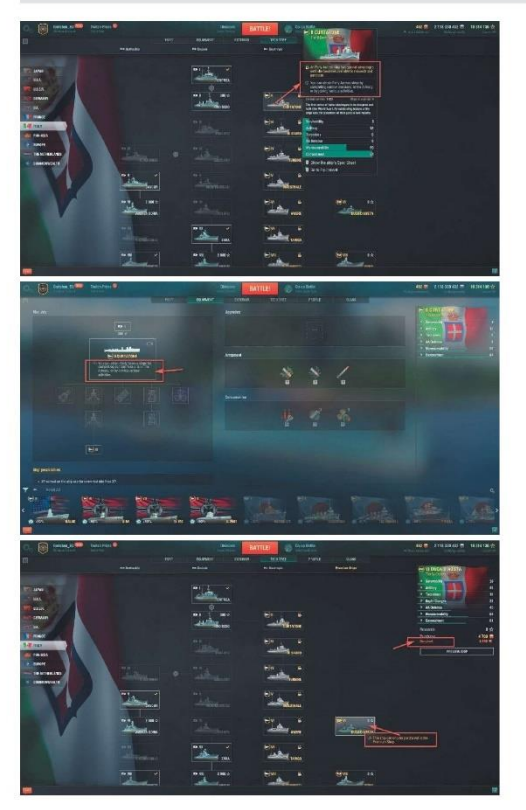

## Steps

Main → Tech Tree → Italy →<br>→ Check the toolt|p for Curtatone<br>→ Check the toot|p and preview for Duca D'Aosta or Roma

#### Expected Result

IDS\_EARLY\_ACCESS\_STATUS\_INFO An Early Access ship has special advantages until she becomes available to research and purchase.<br>IDS\_SHIP\_PECULIARITY\_EARLY\_ACCESS\_SHIP\_STATUS\_CHANGES An Early Access ship has special advantag

For the Presentation Company of the State of Constructs Antany Access sing has special advantages until site becomes available to research and<br>IDS\_EARLY\_ACCESS\_STATUS\_NOT\_OWNED You can obtain Early Access ships by completi
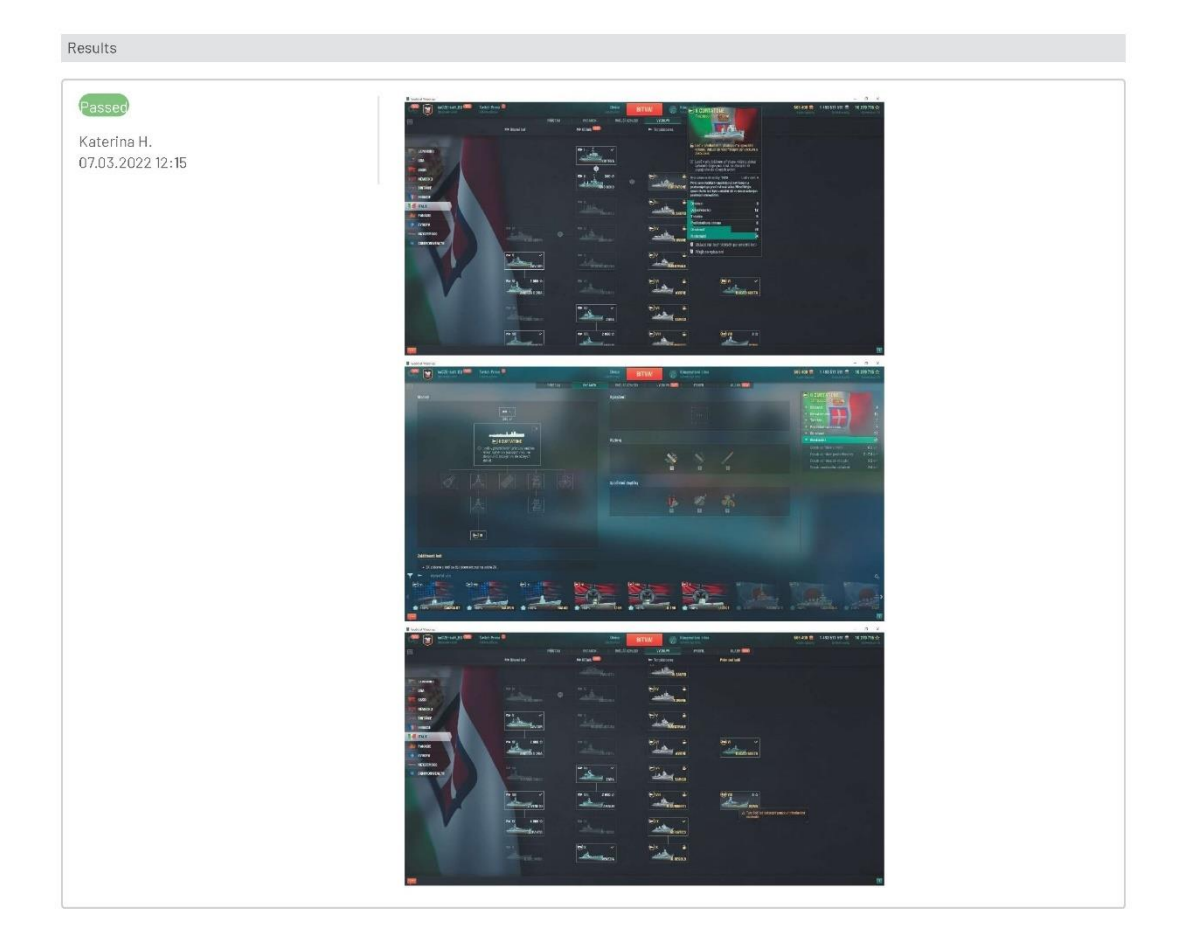

### 1.6. Ships

#### T463998: Toulon

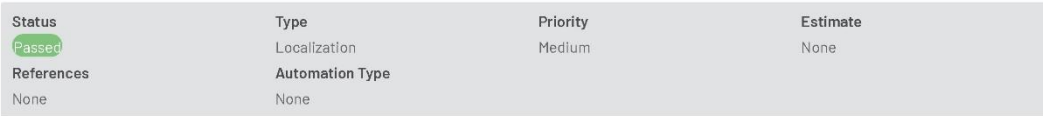

### Preconditions

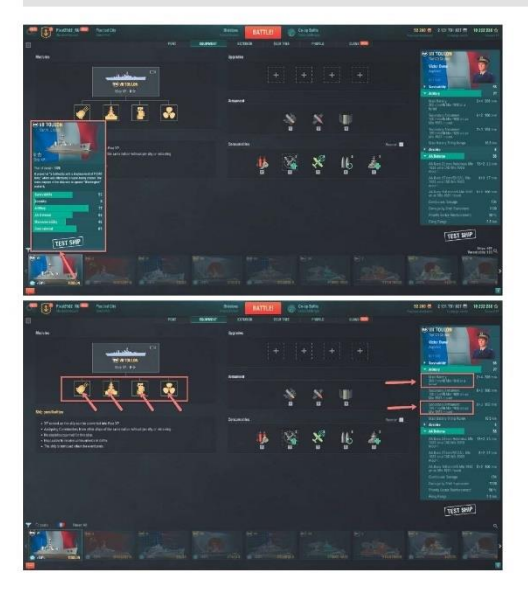

### Steps

Port -> Filter -> Select Toulon (FR Tier VII cruiser) Check:<br>
1. Name and description<br>
2. Equipment –> Modules<br>
3. Artillery info

### Expected Result

IDS\_PFSC507 IDS\_PFSC507\_DESCR IDS\_PFSC507\_FULL

IDS\_PFUA604\_ART\_TOULON 305 mm/45 MIe 1910 in a turret<br>IDS\_PFUS606\_SUO\_TOULON PCA n° 7 MIe 1 IDS\_PFUE604\_ENG\_TOULON Propulsion: 147,000 hp IDS\_PFUH606\_TOULON Toulon

IDS\_PFGM130\_305MM\_45\_QUAD 305 mm/45 Mle 1910 in a turret<br>IDS\_PFGS132\_155MM\_50\_MLE\_1920\_TRIPLE\_MLE\_1927\_RF 155 mm/50 Mle 1920 on an Mle 1927 mount<br>IDS\_PFGS131\_155MM\_50\_MLE\_1920\_TRIPLE\_MLE\_1927 155 mm/50 Mle 1920 on an Mle 1

Passed Katerina H.<br>07.03.2022 12:17

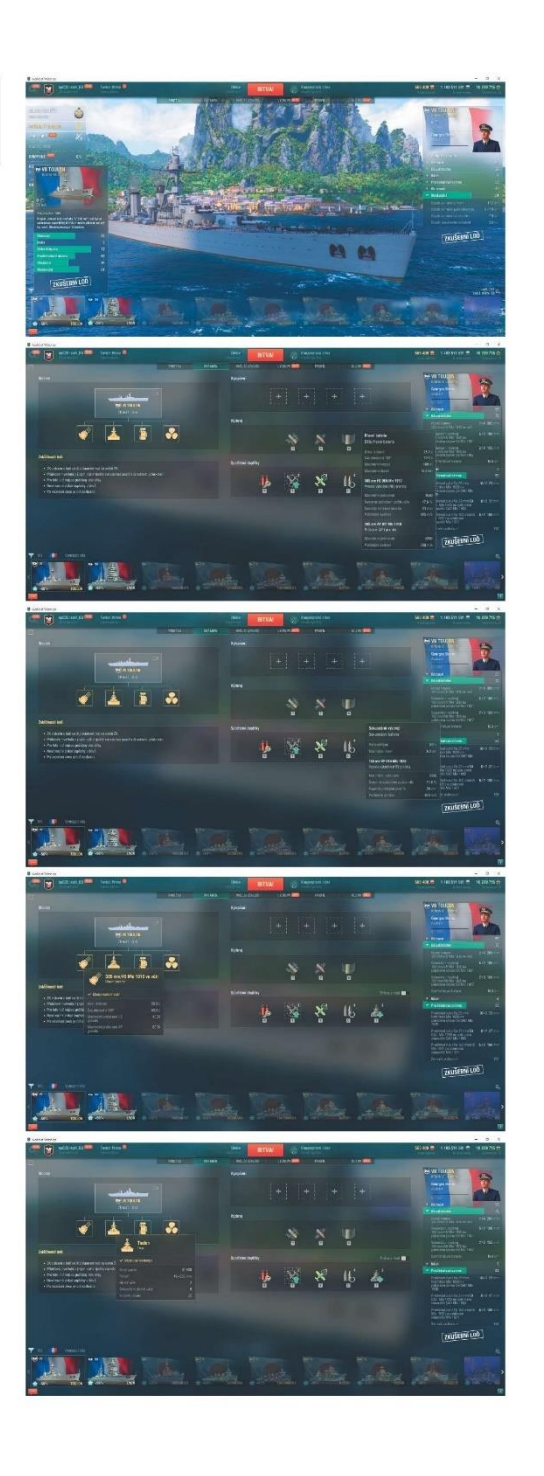

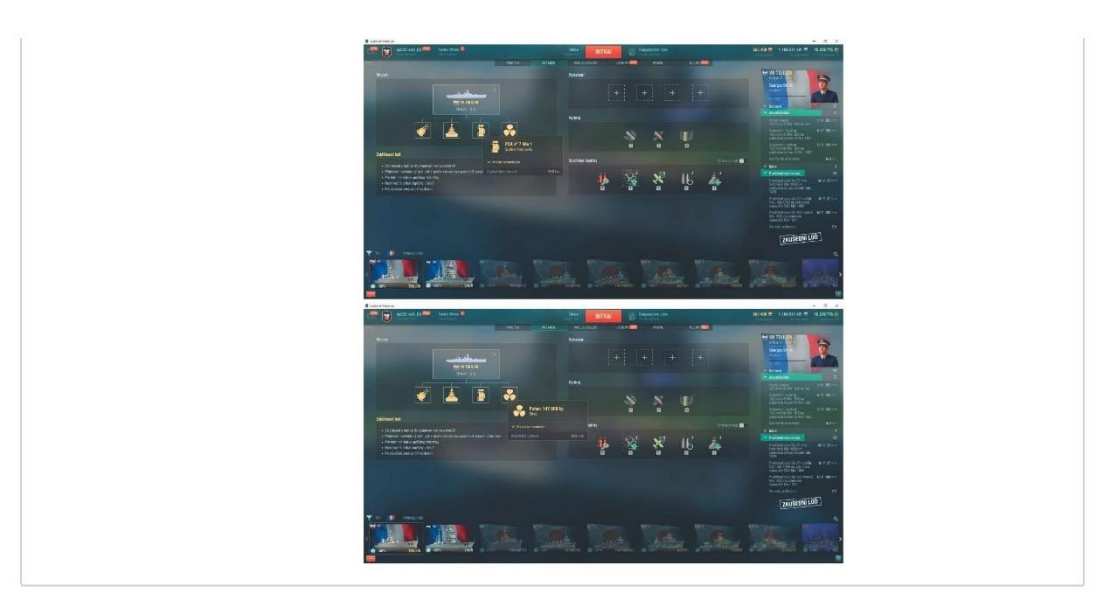

# T463999: Cherbourg

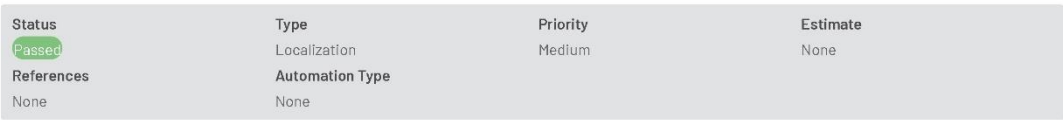

Preconditions

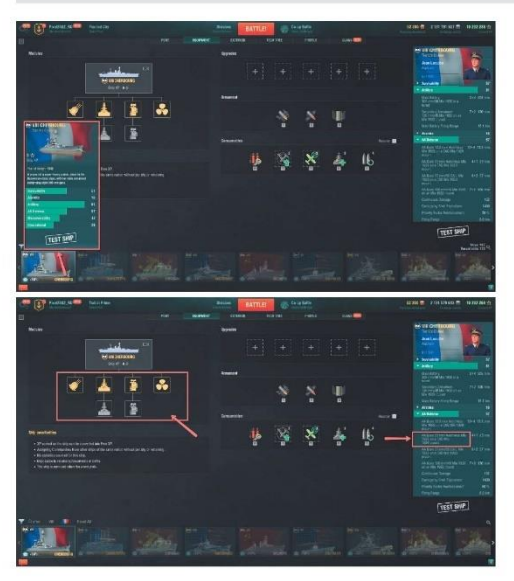

#### Steps

Port -> Filter -> Cherbourg (FR Tier VIII cruiser) Check: 1. Name and description<br>2. Equipment --> Modules<br>3. AA Defense info

# Expected Result

IDS\_PFSC208 IDS\_PFSC208\_DESCR IDS\_PFSC208\_FULL IDS\_PFSC208\_YEAR

IDS\_PFUA700\_C8\_ART\_STOCK 305 mm/50 Mle 1930 in a turret IDS\_PFUH700\_C8\_HULL\_STOCK Cherbourg (A)<br>IDS\_PFUH708\_C8\_HULL\_TOP Cherbourg (B)<br>IDS\_PFUS700\_C8\_SU0\_STOCK PCA n°8 MIe 1 IDS\_PFUS708\_C8\_SUO\_TOP PCA n° 8 Mle 2

IDS\_PFGA137\_25MM\_60\_CAS\_MLE\_1939 25 mm Hotchkiss Mie 1939 on a CAS Mie 1939 mount

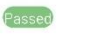

Katerina H.<br>07.03.2022 12:19

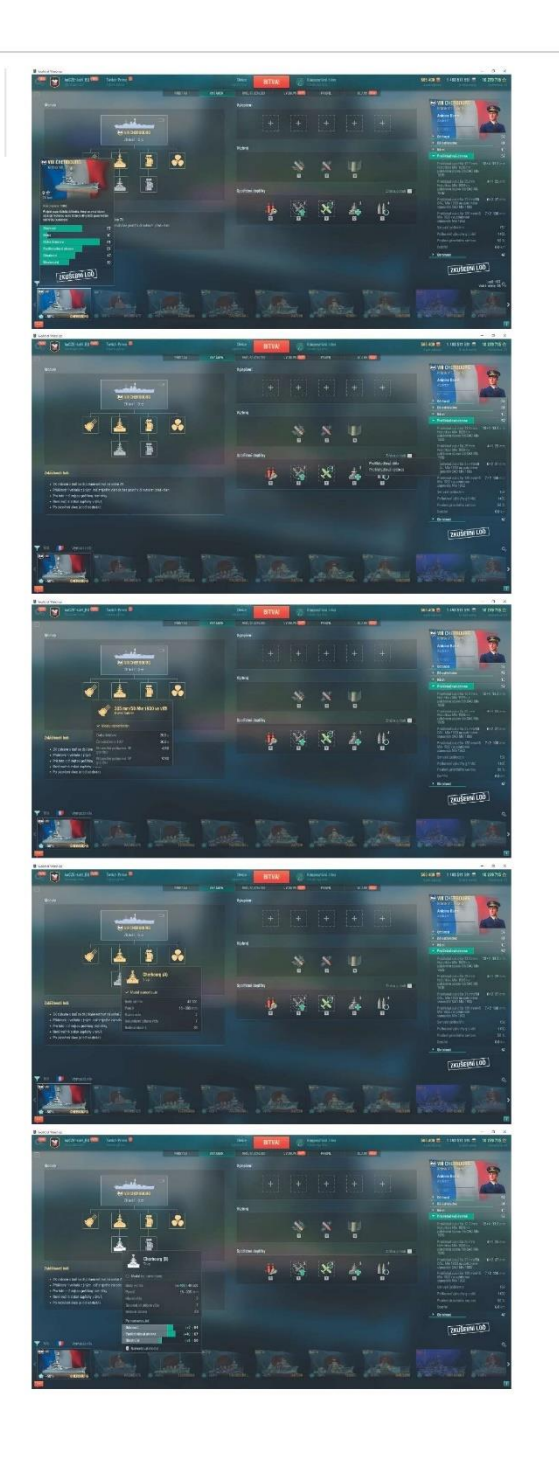

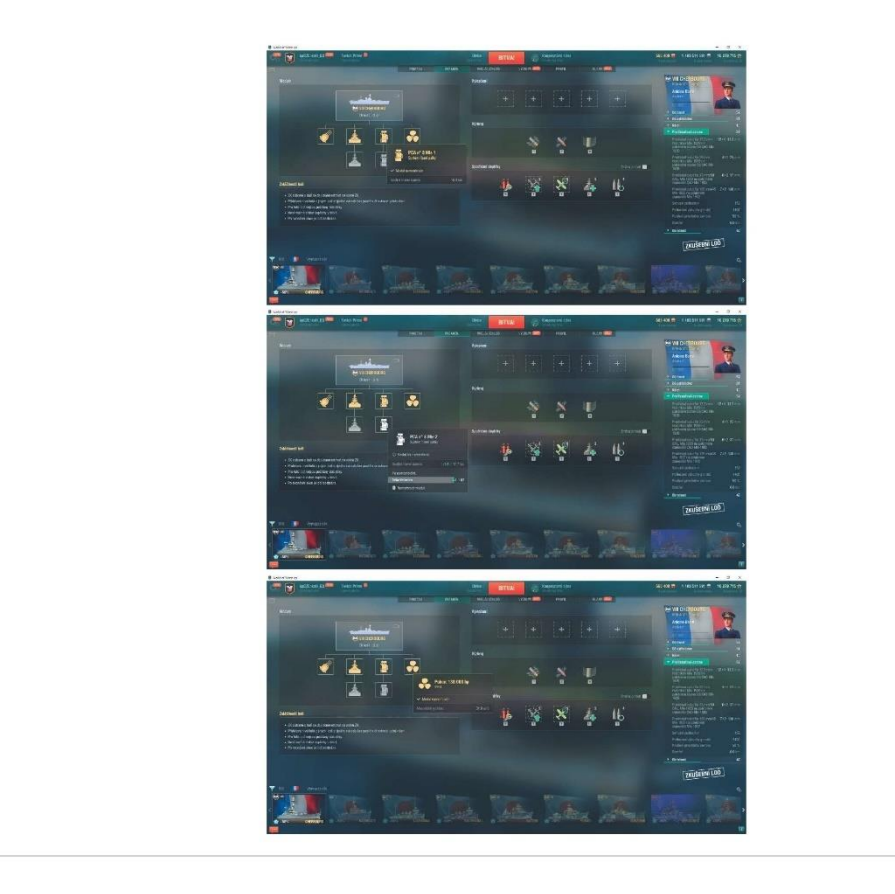

### T464000: Brest

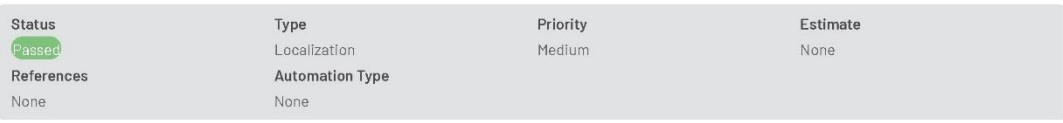

Preconditions

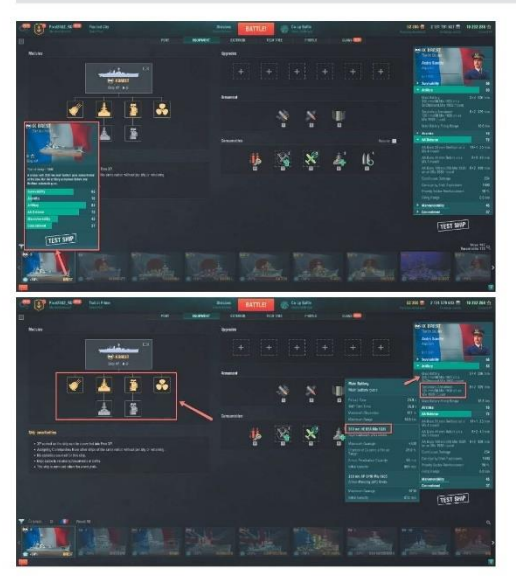

### Steps

Port -> Filter -> Brest (FR Tier IX cruiser) Check: 1. Name and description<br>2. Equipment -> Modules<br>3. Artillery info

### Expected Result

IDS\_PFSC209 IDS\_PFSC209\_DESCR IDS\_PFSC209\_FULL

IDS\_PFUA805\_C9\_ART\_STOCK 330 mm/50 Mle 1931 on a St. Chamond Mle 1932 mount IDS\_PFUH807\_C9\_HULL\_A Brest(A) IDS\_PFUH808\_C9\_HULL\_B Brest (B)<br>IDS\_PFUH808\_C9\_HULL\_B Brest (B)<br>IDS\_PFUS808\_C9\_SU0\_TOP PCA n° 9 MIe 2

IDS\_PFGS136\_138MM\_50\_TWIN 139 mm/50 MIe 1938 on an MIe 1938 mount<br>IDS\_PFPA085\_330MM\_HE\_M1935 330 mm HE OEA MIe 1935

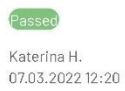

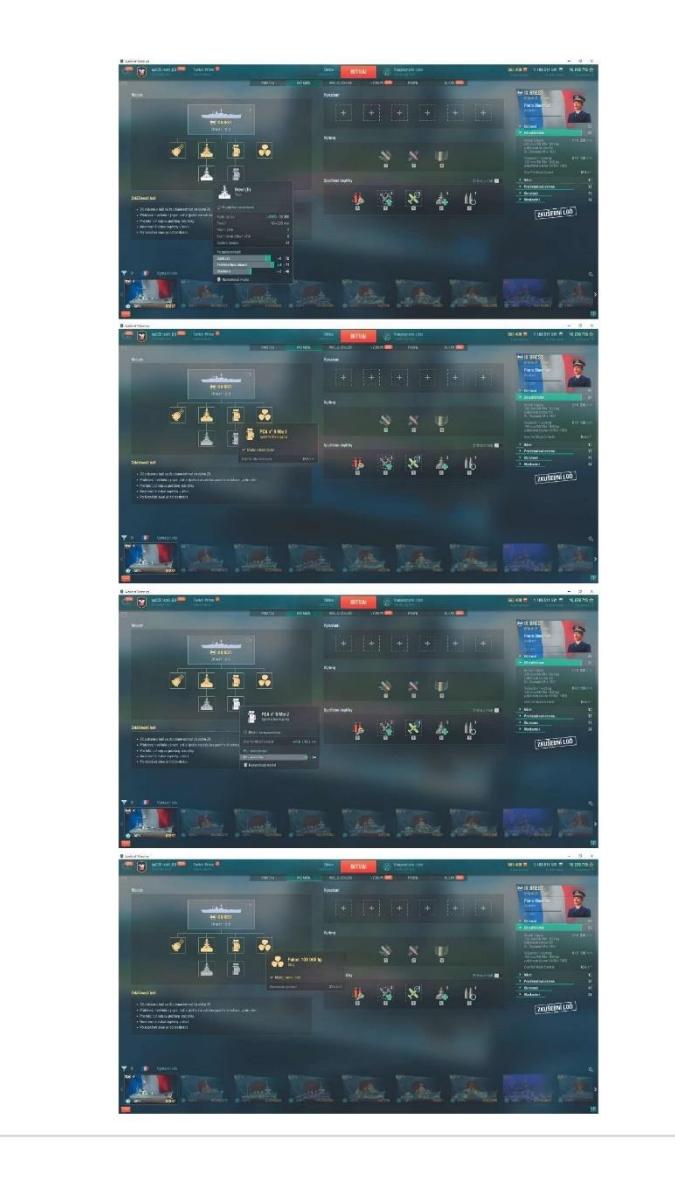

### T464001: Marseille

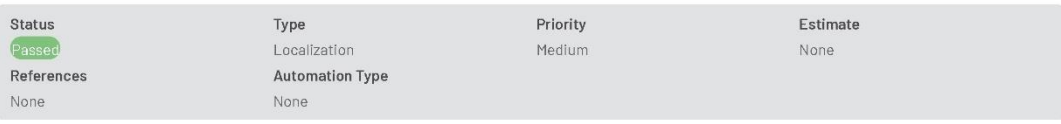

Preconditions

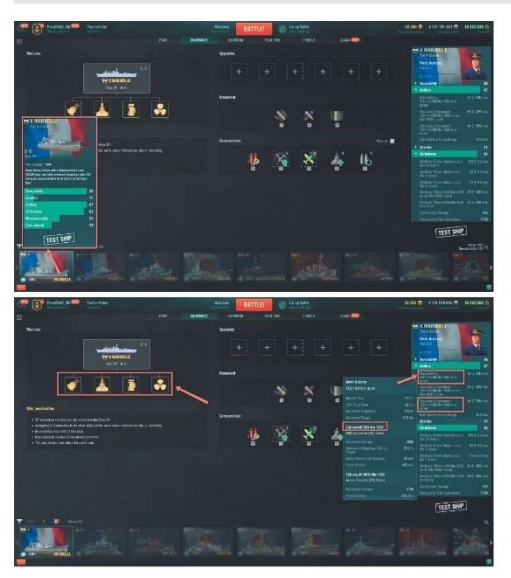

#### Steps

Port -> Filter -> Marseille (FR Tier X cruiser) Check: 1. Name and description<br>2. Equipment -> Modules<br>3. Artillery info

### Expected Result

IDS\_PFSC210 IDS\_PFSC210\_DESCR IDS\_PFSC210\_FULL

IDS\_PFUA900\_C10\_ART\_STOCK 330 mm/50 Mle 1931 in a turret IDS\_PFUE900\_C10\_ENG\_STOCK Propulsion: 240,000 hp IDS\_PFUH900\_C10\_HULL\_STOCK Marseille<br>IDS\_PFUH900\_C10\_HULL\_STOCK Marseille<br>IDS\_PFUS900\_C10\_SU0\_STOCK PCA n° 10 Mle 1

IDS\_PFGM134\_330MM\_50\_TRIPLE 330 mm/50 MIe 1931 in a turret<br>IDS\_PFGS135\_138MM\_50\_TRIPLE 139 mm/50 MIe 1938 in a turret<br>IDS\_PFPA085\_330MM\_HE\_M1935 330 mm HE OEA MIe 1935

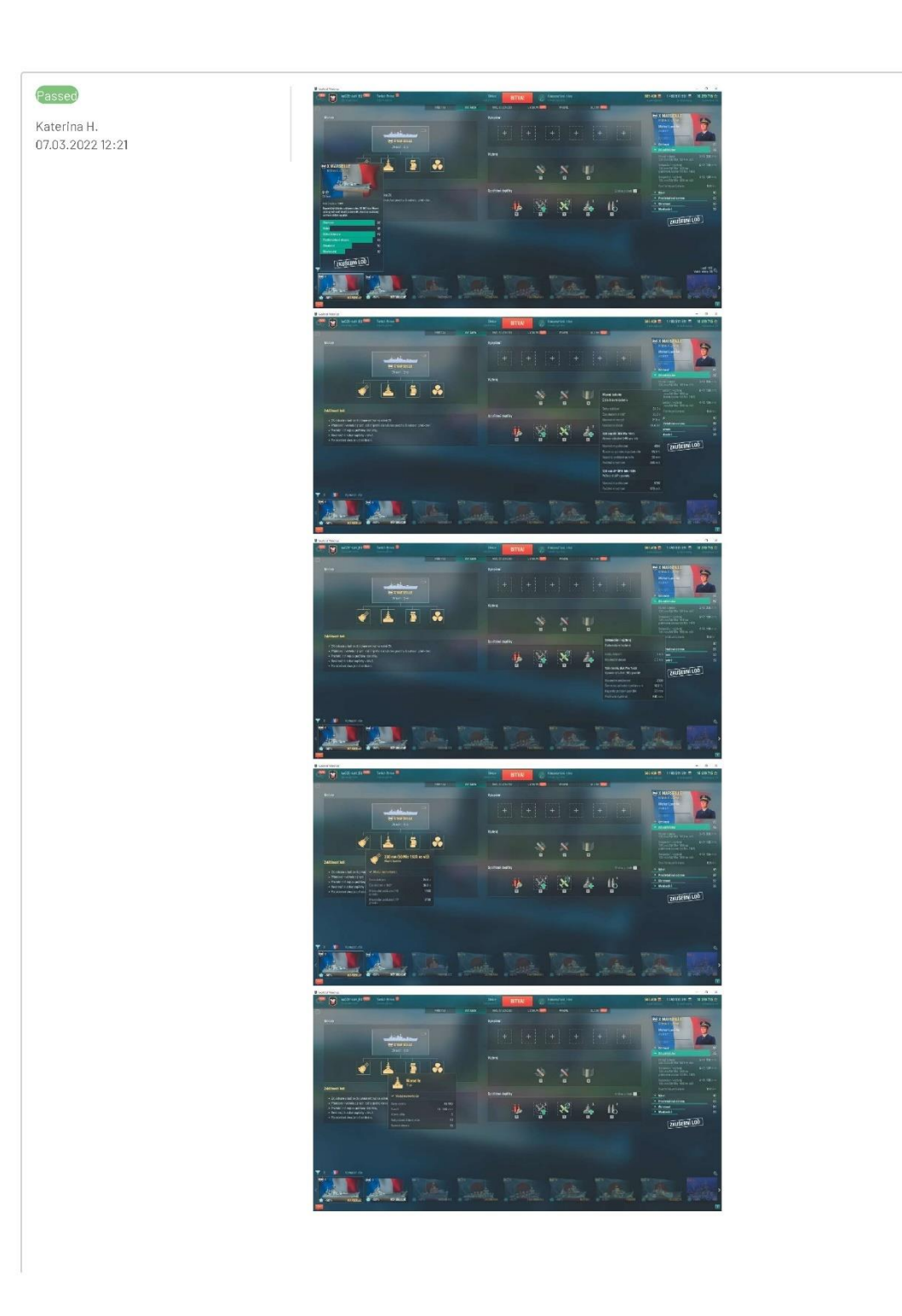

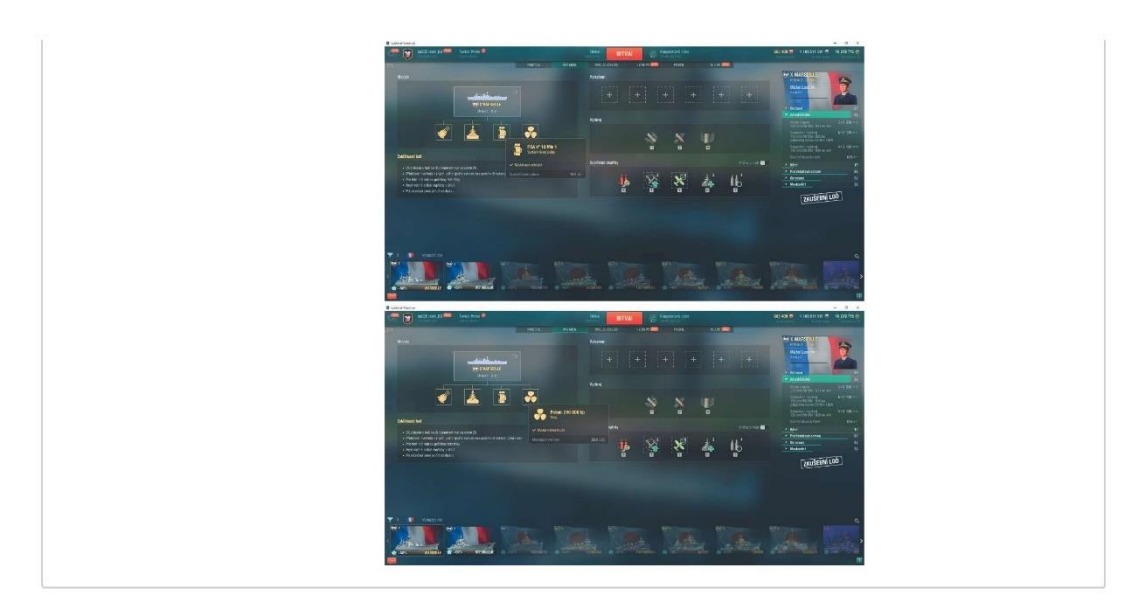

### T464002: Iwami

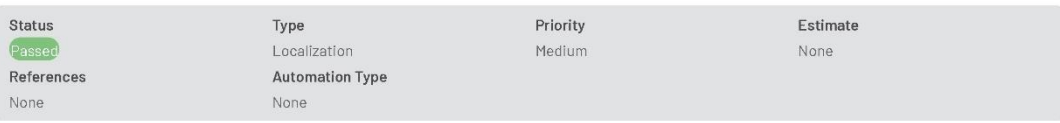

Preconditions

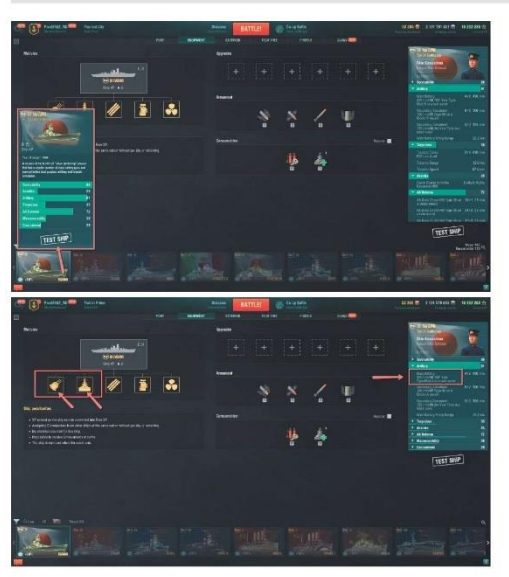

### Steps

Port -> Filter -> Iwami (JAP Tier IX battleship) Chicago – Principle – Privatin (OR<br>Check:<br>1. Name and description<br>2. Equipment –> Modules<br>3. Artillery info

### Expected Result

IDS\_PJSB529<br>IDS\_PJSB529\_DESCR<br>IDS\_PJSB529\_FULL

IDS\_PJUA800\_ART\_IWAMI 410 mm/50 10th Year Type Mod.A in a twin turret<br>IDS\_PJUH800\_HULL\_IWAMI Iwami

IDS\_PJGM200\_410MM50\_TYPE\_MODE\_A\_TWIN 410 mm/50 10th Year Type Mod.A in a twin turret

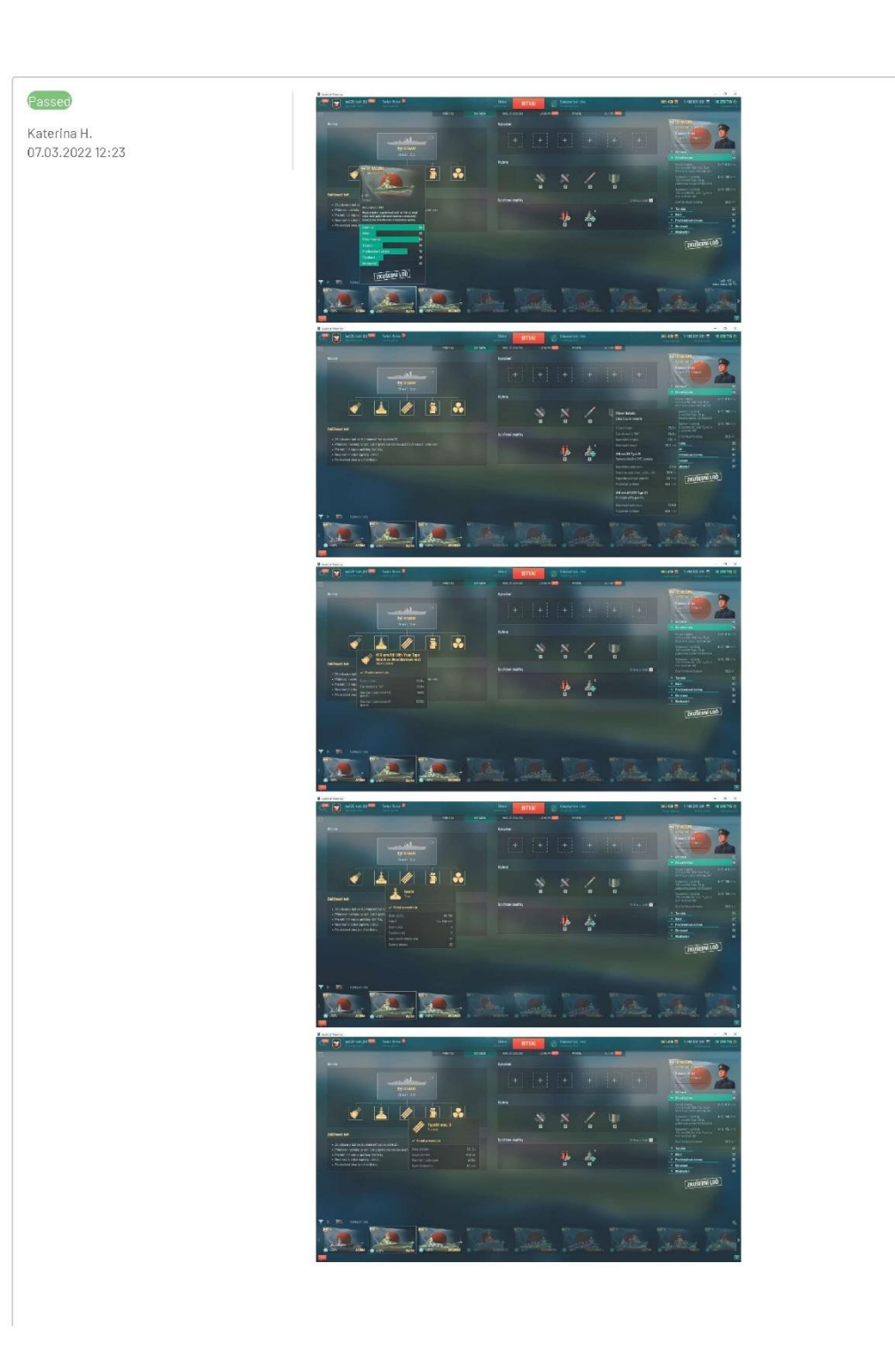

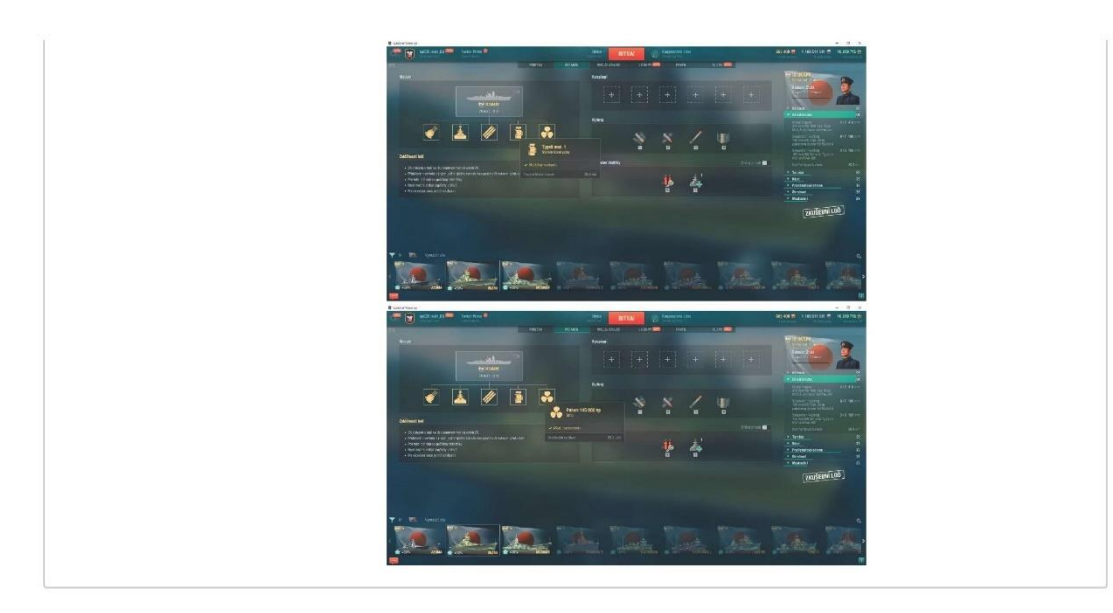

### T464003: Mecklenburg

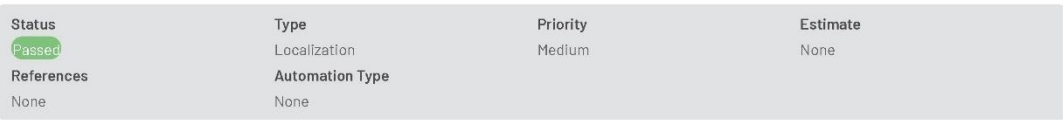

Preconditions

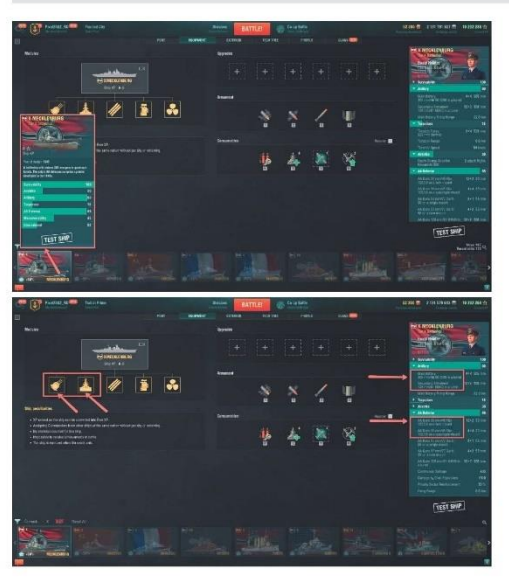

### Steps

Port -> Filter -> Mecklenburg (GER Tier X battleship) Check: - 1. Name and description<br>2. Equipment --> Modules<br>3. Artillery and AA Defense info

### Expected Result

IDS\_PGSB610 IDS\_PGSB610\_DESCR IDS\_PGSB610\_FULL

IDS\_PGUA907\_ART\_MECKLENBURG 305 mm/56 SK C/39 in a turret IDS\_PGUH908\_MECKLENBURG Mecklenburg

IDS\_PGGM133\_305MM\_56\_QUAD 305 mm/56 SK C/39 in a turret ical - control - control - control - control - control - control - control - IDS\_P6GS123\_127MM\_6L\_TWIN 128 mm/61 KM40 in a turret<br>IDS\_P6GS123\_127MM\_6L\_TWIN 128 mm/45 Flak 103/38 on a quadruple mount<br>IDS\_P6GA122\_30MM\_FLAK\_3

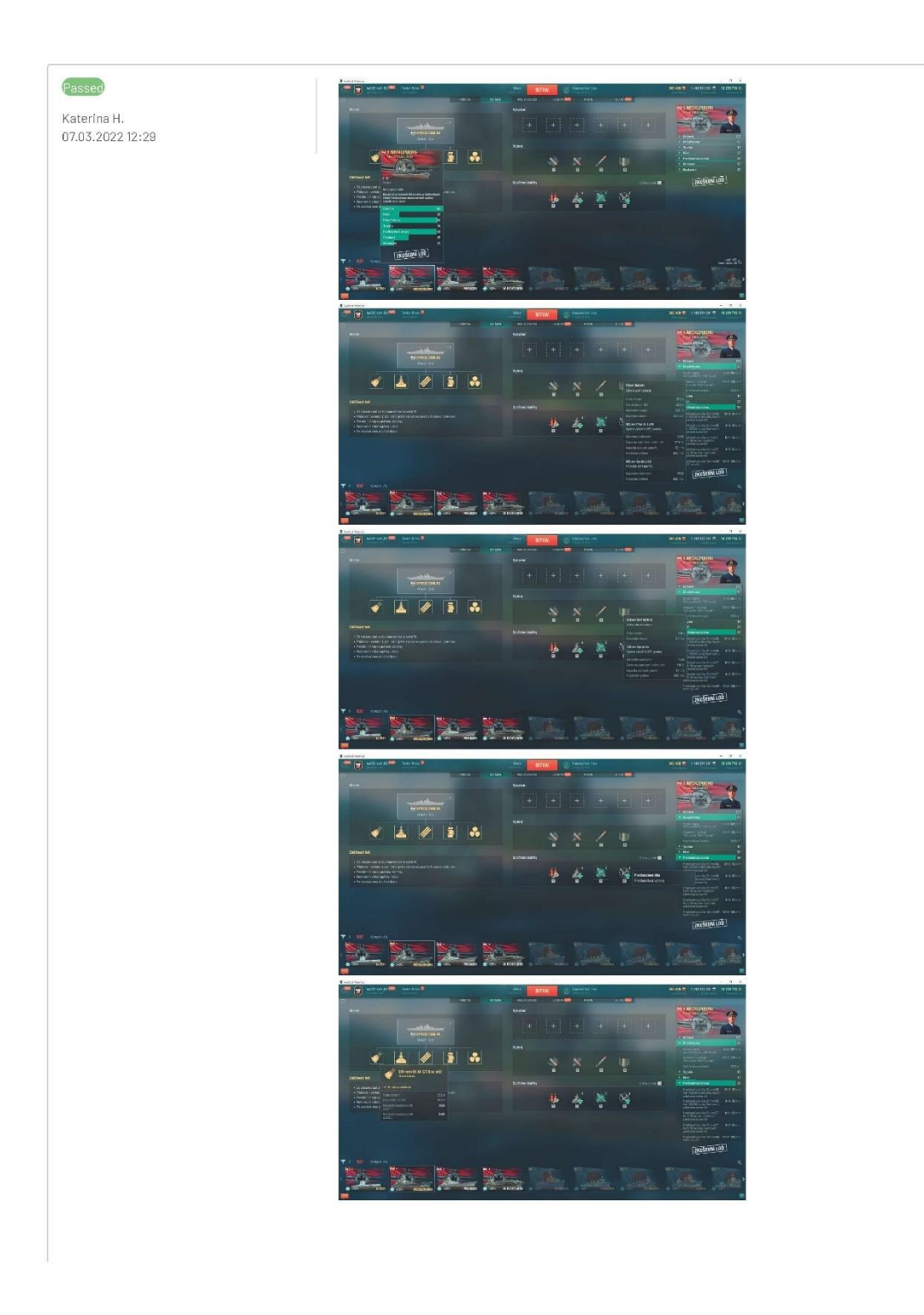

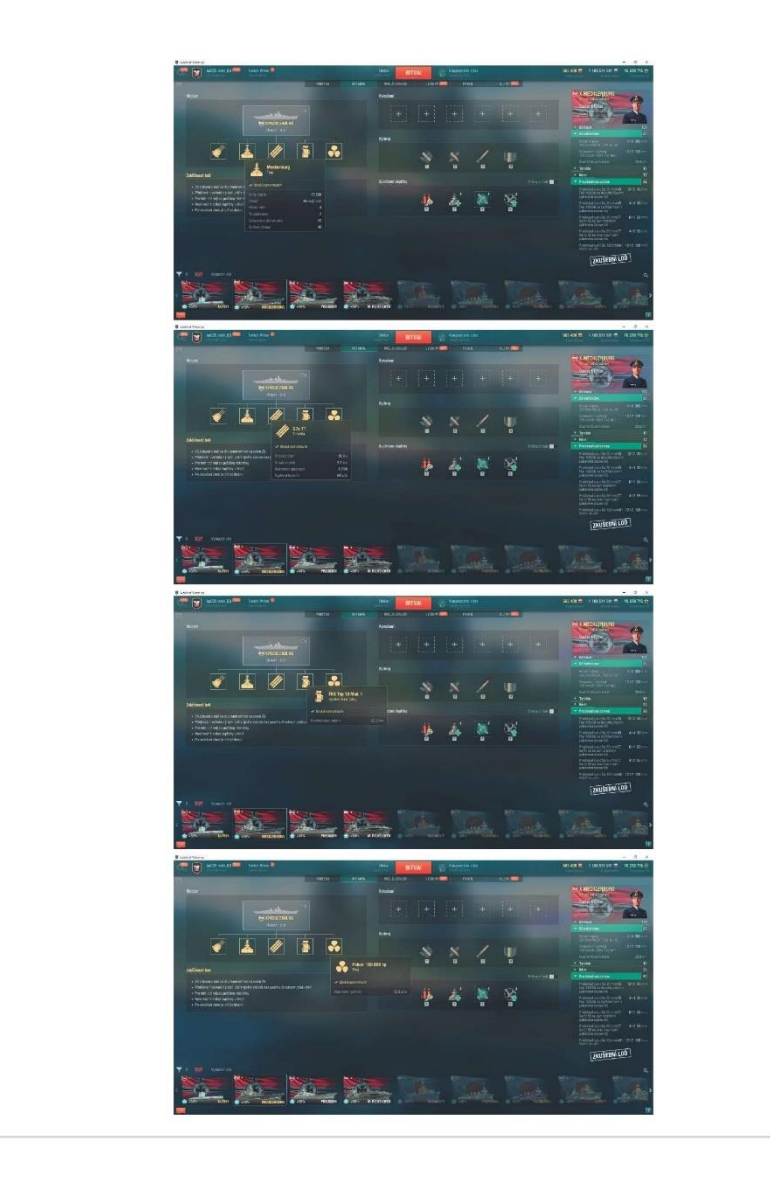

### T464004: Edgar

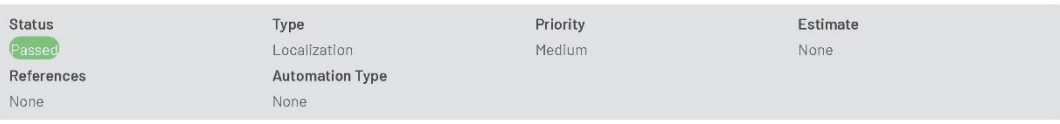

Preconditions

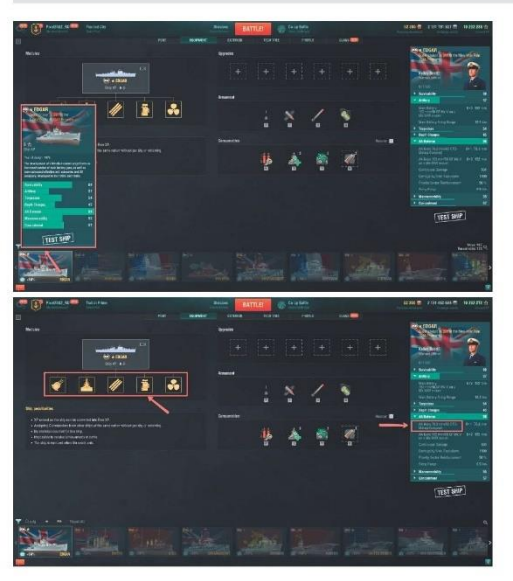

#### Steps

Port -> Filter -> Edgar (UK Super cruiser) Check: 1. Name and description<br>2. Equipment --> Modules<br>3. AA Defense info info

### Expected Result

IDS\_PBSC111 IDS\_PBSC111\_DESCR IDS\_PBSC111\_FULL

IDS\_PBUA930\_C11\_ART\_STOCK 152 mm/50 QF Mk.V on a Mk.XXVI mount<br>IDS\_PBUE930\_C11\_ENG\_STOCK Propulsion: 130,000 hp IDS\_PBUH930\_C11\_HULL\_A Edgar<br>IDS\_PBUH930\_C11\_HULL\_A Edgar<br>IDS\_PBU5930\_C11\_TORP\_STOCK Mk XI mod. 1<br>IDS\_PBUT930\_C11\_TORP\_STOCK 533 mm Mk IXM

IDS\_PBGA140\_3IN\_62\_MARK\_75\_OTO\_MELARA\_COMPACT

# Passed

Katerina H.<br>07.03.2022 12:31

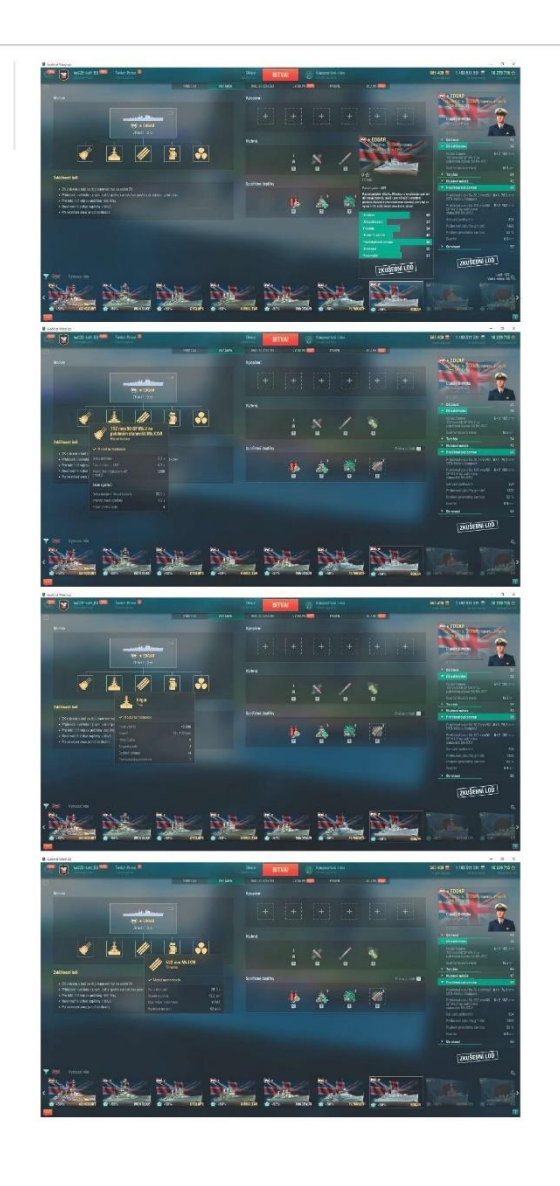

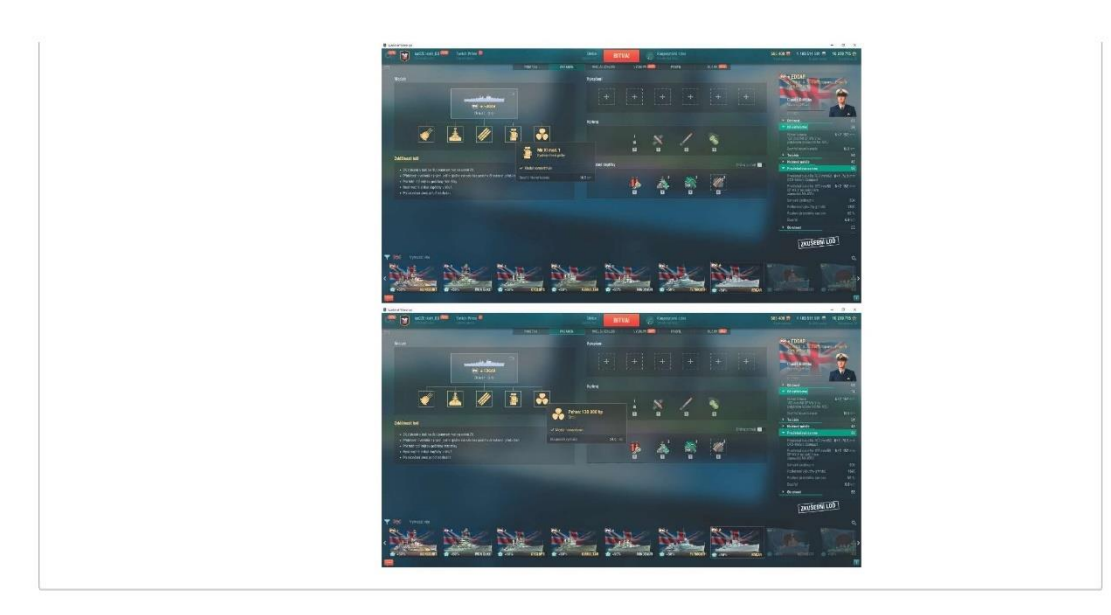

### 1.7. Consumables changes

### T464006: (HE) Bombers

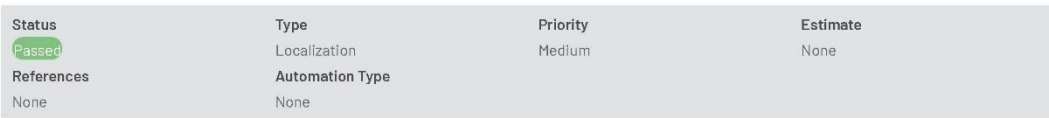

### Preconditions

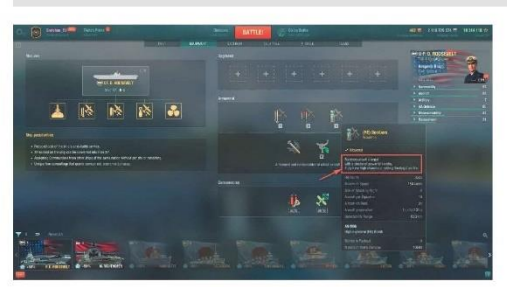

### Steps

Port -> Filter -> Select the ship FD Roosevelt (US Tier X AC) -> Equipment -> Armament -> (HE) Bombers

### Expected Result

IDS\_DOCK\_AMMO\_DESCRIPTION\_SKIP\_HE<br>IDS\_DOCK\_AMMO\_DESCRIPTION\_DIVE\_HE\_ALT<br>IDS\_DOCK\_AMMO\_DESCRIPTION\_DIVE\_HE

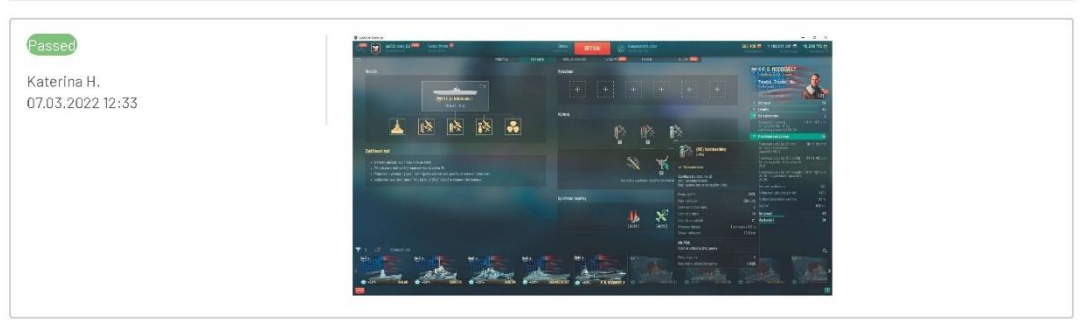

### T464007: (HE) Attack Aircraft

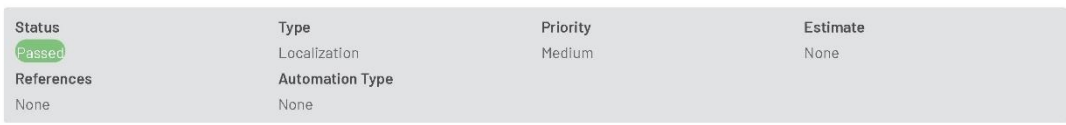

Preconditions

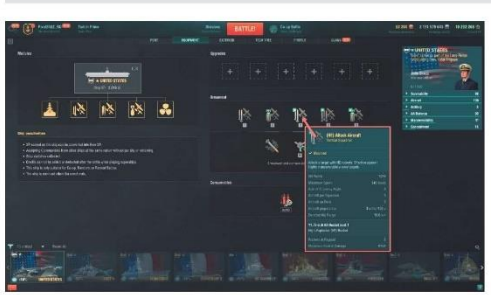

# Steps

Port -> Filter -> Select the ship United States (US Supership) -> Equipment -> Armament -> (HE) Attack Aircraft

### Expected Result

IDS\_DOCK\_AMMO\_TITLE\_FIGHTER\_HE\_ALT<br>IDS\_DOCK\_AMMO\_DESCRIPTION\_FIGHTER\_HE\_ALT Attack a target with HE rockets. Effective against highly maneuverable enemy targets.<br>IDS\_SHIP\_PARAM\_SQUADRON\_AMMO\_ROCKET\_HE High-Explosive (HE) R

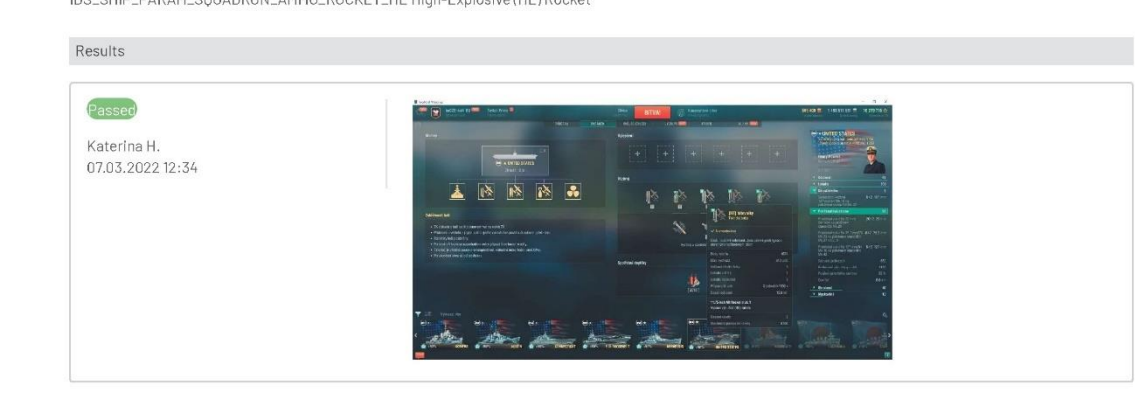

### T464008: (AP) Bombers

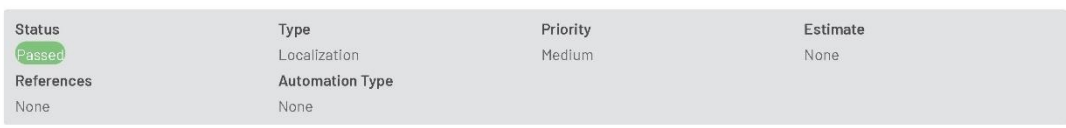

Preconditions

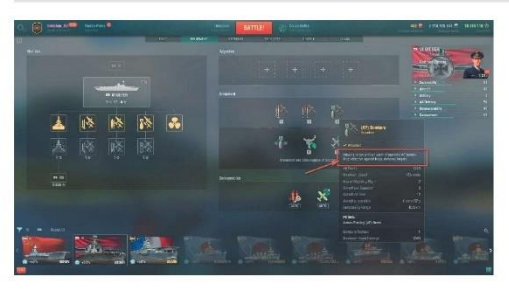

### Steps

Port -> Filter -> Select WESER (GER Aircraft Carrier, Tier VI) -> Equipment -> Armament -> (AP) Bombers

### Expected Result

IDS\_DOCK\_AMMO\_DESCRIPTION\_DIVE\_AP<br>IDS\_DOCK\_AMMO\_DESCRIPTION\_DIVE\_AP\_ALT

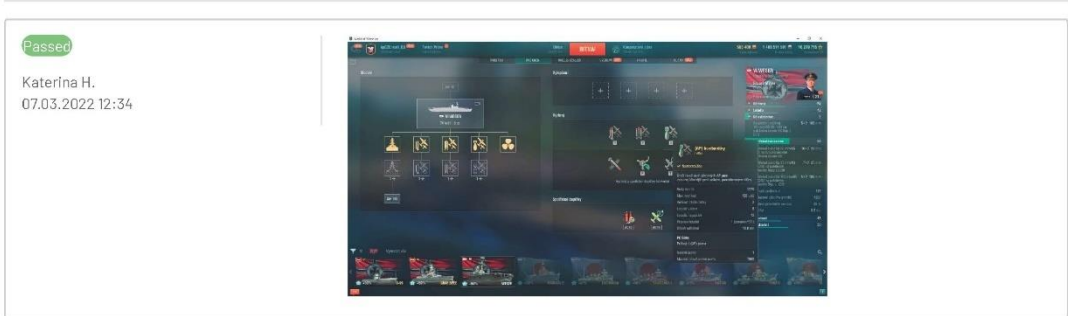

# 1.8. Flags

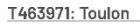

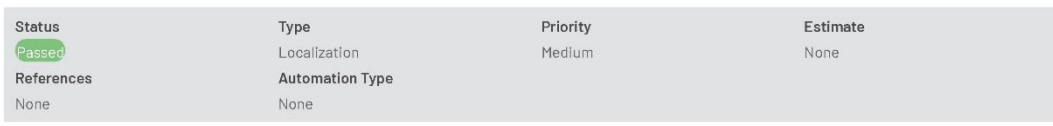

### Preconditions

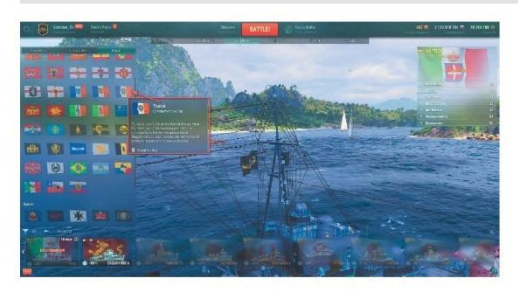

### Steps

Main  $\rightarrow$  Select any ship with exterior customization options available  $\rightarrow$  Exterior  $\rightarrow$  Flags  $\rightarrow$  Commemorative

### Expected Result

IDS\_PCEE499\_TOULON\_FLAG Toulon<br>IDS\_PCEE499\_TOULON\_FLAG\_DESCRIPTION

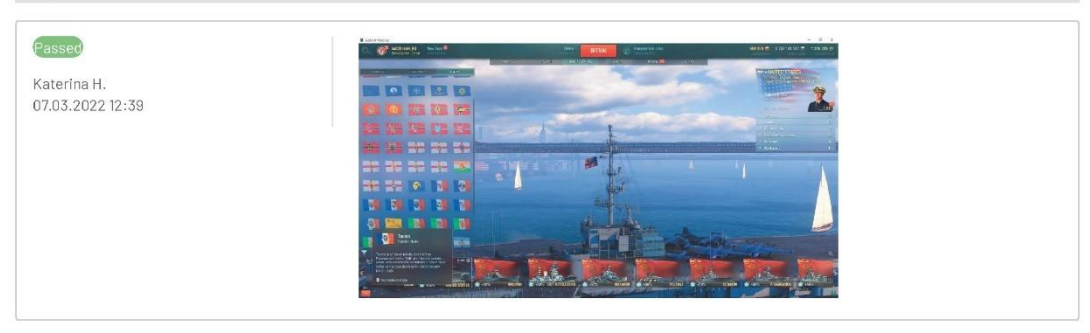

### T463972: Iwami

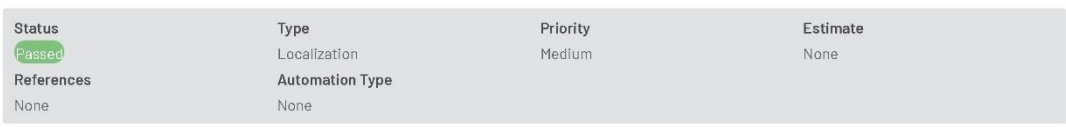

Preconditions

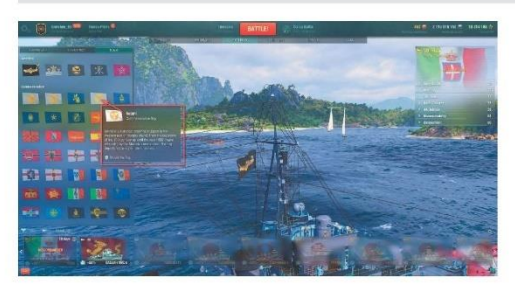

### Steps

Main -> Select any ship with exterior customization options available -> Exterior -> Flags -> Commemorative

### Expected Result

IDS\_PCEE500\_IWAMI\_FLAG Iwami<br>IDS\_PCEE500\_IWAMI\_FLAG\_DESCRIPTION

### Results

Passed Katerina H.<br>07.03.2022 12:38

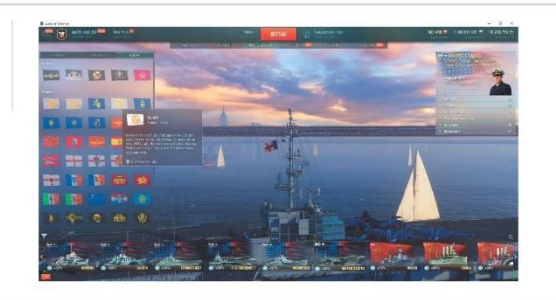

### T463973: Mecklenburg

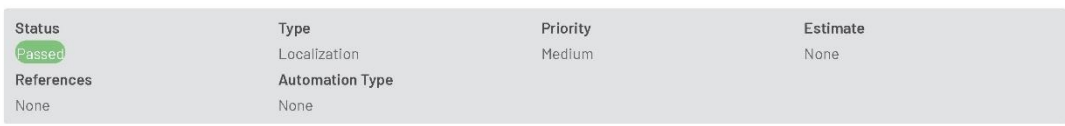

Preconditions

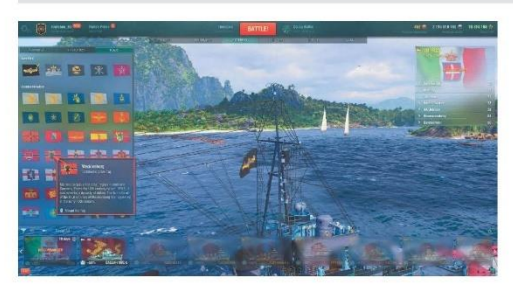

### Steps

Main -> Select any ship with exterior customization options available -> Exterior -> Flags -> Commemorative

### Expected Result

IDS\_PCEE501\_MECKLENBURG\_FLAG Mecklenburg<br>IDS\_PCEE501\_MECKLENBURG\_FLAG\_DESCRIPTION

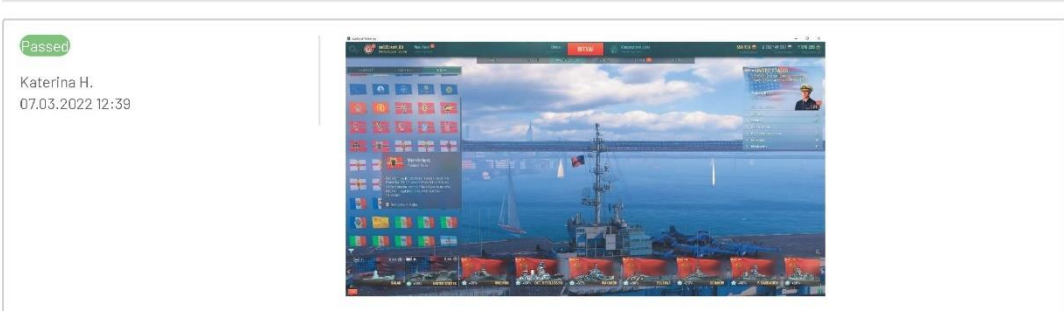

### T463986: Copa Latina-Americana Warships

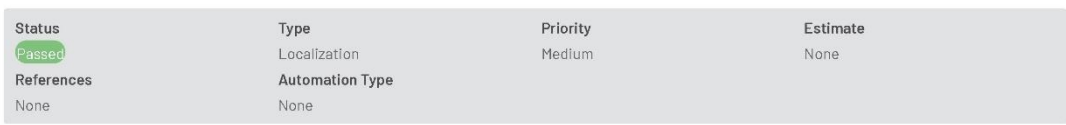

Preconditions

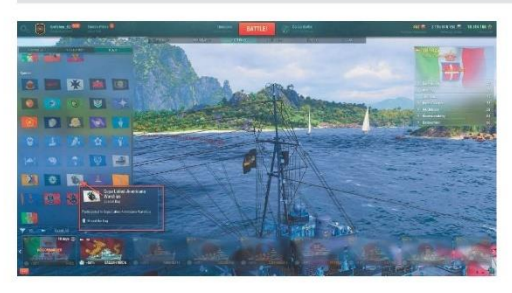

### Steps

Main  $\Rightarrow$  Select any ship with exterior customization options available  $\Rightarrow$  Exterior  $\Rightarrow$  Flags  $\Rightarrow$  Special

### Expected Result

IDS\_PCEE502\_LATINO\_TOURNAMENT\_FLAG Copa Latina-Americana Warships

### Results

Passed Katerina H.<br>07.03.2022 12:39

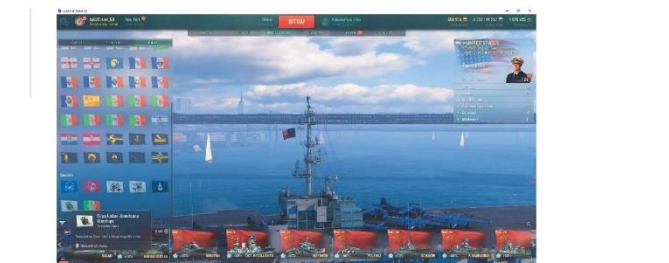

### T463970: Italian Destroyers: Part 1

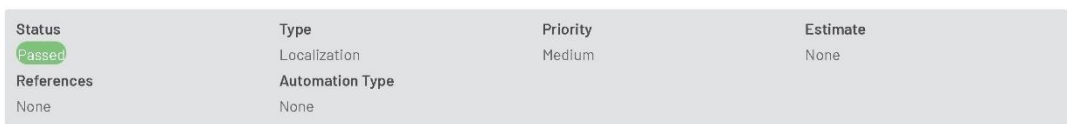

Preconditions

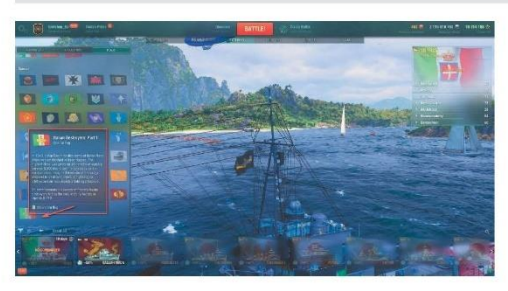

### Steps

Main  $\Rightarrow$  Select any ship with exterior customization options available  $\Rightarrow$  Exterior  $\Rightarrow$  Flags  $\Rightarrow$  Special

### Expected Result

IDS\_PCEE497\_IT\_DD\_ARC\_FLAG Italian Destroyers: Part 1<br>IDS\_PCEE497\_IT\_DD\_ARC\_FLAG\_DESCRIPTION

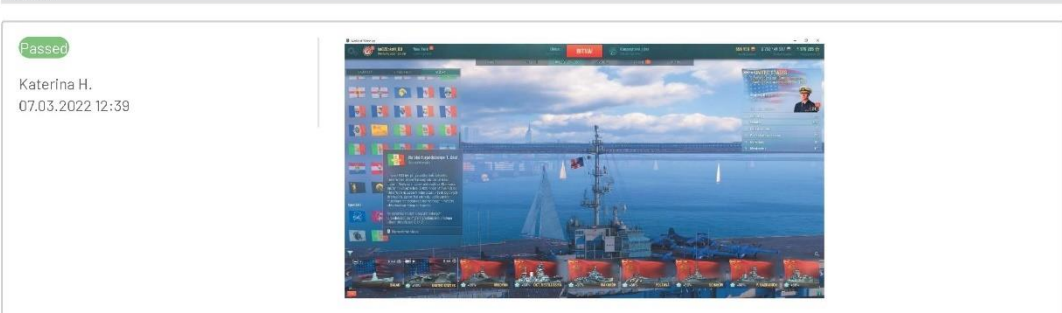

### T463974: Bone Shaker™

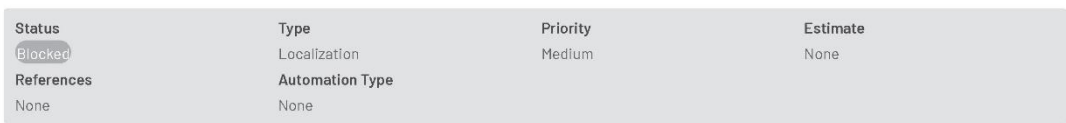

# $\label{eq:preconditions} \vspace{-0.05cm} \begin{minipage}{.4cm} \vspace{-0.05cm} \textbf{Preconditions} \end{minipage}$

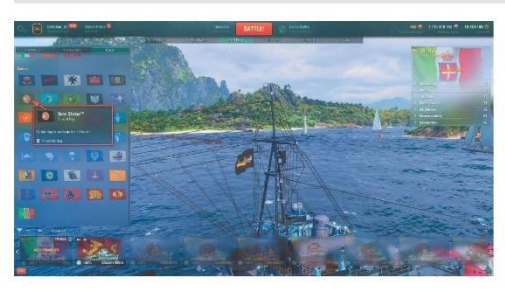

### Steps

Main —> Select any ship with exterior customization options available —> Exterior —> Flags —> Special<br>Please note that the TM mark should be removed!

#### Expected Result

IDS\_PCEE503\_BONE\_SHAKER\_FLAG Bone Shaker™<br>IDS\_PCEE503\_BONE\_SHAKER\_FLAG\_DESCRIPTION Fly this flag to celebrate Bone Shaker!

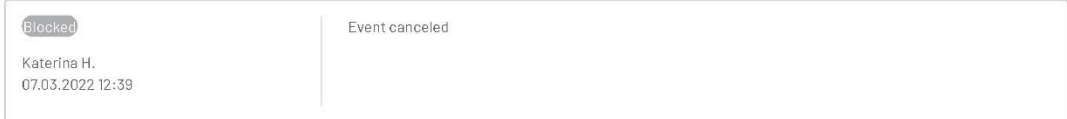

### T463975: Twin Mill™

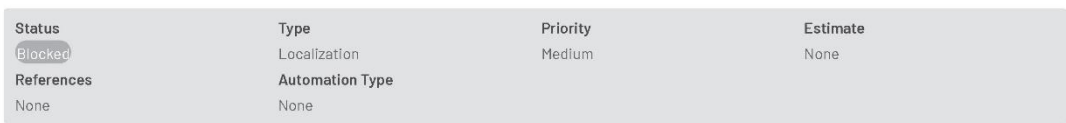

# $\label{eq:preconditions} \vspace{-0.05cm} \begin{minipage}{.4cm} \vspace{-0.05cm} \textbf{Preconditions} \end{minipage}$

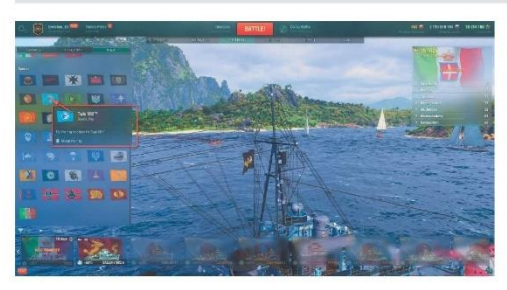

### Steps

Main —> Select any ship with exterior customization options available —> Exterior —> Flags —> Special<br>Please note that the TM mark should be removed!

#### Expected Result

IDS\_PCEE504\_TWIN\_MILL\_FLAG Twin Mill™<br>IDS\_PCEE504\_TWIN\_MILL\_FLAG\_DESCRIPTION Fly this flag to celebrate Twin Mill!

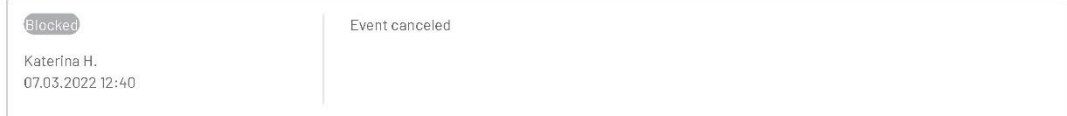

### T463976: Muscle Bound™

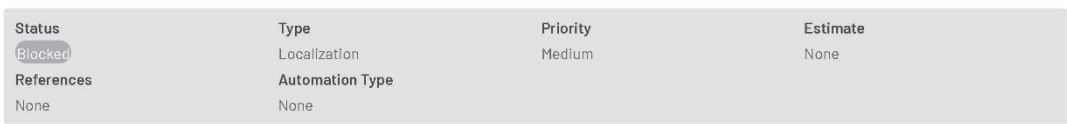

### Preconditions

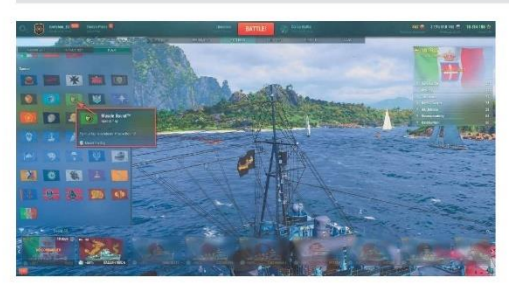

### Steps

Main —> Select any ship with exterior customization options available —> Exterior —> Flags —> Special<br>Please note that the TM mark should be removed!

#### Expected Result

IDS\_PCEE505\_MUSCLE\_BOUND\_FLAG Muscle Bound'"<br>IDS\_PCEE505\_MUSCLE\_BOUND\_FLAG\_DESCRIPTION Fly this flag to celebrate Muscle Bound!

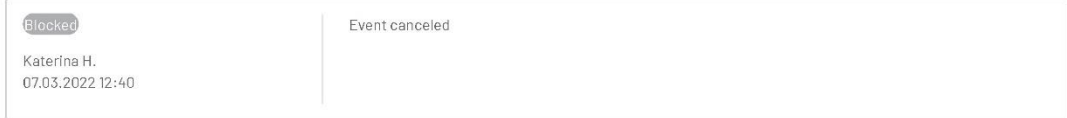

### T463977: Na Zdorovie!

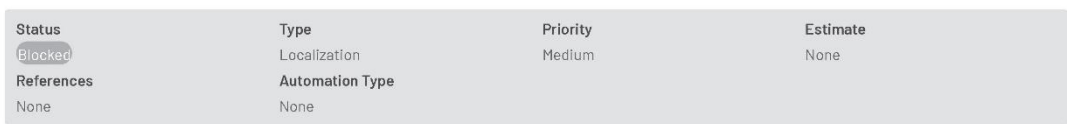

Preconditions

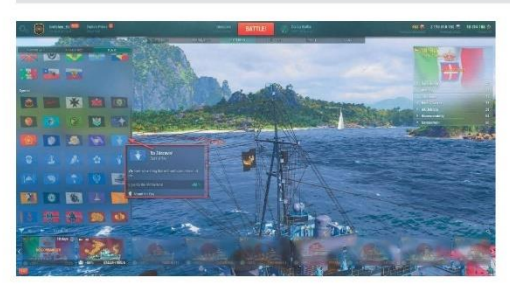

# ${\small \mathsf{Steps}}$

Main  $\Rightarrow$  Select any ship with exterior customization options available  $\Rightarrow$  Exterior  $\Rightarrow$  Flags  $\Rightarrow$  Special

### Expected Result

IDS\_PCEE506\_APRILFOOLSDAY\_USSR\_FLAG Na Zdorovie!<br>IDS\_PCEE506\_APRILFOOLSDAY\_USSR\_FLAG\_DESCRIPTION We have something that will melt even a heart of ice.<br>ATTRIBUTES.po.IDS\_PARAMS\_MODIFIER\_APRILFOOLS2022LOVE Love for the Mothe

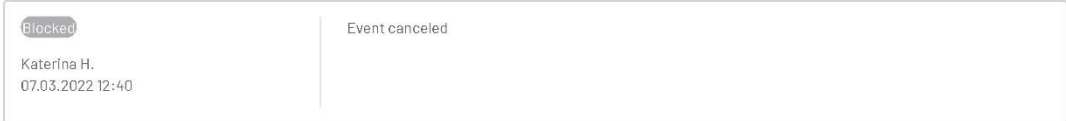

### T463978: Serious Business

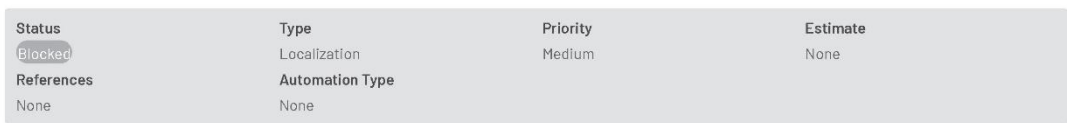

### Preconditions

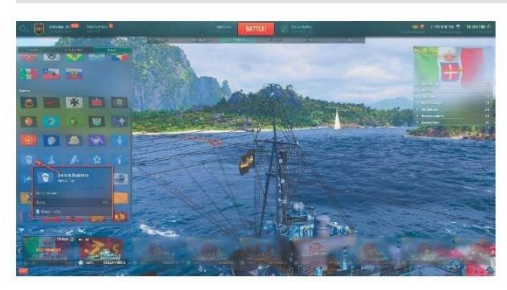

### Steps

Main  $\Rightarrow$  Select any ship with exterior customization options available  $\Rightarrow$  Exterior  $\Rightarrow$  Flags  $\Rightarrow$  Special

### Expected Result

IDS\_PCEE507\_APRILFOOLSDAY\_GERMANY\_FLAG Serious Business<br>IDS\_PCEE507\_APRILFOOLSDAY\_GERMANY\_FLAG\_DESCRIPTION No fun allowed.

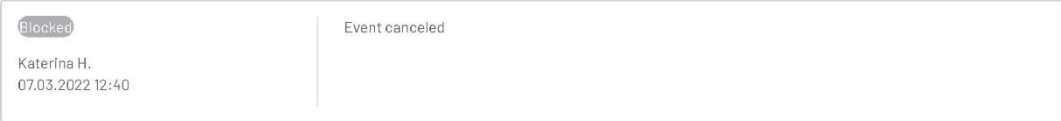

### T463979: Stiff Upper Lip

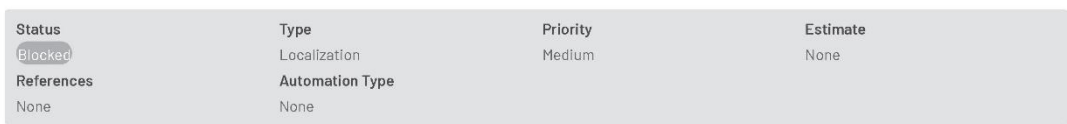

Preconditions

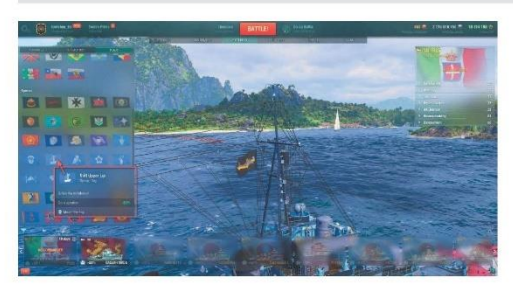

### Steps

Main  $\Rightarrow$  Select any ship with exterior customization options available  $\Rightarrow$  Exterior  $\Rightarrow$  Flags  $\Rightarrow$  Special

### Expected Result

IDS\_PCEE508\_APRILFOOLSDAY\_UK\_FLAG Stiff Upper Lip<br>IDS\_PCEE508\_APRILFOOLSDAY\_UK\_FLAG\_DESCRIPTION Splice the mainbrace!

IDS\_PARAMS\_MODIFIER\_APRILF00LS2022CREWAGITATION Crew agitation

### Results

Blocked Katerina H.<br>07.03.2022 12:40

Event canceled

75
# T463980: Soar Like an Eagle

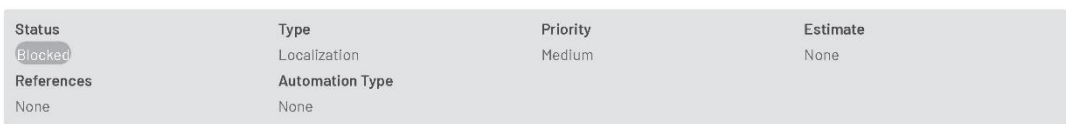

## Preconditions

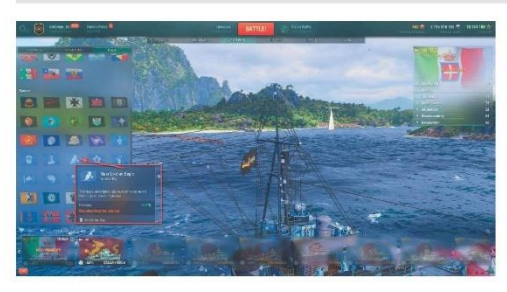

# ${\small \mathsf{Steps}}$

Main  $\Rightarrow$  Select any ship with exterior customization options available  $\Rightarrow$  Exterior  $\Rightarrow$  Flags  $\Rightarrow$  Special

#### Expected Result

IDS\_PCEE509\_APRILFOOLSDAY\_USA\_FLAG Soar Like an Eagle<br>IDS\_PCEE509\_APRILFOOLSDAY\_USA\_FLAG\_DESCRIPTION This flag's description just took off because it's free to go wherever it pleases.<br>IDS\_PARAMS\_MODIFIER\_APRILFOOLS2022TEAR

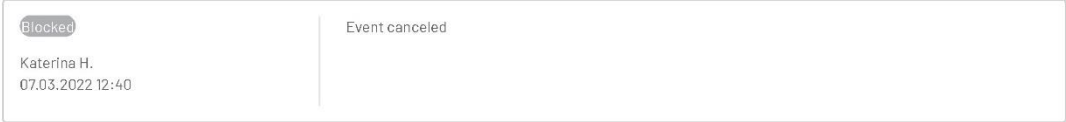

# T463981: Spring Breeze

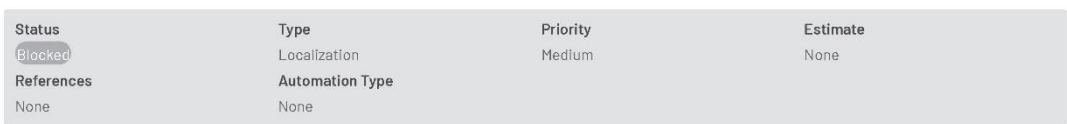

Preconditions

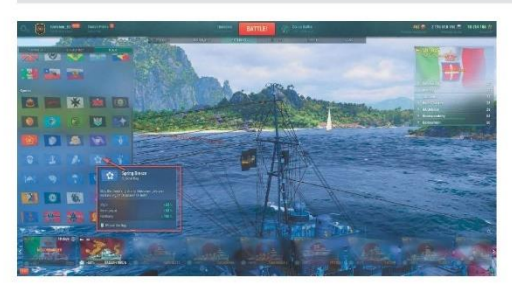

#### Steps

Main  $\Rightarrow$  Select any ship with exterior customization options available  $\Rightarrow$  Exterior  $\Rightarrow$  Flags  $\Rightarrow$  Special

#### Expected Result

IDS\_PCEE510\_APRILFOOLSDAY\_JAPAN\_FLAG Spring Breeze<br>IDS\_PCEE510\_APRILFOOLSDAY\_JAPAN\_FLAG\_DESCRIPTION May the blooming cherry blossoms give you endless vigor! Or peace! Or both!

IDS\_PARAMS\_MODIFIER\_APRILFOOLS2022HARMONY Harmony<br>IDS\_PARAMS\_MODIFIER\_APRILFOOLS2022PEACE Inner peace<br>IDS\_PARAMS\_MODIFIER\_APRILFOOLS2022CHERRYVIGOR Vigor

Results

Blocked

Katerina H. 07.03.2022 12:40

## T463982: Finger Purse

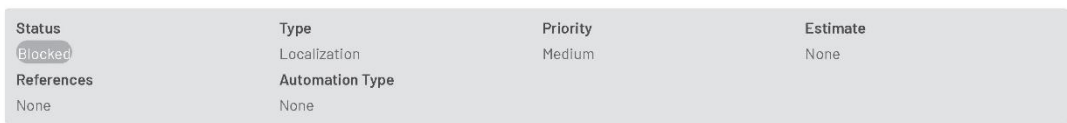

Preconditions

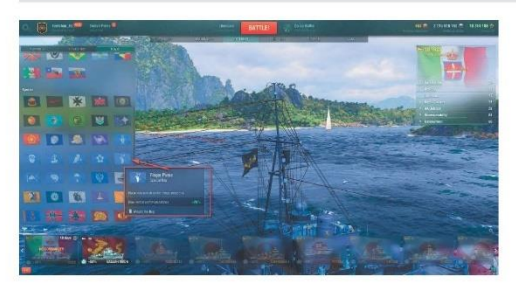

## Steps

Main  $\Rightarrow$  Select any ship with exterior customization options available  $\Rightarrow$  Exterior  $\Rightarrow$  Flags  $\Rightarrow$  Special

#### Expected Result

IDS\_PCEE511\_APRILFOOLSDAY\_ITALY\_FLAG Finger Purse<br>IDS\_PCEE511\_APRILFOOLSDAY\_ITALY\_FLAG\_DESCRIPTION No words can describe these emotions.<br>IDS\_PARAMS\_MODIFIER\_APRILFOOLS2022NONVERBALCOM Non-verbal communications

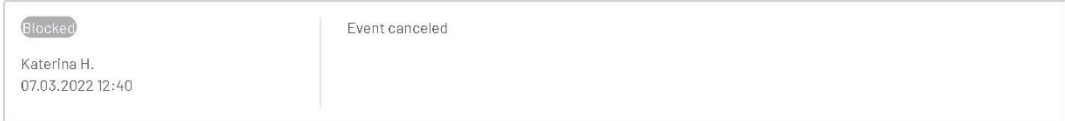

#### T463983: Etiquette First

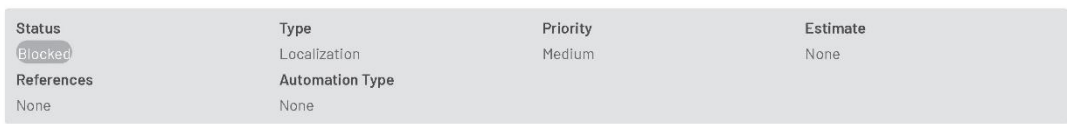

Preconditions

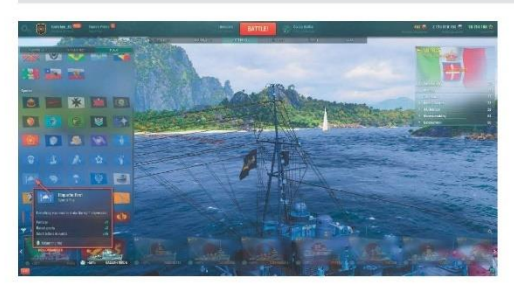

#### Steps

Main  $\Rightarrow$  Select any ship with exterior customization options available  $\Rightarrow$  Exterior  $\Rightarrow$  Flags  $\Rightarrow$  Special

#### Expected Result

IDS\_PCEE512\_APRILFOOLSDAY\_FRANCE\_FLAG Etiquette First<br>IDS\_PCEE512\_APRILFOOLSDAY\_FRANCE\_FLAG\_DESCRIPTION Everything you need to make the right impression.

IDS\_PARAMS\_MODIFIER\_APRILFOOLS2022BAKERIES Baked goods<br>IDS\_PARAMS\_MODIFIER\_APRILFOOLS2022PERFUME Perfume<br>IDS\_PARAMS\_MODIFIER\_APRILFOOLS2022LETTERS Silent letters in words

Results

Blocked

Katerina H.<br>07.03.2022 12:40

#### T463984: Path of the Tiger

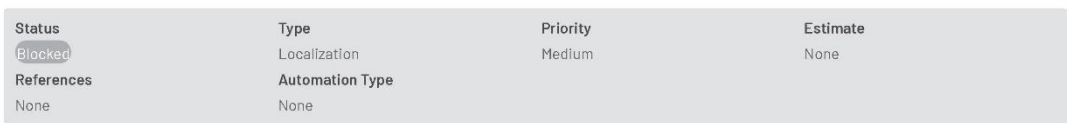

Preconditions

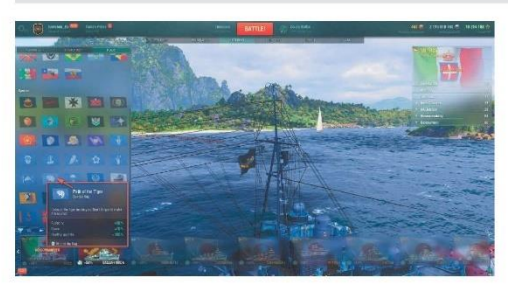

# ${\small \mathsf{Steps}}$

Main  $\Rightarrow$  Select any ship with exterior customization options available  $\Rightarrow$  Exterior  $\Rightarrow$  Flags  $\Rightarrow$  Special

#### Expected Result

IDS\_PCEE513\_APRILFOOLSDAY\_PANASIA\_FLAG Path of the Tiger IDS\_PCEE513\_APRILFOOLSDAY\_PANASIA\_FLAG\_DESCRIPTION Unleash the tiger inside you. Don't forget to make it breakfast.

IDS\_PARAMS\_MODIFIER\_APRILF00LS2022TIGERAUDACITY Audacity<br>IDS\_PARAMS\_MODIFIER\_APRILF00LS2022GRACE Grace<br>IDS\_PARAMS\_MODIFIER\_APRILF00LS2022APPETITE Healthy appetite

Results

Blocked

Katerina H. 07.03.2022 12:40

#### T463985: A Striking Beauty

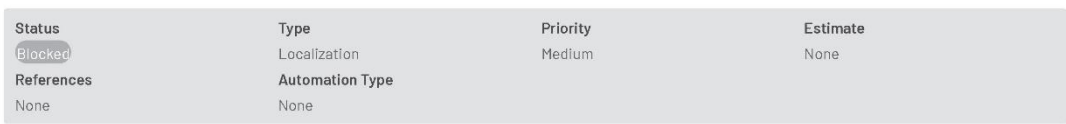

Preconditions

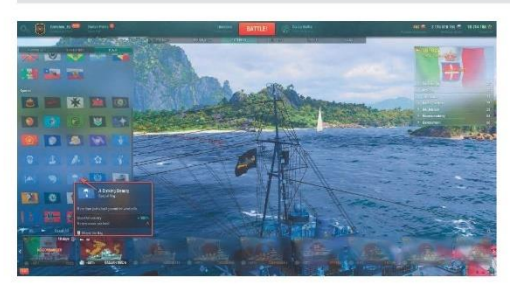

#### Steps

Main  $\Rightarrow$  Select any ship with exterior customization options available  $\Rightarrow$  Exterior  $\Rightarrow$  Flags  $\Rightarrow$  Special

#### Expected Result

IDS\_PCEE514\_APRILFOOLSDAY\_NETHERLANDS\_FLAG A Striking Beauty<br>IDS\_PCEE514\_APRILFOOLSDAY\_NETHERLANDS\_FLAG\_DESCRIPTION More than just a background for windmills.

IDS\_PARAMS\_MODIFIER\_APRILFOOLS2022SCENERY Beautiful scenery<br>IDS\_PARAMS\_MODIFIER\_APRILFOOLS2022SEALEVEL Meters above sea level

Results

Blocked Katerina H.<br>07.03.2022 12:40

#### 1.9. Camouflages

#### T463960: Muscle Bound™

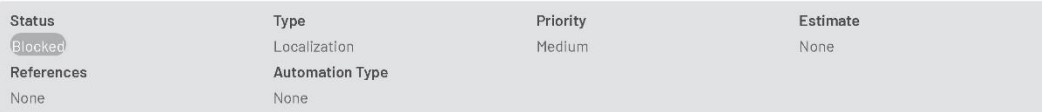

#### Preconditions

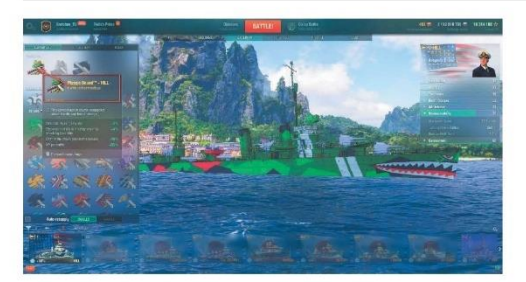

## Steps

Port —> Select HILL (USA Tier V destroyer) —> Exterior —> Camouflage —> Permanent<br>Please note that the TM mark should be removed!

#### Expected Result

IDS\_PAES515\_HOT\_WHEELS\_HILL Muscle Bound™

## Results

Blocked Katerina H.<br>07.03.2022 12:41

## T463961: Twin Mill™

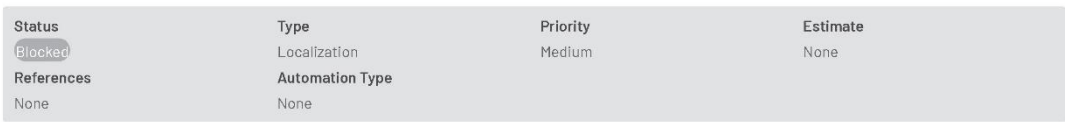

 $\label{eq:preconditions} \vspace{-0.05cm} \begin{minipage}{.4cm} \vspace{-0.05cm} \textbf{Preconditions} \end{minipage}$ 

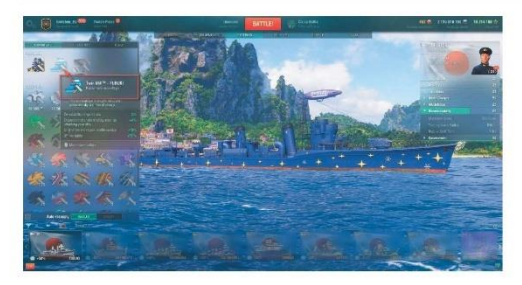

## Steps

Port -> Select Fubuki (JAP Tier VI destroyer) -> Exterior -> Camouflage -> Permanent<br>Please note that the TM mark should be removed!

#### Expected Result

IDS\_PJES506\_HOT\_WHEELS\_FUBUKI Twin Mill<sup>m</sup>

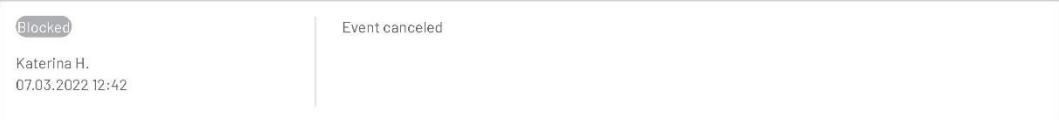

## T463966: Bone Shaker™

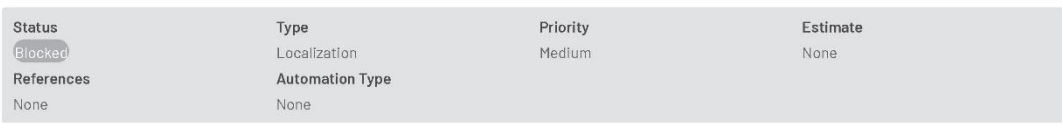

Preconditions

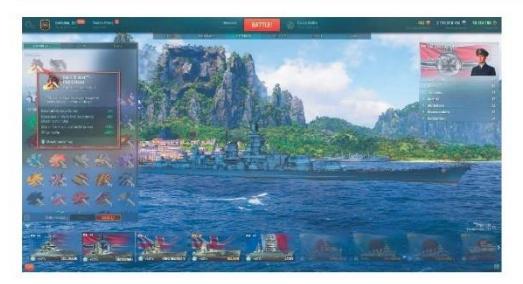

## Steps

Port -> Select GNEISENAU (GER Tier VII battleship) -> Exterior -> Camouflage -> Permanent<br>Please note that the TM mark should be removed!

#### Expected Result

IDS\_PGES317\_HOT\_WHEELS\_GNEISENAU Bone Shaker<sup>th</sup>

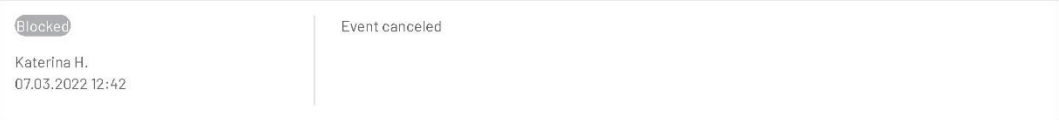

## T463962: Irish Emerald

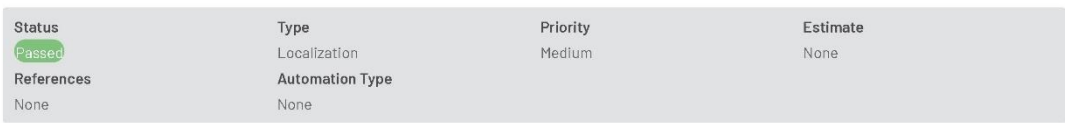

Preconditions

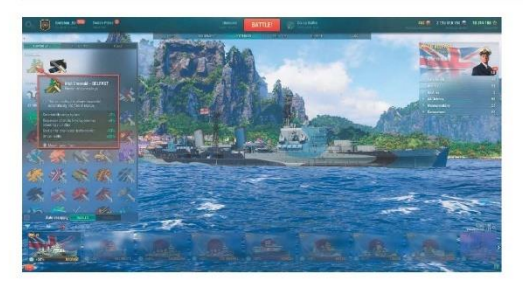

## Steps

Port -> Select BELFAST (UK Tier VII cruiser) -> Exterior -> Camouflage -> Permanent

#### Expected Result

IDS\_PBES358\_BELFAST\_43\_ST\_PATRICK Irish Emerald<br>IDS\_PBES368\_BELFAST\_59\_ST\_PATRICK Irish Emerald

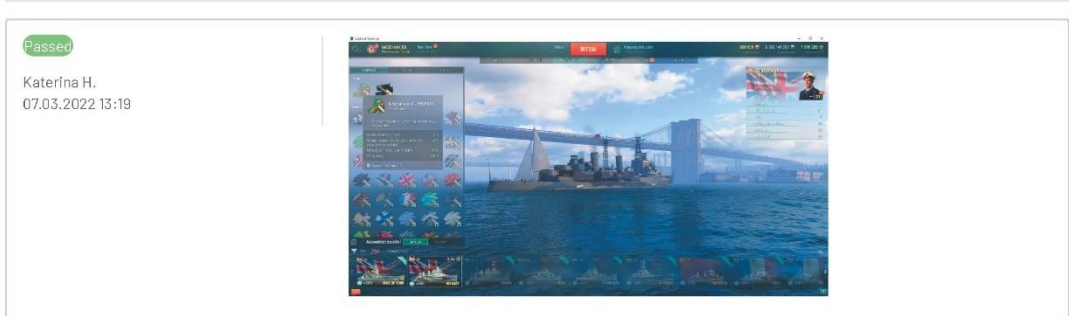

## T463963: Hot Wind

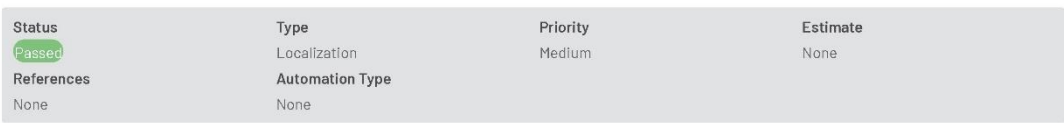

Preconditions

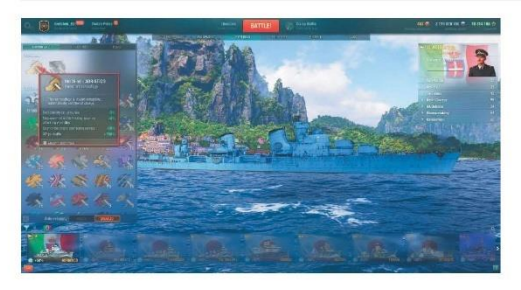

## Steps

Port -> Select Adriatico (IT Tier IX destroyer) -> Exterior -> Camouflage -> Permanent

#### Expected Result

IDS\_PIES509\_ADRIATIC\_ARC Hot Wind<br>IDS\_PIES510\_ATTILIO\_ARC Hot Wind<br>IDS\_PIES508\_VITTORIO\_ARC Hot Wind<br>IDS\_PIES507\_LUCA\_ARC Hot Wind

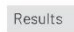

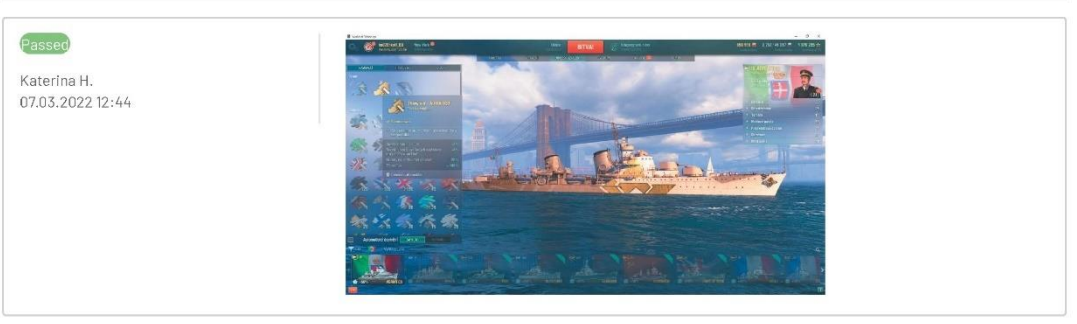

## T463964: Golden Sun

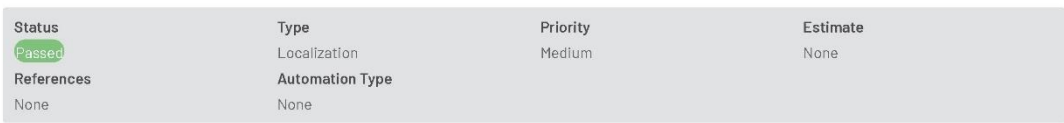

Preconditions

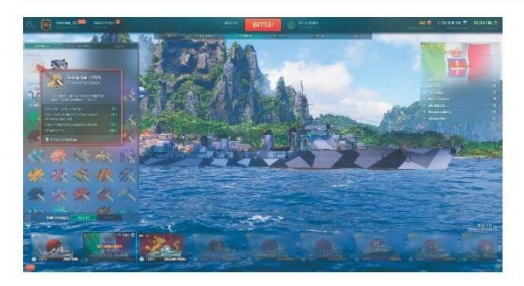

# Steps

Port -> Select FR25 (IT Tier VII destroyer) -> Exterior -> Camouflage -> Permanent

## Expected Result

IDS\_PIES517\_FR25\_ARC Golden Sun

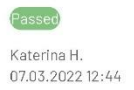

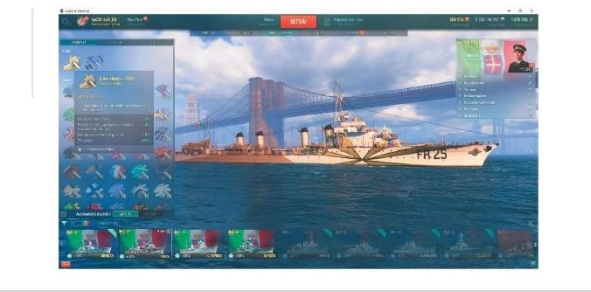

## T463965: Dragon Ship

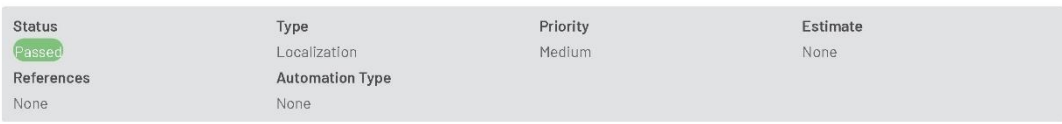

Preconditions

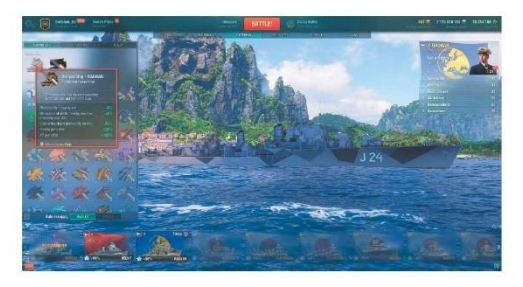

# Steps

Port -> Select RAGNAR (European Tier X destroyer) -> Exterior -> Camouflage -> Permanent

## Expected Result

IDS\_PWES511\_RAGNAR\_RANKED Dragon Ship

## Results

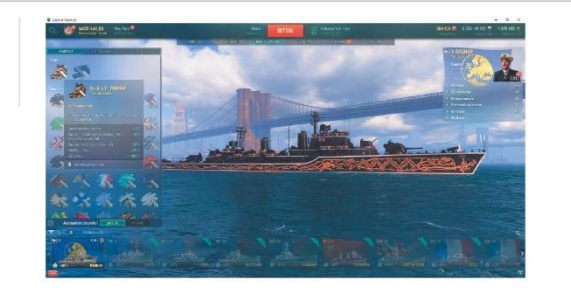

## T463967: Fields of Tuscany

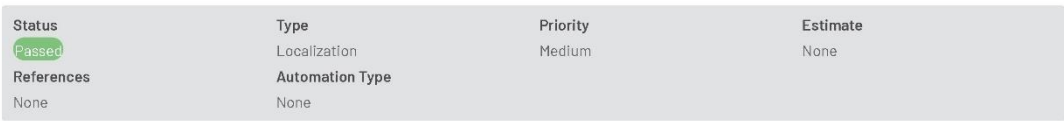

Preconditions

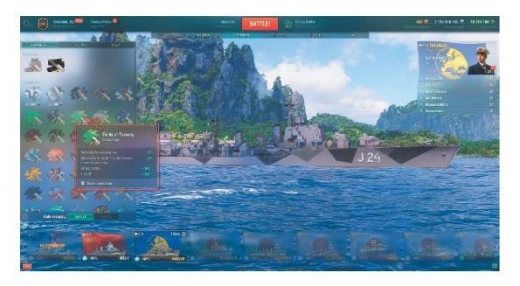

# Steps

Port -> Select any ship with camo available -> Exterior -> Camouflage -> Expendable

## Expected Result

IDS\_PCEC126\_FIELDS Fields of Tuscany

## Results

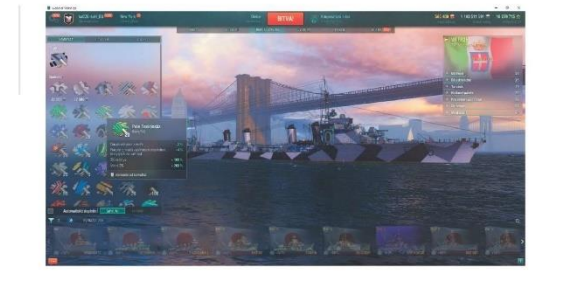

## T463968: Saint Patrick's Day

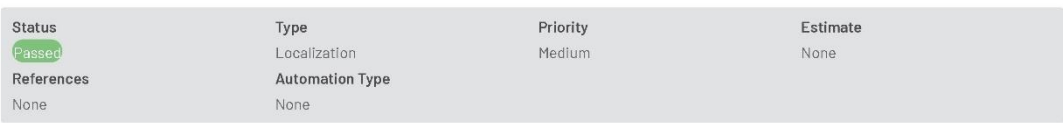

Preconditions

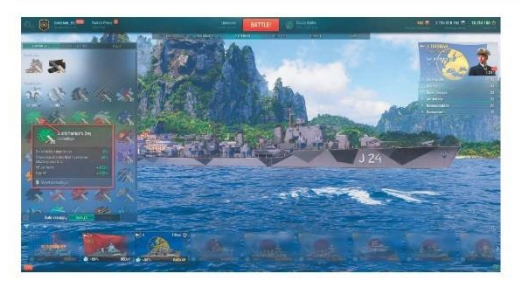

# Steps

Port -> Select any ship with camo available -> Exterior -> Camouflage -> Expendable

## Expected Result

IDS\_PCEC128\_ST\_PATRICK\_2022 Saint Patrick's Day

## Results

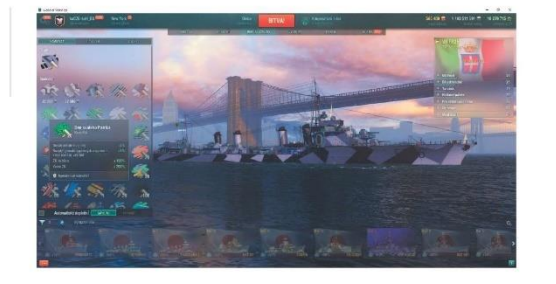

## T463969: Epic

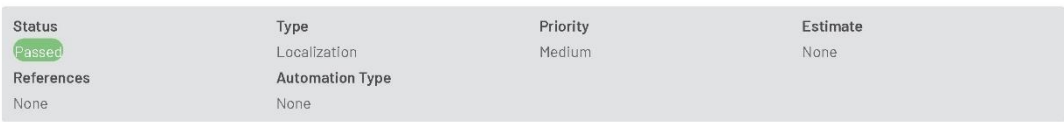

Preconditions

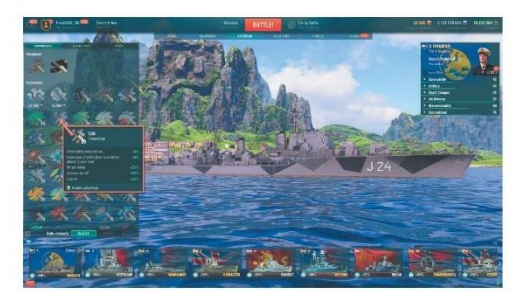

## Steps

 $\text{Port} \Longrightarrow \text{Select} \text{ any ship with} \text{ cannot available} \Longrightarrow \text{Exterior} \Longrightarrow \text{Camouflage} \Longrightarrow \text{Expendable}$ 

# Expected Result

IDS\_PCEC127\_EGS\_CAMO Epic

Results

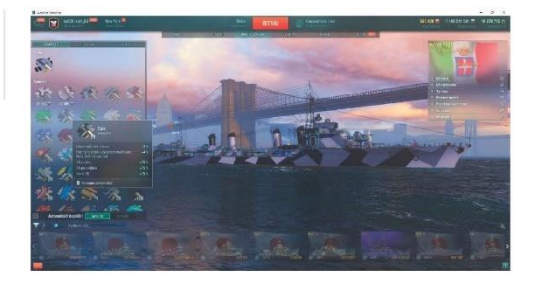

#### 1.10. Dogtags

#### T463955: Saint Patrick's Day

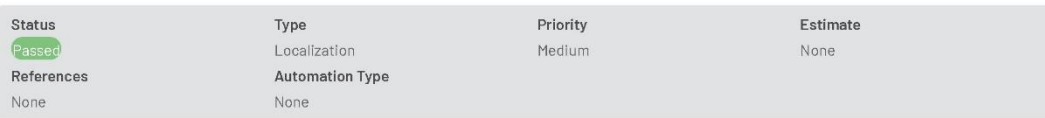

## Preconditions

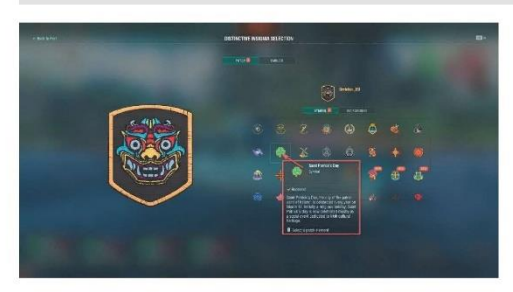

## Steps

 $\text{Port} \to \text{Distributive} \text{~insignia selection (Click on your account icon on the top left)} \to \text{Patch} \to \text{Symbol} \text{~Check the toolkit} \text{~the selected symbol}$ 

#### Expected Result

IDS\_DOGTAG\_PCNB350\_NAME Saint Patrick's Day<br>IDS\_DOGTAG\_PCNB350\_DESCRIPTION

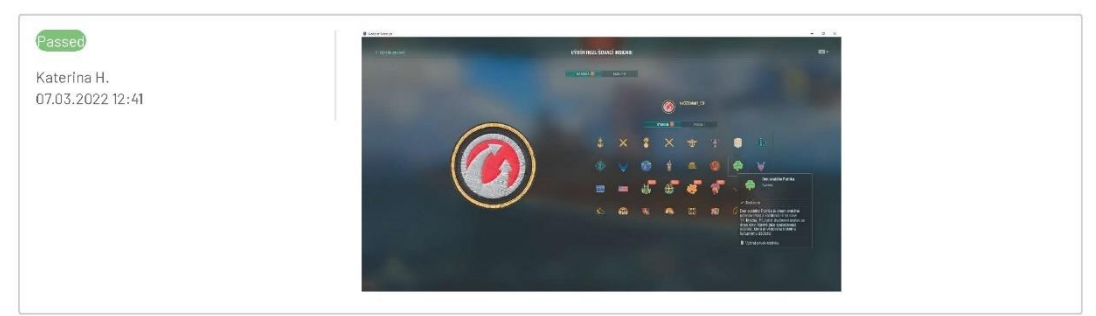

## T463956: Dardo e Folgore

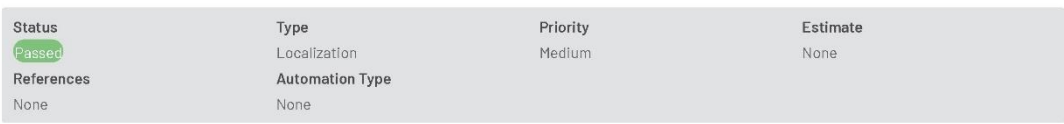

Preconditions

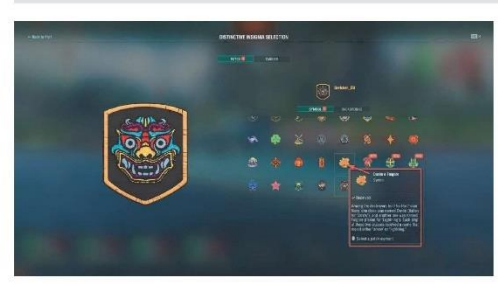

## Steps

 $\rm Port$   $\rm \rightarrow$  Distinctive insignia selection (Click on your account icon on the top left)  $\rm \rightarrow$  Patch  $\rm \rightarrow$  Symbol Check the tooltip for the selected symbol

#### Expected Result

IDS\_DOGTAG\_PCNB349\_NAME Dardo e Folgore<br>IDS\_DOGTAG\_PCNB349\_DESCRIPTION

# Results

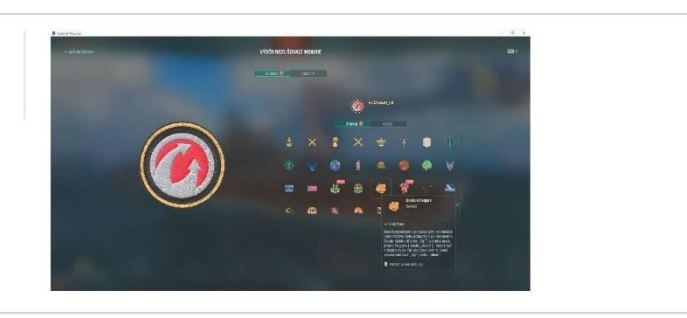

## T463959: Soldati e Capitani

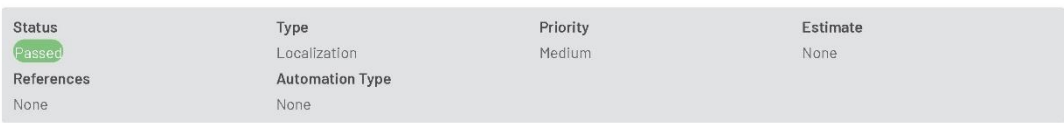

Preconditions

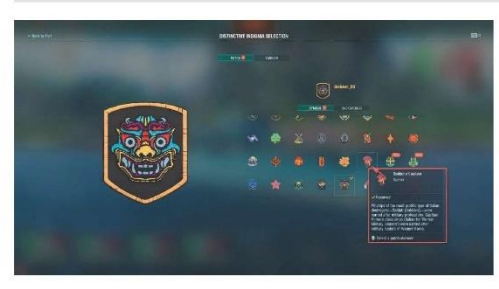

## Steps

 $\rm Port$   $\rm \rightarrow$  Distinctive insignia selection (Click on your account icon on the top left)  $\rm \rightarrow$  Patch  $\rm \rightarrow$  Symbol Check the tooltip for the selected symbol

#### Expected Result

IDS\_DOGTAG\_PCNB346\_NAME Soldati e Capitani<br>IDS\_DOGTAG\_PCNB346\_DESCRIPTION

# Results

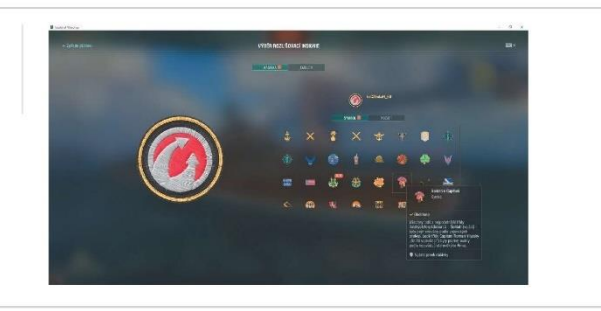

## T463957: Patrioti e Battaglia

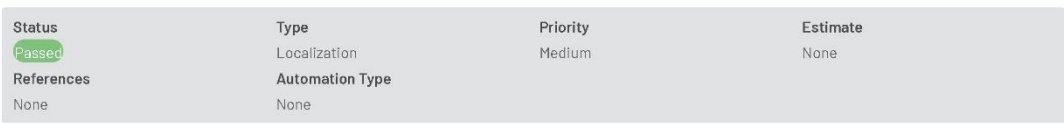

# Preconditions

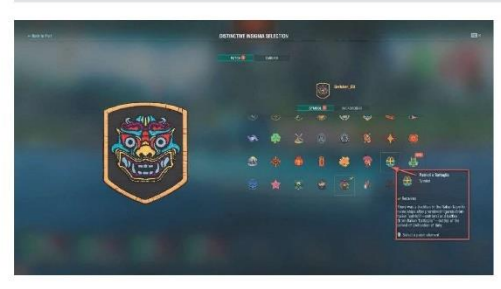

## Steps

 $\rm Port$   $\rm \rightarrow$  Distinctive insignia selection (Click on your account icon on the top left)  $\rm \rightarrow$  Patch  $\rm \rightarrow$  Symbol Check the tooltip for the selected symbol

#### Expected Result

IDS\_DOGTAG\_PCNB348\_NAME Patrioti e Battaglia<br>IDS\_DOGTAG\_PCNB348\_DESCRIPTION

# Results

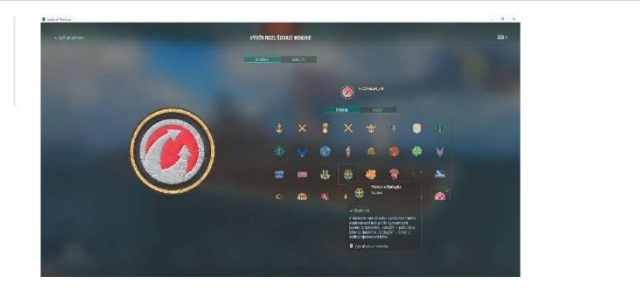

## T463958: Navigatori e Poeti

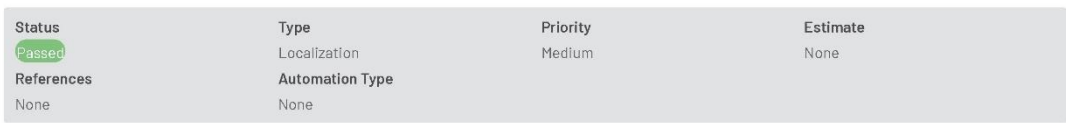

Preconditions

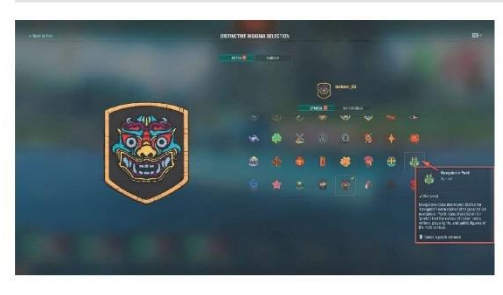

## Steps

 $\rm Port$   $\rm \rightarrow$  Distinctive insignia selection (Click on your account icon on the top left)  $\rm \rightarrow$  Patch  $\rm \rightarrow$  Symbol Check the tooltip for the selected symbol

#### Expected Result

# Results

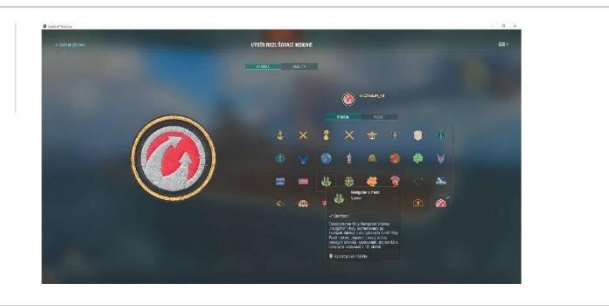

#### T463954: Hot Wheels Collab

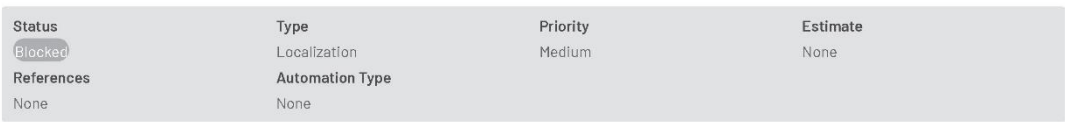

## Preconditions

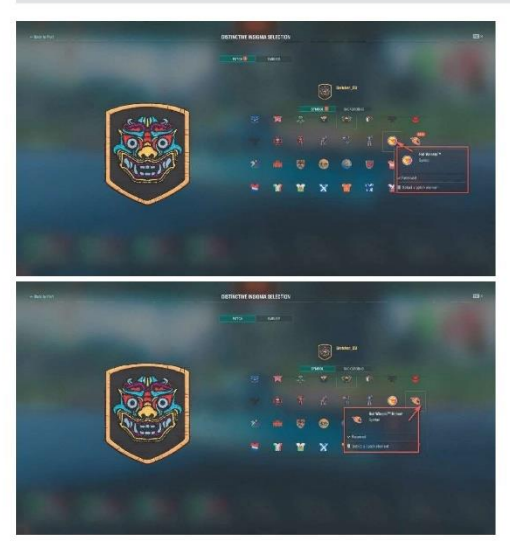

#### Steps

 $\mathsf{Port} \xrightarrow{} \mathsf{D} \mathsf{ist} \mathsf{inctive} \mathsf{insignia selection} \big( \mathsf{Click} \mathsf{ on } \mathsf{your} \mathsf{account} \mathsf{icon} \mathsf{ on } \mathsf{the} \mathsf{top} \mathsf{left} \big) \xrightarrow{} \mathsf{Patch} \xrightarrow{} \mathsf{Symbol}$ Check the tooltip for the selected symbol

Please note that the TM mark should be removed!

## Expected Result

## Results

Blocked Katerina H.<br>07.03.2022 12:41